# Norsk Data

# SINTRAN |l| System Supervisor

ND-30.003.06

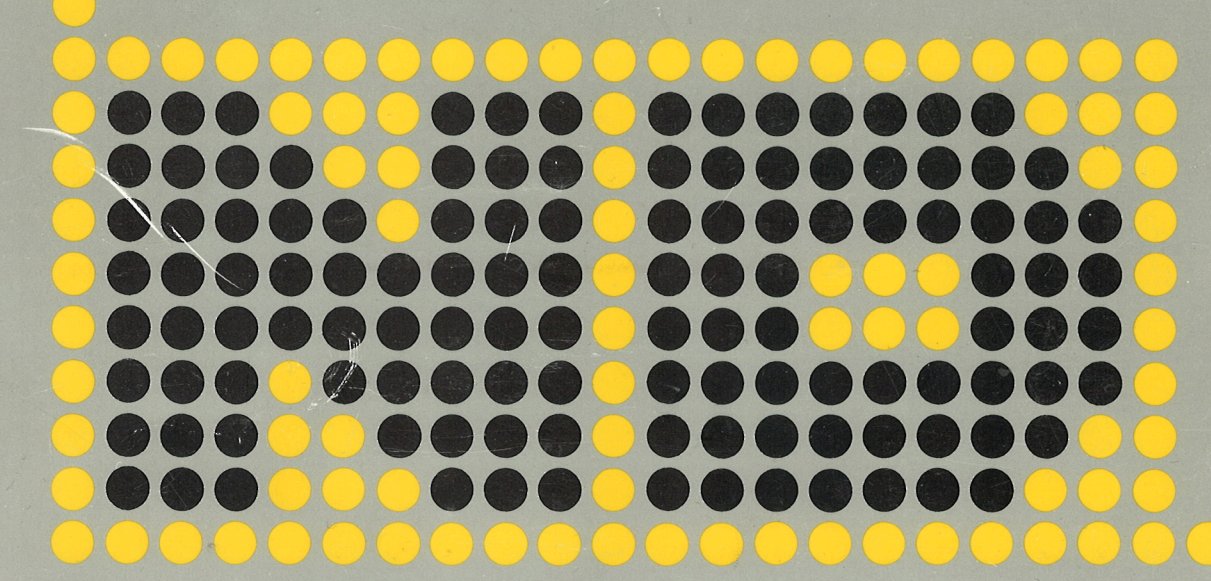

# SINTRAN III System Supervisor

ND-30.003.06

# **NOTICE**

The information in this document is subject to change without notice Norsk Data A.S assumes no responsibility for any errors that may appear in this document. Norsk Data AS assumes no responsibility for the use or reliability of its software on equipment that is not furnished or supported by Norsk Data A.S.

The information described in this document is protected by copyright. it may not be photocopied, reproduced or translated without the prior consent of Norsk Data A.S.

Copyright  $\overline{\mathbb{C}}$  1984 by Norsk Data A.S

This manual is in loose leaf form for ease of updating. Old pages may be removed and new pages easily inserted if the manual is revised.

The loose leaf form also allows you to place the manual in <sup>a</sup> ring binder (A) for greater protection and convenience of use. Ring binders with 4 rings correspending to the holes in the manual may be ordered in two widths, <sup>30</sup> mm and 40 mm' Use the order form below.

The martial may also be placed in a plastic cover  $(B)$ . This cover is more suitable for manuals of less than <sup>100</sup> pages than for large manuals. Plastic covers may also be ordered below.

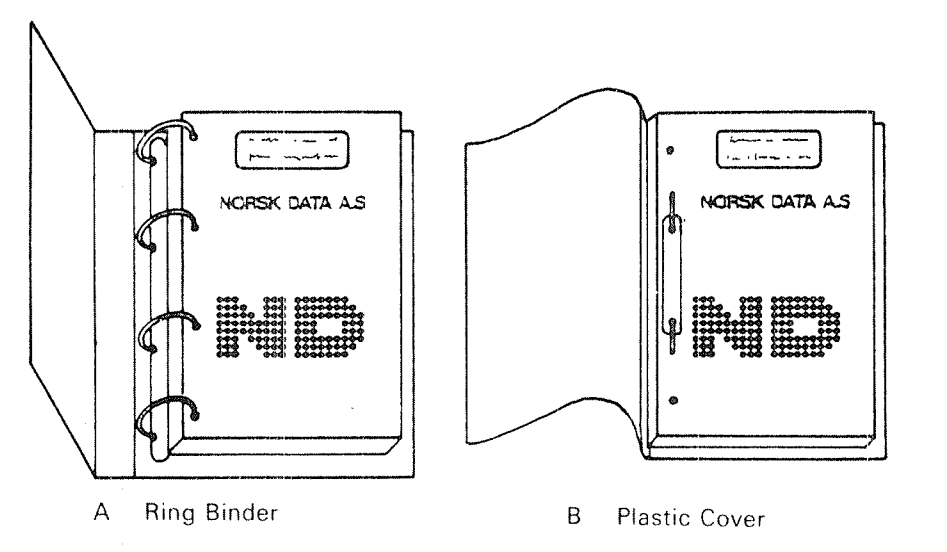

Please send your order to the local ND office or (in Norway) to:

Documentation Department Norsk Data A.S P.O. Box 4, Lindeberg gård Oslo 10

 $\hat{\boldsymbol{\beta}}$ 

ORDER FORM

I would like to order

....... Ring Binders, 30 mm, at nkr 20,~ per binder

....... Ring Binders, <sup>40</sup> mm, at nkr 25,— per binder

....... Plastic Covers at nkr 10,- per cover

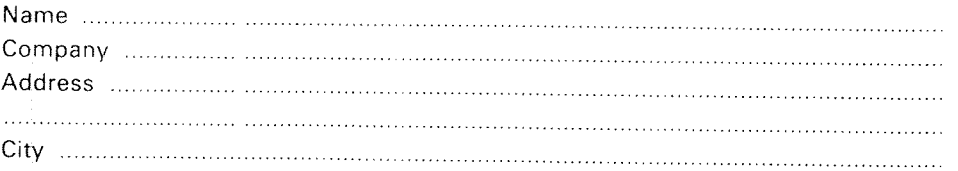

# PRINTING RECORD

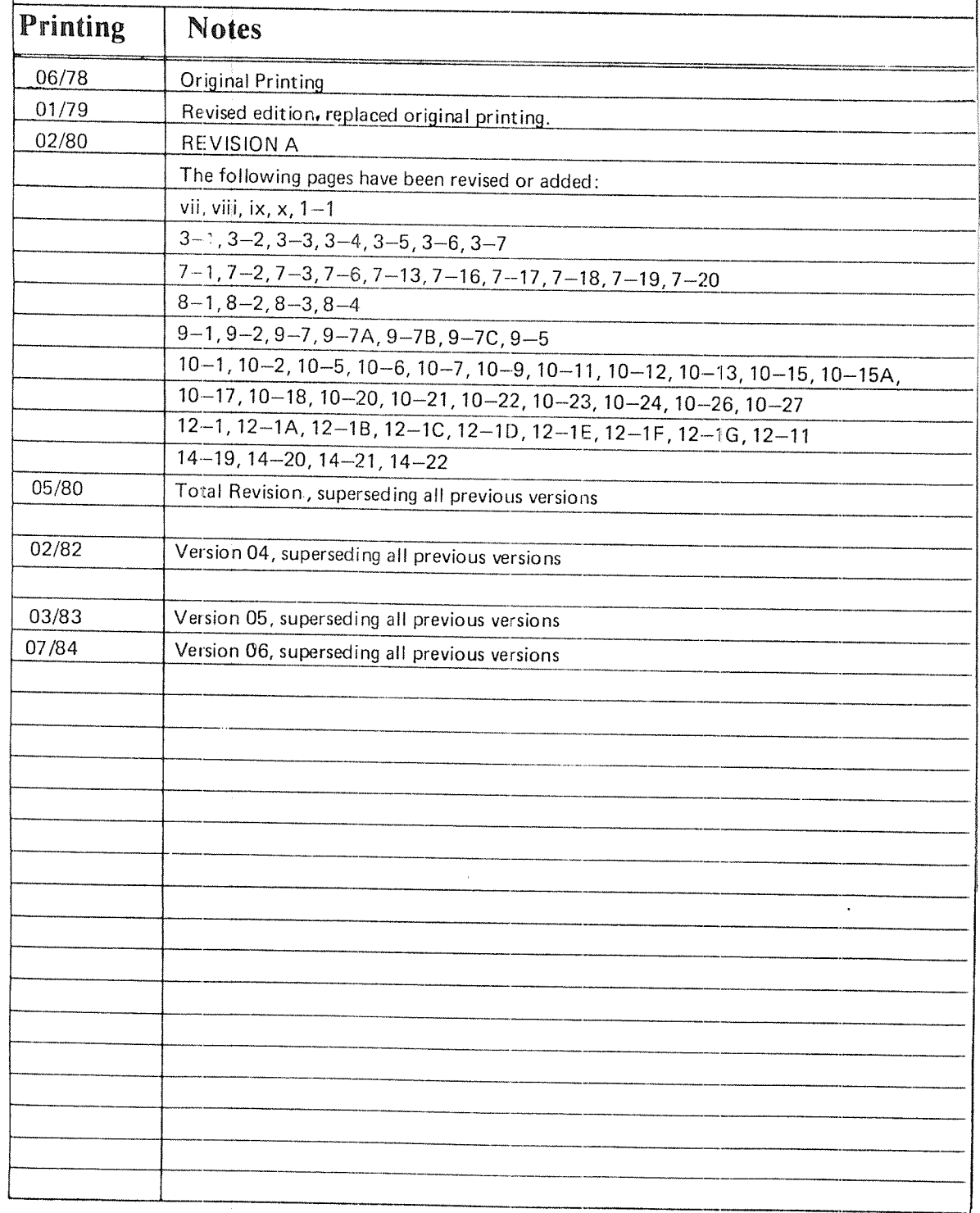

Pubino. ND—30.003.06 Sintran III System Supervisor Juiy 1984

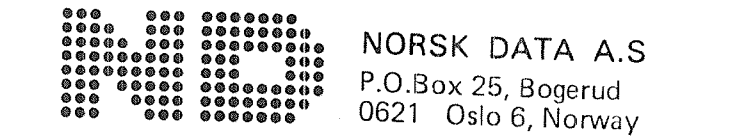

Manuals can be updated in two ways, new versions and revisions. New versions consist of <sup>a</sup> complete new manual which replaces the old manual. New versions incorporate all revisions since the previous version. Revisions consist of one or more single pages to be merged into the manual by the user, each revised page being listed on the new printing record sent out with the revision. The old printing record should be replaced by the new one.

New versions and revisions are announced in the ND Bulletin and can be ordered as described below.

The reader's comments form at the back of this manual can be used both to report errors in the manual and to give an evaluation of the manual. Both detailed and general comments are welcome.

These forms, together with all types of inquiry and requests for documentation should be sent to the local ND office or (in Norway) to:

Documentation Department Norsk Data A.S P.O. Box 25, Bogerud 0621 Oslo 6, Norway

PREFACE

V

#### THE PRODUCT

SINTRAN III is <sup>a</sup> general purpose operating system for ND—100 and ND-<sup>500</sup> computers. The operator and system supervisor functions on the following products are described in this manual:

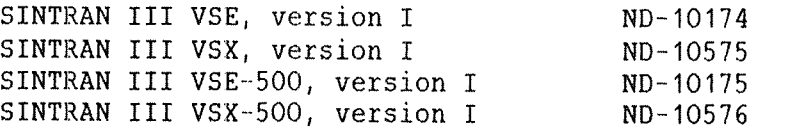

The VSE and VSX variants are used on the ND—100 computers while the VSE-SOO and VSX-SOO are used on ND—SOO computers. VSE is an abbreviation of Virtual Storage Extended, and VSX is an abbreviation of Virtual Storage Extended for the CX CPUs.

#### **THE READER**

There are two types of readers of this manual. The first type is the operators who control the daily operations of the system. The second type is the system supervisors who fulfill system programmer functions as well as operator functions.

#### PREREQUISITE KNOWLEDGE

Operators do not have to read all the sections in this manual, and no prerequisite knowledge is required. System supervisors are supposed to possess <sup>a</sup> general knowledge of SINTRAN III.

#### THE MANUAL

This manual provides the system supervisor with the knowledge to perform the tasks required. All users of the manual should read chapters 1, 2, <sup>3</sup> and 13. <sup>A</sup> short glossary is included in appendix A.

For those who supervise ND—SOO installations, some tasks come in addition to those of an ND-lOO system supervisor. The ND—SOO exclusive operations will be described in separate sections.

#### RELAIED MANUALS

The system supervisor ought to know the following manuals:

SINTRAN III Timesharing/Batch Guide (ND—60.132) SINTRAN III Reference Manual (ND-60.128) SINTRAN III Real Time Guide (ND~60.133)

The relationship between the SINTRAN III manuals is shown on the page following the preface. The manuals ND—1OO Reference Manual (ND-06.014) and ND—SOO Reference Manual (ND—05.009) contain hardware information. The manual ND~500 Loader/Monitor (ND~60.136) describes the extended facilities of an ND-SOO computer system.

#### NOTATION USED IN THIS MANUAL

SINTRAN III commands are written with the prompt character @. It is not keyed in by the user. Commands are written in UPPERCASE letters in this manual, but lower case letters are also accepted as input.

Command definitions show parameters in angular brackets. Parameters with <sup>a</sup> default value are also enclosed in paranthesis. For example, (file name) has no default value, but (<output file)) has. Optional parameters are enclosed in square brackets, eg., [<unit)].

Commands and parameters can be abbreviated as  $long \$ as they do not become ambiguous. Omitted parameters will be asked for. User input is underlined in the examples. Each user input line must be terminated by carriage return (CR).

Parameters are separated by commas in this manual, but spaces may also be used. <sup>A</sup> slanted line in <sup>a</sup> parameter, eg., (input/output) indicates that one of the alternatives should be specified.

Octal numbers are written with <sup>a</sup> trailing 8, eg., <sup>31</sup> is entered as 31B. Commands expecting decimal input also accept octal8 numbers. The term K, as used in 128 Kwords, means 1024. The term Mbyte indicates megabyte, ie., 1,000,000 bytes. A word is <sup>a</sup> 16—bit word unless otherwise specified.

#### CHANQES FROM PREVIOUS VERSION

Major parts of the manual are rewritten. The structure is reorganized. The manual is updated for version I of STNTRAN III.

# TABLE OF CONTENTS

 $\pmb{\mathfrak{h}}$ 

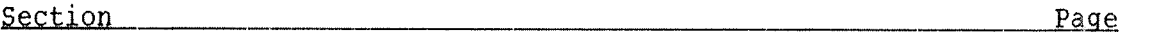

 $\sim 10$ 

 $\hat{\gamma}^{\pm}_t$ 

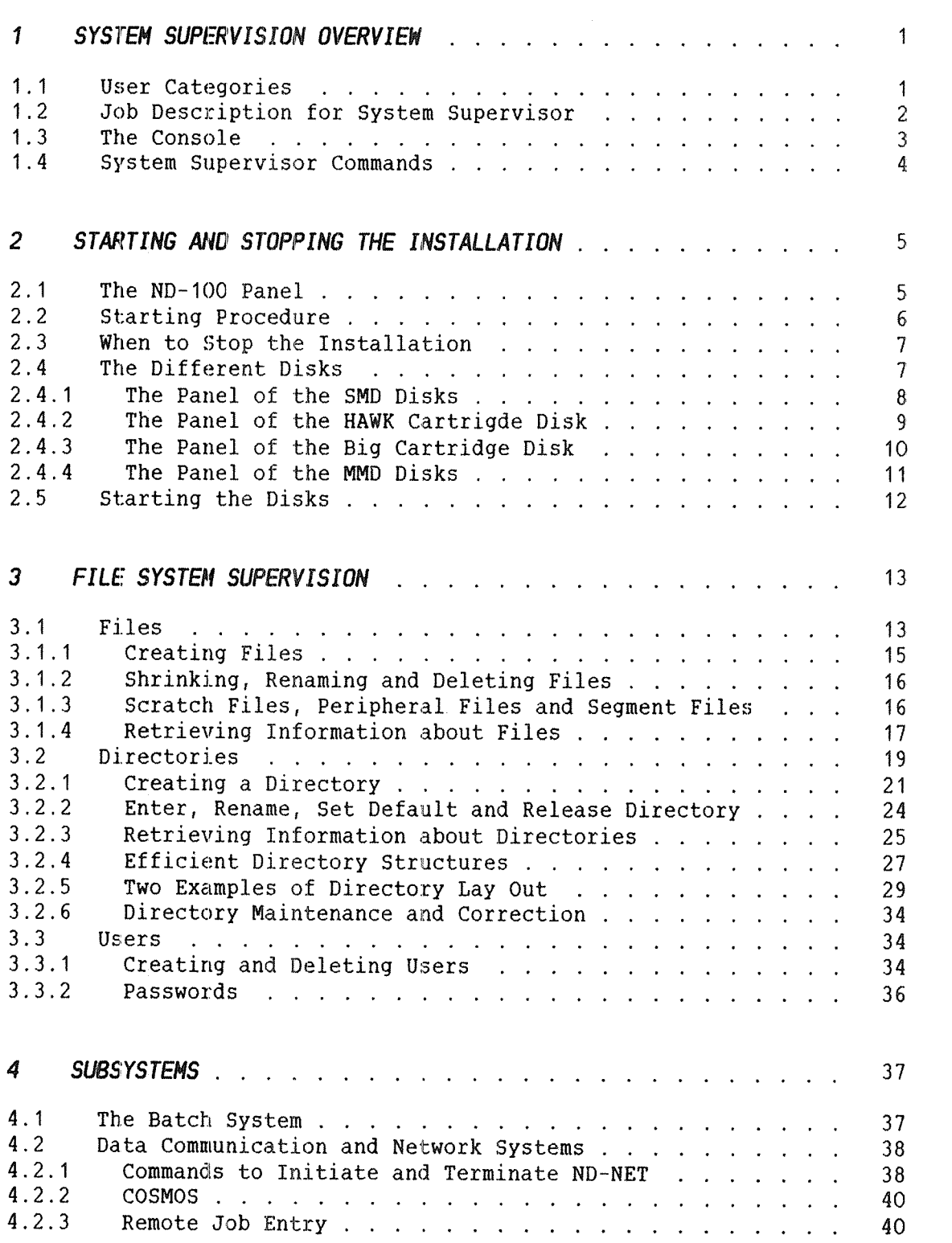

ND-30.003.06

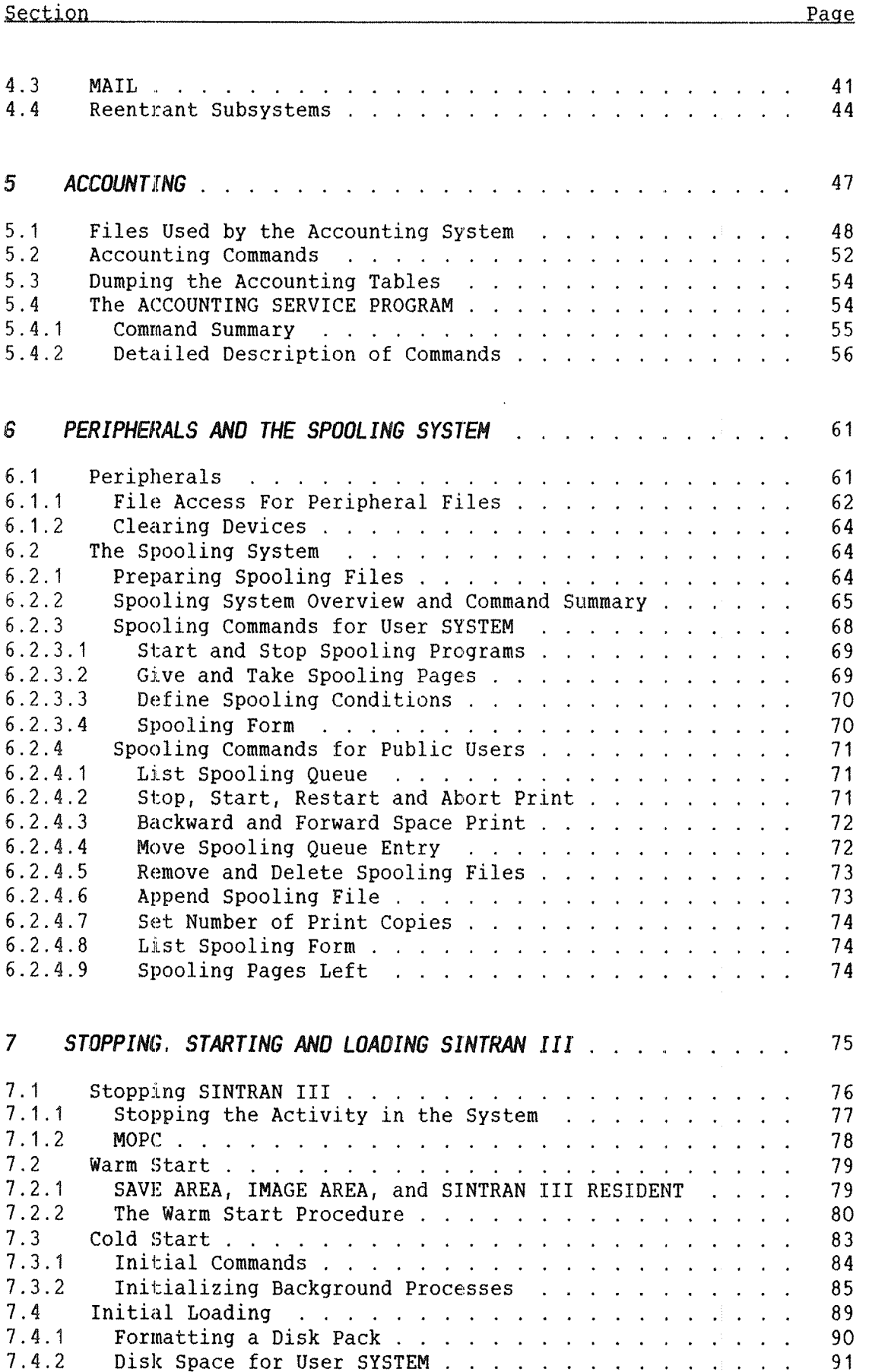

viii

 $-\tilde{\otimes}$ 

ND-30.003.06

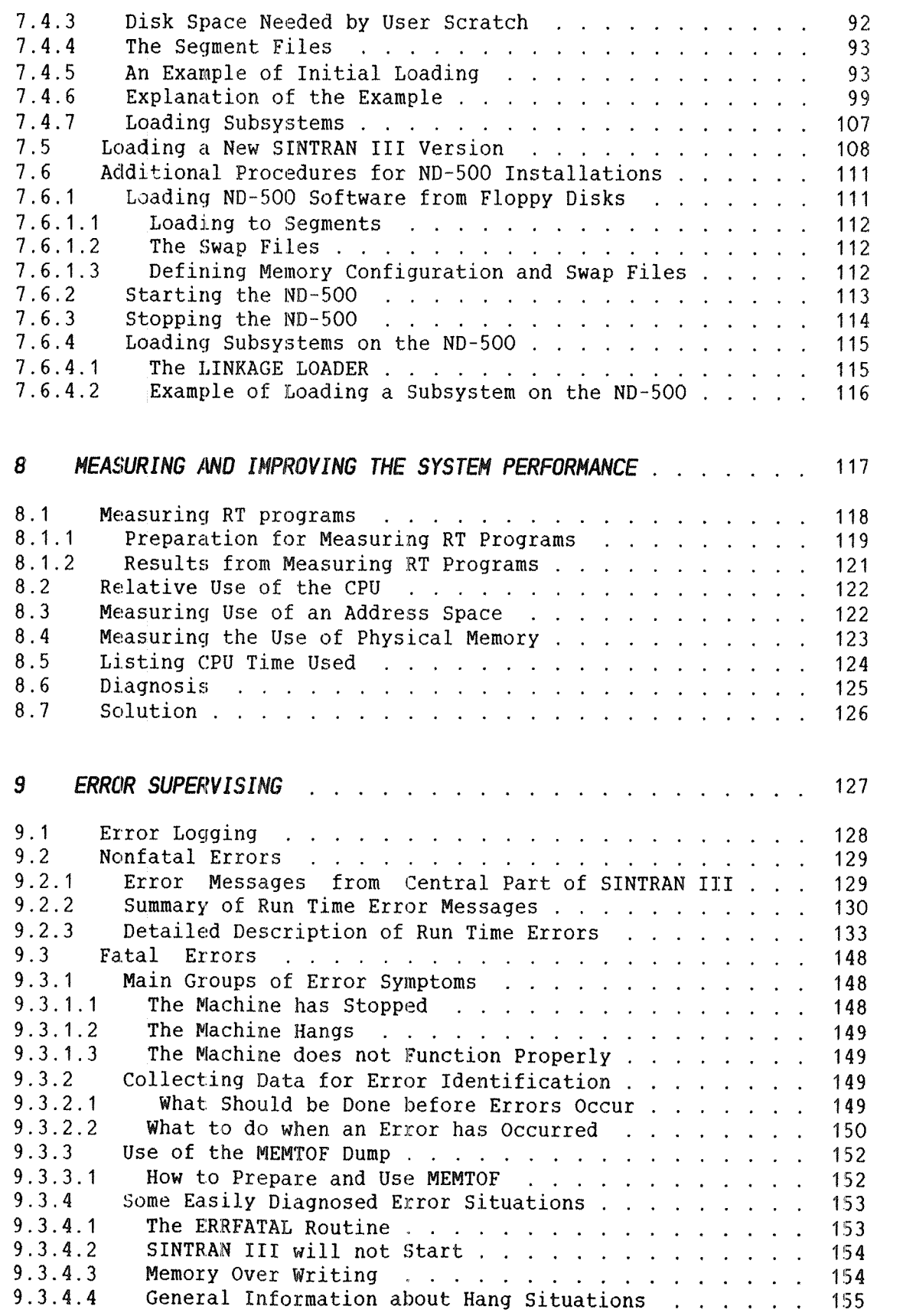

 $\hat{\mathcal{A}}$ 

Section Page

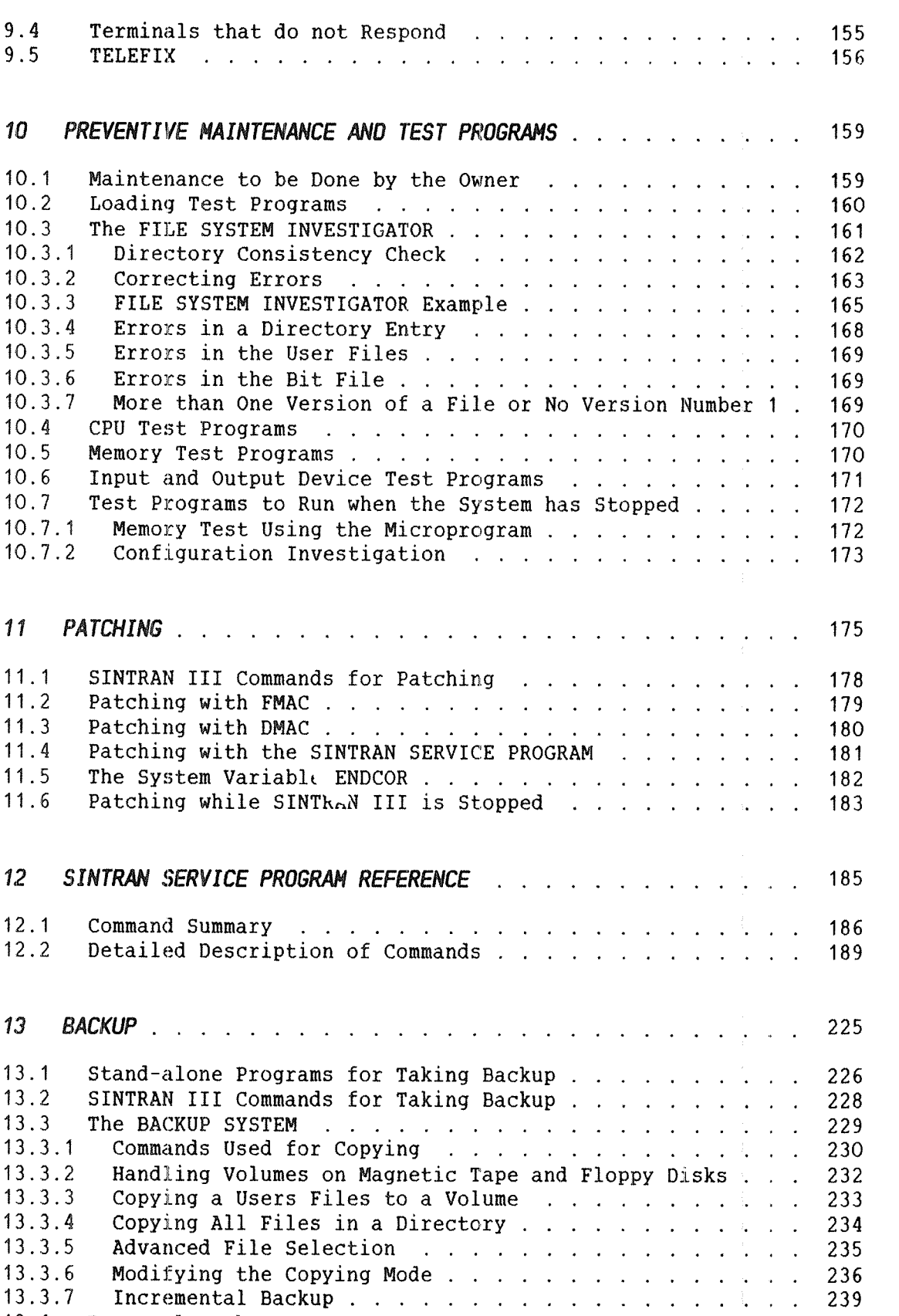

13.4 Personal Backup . . . . . . . . . . . . . . . . . . . . . 241

# APPENDIXES

 $\frac{1}{2}$ 

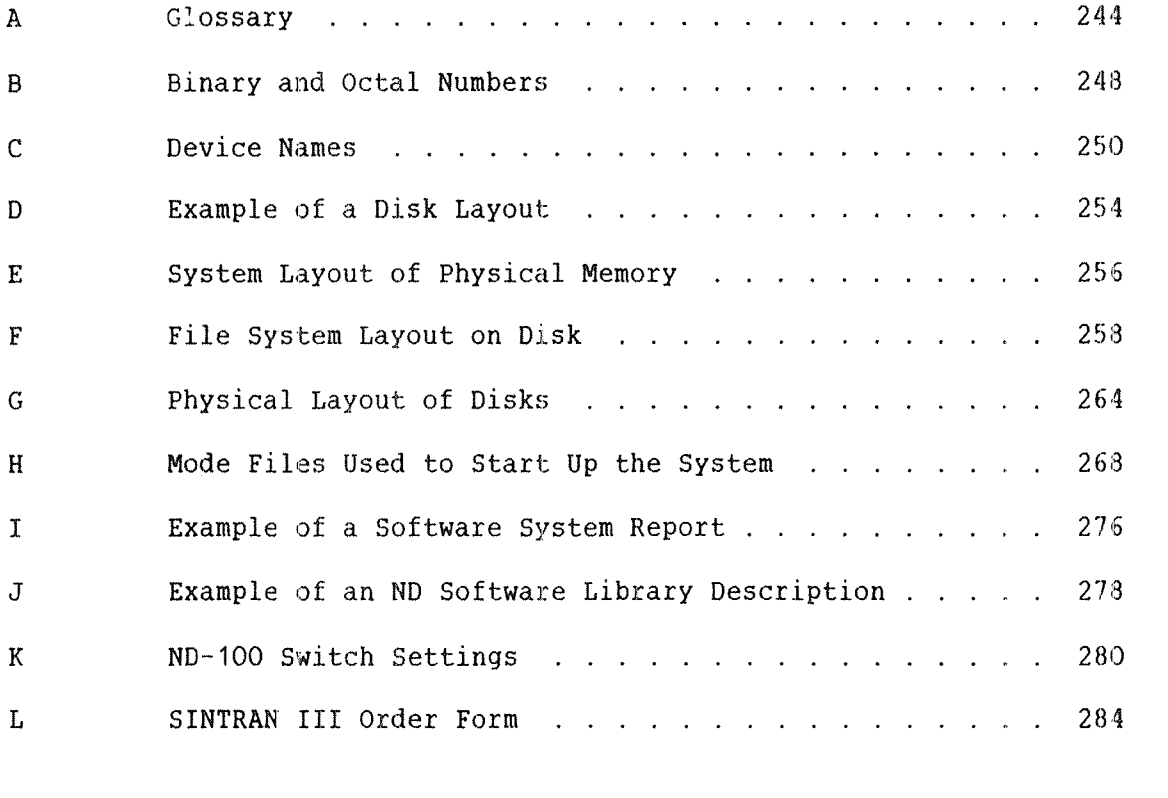

Index 288

 $\frac{1}{2}$  .

 $\mathcal{A}^{\mathcal{A}}$ 

# L I S T O F F I G U R E S

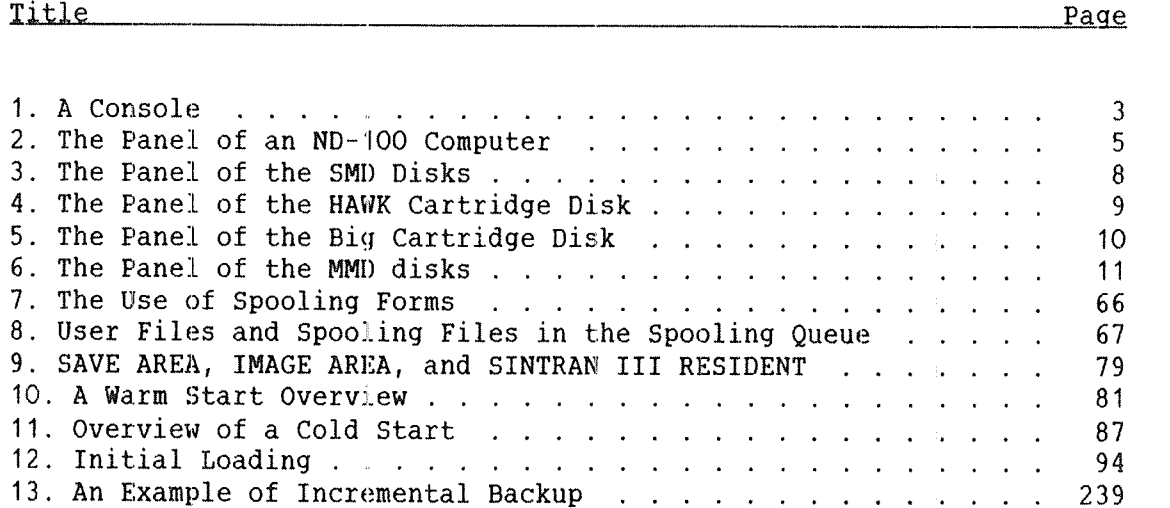

# L I S T O F T A B L E S

Title Page

 $\mathcal{L}^{\text{max}}_{\text{max}}$ 

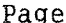

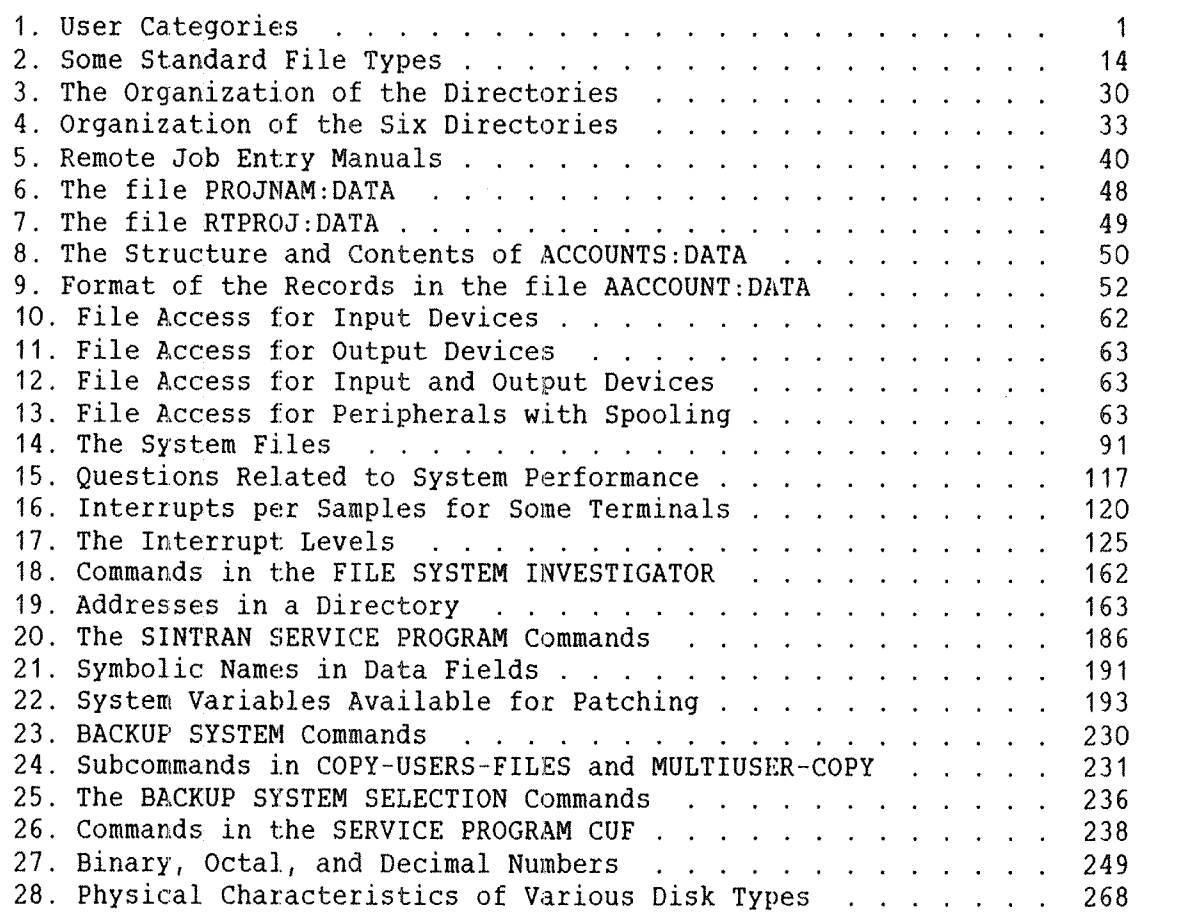

ND-30.003.06

# 1 SYSTEM SUPERVISION OVERVIEW

An ND—100 or ND—SOO computer installation requires <sup>a</sup> manager. This person is refered to as the system supervisor. The system supervisor fills system programmer functions as well as operator functions. Operators control the daily operation of the system.

#### 1.1 USER CATEGORIES

There are three different categories of persons who use the computer installation under SINTRAN III. These user categories are shown in table 1.

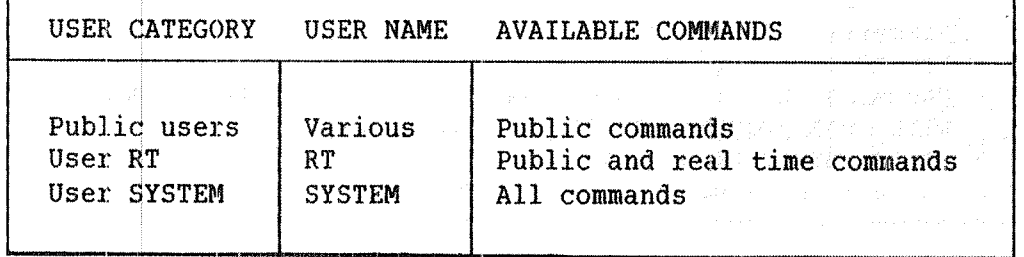

Table 1. User Categories

Public users will access the computer system through a terminal or by submitting jobs for batch processing from files containing the necessary commands and data. These users are known to SINTRAN III by user names which must be input when logging in on <sup>a</sup> terminal or as the first command in <sup>a</sup> batch job. The user name may be protected by <sup>a</sup> password chosen by the user.

User RT is a privileged user, able to control real time programs. This user acts like any other public user to the system. The difference is the availability of an extended command set. The extra commands give the control functions necessary for the supervision of the RT programs. User RT should normally be protected by <sup>a</sup> password.

User SYSTEM has, in addition to the command sets of public users and user RT, <sup>a</sup> set of privileged commands capable of creating and deleting users, creating directories on disks, etc. This user should be protected by <sup>a</sup> password.

# 1.2 JOB DESCRIPTIDN FOR SYSTEM SUPERVISOR

The system supervisor should always have full knowledge of the computer installation with regard to the hardware configuration, the resource allocation, and the standard software in use. The work of the system supervisor is both to supervise the installation and to keep it running.

Supervising the installation implies:

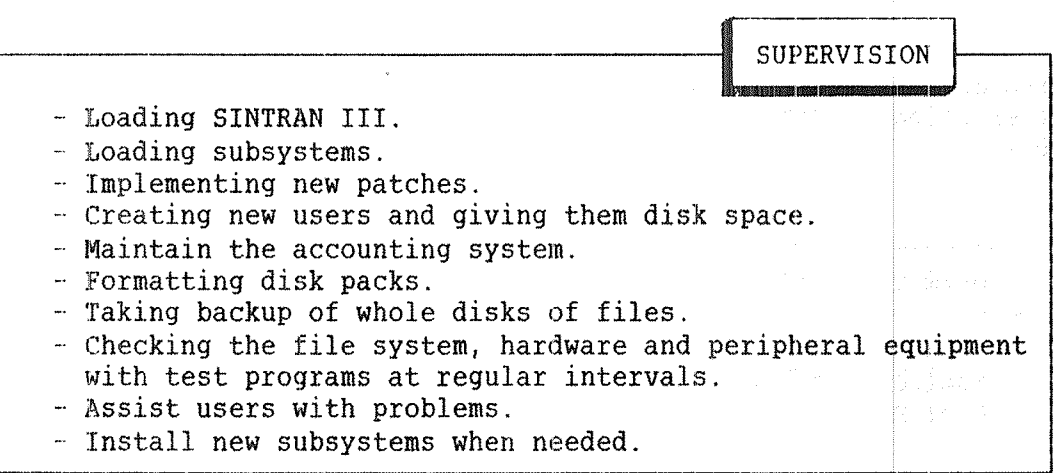

Keeping the installation running implies that the supervisor should:

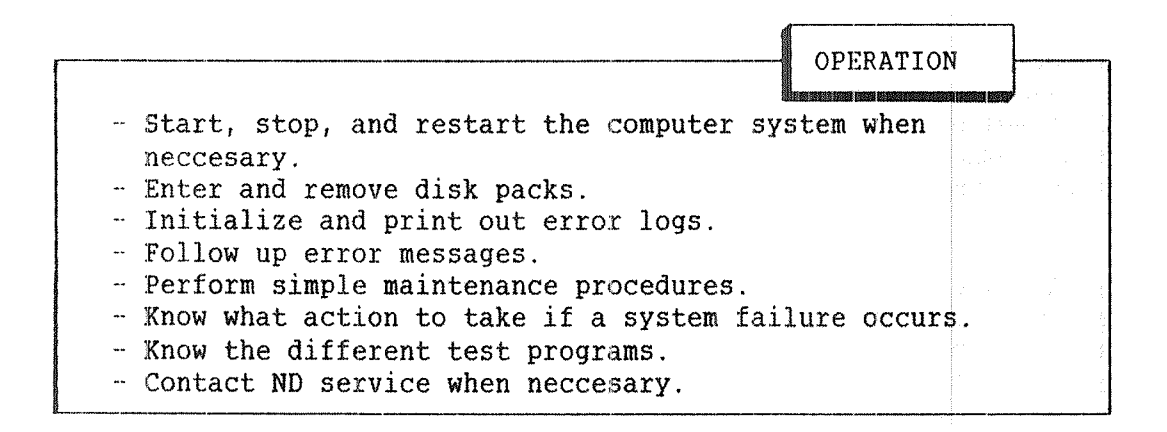

Additionally, the system supervisor should keep <sup>a</sup> library of all documentation, and read the <u>ND Bulletin</u> which is published every month. The ND Bulletin contains information for ND's customers.

SINTRAN III System Supervisor 3 System Supervision Overview

of special interest to the system supervisor are the software system reports (SSRs). These inform the system supervisor of any new modifications and corrections to software. The system supervisor should notify other users. Newly registered programs and new program releases are also announced in the ND Bulletin.

The system supervisor logs in as user SYSTEM and the system supervisor should be the only one allowed to do so. A password should be created and used by the system supervisor. This system password should be changed regularly by the command @CHANGE—PASSWORD.

## 1.3 THE CONSOLE

The system supervisor will sometimes need to use the console to communicate with the system. This terminal outputs information on paper instead of on <sup>a</sup> video display screen. A console is shown in figure 1.

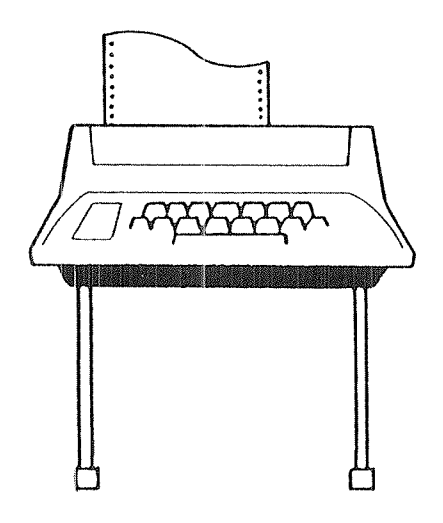

## Figure 1. A Console

The console is different from other terminals in three respects:

- 1) Error messages from RT programs are normally printed on the console. Optionally, this may be altered to another terminal by the command @SET~ERROR~DEVICE. In this manual, the console is assumed to always be the error device.
- 2) The console is necessary to load and start SINTRAN III. It is generally used for operational control of the ND~IOO.
- 3) When the command @SET—UNAVAILABLE is given, it is impossible to log in from other terminals than the console. This condition may be reset by the command @SET—AVAILABLE. Both commands are restricted to user SYSTEM.

Note that subsystems which use the full terminal screen such as PED and NOTIS WP, must be used in line mode from the console.

# 1.4 SYSTEM SUPERVISOR COMMANDS

The system supervisor uses the extended command set of user SYSTEM to control and maintain the computer system. In addition, user SYSTEM can have space for files and execute jobs in the same way as public users. User SYSTEM may log in from any terminal in the installation. He or she may, like other users, be logged in from more than one terminal at a time.

To obtain easy access to the shared resources of the installation, eq., printers, floppy disk units, text editors, and compilers, user SYSTEM is normally the owner of peripheral files and SINTRAN III subsystems. User SYSTEM's files are automatically searched when another user refers to files not found in his or her own user area.

Some powerfull commands are only available to the system supervisor. For this reason, only the system supervisor should have access to user SYSTEM. Only he or she should know how to log in as SYSTEM. If others are allowed to log in as SYSTEM, they should have <sup>a</sup> good knowledge of the installation and of SINTRAN III.

# 2 STARTING AND STOPPING THE INSTALLATION

This chapter describes how the computer, the disks, the printers and the terminals are started and stopped. See chapter 7 for <sup>a</sup> description of how SINTRAN III is loaded and initialized the first time.

#### 2.1 THE ND~100 PANEL

The control panel of an ND—1OO computer is shown in fig. 2. The display panel is optional while the control panel is standard on all machines. The buttons on the panel can only be used with the key in the ON position.

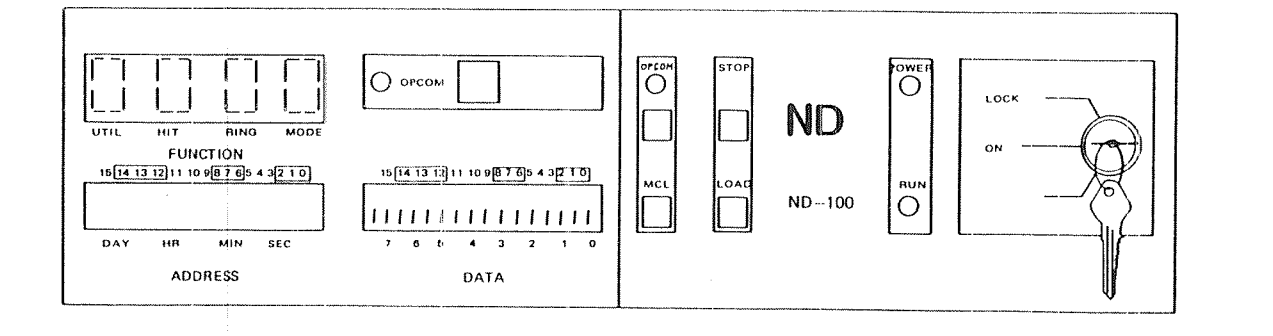

#### Figure 2. The Panel of an ND~1OO Computer

The MCL button will initialize the computer. MCL is an abbreviation of MASTER CLEAR. The execution of programs stops, and MOPC is given control. MOPC is the microprogrammed operator's control that allows operational control of the computer. It may, for example, be used to load and execute test programs, examine registers, and modify the contents of main memory or your virtual memory.

MOPC can only be used from the console. The character # will be output when MOPC is ready to accept commands. An exclamation mark (!) will restart execution of the stopped programs. MOPC is described in more detail in section 7.1.2.

The STOP button is used to stop the executing programs and enter MOPC. The contents of main memory will not be destroyed and the stopped program can be restarted by typing an exclamation mark (1) on the console.

The LOAD button will load and start <sup>a</sup> preselected program. This program is normally SINTRAN III, but other programs can be selected. See appendix K.

The OPCOM button is used to start MOPC without stopping the computer. Ordinary programs will be able to continue while MOPC is used from the console. MOPC is terminated by pressing the ESCAPE—key.

2.2 STARTING PROCEDURE

The system supervisor is responsible for stopping and starting the system. If the system has been stopped and the power turned off, the starting procedure is as follows:

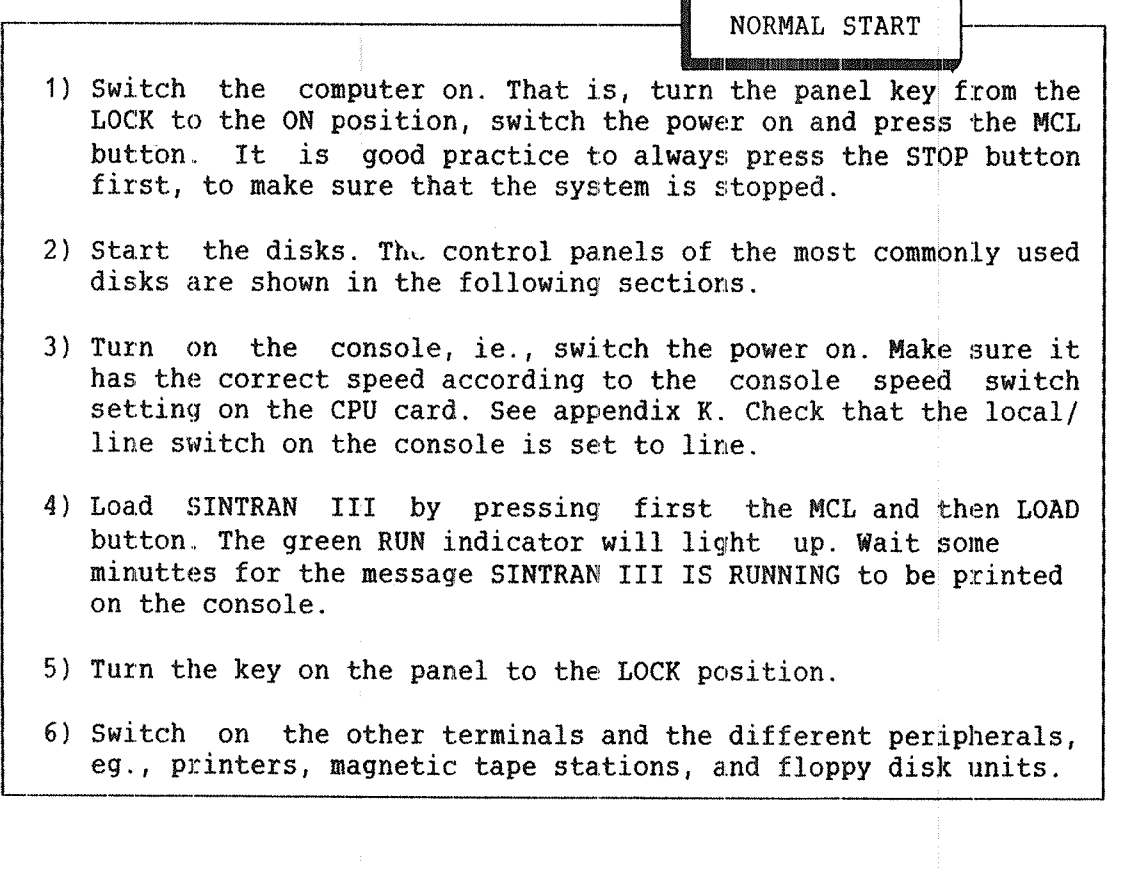

Below is an example of output from the computer to the console, after having pressed the MCL and LOAD buttons:

> BATCH NUMBER =  $\mathbf{1}$ SINTRAN III RUNNING PAGES FOR SWAPPING(OCT.): 425  $***01.43.18$  TERMINAL 670 \*\*\*SYSTEM AVAILABLE\*\*\*\*

Only two of the lines of text here are standard. Those are SINTRAN III RUNNING and PAGES FOR SWAPPING (OCT ). The other lines are output from <sup>a</sup> batch job and from special commands which are automatically executed when LOAD is pressed. See section 7.2.2.

# 2.3 WHEN TO STOP THE INSTALLATION

It is advisable that both the computer and the disks run day and night. The disks may be stopped, but the power should be left on. During longer periods of idleness, the installation may be stopped and turned off, but normally this should only take place for hardware maintenance.

If the installation is to be stopped, it is important to turn the disks off before the computer is turned off. Section 7.1 describes how to Stop SINTRAN III.

# 2.4 THE DIFFERENT DISKS

Various disks are connected to ND computers. How to start <sup>a</sup> particular disk depends on which type you have. The following sections shows the control panels of the most commonly used disks. Appendix <sup>G</sup> and to some extent appendix F describe disks in more details.

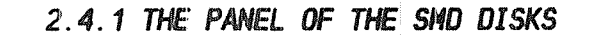

The SMD—33/37/66/75—MB and SMD-288—MB have the same panel. It is shown in fig. 3. SMD means storage module drive, and MB means megabyte. A megabyte is one million bytes.

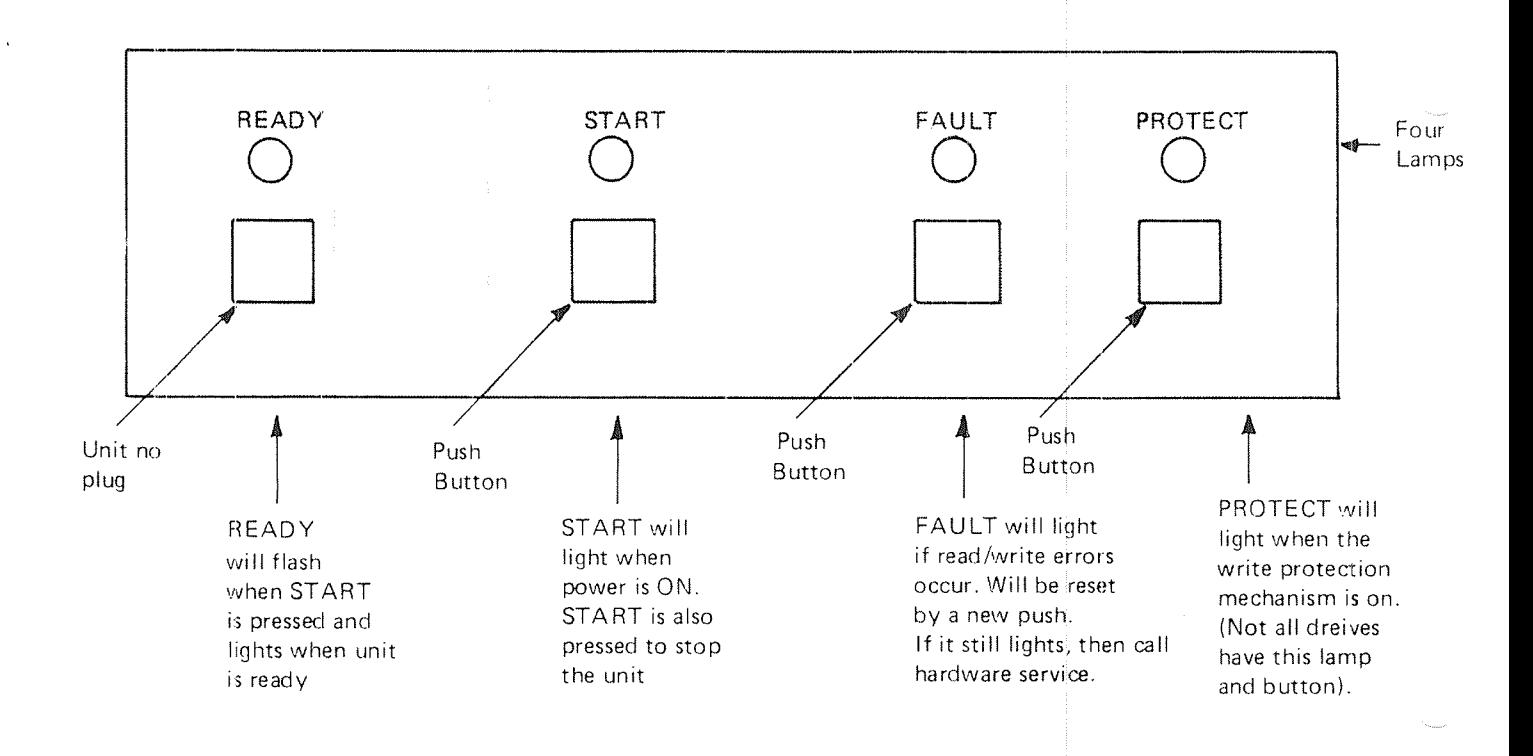

#### Figure 3. The Panel of the SMD Disks

# 2.4.2 THE PANEL OF THE HAWK CARTRIGDE DISK

The HAWK cartridge disk with <sup>5</sup> Mbyte removable and <sup>5</sup> Mbyte fixed disk packs are shown in fig. 4. When the disk unit is stopped, no buttons are illuminated.

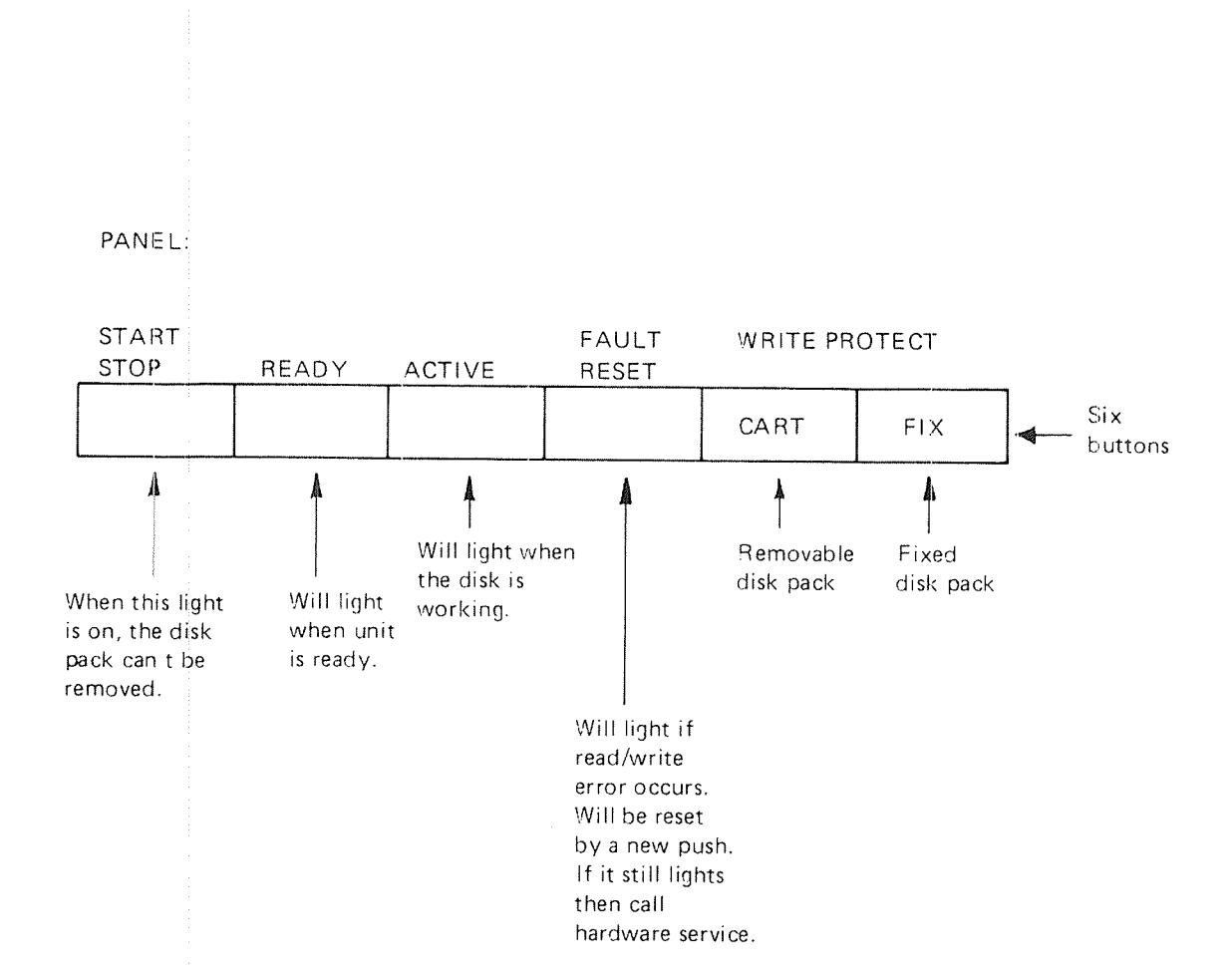

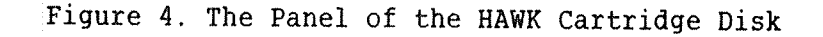

2.4.3 THE PANEL OF THE 816 CARTRIDGE DISK

The Big cartridge disk (Phoenix disk) with 15 Mbyte removable and 15 Mbyte, 45 Mbyte or 75 Mbyte fixed disk packs have the panel shown in fig. 5.

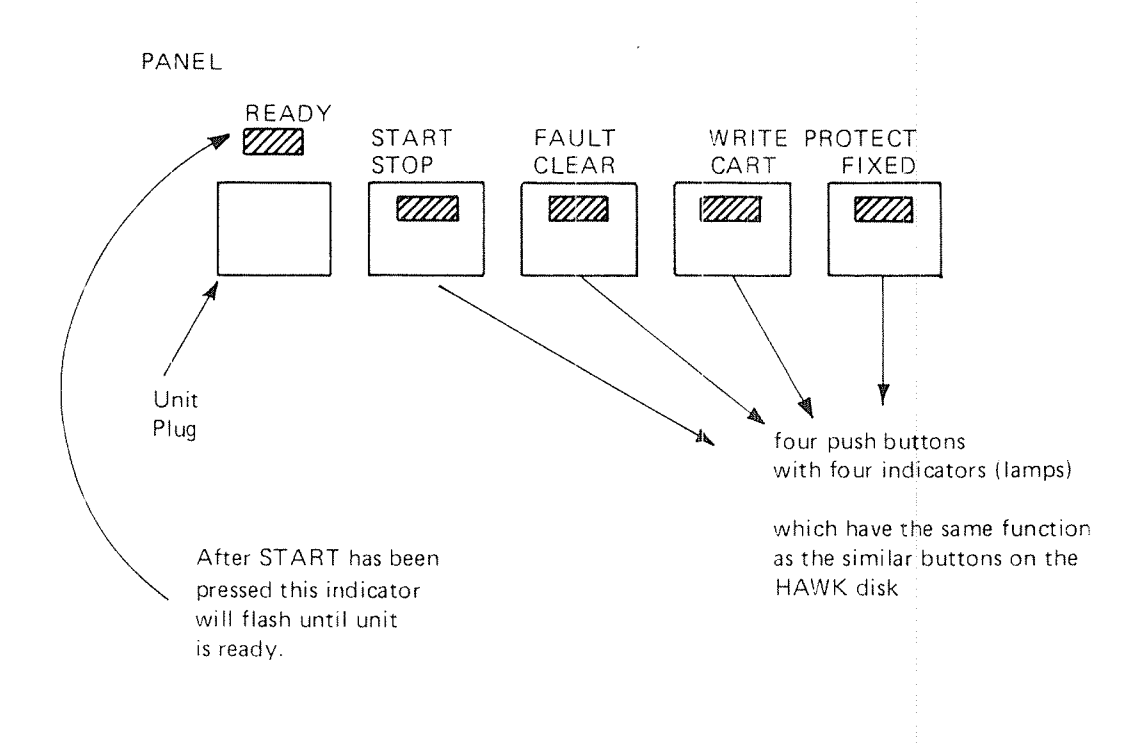

# Figure 5. The Panel of the Big Cartridge Disk

## SINTRAN III System Supervisor and the state of the state of the state of the state of the state of the state of the state of the state of the state of the state of the state of the state of the state of the state of the st Starting and Stopping the Installation

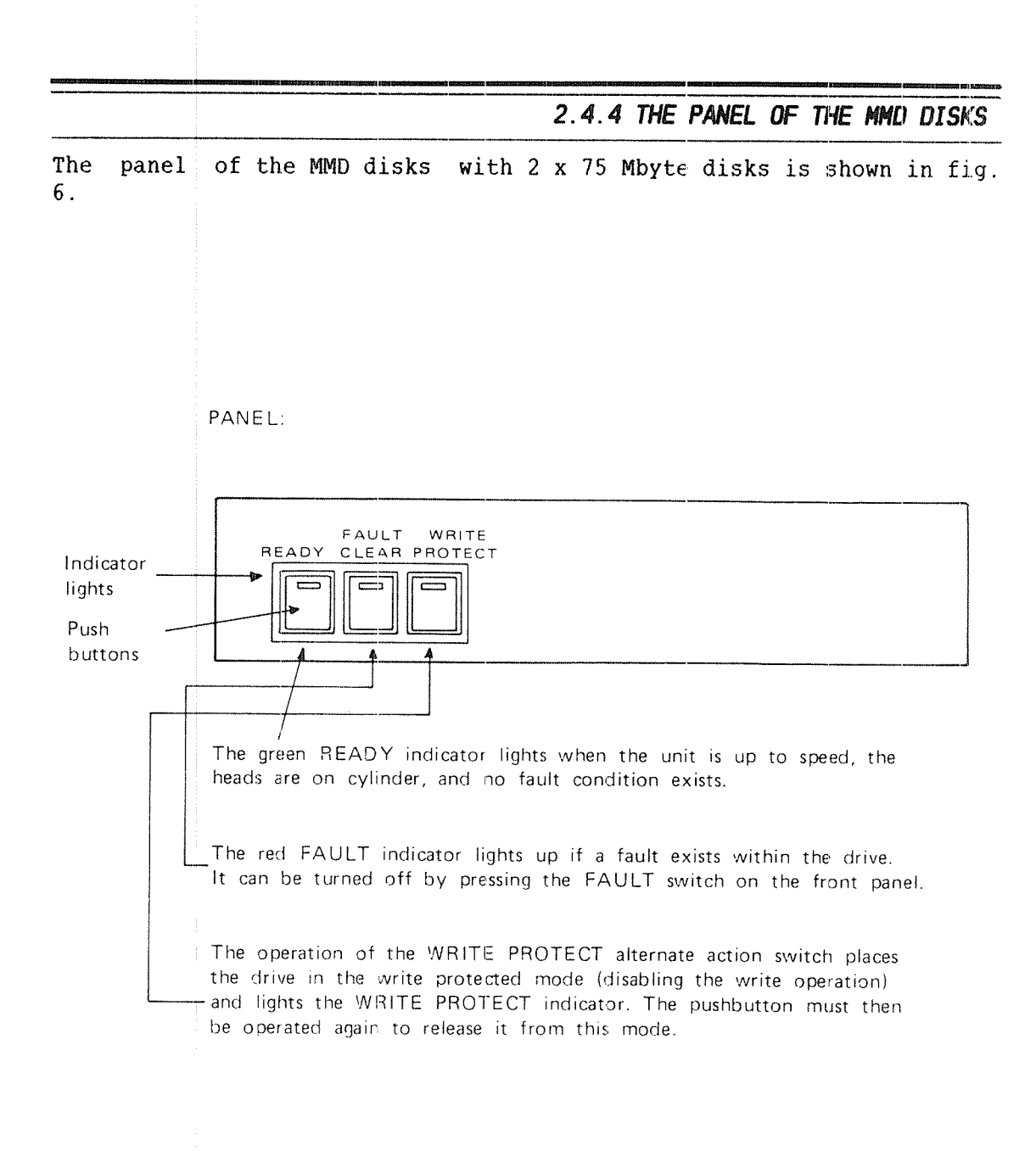

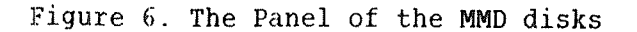

# 2.5 STARTING THE DISKS

SINTRAN III cannot work on <sup>a</sup> directory which is write protected, ie., when the WRITE PROTECT button on the disk is pressed. The system will hang if you try to start it from <sup>a</sup> disk which is not ready. The same will happen if you try to enter <sup>a</sup> directory on <sup>a</sup> disk which is not ready. <sup>A</sup> light on the disk panel will normally indicate whether <sup>a</sup> disk is ready on not.

The disks are started by the following procedure:

STARTING DISKS <u>mum in mum in the company of the company of the company of the company of the company of the company of the company of the company of the company of the company of the company of the company of the company of the company </u> – Make certain that a disk pack is mounted on the disk unit. – Turn on the power switches on the back of the disk unit. There are two switches for SMD disks. The switches are normally located under the covers or behind <sup>a</sup> door. ~ Press the START button on the disk panel. - When the READY lamp lights up, the disk is ready to be accessed.

You mount a disk pack by the following procedure: Open the disk unit. Remove the bottom plastic cover of the disk pack and put the disk pack in. Twist the handle of the plastic cover til it can be removed. Do not mount or remove disk packs while SINTRAN III is running. How to stop SINTRAN III is described in section 7.1.

See appendix G for <sup>a</sup> detailed description of disks.

# 3 FILE SYSTEM SUPERVISION

This chapter describes system supervisor functions to be performed on files, users, and directories. How to test the directory structure is explained in section 10.3. The exact layout of the file system on <sup>a</sup> disk is described in appendix F.

# $3.1$  FILES

All kinds of information can be stored on mass storage files. File are allocated in <u>pages</u> of 1 Kwords. The pages of a file can be stored consecutively on the disk, or they may be scattered around with pointers to the pages used by the file. Some examples of information which can be stored in <sup>a</sup> file are:

- The text of a Fortran program.
- ~ An executable program.
- Output from a program.
- A set of commands.
- ~ A text document.
- A SINTRAN III subsystem.
- ~ A routine library

A file is identified by <sup>a</sup> fiie name. This file name is used in commands to the file system. A complete file name has five parts as shown below, ie., the directory it is found on, the user who owns it, the actual name given to it, the file type and the version number. If the file name is abbreviated, it should he unambigious.

#### (DIRECTORY: USER NAME) FILE NAME: FILE TYPE; VERSION

Files are organized into directories containing files for one or more users. A directory can be thought of as <sup>a</sup> catalogue. When <sup>a</sup> file is asked for, the system looks it up in the directory. When <sup>a</sup> new file is created, <sup>a</sup> new entry is made in <sup>a</sup> directory. Each disk or floppy disk in use has its own independent directory.

All users must be registered in <sup>a</sup> directory. Each file belongs to <sup>a</sup> user. The directory contains information about the disk space, ie., the size of the user area, available to each user.

A file type is used to designate the contents of the file. This file type may be set by the user as <sup>a</sup> maximum 4 character extension of the file name. It is separated by <sup>a</sup> colon. The file types shown in table <sup>2</sup> are commonly used as default in commands or subsystems.

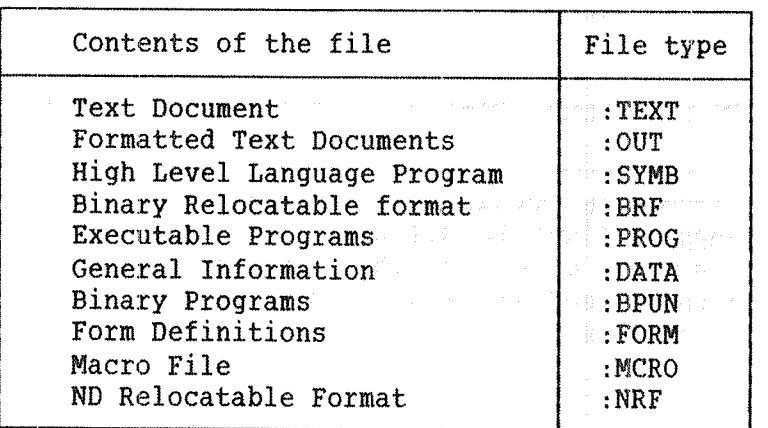

Table 2. Some Standard File Types

The manuals SINTRAN III Timesharing/Batch Guide (ND—60.132) and NHL <sup>~</sup> ND Relocating Loader (ND~60.066) explain the connection between subsystems and most default file types. It is recommended that the standard file types are used.

A file may exist in several versions. The version number is separated from the file type by <sup>a</sup> semicolon (;). The maximum number of file versions is 256. Version 1 is the newest version of the file.

3. 1. 1 CREATING FILES

Files may be created in four ways:

1) By giving the SINTRAN III command:

@CREATE~FILE (file name), (<number of pages))

A O specified as (number of pages) means that the file has no space to start with, but will grow as much as it needs to. Its pages are scattered around on the disk or floppy disk. This means that it has become an indexed file. However, if it is necessary to make it a contiguous file, that is, with its pages allocated on <sup>a</sup> contiguous area of mass storage, then the desired number of pages must given instead of O as second parameter of the command. The file type should be specified according to which subsystem it will be used under. If no directory or user name are given, the file will be created in your user area on your default directory. Default directories are explained in the next section.

- 2) A new file can be created by enclosing a file name parameter in <sup>a</sup> command in double quotes ("..."). For example, <sup>a</sup> letter written using NOTIS WP will be stored under the name given in the write command, if this name is enclosed in double quotes.
- 3) The command

@ALLOCATE~FILE <file name), (page address), (number of pages)

creates an allocated file of <sup>a</sup> certain size at <sup>a</sup> specified area of the disk. Such files are generally only used by the operating system system itself and database systems.

4) The OPEN statement in application programs can be used to create <sup>a</sup> file. For example, this happens when formatting text NOTIS-TF. Then the : OUT file is created automatically.

# 3.1.2 SHRINKING. RENAMING AND DELETING FILES

Assume <sup>a</sup> user has <sup>a</sup> large file. After deleting parts of it in one of the editors NOTIS WP or PED the file will still occupy as many pages on mass storage as previously. The file might be effectively shrunk by renaming it, copying back to the original name and deleting the renamed file as shown in the following example. This will make more disk space available.

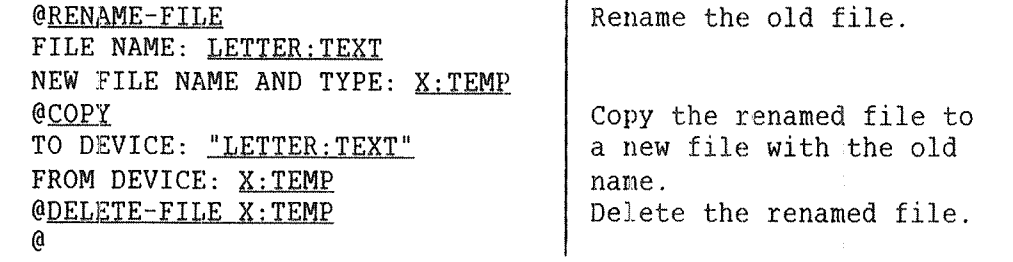

This will not work for files with holes in them. <sup>A</sup> hole is an unused, not allocated page in an indexed file. As shown in the example above, files may be deleted by the SINTRAN III command:

@DELETE—FILE (file name)

Another command, @DELETE—USERS~FILES, can be used to delete more than one file at <sup>a</sup> time. The command should be used with care.

# 3.1.3 SCRATCH FILES. PERIPHERAL FILES AND SEGMENT FILES

<sup>A</sup> scratch file is <sup>a</sup> working area belonging to <sup>a</sup> terminal or <sup>a</sup> batch processor. Each terminal and batch processor has its own scratch file. The scratch file will always be opened when logging in, and it is given file number 100. The scratch files belong to a user SCRATCH. See the command @SCRATCH-OPEN in the SINTRAN III Reference Manual (ND-60.128).

Peripherals such as magnetic tape units, printers, etc., may be treated by <sup>a</sup> user very much like sequential disk files. Peripherals are given file names by user SYSTEM, eg., LINE—PRINTER. <sup>A</sup> user may access the peripherals by using these names.

SINTRAN III System Supervisor 17 File System Supervision

A SINTRAN III system contains from 1 - 4 <u>segment\_files</u>. These\_are contiguous mass storage files with file names SEGFILO:DATA to SEGFILE3: DATA. The segment files contain segments. Segments are contiguous areas on <sup>a</sup> disk used by SINTRAN III and RT programs.

# 3.1.4 RETRIEVING INFORMATION ABOUT FILES

To find out data about <sup>a</sup> specific file the command @FILE—STATISTICS may be useful. This command, which is available to all users, lists the following information:

- File index number.
- File name.
- Attribute (indexed, contiguous, peripheral, etc.).
- Access settings.
- Date of creation.
- Number of times opened.
- Last time opened for read and write.
- ~ The size of the file in pages and in bytes.

For example, a file called REFMAN: TEXT is listed by the command:

@FILE-STATISTICS REFMAN,. FILE 11 : (PACK-TWO—685:SIJ)REFMAN:TEXT;1 (INDEXED FILE) PUBLIC ACCESS : READ FRIEND ACCESS : READ, WRITE, APPEND OWN ACCESS : READ, WRITE, APPEND, COMMON, DIRECTORY OPENED 25 TIMES CREATED 11.22.28 JULY 4, 1983 OPENED FOR READ 09.04.53 OCTOBER 3, 1983 OPENED FOR WRITE 13.59.42 SEPTEMBER 30,1983 34 PAGES , 68062 BYTES IN FILE

Another command @WHERE—IS~FILE, which also is available to all users, lists the following information:

- ~ Any users that have opened the file, and from which terminal.
- Whether it has been reserved by an RT program.
- Whether it is free to use.
- Whether it has been opened by user RT.
- If it is <sup>a</sup> spooling file whether it is in use; ie., whether it has data in it waiting to be printed.

This command is most useful for collecting information about peripheral files. We want to list information about a particular PHILIPS printer. The printer is <sup>a</sup> peripheral file with 10 versions to hold files waiting to be output.

> @WHERE-IS-FILE FILE NAME: PHILIPS PHILIPS:;1: RESERVED BY RT PROGRAM SPRT1 PHILIPS:;2: FREE TO USE PHILIPS:;3: FREE TO USE PHILIPS:;4: FREE TO USE PHILIPS:;5: FREE TO USE PHILIPS:;6: OPENED FOR RT PROGRAM USE PHILIPS:;7: FREE TO USE PHILIPS:;8: FREE TO USE PHILIPS:;9: FREE TO USE PHILIPS:;10: FREE TO USE

#### SINTRAN III System Supervisor 19 File System Supervision

For user SYSTEM two other commands are useful to inspect file information. They are:

```
@DUMP-OBJECT-ENTRY [<directory name>: ]<user name>,
                        (<object number>),(<output file>)
@CHANGE~OBJECT—ENTRY [<directory name) ]<user name),
                                         (<object number))
```
The first of these commands dumps, in octal, the object entry of a file on an output file. There is one object entry describing each file, eg., creation data, size, file name, disk address, access protections. To find out the exact meaning of the output, compare with the file system layout in Appendix F.

The second of these commands makes it possible to change one or more entries in the file object entry. The object number is the number output in front of each file name in the command @LIST—FILES.

#### 3.2 DIRECTORIES

A directory is <sup>a</sup> logical concept by which the available space on <sup>a</sup> contiguous area of <sup>a</sup> disk or floppy disk is organized. It consists of <sup>a</sup> master block, <sup>a</sup> user file index and user files, an object file index block possibly with <sup>a</sup> subindex block, object files, <sup>a</sup> bit file, data file indexes and data files. The structure of <sup>a</sup> directory is explained in detail in appendix F.

Except for the data files, the manipulation of these entities is an overhead which should be reduced as much as possible. The worst effects of this have been eliminated in version <sup>I</sup> of SINTRAN III by incorporation of <sup>a</sup> disk cache for the file system. File system performance can be further improved by considering the directory structure described below:

The directory table is one of the critical tables in the file system. It is organized sequentially, and there is one entry for each directory in the system. Each entry in the table has a directory index. The first word of each entry marks the directory as entered or released, as main or default, or as reserved or not reserved for special use. The directory table is found on segment 6.

<sup>A</sup> main directory is where <sup>a</sup> user name can be defined and used by the file system, without requiring that user name to be defined on any other directory. Main directories should not be entered or released when the system is running. A main directories cannot be created on <sup>a</sup> floppy disk.

<sup>A</sup> related, but not identical, concept is <sup>a</sup> user's main directory. This is the main directory of the lowest directory index in which the user is defined. Therefore, if main directories are entered and released, <sup>a</sup> user's main directory may change.

In addition, when <sup>a</sup> user logs in, his or her main directory is determined at that time and stored on the terminal's system segment. Because of this, the file system may even determine two different main directories for the same user working on <sup>a</sup> specific terminal at <sup>a</sup> given time. This can be <sup>a</sup> source of problems in the file system.

<sup>A</sup> user's default directory is the default directory of lowest index in which <sup>a</sup> user has file space, ie., it is the directory to be searched for the user's files. A default directory is therefore <sup>a</sup> directory which is searched to determine <sup>a</sup> user's default directory. A main directory is always <sup>a</sup> default directory.

The search strategy used by the file system is as follows: If <sup>a</sup> user name is supplied to the file system and the user's main directory is to be determined, the file system starts with the lowest directory index. If it is <sup>a</sup> main directory, all user names are searched for <sup>a</sup> match. It then searches the next main directory and so on, until all main directories have been searched.

If an exact match, ie., identical names including length, is found between the supplied name and <sup>a</sup> user name on <sup>a</sup> directory, the search need go no further. When all directories have been searched, and if only one match is found, this one is used.

If no match is found, the user does not exist, If more than one match is found, the user name is ambiguous. Note that even after more than one match is found, the search continues, because there may be an exact match.

Note that <sup>a</sup> match is here considered to be where the input user name is <sup>a</sup> subset of the exact name. An exact match is where the input and the name as defined in the user table, are identical.

## 3.2.1 CREATING A DIRECTORY

A new directory on <sup>a</sup> disk or floppy disk is created by the command:

@CREATE-DIRECTORY (directory name), (device name) [,(unit>]  $\lceil$ ,  $\langle$ 'F' or 'R'>]  $\lceil$ ,  $\langle$ subunit>],  $(\langle$ bit file address>)

The parameters have the following meaning:

DIRECTORY NAME: The name which will be written onto the new directory. <sup>A</sup> maximum of 16

alphanumeric characters and hyphens (—) is permitted.

#### DEVICE NAME:

The name of the mass storage device controller to which the new directory is connected. The device names of the controllers, eg., DISC—2—7SMB—1, DISC—288MB~2 and FLOPPY~DISK~1, are found in appendix C.

#### UNIT:

The device unit number. It is only specified if more than one device unit is connected to the same mass storage device controller. If only one unit is installed, the unit number is neither necessary nor permitted in the command. Unit numbers start at O.

'F' OR 'R':

<sup>F</sup> must be specified for <sup>a</sup> fixed cartridge disk pack and <sup>R</sup> for <sup>a</sup> removable cartridge disk pack. The parameter is only required for the 10/30/60/90 Mbytes cartridge disks.

#### SUBUNIT:

Applies only to fixed big cartridge disks, <sup>2</sup> <sup>x</sup> <sup>75</sup> Mbyte, and <sup>3</sup> <sup>x</sup> <sup>75</sup> Mbyte or 60/90 Mbyte drives.

#### BIT FILE ADDRESS:

This is the page address of the first page of the bit file. A bit file has one bit for each page on the disk to mark the page as free or used. One page of the bit file covers 16,384 pages on <sup>a</sup> directory. If <sup>a</sup> page address is not specified, the file system will place the bit file in the middle of the disk, or as near as possible to the middle, if bad pages occur in the middle. A bad page is a page that cannot be used. It will be marked used in the bit file.
For most systems the middle is the best place for the bit file. If <sup>a</sup> contiguous file of size greater than half the directory size is wanted, the position of the bit file can be moved. The size of the different disks is given in appendix G. You are given <sup>a</sup> choice of either <sup>a</sup> low or high page number. <sup>A</sup> low page number is best when data base files are to be created with the @CREATE~FILE command. <sup>A</sup> high page number is best for large SINTRAN III segment files.

If <sup>a</sup> disk is to contain large contiguous files together with indexed files, then careful consideration should be given to the position of the files. In particular, the contiguous areas should be positioned to restrict the indexed, spooling and temporary files to one area of the disk. The bit file should be in the middle of this area. For example, <sup>a</sup> 75 Mbyte directory has 36,945 pages:

> page for the master block pages for SINTRAN:DATA pages for MACM-AREA:DATA pages for SEGFILO:DATA

The files above must follow in this order on the disk starting from page 0. The three files are needed by all SINTRAN III systems. The installation is running <sup>a</sup> SIBAS database, which has 4 files. These follow SEGFILO DATA in the specified order and with the specified Sizes:

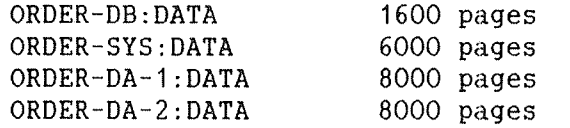

The bit file, user files and other files then occupy the remaining 7,317 pages. Thus the bit file should be placed at disk address 33,286. Such placement of files on the disk will, in general, reduce the movement of the disk reader head and consequently the waiting time for the disk.

For example, to create a directory called FLOPPY-PACK on the floppy disk device controller 1, unit 1, you can type:

> @CREATE-DIRECTORY DIRECTORY NAME: FLOPPY-PACK DEVICE NAME: FLOPPY-DISC-1 DEVICE UNIT: 1 BIT FILE ADDRESS:

### SINTRAN III System Supervisor 23 File System Supervision

To create <sup>a</sup> directory called PACK-FOUR on the fixed cartridge on disk unit 1, you can type:

### @CREATE-DIRECTORY PACK-FOUR, DISC-10MB-1, 1, F.

When the command is executed, the type of disk is first checked by the file system. If it is <sup>a</sup> Winchester disk (DISC~14/21/23/45~MB—1/2 or an ECC disk  $30/60/90/75/288$ , 2 x 75, 3 x 75) disk, then only the bit file area and the master block, ie., page <sup>0</sup> of the directory, will be tested for errors. Such disks should therefore be formatted with spare track reallocation by the test program DISC—TEMA before use. DISC—TEMA is described in the manual Test Program Description (ND—30.005).

On other types of disk the file system will test all pages on the disk, and mark any bad ones as in use in the bit file. After the bit file is written, the master block is written to page <sup>0</sup> and the operation is complete.

### **WARNING!**

An old directory will be completely destroyed, if <sup>a</sup> new directory is created on the same disk or floppy disk. Pointers to pages used by different files in the old directory will be overwritten. Pages previously used will be marked as free in the new hit file, but the data still remains. Thus it is possible, by using the stand~alone program FILE SYSTEM INVESTIGATOR to investigate a destroyed directory. However, detailed knowledge of the file system is then necessary. See section 10.3. <sup>A</sup> stand~alone program is <sup>a</sup> program that can be executed when SINTRAN III is stopped or not loaded.

# 3.2.2 ENTER. RENAME. SET DEFAULT AND RELEASE DIRECTORY

When a disk pack or a floppy disk is put on a disk unit, the directory on it must be entered. The file system will then read certain data from the directory. This is done by the command:

> @ENTER—DIRECTORY (<directory name)), (device name) [,(unit)]  $[\, , \langle 'F' \text{ or } 'R' \rangle ] \, [\, , \langle \text{subunit} \rangle ]$

The parameters are the same as for @CREATE-DIRECTORY. The first entered directory automatically becomes <sup>a</sup> main directory. If the specified name matches the name found on the device, the directory is entered, otherwise an error message is given. The default directory name is the one found on the disk.

For example, to enter the floppy disk directory created in the previous example, you can type:

#### @ENTER-DIRECTORY FLOPPY-PACK, FLOPPY-DISC-1, 1

Use the following command to set <sup>a</sup> directory as <sup>a</sup> default directory:

@SET—DEFAULT—DIRECTORY <directory name)

If <sup>a</sup> directory is not <sup>a</sup> default directory, the directory name must be given as <sup>a</sup> prefix, when accessing files on it. This is also the case if <sup>a</sup> user has space in more than one default directory.

A directory must be released before the disk or floppy disk is removed from the disk drive. The directory may only be released if no files are opened on it, and no users are logged in with this directory as their main or default directory. The command to use is:

#### @RELEASE—DIRECTORY (directory name)

After the directory is released, it may be entered again, or another disk or floppy disk may be mounted on the unit. The directory may also be entered on another ND computer installation.

SINTRAN III System Supervisor 25 File System Supervision

It may happen that <sup>a</sup> user has forgotten to release <sup>a</sup> directory on <sup>a</sup> floppy disk, before taking it out. In such cases, mount any other floppy disk with <sup>a</sup> directory, release the old directory and then ignore the error message that is output.

An entered directory can be given <sup>a</sup> new name by the command:

@RENAME—DIRECTORY (old directory name>,<new directory name),  $\langle$  device name> [, $\langle$ unit>] [, $\langle$ 'F' or 'R'>] [, $\langle$ subunit>]

This first of the following commands defines <sup>a</sup> directory as <sup>a</sup> main directory. The next commands remove the effect of earlier commands to set default and main directories.

> @SET—MAIN~DIRECTORY (directory name) @CLEAR-DEFAULT—DIRECTORY (directory name) @CLEAR-MAIN-DIRECTORY <directory name>

A system may have up to 16 main directories, each with <sup>a</sup> maximum of 256 user names. It is thus possible to have 4096 different user names on one system. All users must be defined in <sup>a</sup> main directory in order to access files on other directories where they also are defined. They need not have space in the main directory.

3.2.3 RETRIEVING INFORMATION ABOUT DIRECTORIES

Two commands are used to retrieve information about directories. The first will list the names of the entered directories matching the directory name parameter. The second will list more information about the directory.

> @LIST-DIRECTORIES-ENTERED (<directory name>), (<output file>) @DIRECTORY~STATISTICS (<directory name>), (<output file>)

The last command will list the unit number, the directory status, ie., default and main, and the unreserved and unused space on the specified output file. For example, the command below will list the information on the terminal which is the default output file.

> @DIRECTORY—STATISTICS PACK-ONE, DIR INDEX 1 : DISC-2-75MB-1 UNIT O SUBUNIT O : PACK-ONE (MAIN AND DEFAULT DIRECTORY) 4137 PAGES UNRESERVED AND 13667 PAGES UNUSED OUT OF 36945 PAGES MAXIMUM UNRESERVED CONTIGUOUS AREA ON DIRECTORY 719 PAGES

The 4137 pages are unreserved, but not contiguous space. These commands may, like all statistical commands, be given by any user, but are of special interest to user SYSTEM.

Two commands affect the directory entry part of the master block. The directory entry contains the directory name, a pointer to the user table, a pointer to the file object table, and a pointer to the bit file. The commands are only permitted for user SYSTEM.

> @DUMP~DIRECTORY~ENTRY (device name) [,(unit>] [,<'F' or 'R'>] [, < subunit > ], (< output file > ) @CHANGE~DIRECTORY—ENTRY (device name) [,(unit>]  $\lceil$ ,  $\langle 'F' \text{ or } 'R' \rangle \rceil$   $\lceil$ ,  $\langle \text{subunit} \rangle \rceil$  (subcommands)

The first of these commands dumps the directory entry in octal format. Appendix F shows the layout of the directory entry and the master block.

The second command makes it possible to change the contents of the directory entry of <sup>a</sup> directory which is not entered. The subcommands needed to change the directory entry are the same as for @LOOK—AT. See the SINTRAN III Reference Manual (ND—60.128). The command should be used with care.

### 3.2.4 EFFICIENT DIRECTORY STRUCTIRES

This section contains advice on the definition of directories and users. Efficient use of the file system will improve the system performance. Appendix F explains the undelined terms in this section.

- 1) Do not have more main directories than you need. Pack the users on the main directories so that they occupy the minimum number of pages.
- 2) Do not have unused user names if this means that you must use an additional page in the user file index block. There are 32 user entries per page. It is worth combining users' files to achieve this.
- 3) Do not have more default directories than you need or can use.
- 4) A user should never be defined in more than one main directory, unless it is absolutely unavoidable.
- 5) Change the order of the <u>directory entries</u> in the directory table, so that directory index 0 is the main directory with users SYSTEM, user SCRATCH, user RT and others whose files are most frequently used. User entries with the lowest user indexes should be for users whose files are most used. The standard users BPUN—FILES and FLOPPY—USER should be as high as possible, eg., <sup>a</sup> third main directory if 3 main directories exist. The SINTRAN SERVICE PROGRAM command SWAP— DIRECTORY—ENTRIES can move directory entries. See chapter 12.
- 6) File system access during log in is reduced on <sup>a</sup> multi main directory system by specifying the main directory before the user name.

7) User's files should be organized so that those accessed most frequently have the lowest object number. The @FILE— STATISTICS command gives the number of times <sup>a</sup> file has been accessed. For example, there is no reason for SINTRAN:DATA, MACM—AREA:DATA and SEGFILO:DATA to have indexes O, 1 and 2, but they almost always do. They can be moved by patching, but not by copying. Patching means to change the binary contents of files or memory locations.

First dump the contents of the file object entry by the command @DUMP—OBJECT—ENTRY. Patch the contents of this file object entry into the free object entry you choose. Use the previously described command @CHANGE—OBJECT—ENTRY, thereby also setting the used flag of this object entry. See appendix F for the organization of the file object entry, and section 10.3.2 on its manipulation. Remember to change the object index and the pointers to the next and previous versions, so that they agree with the new object file index. Finally, patch the original object entry and set word 0 to 0. Thus the entry used bit is reset, and the entry is free to use. Patching is described in chapter 11.

- 8) Organize the directory table carefully to avoid problems with changing user's main and default directory index. The directory with user SYSTEM and the segment file or files should be directory index 0. Any directories likely to be entered and released as main or default directories should have as high <sup>a</sup> directory index as possible. Special consideration should be given to which users are found there.
- 9) File access is further improved if file names are specified in full. This is inconvenient in interactive work, and that is why abbreviated file names were introduced. However, in mode and batch jobs full file names, user names and directory names ought to be used.

If <sup>a</sup> user is logged in and wishes to access files on his or her default directory, then no directory or user name should be given. Such information will slow down the access time. This applies to both batch and interactive work.

### 3.2.5 TWO EXAMPLES OF DIRECTORY LAY OUT

The first example is <sup>a</sup> system with <sup>a</sup> 60 Mbyte Phoenix disk. The users and their space requirements are listed below.

- <sup>1</sup> SYSTEM, 7000 pages (decimal).
- 2 SCRATCH, 1500 pages (approximately).
- 3 BASE, <sup>a</sup> user having the database files, 5000 pages.
- 4 CLERK—1,...,CLERK—5, five clerks dealing with the accounting ledgers. No pages, only the database is used.
- 5 WAGES~1,...,WAGES~5, rive wages clerks. No pages
- 6 COSTING—1, ..COSTING—10, ten clerks dealing with job costing. No pages.
- 7 STOCKCONTROL-l,...,STOCKCONTROL—3, PRODUCTION'1,..., PRODUCTION-3, six more clerks dealing with stock control and production. No pages.
- 8 SECRETARY-1,..., SECRETARY-8, eight secretaries, each using the NOTIS word processing system and some other subsystems. They use the file system facilities frequently throughout the day. Each has 1000 pages of file space.
- 9 The source code of the database applications is kept under user SOURCE. These files are accessed about once per week and occupy 2500 pages.
- 10 A further three users, APPLICS—1,...,APPLICS—3 have file space for developing application programs, documentation and general use of subsystems. They use the system nearly every day, but their use is not heavy. They each have 1000 pages of file space.
- 11 Five directors also have use of the system; DIREC-1,..., DIREC-S. They occasionally make use of systems like MERCUR, ACCESS, NOTIS-IR, but their use is occasional and not heavy. They each have 100 pages of file space.

Users <sup>4</sup> to <sup>7</sup> exist in order to control access to the computer system and the database and they have no file space. They make frequent use of file system facilities by their use of the machine. The four directories available, each with <sup>7389</sup> pages, should be organized as shown in table 3.

 SINTRAN III System Supervisor File System Supervision

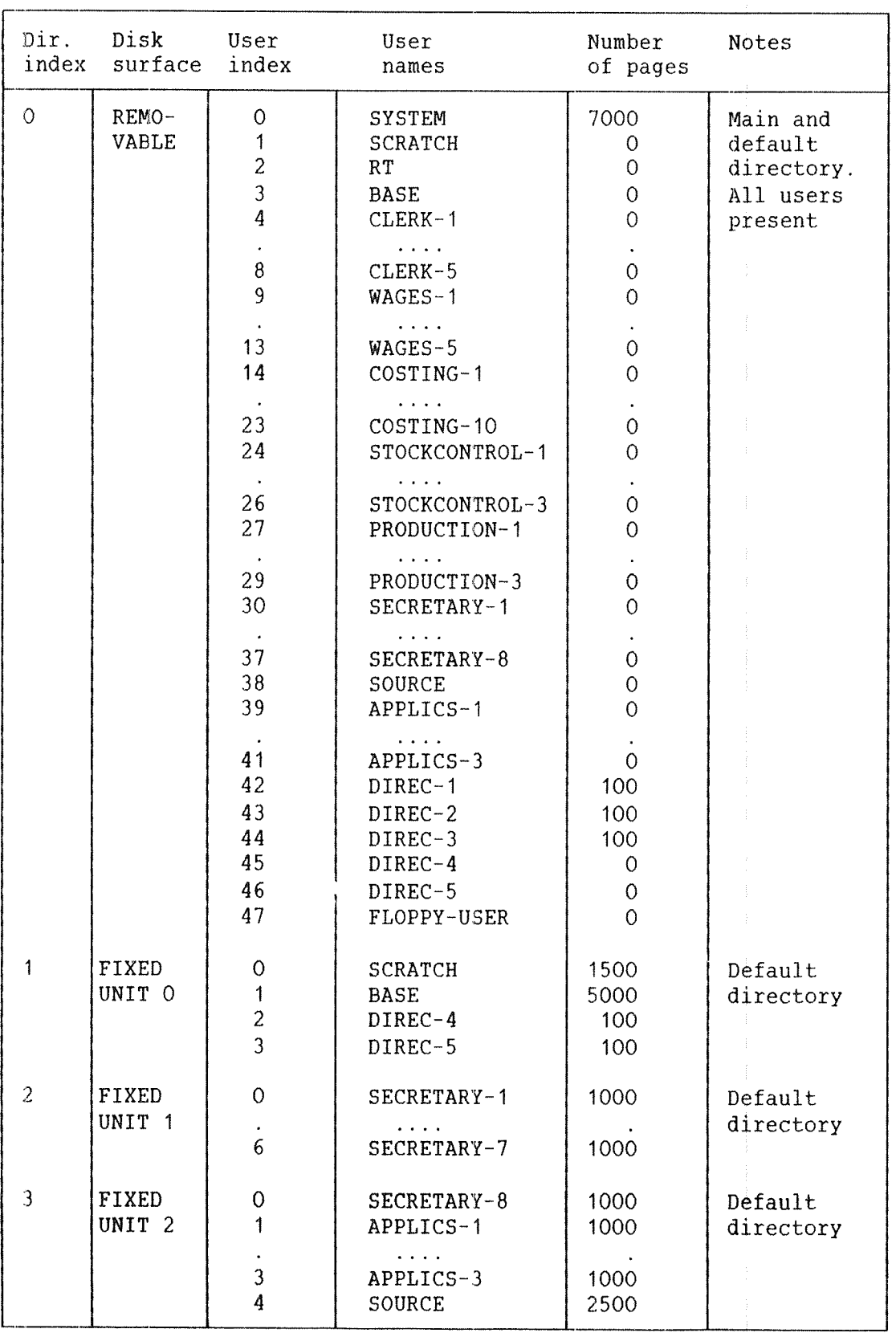

Table 3. The Organization of the Directories

# ND~30.003.06

The second example concerns <sup>a</sup> university which has an ND~500 system with <sup>a</sup> directory structure consisting of six 75 Mbyte directories. The following users with the stated space requirements must be arranged on these directories.

- 1 SYSTEM, 10,000 pages.
- 2 SCRATCH, 4000 pages.
- 3 BPUN—FILES, 1000 pages for bpun and similar files.
- <sup>4</sup> ANALYST—1,...,ANALYST—5, five system analysts making constant use of the system, each requiring <sup>500</sup> pages.
- <sup>5</sup> POSTGRAD—l,...,POSTGRAD—200, two hundred post graduate students, each requiring 250 pages.
- <sup>6</sup> STUDENT—3~1,...,STUDENT—3e320, three hundred and twenty final year students, each requiring <sup>150</sup> pages.
- <sup>7</sup> STUDENT-1,...,STUDENT—680, six hundred and eighty first and second year students, each requiring <sup>100</sup> pages.

Apart from user SYSTEM, SCRATCH and ANALYST—1,...,ANALYST~5, the other users will have roughly equal use. The only important point to note is that students in <sup>a</sup> class will be making intense use of the machine simultaneously, and it is thus advisable to group student classes so that all user entries for students in <sup>a</sup> class lie on the same page.

The six directories available, each with <sup>36945</sup> pages, should be organized as shown in table. 4.

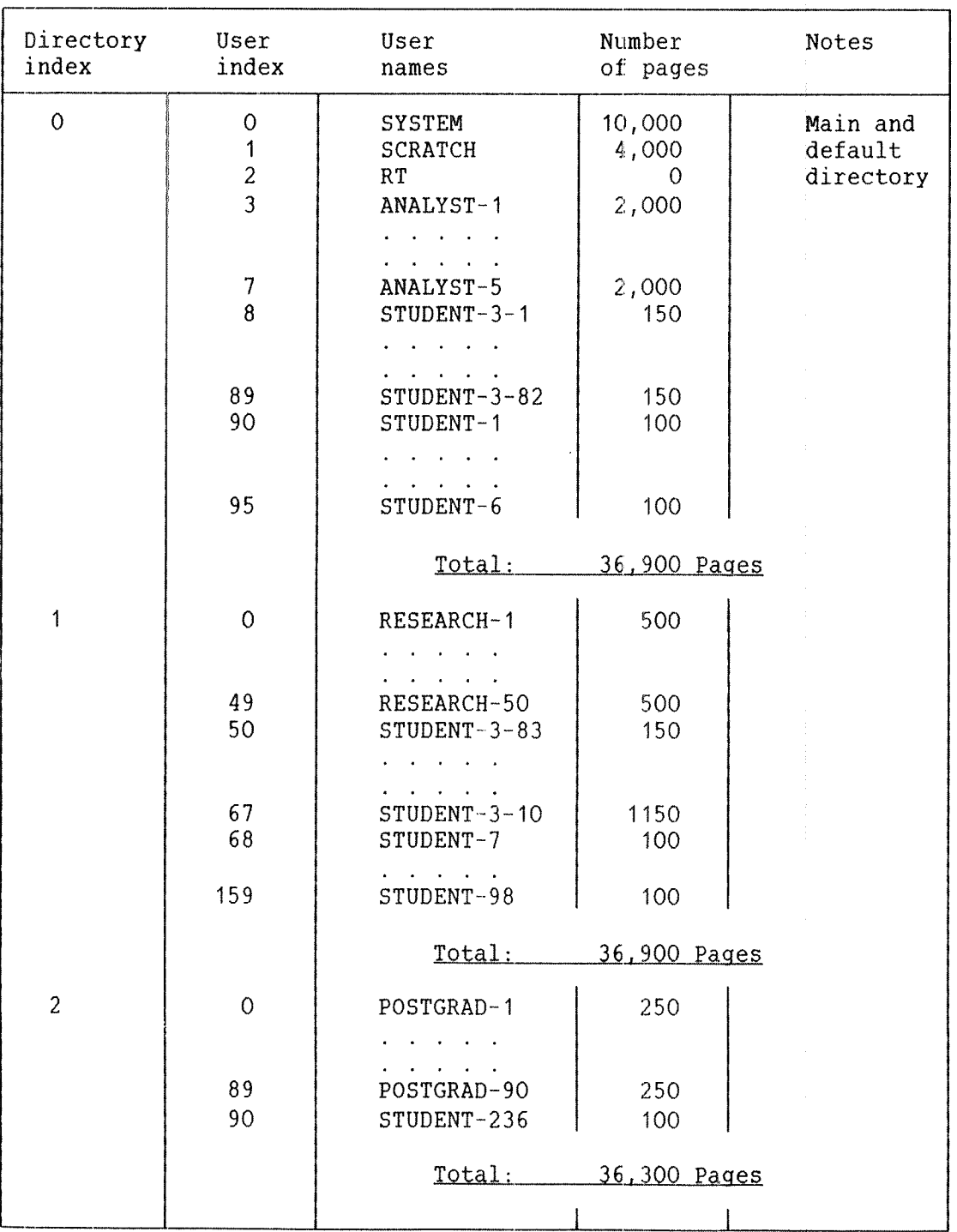

TABLE CONTINUES...

SINTRAN III System Supervisor File System Supervision

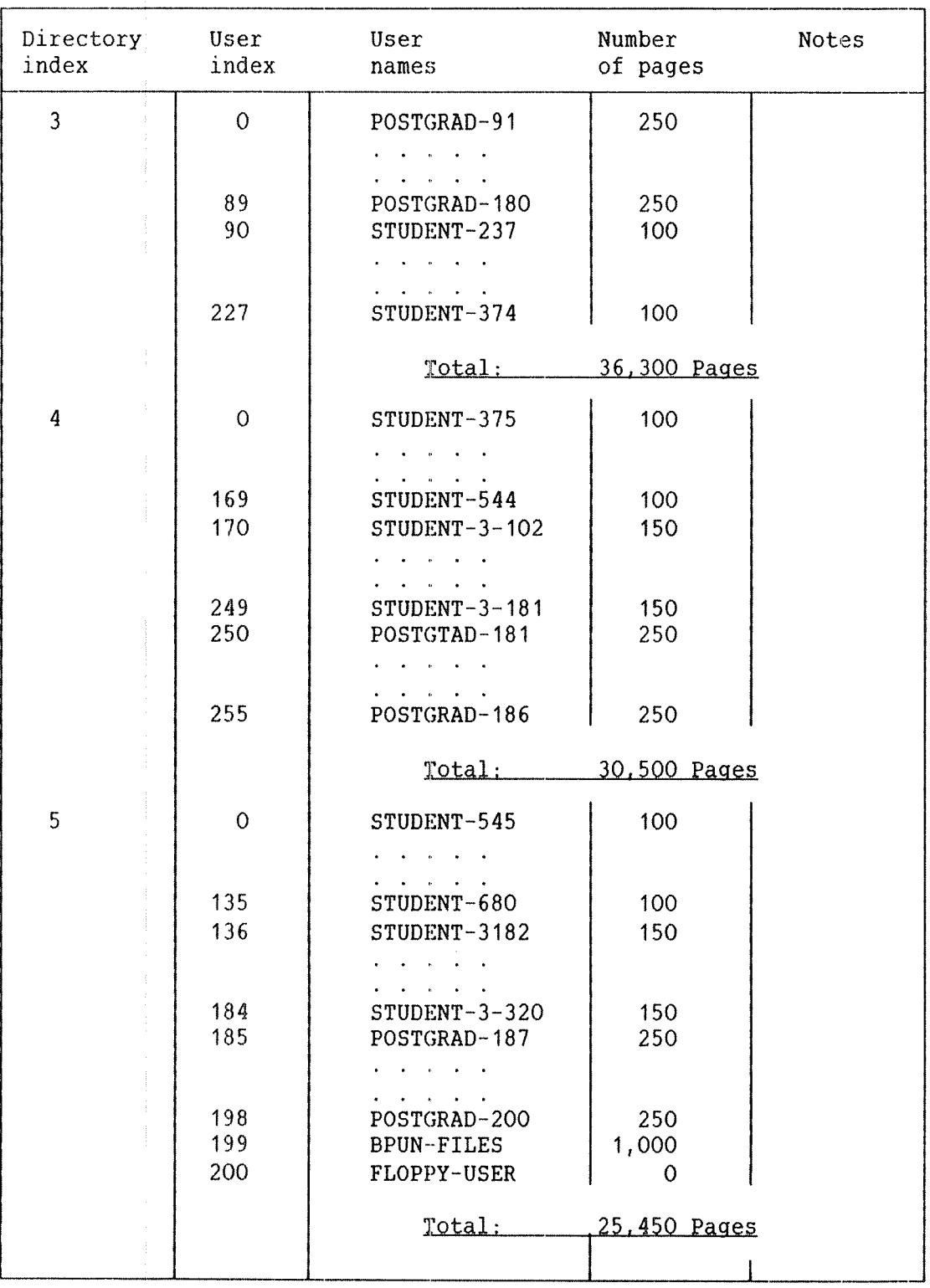

Table 4. Organization of the Six Directories

 $\sim$   $\sim$ 

# 3.2.6 DIRECTORY MAINTENANCE AND CURRECTIGN

The system supervisor is responsible for the maintenance of the directories. If errors occur, they should be corrected. Both test programs and SINTRAN III commands are used for this purpose. See section 10.3 which describes the FILE SYSTEM INVESTIGATOR and related SINTRAN III commands.

#### 3.3 USERS

User SYSTEM is responsible for creating and deleting other users, and for the amount of space allocated to each on hard disks. <sup>A</sup> mass storage device contains a certain number of pages, eg., a 75 Mbyte disk pack contains 37000 pages, to he shared by the system and different users. Note that the file system will occupy some of these.

3.3.1 CREATING AND DELETING USERS

<sup>A</sup> new user is created and given disk space by the commands:

@CREATE—USER <[directory:] user name) @GIVE—USER—SPACE ([directory ] user name>,<number of pages)

A user must exist in all directories where he or she is to be given space. In addition, he or she must also exist in <sup>a</sup> main directory. If the directory name is omitted in the above command, the executing user's main directory is assumed. When <sup>a</sup> user is created, he or she has no password.

The following example creates <sup>a</sup> new user named USER—ONE. The user is given <sup>a</sup> file space of 500 pages in directory PACK~TWO. PACK~TWO is not <sup>a</sup> main directory. The only main directory in the system is PACK~ONE.

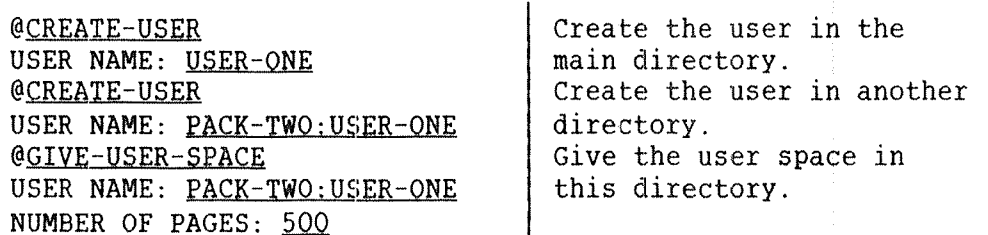

SINTRAN III System Supervisor 35 File System Supervision

If <sup>a</sup> user already has file space when the @GIVE—USER~SPACE command is entered, the file space will be increased by the given number of pages. An error message is given, if there are not enough pages unreserved in the directory.

A user can be removed from <sup>a</sup> directory. You cannot delete <sup>a</sup> user who has files in the specified directory. If you attempt this, an error message is output, and the user is not removed. The command to use is:

@DELETE~USER ([directory name:] user name)

Assume user USER—ONE has created files in directory PACK—TWO and is moving to another installation, taking along the device PACK~TWO. He or she may then be deleted in the main directory by the command:

### @DELETE-USER USER NAME: USER-ONE

To use the files at another installation, PACK—TWO must be mounted and entered there. USER—ONE'S files cannot be accessed before USER—ONE is created in a main directory of that installation. Alternatively, PACK-TWO can be made <sup>a</sup> main directory, or USER—ONE can be renamed to <sup>a</sup> user name defined in <sup>a</sup> main directory. The following examples show the possiblities:

> @ENTER-DIRECTORY PACK-TWO, DISC~75MB-1, <sup>2</sup> (disk unit 2) @CREATE—USEB USER-ONE

or

@ENTER-DIRECTORY PACK-TWO, DISC-75MB-1,2 @SET-MAIN-DIRECTORY PACK-TWO

or

#### @RENAME-USER PACK-TWO;USER-ONE, SYSTEM

Unused pages may be taken from <sup>a</sup> user by the command:

@TAKE-USER-SPACE <[directory name:] user name>,

<number of pages)

The command assume the specified user's main directory, if no directory is specified. It is not possible to take away pages which are used by files. Information about users is retrieved by the command @USER—STATISTICS.

### 3.3.2 PASSHORDS

Users create and change their own passwords by the @CHANGE~PASSWORD command. The password of any user can be removed by user SYSTEM. Use the command below to clear <sup>a</sup> password:

@CLEAR'PASSWORD (user name)

There are various reasons why user SYSTEM would clear another user's password. For example,

- A user may have forgotten the password. User SYSTEM can clear this password for the user.

— User SYSTEM may need to enter <sup>a</sup> user's file space. He/she can do this by removing or clearing the user's password.

The number of unsuccessful attempts to give <sup>a</sup> correct user name and/or password when logging in is counted. This enter count is used to protect the system from unauthorized users. If the number of attempt to log in exceeds <sup>a</sup> defined value, the terminal will be disabled. The system supervisor uses the SINTRAN SERVICE PROGRAM to set maximum enter counts and to enable terminals after the maximum enter count is reached. See chapter 12.

# 4 SUBSYSTEMS

This chapter describes some SINTRAN III subsystems. Some of the subsystems are integrated into SINTRAN III, ie., they are part of the operating system.

### 4.1 THE BATCH 5YSTEW

The batch system is described in detail in the manual SINTRAN III Timesharing/Batch Guide (ND~60.132). Two commands are restricted to user SYSTEM. They are the commands to activate and abort <sup>a</sup> batch process, ie., @BATCH and @ABORTHBATCH. The following is an example of starting <sup>a</sup> batch processor:

### **@BATCH** BATCH NUMBER <sup>=</sup> 2

This command finds <sup>a</sup> passive batch processor and starts it. It then outputs the number of the batch processor as a decimal integer. The batch number may be used in future commands to identify the batch processor. If there are no passive batch processors in the system, the message NO BATCH AVAILABLE is printed.

After the batch processor is started, it immediately enters the waiting state, as the batch queue initially will be empty. It will automatically be restarted when <sup>a</sup> batch job is entered by the @APPEND—BATCH command.

This command below will abort <sup>a</sup> batch processor and release all resources reserved by the batch processor. Any job currently running will be aborted immediately, and the batch queue will be cleared.

@ABORT—BATCH (batch number)

The batch processor will then be in the passive state.

### 4.2 DATA CDWNUWICATIDW AND NETNDRK SYSTEMS

ND Computer Systems can be interconnected in network systems. The two network systems are ND—NET and COSMOS. ND computers can communicate with other manufacturers' computer systems through the remote job entry (RJE) subsystems.

### 4.2.1 COMMANDS TO INITIATE AND TERMINATE ND-NET

The system supervisor is responsible for starting and stopping the communication on <sup>a</sup> line. <sup>A</sup> communication ling can be divided logically into <sup>a</sup> maximum of 16 communication channels. Each channel will be assigned <sup>a</sup> logical device number on either side. The command to initiate communication on <sup>a</sup> line is:

#### @START~COMMUNICATION [<line number)]

The (line number) may be omitted if there is only one possible remote connection. The line number will then be 1. <sup>A</sup> configuration table containing the correspondence between channel numbers and logical device numbers is sent to the remote computer.

If the remote computer answers with its own configuration table within <sup>12</sup> seconds, the message COMMUNICATION ESTABLISHED is printed. If no answer is received, NO REPLY is printed. The system will continue to retransmit the configuration table until @STOP-COMMUNICATION is given.<br>Thus, there may be an arbitrary time delay between the may be an arbitrary time delay between the @START-COMMUNICATION comends on the two computers are given.

Communication should be stopped from both computers connected to <sup>a</sup> line. The command to use is:

@STOP-COMMUNICATION [<line number>]

The (line number) may be omitted if there is only one possible remote connection. The commands to start and stop communication can only be given by user SYSTEM or user RT.

You can load a stand-alone program into a remote computer. The program should be in bpun format. The command to use is:

@REMOTE~LOAD (load file>,(<bootstrap address>),(<line number>)

SINTRAN III System Supervisor 39 Subsystems

The (load file) is the file to be loaded. The default file type is :BPUN. The (bootstrap address> is the starting address of the bootstrap in the remote computer. The bootstrap occupies approximately 400 words. The default address is O. The (line number) is the line to the  $^{\text{B}}$  remote computer. The default value is 1 if there is only one remote computer.

The command is permitted for users RT and SYSTEM only. It is valid only when communication is stopped on the line. The bootstrap must reside on the file (SYSTEM)REMOTE—BOOTSTRAP:BPUN, in the local computer. It is usually created when the system is generated.

Before doing <sup>a</sup> remote load, the remote load must be initiated. This is done by pressing MCL and typing (octal logical device number)& on the console of the remote computer. The locical device number is that of the communication line. If automatic load is used, only MCL and LOAD are required.

In the following example, <sup>a</sup> file called REMFI:BPUN on the local computer will be loaded to the remote computer on line 1. The bootstrap will occupy the memory area 37400 — 37777 in the remote computer.

#### @REMOTE—LOAD REMFI. 37400, 1

Remote RT programs can access files through <sup>a</sup> communication line. You can create <sup>a</sup> password to protect your files from remote access. A file will only be opened if the password of user RT in the remote computer is equal to this password.

@REMOTE—PASSWORD (<line number>), (<password>)

The (line number) is the line to the remote computer. The default value is 1 if there is only one remote computer. The default password is no password. The command is permitted for user SYSTEM only. In the following example, files are only opened in the remote computer on line number 3 if user RT has the password DELTA.

#### @REMOTE~PASSWORD 3, DELTA

For further information about ND-NET and the facilities available, see the manuals SINTRAN Ill Communications Guide (ND—60.134) and ND—NET System Documentation (ND—60.081).

### 4.2.2 COSMOS

COSMOS is the newer network system for ND Computers. The operation and commands of the COSMOS network are described in the manual COSMOS Operator's Guide (ND—30.025).

# 4.2.3 REMOTE J08 ENTRY

A REMOTE JOB ENTRY (RJE) emulator is used to communicate with other manufacturers' computers. RJE emulators are delivered for emulating IBM 2780, IBM 3780, IBM HASP WORK STATION, CDC <sup>200</sup> USER, UNIVAC DCT 2000 and Honeywell Bull GERTS 115. An emulator is delivered on <sup>a</sup> floppy disk in BRF format. The emulators are run as RT programs and must be loaded by the RT LOADER. An RJE emulator started and stopped by user SYSTEM or user RT.

The procedure for each emulator is thoroughly documented in the appropriate manual, as well as the PD sheets accompanying the emulator floppy disks. The manuals describing remote job operations are shown in table 5.

| MANUAL TITLE                                                                                                    | MANUAL<br>NUMBER                                                                         |
|----------------------------------------------------------------------------------------------------|------------------------------------------------------------------------------------------|
| 3270 Emulator User's Guide<br>3780 User's Guide<br>200 User Operator's Guide<br>DCT-2000 Operator's Guide<br>GERTS-115 Operator's Guide<br>HASP Work Station                                                              | $ND-60.114$<br>$ND-60.067$<br>$ND-60.061$<br>$ND-60.060$<br>$ND-60.041$<br>$ND-60.069$   |
| HASP-II Work Station User's Guide<br>Honeywell Bull Remote Job<br>Entry Emulator User's Guide<br>NTR User's Guide<br>UTS-400 Emulator User's Guide<br>7750 VIP Emulator User's Guide<br>7750 VIP Emulator-II User's Guide | $ND-60.143$<br>$ND-60.160$<br>$ND - 60.070$<br>$ND-60.159$<br>$ND-60.100$<br>$ND-60.140$ |

Table 5. Remote Job Entry Manuals

### 4.3 MAIL

The MAIL system makes it possible for <sup>a</sup> user to send messages to any other user; User SYSTEM may send <sup>a</sup> broadcast, ie., <sup>a</sup> message sent to all users at the same time. MAIL is an integrated part of SINTRAN III.

Messages and broadcasts are normally put into a mailbox and the receiver is notified when logging in or logging out. The receiver must, however, ask for the waiting mail by entering @MAIL.

Messages and broadcasts may also be sent directly to all terminals. The message will be displayed immediately on all terminals whether they have having logged in users or not.

When MAIL is entered, a set of subcommands are available. Some of these commands are restricted to user SYSTEM. You enter MAIL as shown below. The (output file) will only be requested if you have mail in your mailbox.

@MAIL [<output fi1e>3

Each time MAIL is entered, all waiting mail for this user will be printed on the specified (output file). The default output file is your terminal.

An asterisk (\*) is used as the prompt in the MAIL system. The HELP command will list all available commands. You return to SINTRAN III by the EXIT command. The other available subcommands are:

\*INITIALIZE (maximum number of messages)

This command must be given by user SYSTEM before the MAIL system can be used. It can also be used to reinitialize the system. The mailbox is the mass storage file (SYSTEM)MAILBOX:DATA. This command can only be given by user SYSTEM.

# \*BROADCAST

The message is asked for by MESSAGE:. It must be terminated by CTRL L. The message will be put into the mailbox. The character \$ is converted to carriage return, ie., it starts <sup>a</sup> new line on output. Apostrophes (') are not permitted. The command can only be given by user SYSTEM.

#### \*DIRECT-BROADCAST

The message will be asked for by  $MESSAGE:$ . It must be terminated by CTRL L. The message will immediately be sent to all terminals. The character \$ and ' are handled as for BROADCAST. Only user SYSTEM -is allowd to send direct broadcasts.

\*SEND~MESSAGE (user name)

The message is asked for by MESSAGE:. The text is terminated by CTRL L. The message will be put into the mailbox, addressed with the given (user name). The characters \$ and ' are handled as for BROADCAST.

\*SEND~DIRECT—MESSAGE (terminal number>

The message is asked for by MESSAGE:. The text is terminated by CTRL L. The message will be sent immediately to the specified terminal. The characters \$ and ' are handled as for BROADCAST. The SINTRAN III command @WHO—IS-ON will list the terminal numbers of logged in users.

### \*LIST~MESSAGES (<Output file>)

All messages will be listed together with <sup>a</sup> message number. The message number is needed to delete <sup>a</sup> message. Default output file is your terminal.

\*LIST-BRCADCASTS (<Output file))

All broadcasts will be listed together with <sup>a</sup> broadcast number. The broadcast number is used to delete broadcasts. Default output file is your terminal. The command is restricted to user SYSTEM.

 $*$ DELETE-MESSAGE (message number)

The message will be deleted. The message number can be found in the output from LIST—MESSAGES. Only user SYSTEM is allowed to delete messages sent from other users.

\*DELETE-BROADCAST (broadcast number)

The broadcast will be deleted. The number can be found in the output from LIST—BROADCASTS. Only user SYSTEM is allowed to delete broadcasts.

\*STOP'MAIL-SYSTEM

The MAIL system will be unavailable. However, existing mail will not be lost. Only user SYSTEM is allowed to stop the MAIL system.

#### \*RUN-MAIL-SYSTEM

The MAIL system will be restarted, containing the same mail as before it was stopped by the command STOP~MAIL-SYSTEM. The command is restricted to user SYSTEM.

The MAIL system can only be entered by one user at <sup>a</sup> time. If MAIL commands are used in <sup>a</sup> batch file, the commands should be preceded by <sup>a</sup> @, eg., @BROADCAST.

4. 4 REENTRANT SLBSYSTEHS

A reentrant subsystem is a subsystem that can be used by one than one user at the same time. This will save space in main memory if the subsystem is used simultaneously. The following command will establish <sup>a</sup> subsystem as a reentrant subsystem:

> @DUMP—REENTRANT (subsystem name), (<start address>),  $(\text{Testart address})$ ,  $\langle \text{binary file} \rangle$

The parameters are:

SUBSYSTEM NAME: The name of the subsystem which should be dumped as reentrant.

START ADDRESS: The initial start address. This can be found on the PD sheet acompanying the subsystem. See appendix J. The default address is O.

RESTART ADDRESS: The address where the program should be reentered by the @CONTINUE command. It can be found on the appropriate PD sheet. The default restart address is O.

BINARY FILE: The file must contain the subsystem in bpun format. The default file type is :BPUN.

The subsystem will be read from <sup>a</sup> binary file in bpun format. The command will call the RT LOADER, and the subsystem is then loaded to <sup>a</sup> segment. The subsystem name is inserted into the command table. This table is searched by the command @RECOVER, before it inspects the list of files for <sup>a</sup> file of type :PROG.

The following example shows how the BACKUP SYSTEM can be dumped reentrant. The subsystem is first copied from the floppy disk it is delived on.

> @COPY-FILE DESTINATION FILE: "(BPUN-FILES)BACKUP-SYSTEM: BPUN", SOURCE FILE: (ND: FLOPPY-USER) BACKUP-SYSTEM: BPUN @DUMP-REENTRANT SUBSYSTEM NAME: BACKUP-SYSTEM START ADDRESS: Q RESTART ADDRESS: Q BINARY FILE: (BPUN-FILES)BACKUP-SYSTEM

> > ND~30.003.06

User BPUN—FILES is <sup>a</sup> user created to hold the bpun files. User SYSTEM is created as <sup>a</sup> friend of user BPUN—FILES with all kinds of access. The BACKUP SYSTEM will be loaded to <sup>a</sup> segment. Any user may now start it by giving:

#### @RECOVER BACKUP-SYSTEM or just @BACKUP-SYSTEM

The related command @DUMP—PROGRAM—REENTRANT can be used to dump prog files instead of bpun files reentrant.

The following command will delete <sup>a</sup> reentrant subsystem name from the command table:

#### @DELETE-REENTRANT (subsystem name)

Remember to delete old versions of subsystems before you load new ones. In the following example, the subsystem MAC will no longer be available as <sup>a</sup> reentrant subsystem.

### @DELETE-REENTRANT SUBSYSTEM NAME: MAQ

The commands @DUMP-PROGRAM-REENTRANT, @DUMP-REENTRANT and @DELETE—REENTRANT are only available to user SYSTEM. The command @LIST~REENTRANT is available to all users. For an example of the DUMP~ REENTRANT: MODE file used to start SINTRAN III, see appendix H.

# ND—30.003.06

5 ACCONNTING

This subsystem provides the facility to account for usage of the computer system's resources. Options can be chosen when your SINTRAN III is generated to permit accounting of:

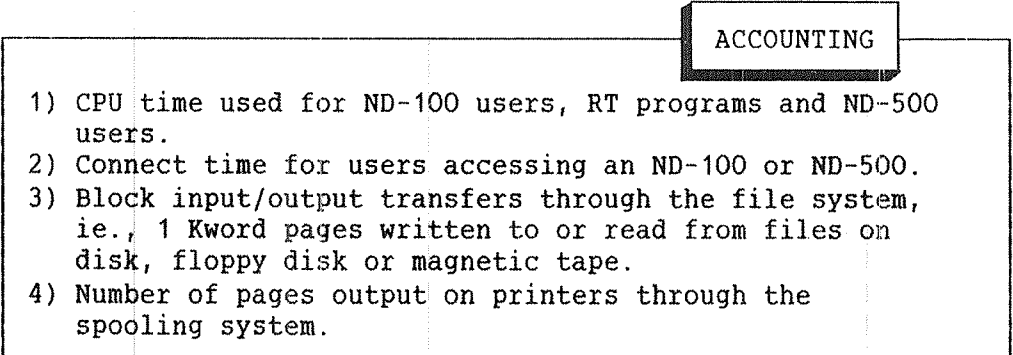

The accounting system consists of:

- 1) Pointers, flags and tables within SINTRAN III.
- 2) SINTRAN III commands.
- 3) Files belonging to user SYSTEM.
- 4) An RT program to provide RT accounting (option).
- 5) A service program to manage the accounting files and to produce reports from the accounting data collected.

It is the system supervisor's responsibility to create project names and project passwords. The ACCOUNTING SERVICE PROGRAM is used to create RT and background projects and later output accounting results. The supervisor should notify users of their project names and project passwords.

Accounting should be initialized with the SINTRAN III command @INIT—ACCOUNTING. After initialization, accounting should be controlled by @START-ACCOUNTING and @STOP-ACCOUNTING.

# 5.1 FILES USED BY THE ACCOUNTING SYSTEM

In the following information references to RT accounting can be ignored if your SINTRAN III has not been generated with RT accounting. The following files are created and maintained by the ACCOUNTING SERVICE PROGRAM:

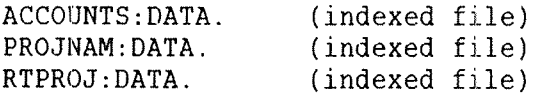

Once these files have been created, they should be given the access specified in table 6, <sup>7</sup> and 8. The accounting data accumulated in the file ACCOUNTS:DATA should be periodically dumped to the file AACCOUNTS: DATA. The ACCOUNTING SERVICE PROGRAM will create this file and the file AACCOUNTS:ISAM.

The file PROJNAM: DATA contains the legal combinations of project password and project name for background projects. It should have the format and access shown in table 6.

File access for PROJNAM:DATA: PUBLIC: N0 FRIEND: NO OWNER: READ,WRITE,APPEND,DIRECTORY The format of the file: Block size: 16 words. Block 0: Word 0 (first word) should contain the index of the last block in the file. If the file is empty, use 0. Block n: Words O~7 should contain the project password, and words 3-15 the project name. Project password and project name are both ASCII character strings with unfilled character positions containing spaces, ie., ASCII  $40<sub>g</sub>$ . They are not terminated by apostrophes.

Table 6. The file PROJNAM: DATA

SINTRAN III System Supervisor 49 Accounting

Each user RT program can be assosiated with <sup>a</sup> project name. The pairs of RT program names and project names are stored in the file RTPROJ:DATA. It should have the format and access shown in table 7.

File access for RTPROJ: DATA: :PUBLIC: NO FRIEND: READ OWNER: READ, WRITE, APPEND, DIRECTORY The format of the file is: Block size: 12 words Block 0: Word  $|0$  (first word) contains the index of last block in the file. éBlock n: Words O~3 RT program name in UPPER , case letters, no paritybit set. Words 4»11 project name. RT program name and project name are both ASCII character strings with unfilled character positions containing spaces, ie., ASCII 40<sub>8</sub>. They are not terminated by apostrophes.

Table 7. The file RTPROJ: DATA

The file ACCOUNTS:DATA contains accounting records written by @LOGOUT, the ACCRT RT program, the spooling programs, and the ND-SOO monitor. It has the access and format shown in table 8.

File access for ACCOUNTS:DATA: PUBLIC: NO FRIEND: READ,WRITE,APPEND OWNER: READ,WRITE,APPEND,DIRECTORY The format of the file is: Block size: <sup>30</sup> words (decimal) Block 0: Word 0 contains the number of records in the file. Word 1 contains the number of accounts after which <sup>a</sup> warning is given each time an additional record is written. Word 2 contains the maximum number of accounts. Block n: The format of each entry is: Word Public RT Spooling O USER NAME | RT PROGRAM | USER NAME 1 "NAME 2 | **"** H I II II II  $\mathbf{X} = \mathbf{I}$  and  $\mathbf{H} = \mathbf{I}$  and  $\mathbf{H} = \mathbf{I}$  and  $\mathbf{H} = \mathbf{I}$  and  $\mathbf{H} = \mathbf{I}$  $A$  is the set of the set of the set of the set of the set of the set of the set of the set of the set of the set of the set of the set of the set of the set of the set of the set of the set of the set of the set of the s  $\mathbf{F}_{\mathbf{C}}$  and  $\mathbf{F}_{\mathbf{D}}$  and  $\mathbf{F}_{\mathbf{D}}$  and  $\mathbf{F}_{\mathbf{D}}$  and  $\mathbf{F}_{\mathbf{D}}$  and  $\mathbf{F}_{\mathbf{D}}$  and  $\mathbf{F}_{\mathbf{D}}$  and  $\mathbf{F}_{\mathbf{D}}$  and  $\mathbf{F}_{\mathbf{D}}$  and  $\mathbf{F}_{\mathbf{D}}$  and  $\mathbf{F}_{\mathbf{D}}$  and  $\mathbf{F}_{\mathbf{D$ <sup>6</sup> <sup>01</sup> 5| <sup>M</sup>  $7$  u n u n u n u  $\frac{1}{2}$  $\begin{array}{c|c|c|c|c} 8 & 4 & (BKD/ND-500) & 1 & (RT) & 2 & (SPOOLING) \ \hline 9 & LOGOUT TIME & DUMP TIME & PRINT TIME \end{array}$ LOGOUT TIME | DUMP TIME | PRINT TIME <sup>1</sup> <sup>O</sup> <sup>H</sup> I! <sup>H</sup> 11 TERMINAL TIME 0 0 12 " O O 13 | TERMINAL No. | 0 SPOOL DEV No. 14 TIME USED TIME USED No. OF PAGES 15 "" "The same state of the state of the state of the state of the state of the state of PRINTED. 16 | PROJECT NAME | PROJECT NAME | PROJECT NAME 17 I <sup>H</sup> II I <sup>1</sup> <sup>8</sup> <sup>M</sup> i! <sup>u</sup> <sup>1</sup> <sup>9</sup> I! <sup>H</sup> II <sup>20</sup> ll I9 ll 21 " " "22 "" "The same of the same of the same of the "<sup>2</sup> <sup>3</sup> <sup>h</sup> <sup>H</sup> II 24 BLOCK IO BLOCK IO 0<br>25 TRANSFERS TRANSFERS 0 TRANSFERS | TRANSFERS | O 26 | ND-500 CONNECT | 0 | 0 | 0 27 | TIME | 0 | 0 28 | ND-500 CPU | 0 | 0 29 | TIME | 0 | 0 | 0

Table 8. The Structure and Contents of ACCOUNTS: DATA

ND—30.003.06

SINTRAN III System Supervisor 51 Accounting

The entries in table 8 have the following format:

BLOCK IO TRANS. DUMP TIME LOGOUT TIME NUMBER OF PAGES PRINT TIME RT PROGRAM NAME SPOOL. DEV. NO. TERMINAL NUMBER TERMINAL TIME TIME USED PROJECT NAME USER NAME The number of pages read from or written to disk files in the file system. This is not necessarily the same as the number of pages read and written from <sup>a</sup> user's program. The time and date when the ACCRT program dumped the RT system usage data to the file. They are given as year, month, day, hour, minute and second packed as 6,4,5,5,6 and 6 bits respectively. The time and date when the user logged out. Total number of pages printed including heading and trailer. The time the printing of the file started. The SINTRAN III name of the RT program. The number of the device on which the printing took place. The terminal at which the user was working. This is <sup>a</sup> Fortran integer. See the ND Fortran Reference Manual (ND—60.145), appendix B, for definition of data types, The integer gives the period of time the terminal was logged in. It is given in basic time units. One such unit is normally 20 microseconds. A Fortran integer giving the CPU time used in basic time units. An ASCII character string containing the project name. Unused character positions are filled with spaces, ie., ASCII 40 , and there is no apostrophe at the end of the name. An ASCII character string containing the user name. Unused character positions are filled with spaces and there is no apostrophe after the name.

The format of the records in the file AACCOUNTS:DATA is shown in table 9. All numbers are decimal. The basic time unit is normally 2O microseconds.

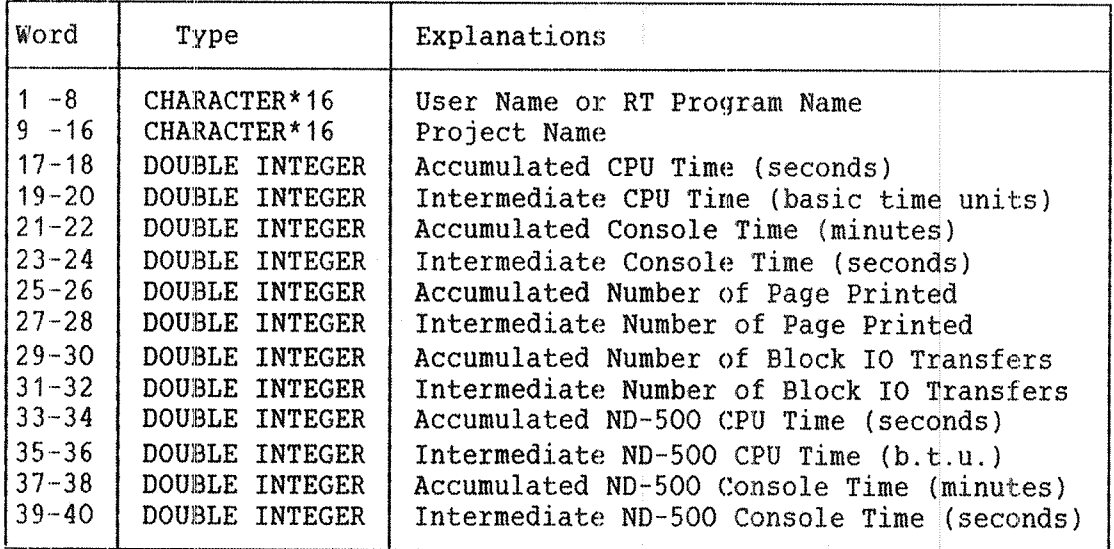

Table 9. Format of the Records in the file AACCOUNT: DATA

5.2 ACCOUNTING CQMMANDS

The following SINTRAN III commands affect accounting. They are restricted to user SYSTEM. The command to start accounting is:

> @START-ACCOUNTING (background) [,(RT), (clear logged information), (logging interval>]  $[$ ,  $(ND-500)$ ]  $[$ ,  $<$ spooling>]

The answers to <br/>background>, <RT>, <ND-500> and <spooling> are either YES or NO. All public users' programs will be logged if YES is answered to (background). The other questions will only be asked if relevant for SINTRAN III on your installation. If you answer YES to RT accounting, the questions (clear logged information) and (logging interval) will be asked.

The parameter (clear logged information) must be answered YES or NO. It refers to the RT accounting table in SINTRAN III in which CPU time used by RT programs is stored, and to that part of the IO accounting table used for accumulating file system IO for RT programs. When these tables, ie., ACCTAB and IOACCTAB, are reset, the entries for all user RT programs are set equal to zero.

ND~30.003.06

SINTRAN III System Supervisor 53 Accounting

The (logging interval) is the number of seconds between dumps of the RT accounting table on the file ACCOUNTS DATA. To start the RT accounting system, the RT program ACCRT must have been loaded. The command will not initialise the accounting file, ie., ACCOUNTS: DATA.

You stop accounting by the command:

@STOP—ACCOUNTING (background) [,(RT>] [,(ND~500)] [, (spooling)]

The answers are YES or NO. The accounting file is not affected. The command below initializes the file ACCOUNTS:DATA, creating it if it does not exist:

> @INIT—ACCOUNTING ((desired number of accounts)), ( $\langle$ maximum number of accounts),  $\langle$ background) [, $\langle RT\rangle$ ,) (spooling), (clearing logged information), (logging interval)] [,(ND—500)]

The desired number of account records and the maximum number of account records may be specified. When the (desired number of accounts) has been reached, the message APPROACHING END OF ACCOUNTING FILE will be output on the terminal at every log out. The default values are 1000 and 1200 respectively.

The @INIT-ACCOUNTING command resets the ACCOUNTS: DATA file. It should only be used the first time the accounting is started. If is necessary to change the value of the two first parameters later, the command DUMP-AND-ACCUMULATE in the ACCOUNTING SERVICE PROGRAM Should be used. Otherwise, the contents of the file ACCOUNTS: DATA will be lost.

When background accounting is selected, SINTRAN III will ask for the project password when <sup>a</sup> user tries to log in. The user input will not be echoed to the terminal. If the password is correct, the project name is printed on the terminal.

If it is incorrect, the question is repeated. After three unsuccessful attempts to give <sup>a</sup> valid project password, the user will automatically be logged out. If there are no entries in the PROJNAM: DATA file, log in will be as if background accounting were not started.

RT accounting is started by the command @START—ACCOUNTING. The CPU time used by those programs specified in the command @START-RT-ACCOUNTING is recorded.

@START—RT—ACCOUNTING (RT program name)

The parameter <RT program name> is checked against names in the file RTPROJ: DATA. If a match is found, the program is marked in the RT accounting table. RT accounting may be started for user defined RT programs only.

The RT description address is used as index in the tables ACCTAB and IOACCTAB. If the RT program is reloaded using another RT description, one needs to give @STOP—RT—ACCOUNTING for this program before reloading it. The command @START—RT—ACCOUNTING should be given for the reloaded program. The command to stop accounting is defined as:

#### @STOP—RT—ACCOUNTING (RT program name)

RT accounting is stopped for the specified RT program. The command @LIST—RT~ACCOUNTING displays the names of all RT programs being logged with their project names and the time used since the last dump of the RT accounting table. User RT is also allowed to use the start, stop, and list RT accounting commands.

### 5.3 WING THE ACCOUNTING TABLES

The RT program ACCRT dumps accounting tables on the file ACCOUNTS: DATA. It is delivered on a floppy disk as ACCRT: BPUN and loaded onto segment 32 using the READ—BINARY command in the RT LOADER. This is shown in the following example:

> @BT-LOADEB \*READ-BINARY (ND FLOPPY-USER)ACCRT:BPUN. 32 \*YES \*EHD "LOAD \*EXlli

You start ACCRT by the commands @START~ACCOUNTING or @INIT—ACCOUNTING. The program is stopped by the command @STOP—ACCOUNTING.

### 5.4 THE ACCOUNTING SERVICE PRDGRAM

This program should be loaded according to the PD sheets delivered with the floppy disks. The ACCOUNTING SERVICE PROGRAM makes use of the ISAM subsystem to store accounting records. 15AM is described in the manual ISAM Reference Manual (ND—60.108).

#### 5.4.1 COMMAND SUMMARY

You enter the service program by giving @ACCOUNTING-SERVICE-PROGRAM. The EXIT command cause <sup>a</sup> return to SINTRAN III. The service program uses the prompt ACC:. The following commands are available:

DESCRIBE-ALL-COMMANDS DUMP—AND-ACCUMULATE LIST-RT-PROJECTS PRINT-ACCUMULATED-ACCOUNTS RESET—BACKGROUND~PROJECT~TABLE ADJUST~ACCOUNTING~FILE CREATE"BACKGROUND~PROJECT RESET—ACCOUNTING~FILE DELETE-BACKGROUND-PROJECT NUMBER-OF-ACCOUNTS LIST-BACKGROUND-PROJECTS SET-INFORMATION-FILE RESET-RT—PROJECT-TABLE LOOK—ACCUMULATED CREATE~RT-PROJECT DELETE—ACCUMULATED—PROJECT DELETE-RT~PROJECT DELETE~ACCUMULATED~USER EXIT

HELP (<command name)) will list all commands matching the given command name string. If HELP is typed as parameter to HELP, the commands will be listed with their explanations.

A question mark (?) following an ambiguous command acts as HELP with the command name as parameter. If the command name is unique, it gives an explanation of this command. A (?) given in place of <sup>a</sup> parameter will explain this parameter.

ESCAPE can be used to abort parameter collecting in <sup>a</sup> command. If ESCAPE is answered to <sup>a</sup> question from an executing command, the command is aborted. If ESCAPE is given in other situations, you will return to SINTRAN III.

#### WARNING:

It is always possible that an error leaves the 15AM files, AACCOUNTS:DATA and AACCOUNTS:ISAM, in an inconsistent state. It is essential to take backup of these files before using the ACCOUNTING SERVICE PROGRAM commands:

DUMP—AND-ACCUMULATE DELETE-ACCUMULATED-USER DELETE-ACCUMULATED-PROJECT

# 5.4.2 flETAILED DESCRIPTION OF COMMANDS

The following is <sup>a</sup> detailed description of the commands and their parameters. Note that ther command DUMP~AND~ACCUMULATE has subcommands.

DESCRIBE-ALL-COMMANDS (<output file>)

Describe all accounting system commands and their parameters. The default output file is your terminal.

RESET~BACKGROUND~PROJECT~TABLE

Clear all existing background project names and passwords from the file PROJNAM: DATA.

CREATE—BACKGROUND~PROJECT (project password), (project name)

Create <sup>a</sup> new entry in PROJNAM DATA containing the specified project name and password. The (project password) is the password to be specified by the user when logging in. The parameter (project name) is the name of the project to be charged for using the system.

DELETE~BACKGROUND~PROJECT (project password)

Delete the project password and project name specified from PROJNAM:DATA. The parameter (project password) is the password to be specified by the user when logging in.

LIST~BACK§ROUND~PROJECTS (<Output file>)

List the project passwords and their corresponding project names from entries on the PROJNAM: DATA file. The default (output file) is your terminal.

RESET-RT-PROJECT-TABLE

Clear all RT program names and associated project names from RTPROJ: DATA.

CREATE-RT-PROJECT (rt program name), (rt project name)

entry in RTPROJ:DATA giving the project name to be Charged for system resources used by the specified RT program. The parameter (rt program name) must be <sup>a</sup> user defined RT program. The (project name) is the name of the project to be charged for system usage.

DELETE-RT-PROJECT (rt program name)

Delete an entry defining the project name for charging system usage by <sup>a</sup> specified RT program from PROJNAM:DATA. The (rt program name) must be the name of <sup>a</sup> user defined RT program.

LIST-RT-PROJECT (<output file>)

List all the RT projects defined in PROJNAM:DATA. The default (output file) is your terminal.

DELETE-ACCUMULATED-USER (user name)

Remove all details of this user from the accumulated accounts file.

Create an
DUMP-AND-ACCUMULATE (RESET-ACCOUNTING-FILE: Subcommand) (DO YOU WANT A LOG: Subcommand) (DO YOU WANT ACCDUNTS: Subcommand)

> Process all the data written by SINTRAN III to ACCOUNTS: DATA. Produce <sup>a</sup> log and reset the file, if required. Transfer totals to AACCOUNTS:DATA and print <sup>a</sup> list of these totals. The command has subcommands which define the subsequent parameters.

n)  $\mathbf{U}$ YES (number of records before warning), B (maximum number of records)  $\mathcal{C}$ After the specified (number of records 'before warning) have been  $\Omega$ M written to the accounting file, <sup>a</sup> warning message is given M every time <sup>a</sup> user logs out. The (maximum number of records) A is the maximum number of accounting records that can be N written to the accounting file. D NO  $\overline{\mathcal{L}}$ This subcommand has no parameters. S YES (output file name for log), (lines per page)  $U$ The B (output file name for log) is the mass storage or  $\mathcal{C}$ peripheral file name where information should be listed O with the specified number of <lines per page>. M NO  $\overline{2}$ This subcommand has no parameters. YES (accounts by project name or user name or both),  $S^+$ (do you want subtotaling>,(output file name for accounts),  $\mathbf{U}$  (lines per page). B  $\mathcal{C}$ These accounts can be sorted according to project name with  $\Omega$ one entry for every project name, or by user name with one M entry for every user name, or both can be printed. The M parameter <do you want subtotalling> is YES or NO. For A every user name listed, subtotals are given for every N project used by this user if YES is specified. If the D output is sorted on projects, subtotals are given for every user. The (output file name for accounts) is <sup>a</sup> mass storage 3 or peripheral file name where output is listed with the specified number of lines per page. N0 This subcommand has no parameters.

PRINT—ACCUMULATED~ACCOUNTS (do you want accounts by user name), (do you want accounts by project name), (do you want subtotaling),  $\langle$ output file name for accounts),  $\langle$ lines per page)

Print accounts of total system usage for all user names and/or all project names. The totals are for the period of time since the accounting files were created on this system, ie., usually the first time the ACCOUNTING SERVICE PROGRAM was used. If you answer YES to <do you want accounts by user name), the accounts will be output with one entry for each user.

If you answer YES to <do you want accounts by project name> the accounts are sorted according to project name with one entry for every project name. You may specify YES as answer to (do you want subtotaling) to have every user name listed with subtotals for each project. Each project will be listed with subtotals for each user. The last two parameters specify the output file and the number of lines on each page of listing.

ADJUST—ACCOUNTING—FILE (number of records before warning), (maximum number of records)

> the values of the maximum permitted number of accounts and the number of accounts before warning. The (number of records before warning) is the number of records that can be written to the accounting file before <sup>a</sup> warning message is given every time <sup>a</sup> user logs out. The (maximum number of records) is the maximum number of accounting records that can be written to the accounting file.

RESET—ACCOUNTING—FILE (number of records before warning), (maximum number of records)

Change

Change

the word giving the number of records in ACCOUNTS:DATA. The (number of records before warning) is the number of records which can be written to the accounting file before <sup>a</sup> warning message is output every time <sup>a</sup> user logs out. The second parameter is the maximum number of accounting records that can be written to the accounting file.

DELETE-ACCUMULATED~PROJECT (project name)

Remove all details of this project from the accumulated accounts file. The project name must be defined in PROJNAM: DATA or RTPROJ: DATA.

NUMBER-OF-ACCOUNTS

List the number of accounts currently in the SINTRAN III accounting file, ie., ACCOUNTS:DATA, the maximum number of accounts permitted, and the number of accounting records before <sup>a</sup> warning is given.

SET-INFORMATION-FILE (file name)

Define the output file for information and for diagnostics. Diagnostics are also written to the terminal.

LOOK—ACCUMULATED (user name), (project name)

Look at a specific entry in the file AACCOUNTS:DATA, ie., accumulated accounts for <sup>a</sup> given (user name) or (project name). The project name must be defined in PROJNAM: DATA or RTPROJ: DATA.

6 PERIPHERALS AND THE SPOOLING SYSTEM

Peripherals, eg., line printers and floppy disk units, are treated as files. Most printers are controlled by <sup>a</sup> part of SINTRAN III called the spooling system.

6. 1 PERIPHERALS

User SYSTEM must make peripheral files known to the file system. This is done by the command:

@SET—PERIPHERAL—FILE (file name), (logical device number)

This command defines the specified (file name) as <sup>a</sup> peripheral file. The (logical device number) is an octal value identifying the device. A list of logical device numbers is found in the SINTRAN III Reference Manual (ND-60.128).

The (file name) may be chosen by the operator, but should preferably be the standard names given in that manual. If the file does not yet exist, it must be enclosed in quotes ("..."). For example, you introduce the line printer and give it the correct access by:

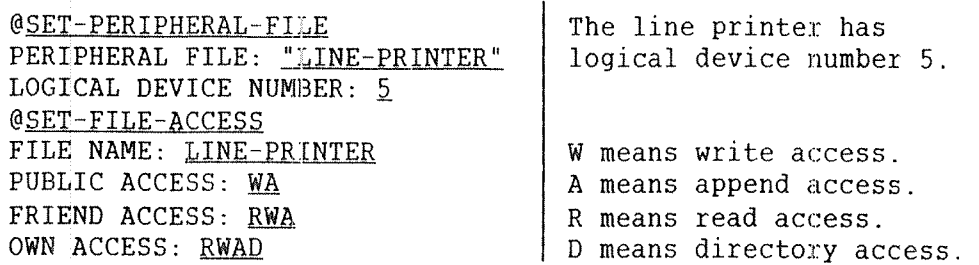

All printers and floppy disk units must be set as peripheral files. The following command will specify (file name) as the name used to access terminals:

@SET-TERMINAL-FILE <file name>

Public users may refer to their terminals by the specified (file name). If the file does not exist, it must be enclosed in quotes. For example, you set the name used to access terminals to TERMINAL and the correct access by the command:

> @SEI—TERMINAL~EILE TERMINAL is the standard file name FILE NAME: "TERMINAL" | for terminals. @SET-FILE-ACCESS FILE NAME: TERMINAL PUBLIC ACCESS:  $\mathbb{R} \mathbb{W}$  | Read and write. FRIEND ACCESS:  $\mathbb{R} \mathbb{W}$  | Read and write. OWN ACCESS: RWD Read, write, and directory.

TERMINAL may now be used as an output or input file name. In the following example, FILE-ONE: DATA will be listed on your terminal. Some files created by NOTIS WP should not be inspected this way.

> @COPY TO DEVICE: TERMINAL FROM DEVICE: FILE-ONE: DATA END OF FILE @

If <sup>a</sup> file is set as peripheral, peripheral is said to be an attribute of the file. Other file attributes are terminal, spooling, temporary, contiguous, allocated, and indexed.

## 6.1.1 FILE ACCESS FOR PERIPHERAL FILES

Peripherals are either input devices, output devices, or both. This section shows the file accesses that should be set. File access for input devices, eg., card readers, should be as shown in table 10.

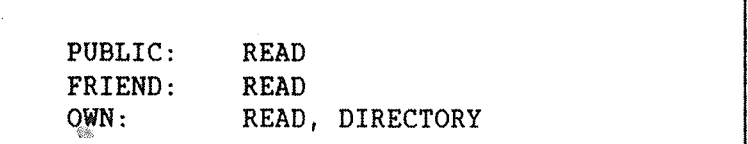

#### Table 10. File Access for Input Devices

SINTRAN III System Supervisor 63 Peripherals and the Spooling System

File access for output devices, eg., printers, should be set as shown in table 11. This does not apply to printers that are controlled by the spooling system.

> PUBLIC: WRITE, APPEND FRIEND: WRITE, APPEND OWN: WRITE, APPEND, DIRECTORY

Table 11. File Access for Output Devices

File access for devices which handle both input and output, eg., magnetic tape, ND NET channels, and floppy disk units, should be set as shown in table 12.

> PUBLIC: READ, WRITE, APPEND FRIEND: READ, WRITE, APPEND §OWN: READ, WRITE, APPEND, DIRECTORY

Table 12. File Access for Input and Output Devices

File access for peripherals with spooling, eg., line printers, should be set as shown in fig. 13.

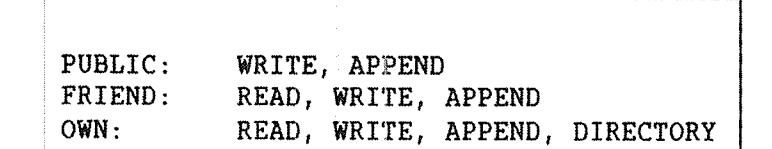

Table 13. File Access for Peripherals with Spooling

### 6.1.2 CLEARING DEVICES

The following command clears <sup>a</sup> device buffer. The device is identified by its octal logical device number.

@CLEAR—DEVICE (logical device number)

This command may be used to stop the line printer if an attempt is made to print non alphanumeric information, or it may be used to stop <sup>a</sup> search for <sup>a</sup> non existent end—of—file mark on <sup>a</sup> magnetic tape to prevent the tape from winding off.

Note that @CLEAR—DEVICE on <sup>a</sup> magnetic tape operates on the magnetic tape controller. That is, if several magnetic tape stations are connected to the same controller, they will all be cleared by one @CLEAR—DEVICE command, except for STC (6250 bpi) — magnetic tape, where <sup>a</sup> @DEVICE~FUNCTION to clear one particular unit is available.

## 6.2 THE SPOOLING SYSTEM

The spooling system allows several users to address a printer "simultaneously". A <sup>a</sup> spooling queue contains information about which files are to be printed, who entered them, how many copies will be made, and possibly messages to be output on the console prior to printing each file.

# 5.2.1 PREPARING SPOOLING FILES

If you want <sup>a</sup> spooling system, SINTRAN III must be generated with the required spogling programs. These are system included RT programs called SPRT1, SPRT2, etc. Before you start <sup>a</sup> spooling process it is necessary to:

~ Create <sup>a</sup> peripheral file with the same logical device number number as on the SINTRAN III order form.

- Set the correct access

- Create as many versions as you want places in the spooling queue.| This is usually 10 versions known as spooling files.

The following shows an example for <sup>a</sup> LINE—PRINTER. Ten versions of the file are created. The first version is the peripheral file with logical device number  $5\atop{8}$ . The remaining files are spooling files.

## @SET-PERIPHERAL-FILE "LINE-PRINTER", 5B @SET-FILE-ACCESS LINE-PRINTER, WA, RWA, RWAD @CREATE-NEW-VERSION LINE-PRINTER:: 10,0

Each spooling device has to be started by the command @START-SPOOLING. The spooling program then reserves the peripheral file. Once spooling is started, output to that peripheral goes via the spooling program.

The spooling program can be set to stop before printing each file by the command @DEFINE—SPOOLING~CONDITIONS. This allows the operator to receive messages about the job and change to <sup>a</sup> new paper type or to do other tings.

Files to be printed are copied to spooling files. All the spooling files, even if they belong to different spooling programs, take their space from <sup>a</sup> "pool" of spooling pages under user SYSTEM. The default size of this "pool" is 500 pages. User SYSTEM can change the size by the commands @GIVE-SPOOLING—PAGES and @TAKE-SPOOLING-PAGES. Note that user SYSTEM must have at least as many free pages as the spooling system has spooling pages.

6.2.2 SPOOLING SYSTEM OVERVIEW AND COMMAND SUMMARY

This section contains <sup>a</sup> summary of the commands related to spooling. They will be described in detail in the next section. The following commands control the spooling program:

@DEFINE-SPOOLING-CONDITIONS Commands used to @GIVE-SPOOLING-PAGES control the @START-SPOOLING spooling program @STOP-SPOOLING @TAKE-SPOOLING-PAGES

There are two ways to write to a peripheral. One uses the spooling files. The other appends the user's own files to the spooling queue. From an editor, you can specify the peripheral file as the output 'device. In <sup>a</sup> command, the peripheral file may be the output file. The file you want to print is then copied to <sup>a</sup> free spooling file, and <sup>a</sup> queue entry with the spooling file name is generated.

If the text you want to print has the desired format stored on <sup>a</sup> file, you can append <sup>a</sup> queue entry with the file name to the spooling queue. Text documents produced by NOTIS—TF should not be appended to <sup>a</sup> spooling queue.

The peripheral can have a spooling form identification defined by the command @SET~SPOOLING—FORM. The spooling form identification can be compared with the user text connected to the spooling queue entry. If <sup>a</sup> match is found, the file is printed.

This could be used to sort out which queue entries are printed, eg., those using the same paper format. If <sup>a</sup> spooling queue is shared by several peripherals, the spoolinq form can be used to print to the desired peripheral. This is shown in fig. 7.

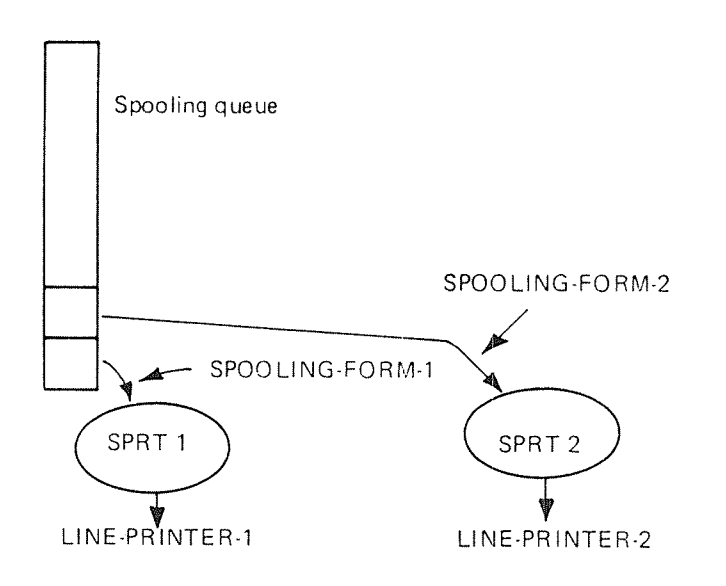

## Figure 7. The Use of Spooling Forms

ND-30.003.06

The following commands are used to control the spooling queue:

@APPEND-SPOOLING-FILE @DEFINE-SPOOLING-FILE-MESSAGE Commands used to @DELETE~SPOOLING~FILE control the @MOVE-SPOOLING-QUEUE<sup>1</sup>ENTRY spooling queue. @REMOVE-FROM-SPOOLING-QUEUE @SET-NUMBER-OF-PRINT-COPIES @SET-SPOOLING-FORM

When <sup>a</sup> spooling file starts to get printed, it is removed from the spooling queue. There are <sup>a</sup> number of commands to control the file currently being printed. Such files are either spooling files or user files as shown in fig. 8.

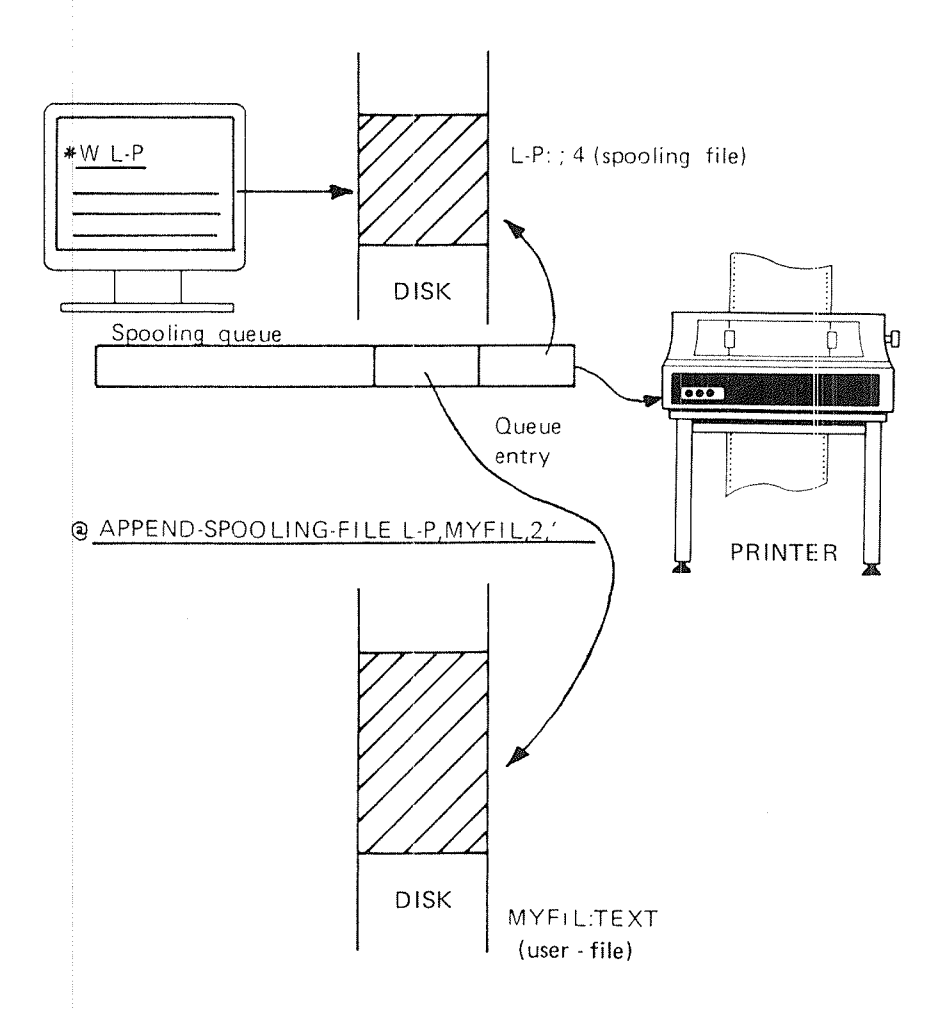

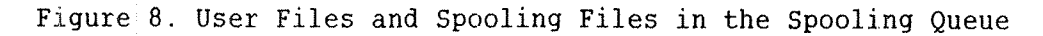

ND-30.003.06

You can stop and start the printing, you can jump forwards or backwards in the file, or you can restart the printing. You may also terminate it even if it is not finished. The commands to control the file currently being printed are:

@ABORT—PRINT Commands to control @BACKSPACE~PRINT the file currently @FORWARD~SPACE~PRINT being printed. @RESTART~PRINT @START~PRINT @STOP-PRINT

There are commands to provide information about the spooling queue, the spooling form and the number of free spooling pages. These commands are:

@SPOOLING—PAGES~LEFT

@LIST-SPOOLING-FORM Commands to list the @LIST-SPOOLING-QUEUE status of the system.

<sup>A</sup> spooling header containing various information is printed before each file. This spooling header can be removed by the SINTRAN SERVICE PROGRAM command REMOVE-SPOOLING-HEADER. The following spooling commands are available in the SINTRAN SERVICE PROGRAM. See chapter 12.

> INSERT-SPOOLING-HEADER Spooling commands in REMOVE-SPOOLING-HEADER the SINTRAN SERVICE SET-SPOOLING-DEVICE-NUMBER PROGRAM.

6.2.3 SPOOLING COMMANDS FOR USER SYSTEM

This section describes the spooling commands restricted to user SYSTEM. The SINTRAN SERVICE PROGRAM commands related to spooling are described in chapter 12.

# 6.2.3.1 START AND STOP SPGULING PROGRAMS?

The following command starts the spooling program for <sup>a</sup> specified printer:

@START—SPOOLING (peripheral file name)

The printer will be reserved for the spooling program, and the spooling program will print every file linked to the spooling queue for that device until the @STOP—SPOOLING command is used.

If more than one version of the file is <sup>a</sup> peripheral file, the spooling programs for all peripheral versions of the file are started. One specific peripheral device may be selected by including <sup>a</sup> version number in the file name.

An error message will appear if the specified file name is not the name of a peripheral, or if no spooling program exists for it. The command @RTENTER must have been given before spooling can be started.

The following command stops the spooling program for <sup>a</sup> specified peripheral:

@STOP~SPOOLING (peripheral file name)

Any file currently being printed will be completed before the spooling program is stopped. The spooling queue is unaffected by the command. and files may still be appended to the queue. The spooling program will resume printing the files in its queue when the @START-SPOOLING command is used.

## 6.2.3.2 GIVE AND TAKE SPOOLING PAGES

Initially, <sup>500</sup> pages are available to the spooling system. The number may be increased with the command:

@GIVE—SPOOLING—PAGES (number of pages)

Note that the number of spooling pages actually available never exceeds the number of free pages under user SYSTEM. If <sup>a</sup> file exceed the number of pages available for the spooling files, the terminal will be left hanging during print out of those pages which exceed the spooling pages. If the spooling space is filled up, the message NO

MORE SPOOLING PAGES AVAILABLE will appear on the terminal of those who try to put new files in the spooling queue.

You may take pages from the spooling system by the command:

@TAKE-SPOOLING-PAGES <number of pages>

The pages to be taken must be unused.

# 8.2.3.3 DEFINE SPOOLING CONDITIONS

The following command defines the conditions for spooling on the specified peripheral:

> @DEFINE-SPOOLING~CONDITIONS (peripheral file name>, (<printing name of spooling files?>), (<stop and wait for start-print before printing file?>), (<number of lines per page>)

If the second parameter is YES, the file names of all files printed on the peripheral will be written on the console. The default answer is NO.

The third parameter may only be YES if only if the preceeding parameter was YES. This will stop the printer before each new file is output. The @START~PRINT command must then be used to start printing. The fourth parameter is the number of lines to be printed on each page. Default is 68.

5 2 3.4 SPOOLING FORM

The following command defines <sup>a</sup> spooling form:

@SET—SPOOLING—FORM (peripheral file name), (<spooling form identification))

The text specified as (spooling form identification) will be compareed to the (text) specified in the command @APPEND—SPOOLING—FILE. If they match, the file is printed.

SINTRAN III System Supervisor 71 Peripherals and the Spooling System

This is used to sort out all spooling entries with the same user text, eg., INVOICE. It is also used to reset the spooling form to an empty string, which is default. This will cause all files without <sup>a</sup> user text to be printed. The (spooling form identification) is terminated by an apostrophe (').

# 6.2.4 SPOOLING COMMANDS FOR PUBLIC USERS

The spooling commands described in this section are available to all users.

# 6.2.4.1 LIST SPOOLING OUEUE

The following command gives information on the entries in <sup>a</sup> spooling queue:

@LIST—SPOOLING—QUEUE (peripheral file name), ((output file>)

The information includes the file's name, the number of bytes it contains, the name of the user who appended it, the number of copies to be printed and, if applicable, <sup>a</sup> user text to be written to the console when printing starts. Similar information is supplied for the file which is currently being printed as well as the number of bytes left to print.

# 6.2.4.2 STOP. START. RESTART AND ABORT PRINT

The commands in this section are only available to the user who appended the file to the printer and user SYSTEM. The following command stops printing on <sup>a</sup> specified printer:

@STOP—PRINT (peripheral file name>

The spooling system will await further commands. The following command resumes printing:

@START—PRINT (peripheral file name)

The following command restarts printing from the beginning of the file currently being printed:

@RESTART—PRINT (peripheral file name>

The command has no effect if no file is being printed. The command is useful when <sup>a</sup> paper crash has occurred in <sup>a</sup> printer.

The following command can be used to skip printing the remaining part of a file:

@ABORT~PRINT (peripheral file name)

The spooling program continues with the next file in the spooling queue. The command has no effect if no file is being printed.

# 6.2.4.3 BACKHARD AND FflRNARD SPACE PRINT

You may skip printing of some pages or lines of <sup>a</sup> file. The command to use is:

> @FORWARD-SPACE-PRINT <peripheral file name>, ((number of pages)), ((number of lines))

This command may only be used when the printing has been stopped. When printing resumes the given number of pages will be skipped. The number of lines per page depends on the printer. It may be changed by the command @DEFlNE~SPOOLING~CONDITIONS. Only user SYSTEM and the user who appended the file may use this command. The two last parameters have 0 as default value.

If <sup>a</sup> paper crash occurs, it will be necessary to reprint some lines or pages. You can use the command:

> @BACKSPACE—PRINT (peripheral file name), (<number of pages)), (<number of lines))

Only user SYSTEM and the user who appended the file may use this command. The two last parameters have 0 as default value.

6.2.4.4 MOVE SPOOLING QUEUE ENTRY

The spooling queue can be reorganized. Files in the queue of <sup>a</sup> particular printer can be moved by the command:

> @MOVE—SPOOLING—QUEUE—ENTRY (peripheral file name),<file name), (insert or append?), (before/after file name)

SINTRAN III System Supervisor 73 Peripherals and the Spooling System

The file will be moved in front of or after the file specified as last parameter. If the third parameter is insert, the file will be placed in front. If the parameter is append, the file will be placed after. All users may move the entries they have appended further back in the spooling queue. User SYSTEM may move entries forward.

# 6.2.4.5 REMOVE AND DELETE SPOOLING FILES

The following commmand removes <sup>a</sup> file from the spooling queue:

@REMOVE—FROM—SPOOLING-QUEUE (peripheral file name), (file name)

The contents of the file will be retained. Only user SYSTEM and the user who appended the file to the queue may use this command. Spooling files can be deleted by the command:

@DELETE'SPOOLING—FILE (peripheral file name), (file name)

The file specified in the second parameter is removed from the spooling queue for the specified peripheral. If the file is <sup>a</sup> spooling file, its pages are released and returned to the pool of free spooling pages. Only user SYSTEM and the user who appended the file to the queue can delete the file from the queue.

# 6.2.4.6 APPEND SPOOLING FILE

The command to append one of your files to the spooling queue is:

@APPEND—SPOOLING~FILE (peripheral file name),  $\langle$ file name $\rangle$ , ( $\langle$ number of copies $\rangle$ ),  $\langle$ text $\rangle$ [,(printing message independent of spooling conditions?)]

The file specified in the second parameter is appended to the spooling queue of <sup>a</sup> printer. The specified number of copies of the file will be printed. Default value is one copy.

The fourth parameter defines <sup>a</sup> user text to be written to the console before the file is printed. The text should be terminated with an apostrophe (').

The last parameter is only requested if  $\langle \text{text} \rangle$  is specified. It may take the values YES or NO. If YES, the text will be written, and the printer will stop before the file is output regardless of what was specified in the command @DEFINE—SPOOLING—CONDITIONS. If NO, the text will be supressed if the command @DEFINE—SPOOLING~CONDITIONS has beeen given with NO as the second and third parameter. The default value for this optional parameter is NO.

## 6.2.4.7 SET NUMBER OF PRINT COPIES

The following command can be used to determine the number of times a file in the spooling queue will be copied:

> @SET~NUMBER~OF—PRINT—COPIES (peripheral file name),  $\langle$ file name $\rangle$ , ( $\langle$ number of copies $\rangle$ )

Only user SYSTEM and the user who appended the file can do this. If several entries in the spooling queue match the (file name), only the first will be affected.

## 6.2.4.8 LIST SPOGLING FORM

The following command lists the current spooling form of <sup>a</sup> printer:

@LIST-SPOOLING-FORM (peripheral file name)

Spooling forms are defined by the command @SET—SPOOLING~FORM.

## 6,2.4.9 SPOOLING PAGES LEFT

The following command lists the number of free pages that can be used by the spooling files:

@SPOOLING-PAGES-LEFT

Note that the number given is an upper limit. There may be less pages available if user SYSTEM has less free pages.

# <sup>7</sup> STOPPING. STARTING AND LOADING SINTRAN III

This chapter describes the different loading procedures for an ND-100 system. The additional procedures for an ND-SOO system are explained at the end of the chapter.

Each SINTRAN III system is tailored for <sup>a</sup> particular installation. This system generation is normally done at ND, and the generated SINTRAN III system is delivered on five floppy disks. A person from ND will usually load the system the first time. It is called the initial loading.

As a system supervisor you will sometimes need to stop SINTRAN III, for example, to run <sup>a</sup> test program, take backup, or modify the system. When SINTRAN III is stopped, you can use MOPC to comunicate with the computer from the console.

There are two ways of restarting the system:

- 1) A warm start will restart the system and initialize some minor parts of the system information, eg., which users that are logged in. Simple error situations may be handled by performing <sup>a</sup> warm start. This way of starting up SINTRAN III is usually done by first pressing the MCL and then the LOAD button on the computer's panel.
- 2) <sup>A</sup> cold start initializes the complete system before restarting SINTRAN III. You will need to load the stand-alone program MACM from <sup>a</sup> floppy disk to perform <sup>a</sup> cold start.

The warm or cold start initialization can be performed on a running computer by the commands @RESTART—SYSTEM or @COLD—START. Only user SYSTEM is allowed to use these commands.

New terminals, disk units, or printers with spooling may be connected to the computer. In that case, <sup>a</sup> new version of SINTRAN III must be generated. The procedure to load <sup>a</sup> new version of SINTRAN III is different from initial loading.

# 7.1 STOPPING SINTRAN III

Before you stop the system, you should make sure nobody is logged in and make sure that all active batch processes, RT program and printers are stopped first.

The stop procedure is normally:

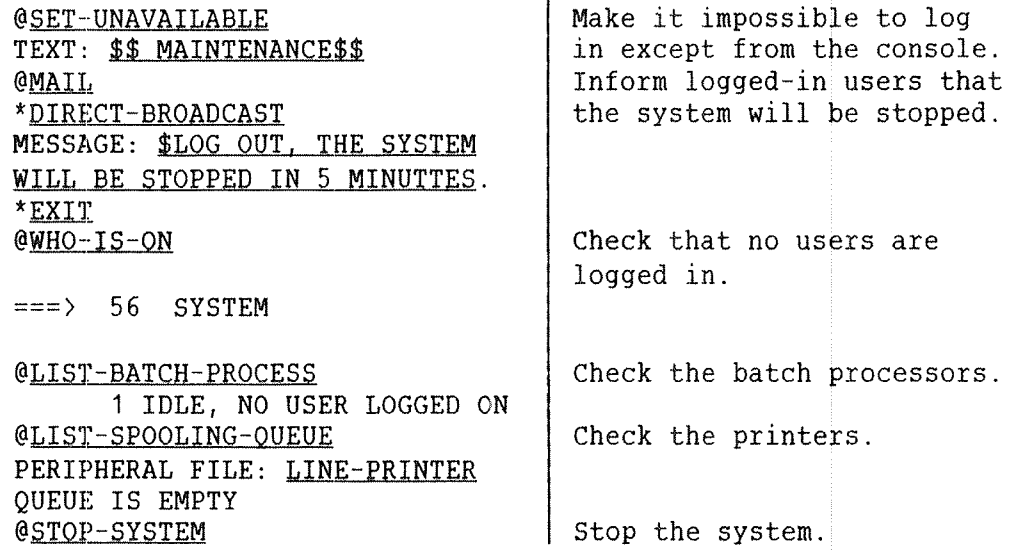

The command @STOP—SYSTEM cannot be abbreviated. The STOP button on the computer has the same effect. The character # is output on the console to show that MOPC is available. You may restart the system by entering an exclamation mark (!). The command @SET-AVAILABLE will allow users to log in from any terminal again.

#### IMPORTANTI

The system should normally be turned off for hardware maintenance only. It should be running at night and during week ends.

# 7.1.1 STOPPING THE ACTIVITY IN THE SYSTEM

If there are avtive users on the system, you ought to stop them before you stop the system. Do the following:

- Log out all users including TADs (terminal access devices) and batch processors.
- Stop XMSG if installed.
- ~ Check that spooling devices are not printing.
- ~ Stop user RT programs and RJE programs.

The command to log out users by force is:

@STOP—TERMINAL (terminal number)

The message ABORTED BY SYSTEM will be printed on that terminal. Only user SYSTEM is allowed to stop terminals in this way. The command @WHO—IS~ON will list all logged in users and their terminal numbers.

The command to stop a batch processor is

@ABORT—BATCH (batch number)

This command should be used for batch processors which are not passive. The commands @LIST~BATCH—PROCESS and @LIST—BATCH—QUEUE will display information about the processors. If user DATA—DICTIONARY is active, check that no one is using the ACCESS subsystem before you abort the batch.

The command to stop RT programs is:

@ABORT (rt program name)

This command should be used for user RT programs which are not passive or in RT WAIT. The command @LIST-RT-PROGRAMS will list all RT programs and their state. System-included RT programs are listed first, often ending with TIMRT.

The command to check if the printers are active is:

@LIST—SPOOLING—QUEUE (peripheral file)

The file currently being printed will be lost in <sup>a</sup> warm start. A cold start will destroy the spooling files in addition. The XMSG system is stopped by the SINTRAN SERVICE PROGRAM command STOP—XMSG.

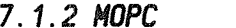

MOPC starts automatically when the system is stopped. It is <sup>a</sup> microprogram in read only memory that is used for operational control of the ND-100. You may also use MOPC while the computer is running. Just give the command @OPCOM or press the OPCOM button on the computer's panel.

All commands to MOPC must be given from the console. Below are some examples:

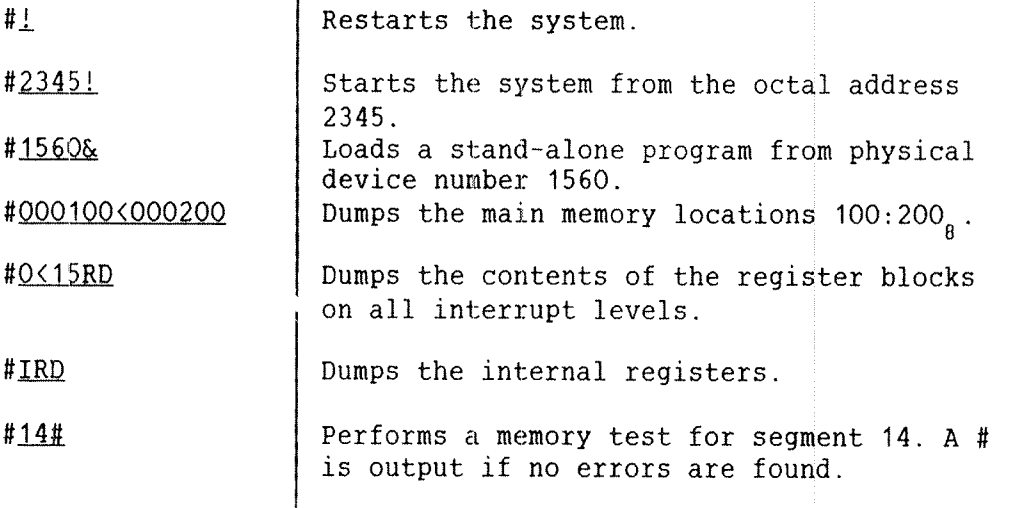

Some of these commands will not be accepted if the computer is running. MOPC can also be used to modify registerts, virtual memory, and physical memory. See the ND~1OO Reference Manual (ND—06.014) for <sup>a</sup> detailed description of the available facilities.

#### 7. 2 HARM START

This section describes how <sup>a</sup> warm start can be performed on <sup>a</sup> stopped and on <sup>a</sup> running system. An overview of the involved system areas in physical memory and on the disk is given.

# 7.2.1 SAVE AREA. IMAGE AREA. AND SINTRAN III RESIDENT

SINTRAN III RESIDENT is the part of the operating system which is always kept in physical memory. Its pages are never swapped out. The most important system variables are kept in this area. Less important information is kept on the system-included segments and on ordinary mass storage files.

A copy of the initial version of SINTRAN III RESIDENT is stored on the disk as part of the IMAGE AREA, and another copy is part of the SAVE AREA. These areas play an important part in warm and colds starts.

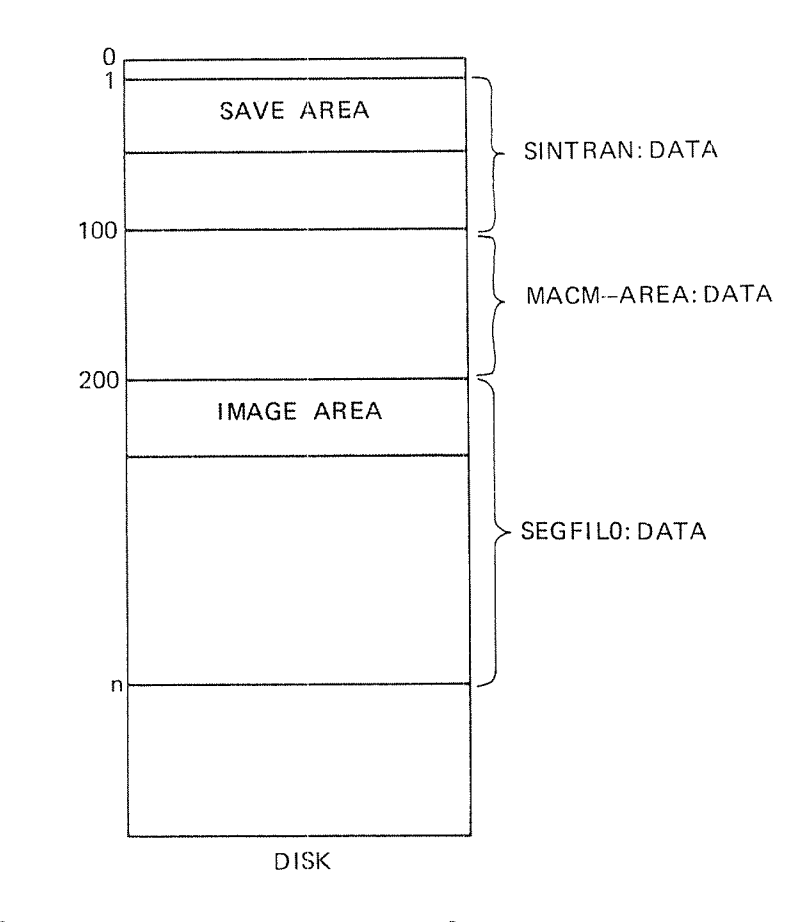

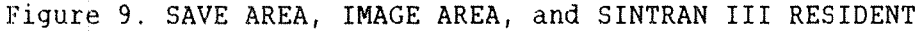

The SAVE AREA is on the allocated file SINTRAN: DATA. The IMAGE AREA is on <sup>a</sup> system—included segment on SEGFILO:DATA. Both are system files placed on the first main directory. See fig. 10. The layout in physical memory and on the main directory is shown in appendix <sup>D</sup> and E.

# 7.2.2 THE WARM START PROCEDURE

<sup>A</sup> warm start is usually performed by using the buttons on the computer's panel. Turn the key to the ON position to make the buttons operational. The procedure is then:

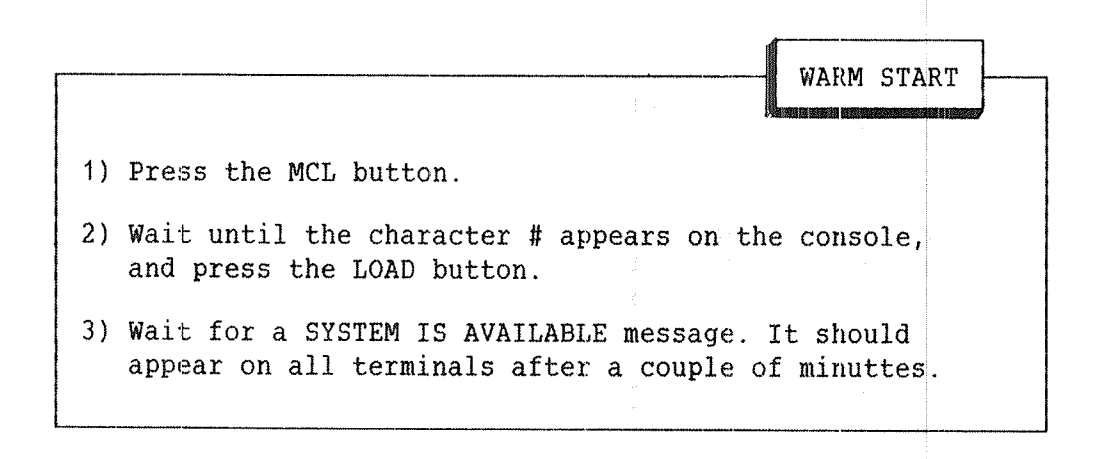

The disk copy of SINTRAN III RESIDENT and the disk copy of the PAGING OFF AREA (POF) on the IMAGE AREA are fetched into physical memory. Figure 10 shows a warm start. The setting of the automatic load descriptor (ALD) must be correct. It describes where a program should be loaded from when the LOAD button is pressed. See appendix K.

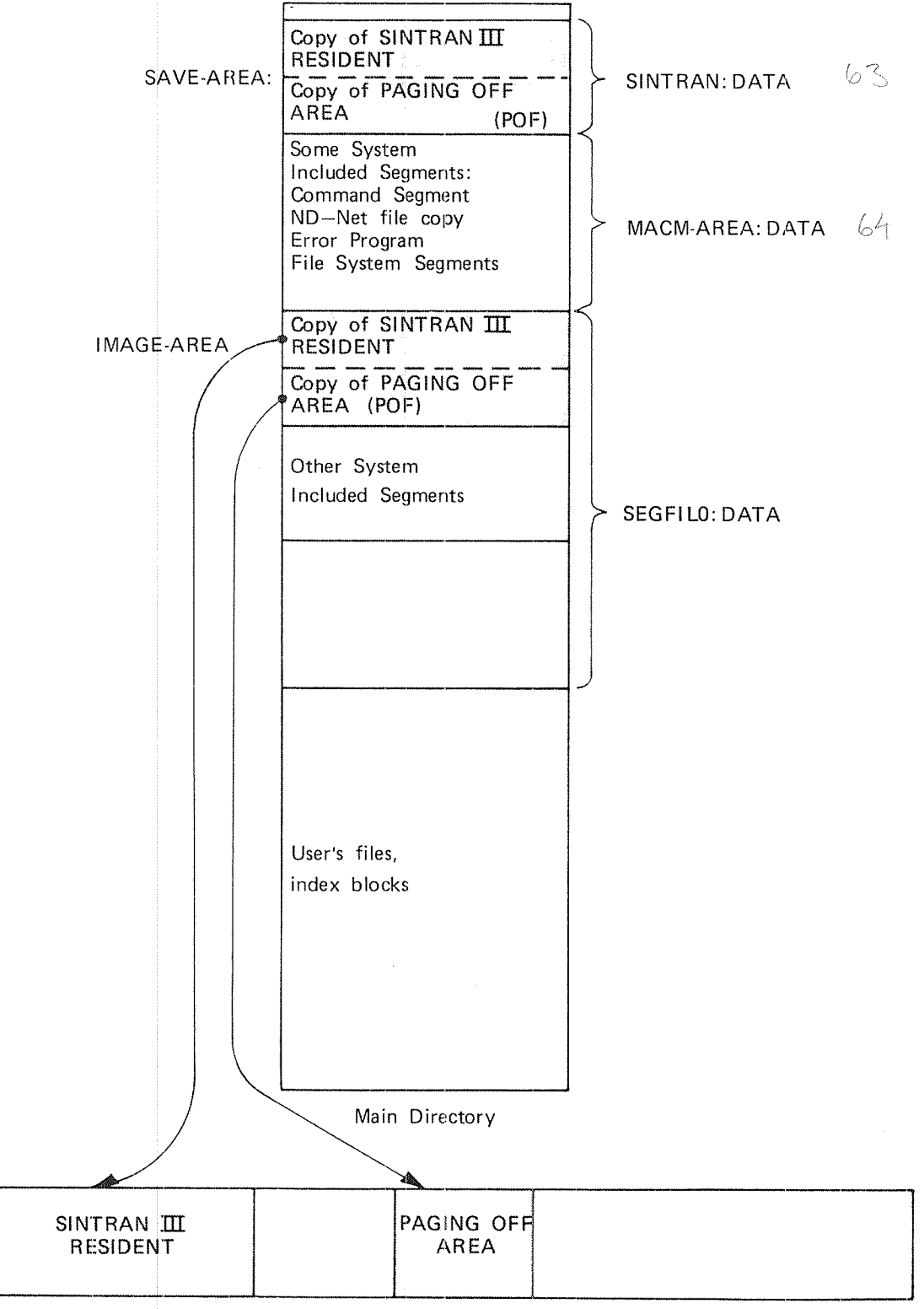

Physical memory

Figure 10. A Warm Start Overview

A warm start should append the batch file LOAD—MODE:SYMB to <sup>a</sup> batch processor. This depends on some initial commands that will will be explained in section 7.3.1. The batch file normally performs the following tasks:

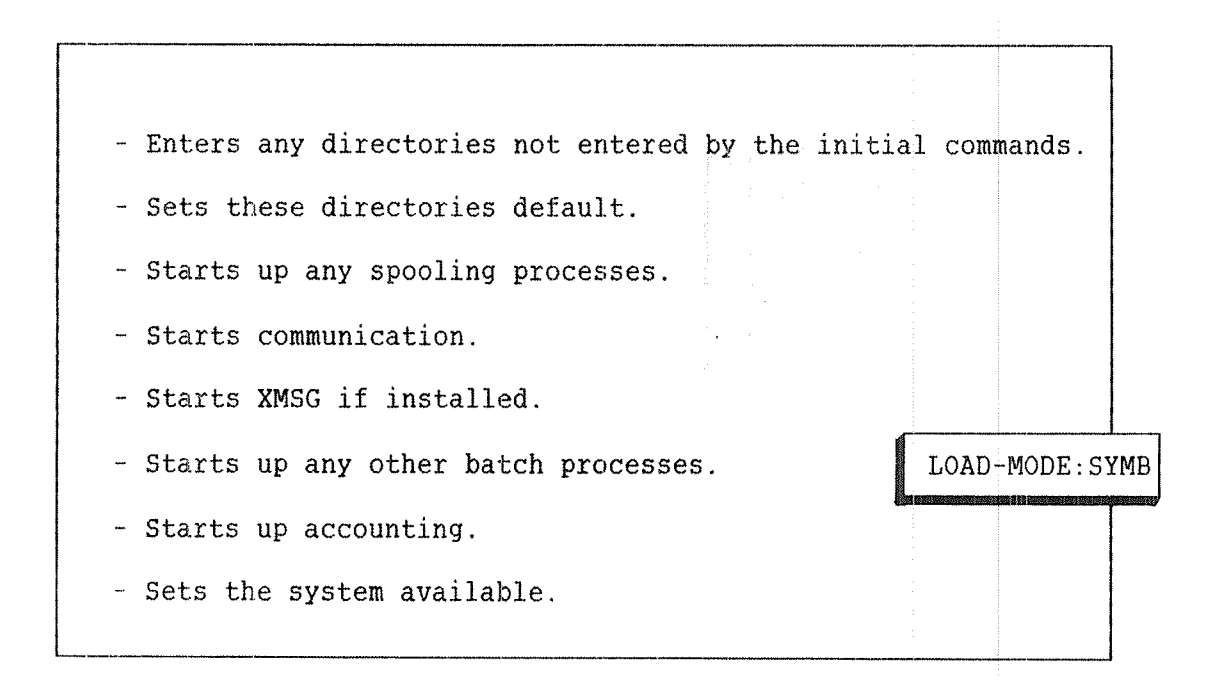

Appendix H shows an example of the file LOAD—MODE:SYMB. The file is tailored for one particular installation. If SINTRAN III is running, the same effect will result from executing the command:

### @RESTART~SYSTEM

RT programs and segments loaded by the RT LOADER will not be changed.<br>All files will be closed. The command will enter no directories. will be closed. The command will enter no directories. However, the main directory will be entered if this is specified as an initial command. See section 7.3.1.

ND—30.003.06

# 7.3 COLD START

A cold start will often be done after <sup>a</sup> patch on the system files SINTRAN: DATA or MACM-AREA: DATA. In these cases you cannot load from the IMAGE AREA. See also appendix E and chapter 11. A cold start may also be performed if a warm start does not function. The cold start procedure for stopped systems is as follows:

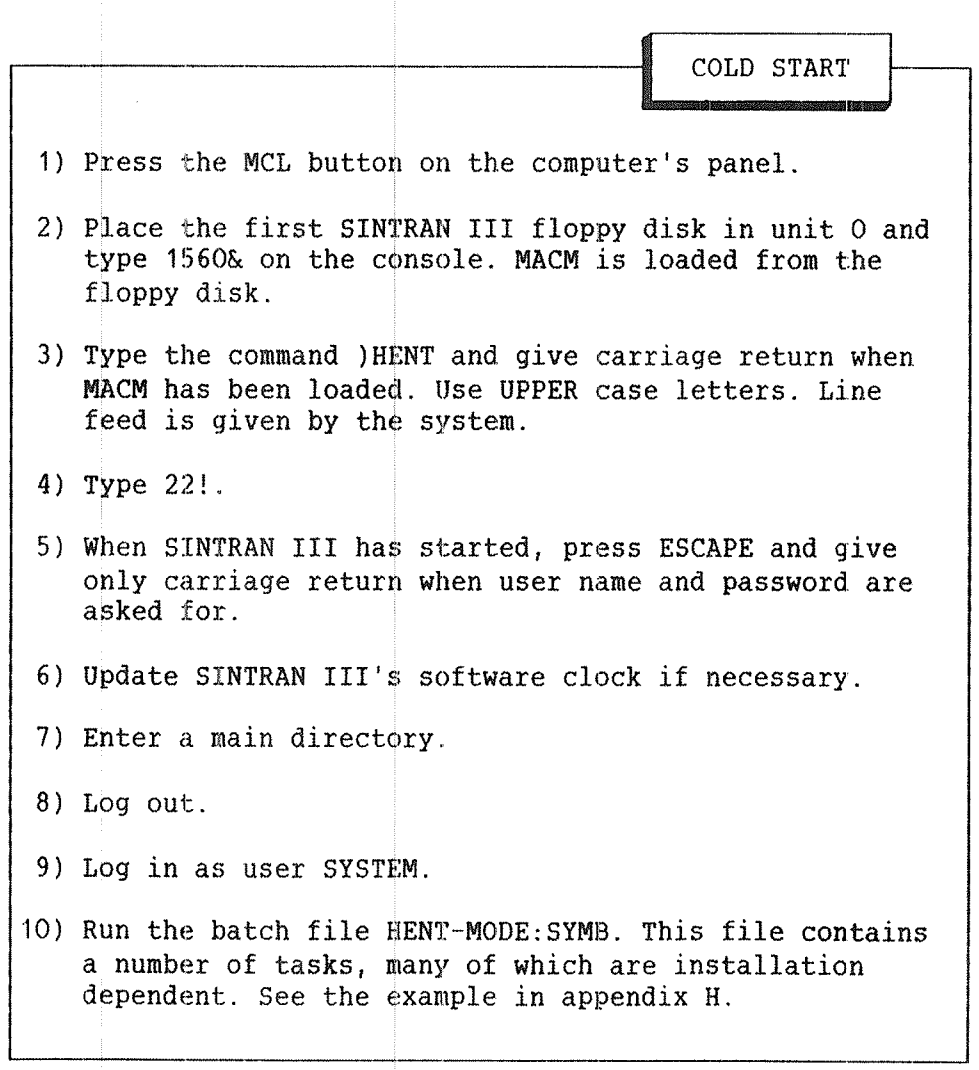

When the system is running, the cold start procedure can be executed by giving the command @COLD—START. Then you have to follow the procedure above from step 5. Make sure there is no activity in the system before you give the command.

## 7.3.1 INITIAL COMMANDS

The following command can be used to specify that an @ENTER—DIRECTORY command should be executed automatically at subsequent restarts of the system:

#### @INITIAL—COMMAND (command string)

The command string will be saved and executed when the system is restarted. The command @RTENTER will automatically be executed after the last initial command. Further directories can be entered by the LOAD—MODE25YMB file.

All directories used by user RT and user SCRATCH should be entered and made default by initial commands. Failure to do this for user RT means that @RTOPEN or OPEN from an RT program will not access user RT's files by default.

The following is an example of how to have PACK-ONE entered automatically each time the system is restarted:

#### @INITIAL~COMMAND ENTER—DIRECTORY. PACK—ONE. DISC—10MB—1. O. R

After the command @INITIAL—COMMAND has been given, the following command may be given one or more times:

@NEXT-INITIAL~COMMAND (command string)

The specified commands will be executed in sequence after the initial command when the system is restarted. The initial command buffer has room for 256 characters.

If <sup>a</sup> change in this command buffer is necessary, the buffer has to be filled up again starting with <sup>a</sup> new @INITIAL—COMMAND and one or more @NEXT—INITIAL~COMMANDS. A cold start clears the command buffer.

The contents of the initial command buffer can be listed by the command elister-initial command of command @LIST-INITIAL-COMMANDS. The following is an example creating <sup>a</sup> commonly used initial command buffer:

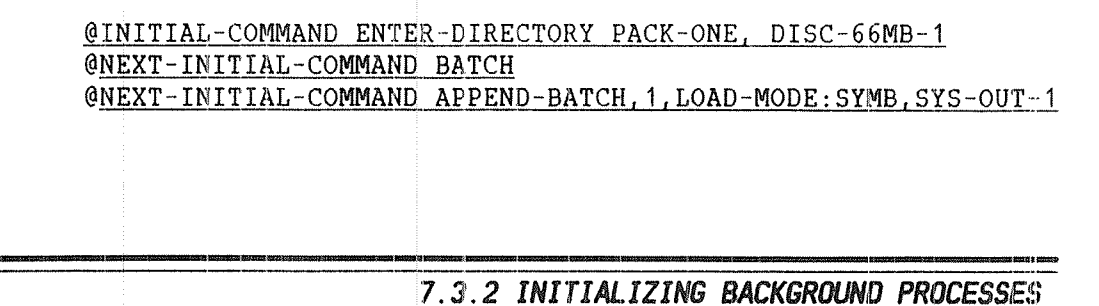

Each terminal and batch processor is controlled by <sup>a</sup> background process. The background processes are system—included RT programs. The following command must initialize RT programs before the terminals and batch processors can be used:

#### @INITIALIZE-BACKGROUND-PROGRAMS

The RT program controlling the console will always be initialized. This command must be given once after <sup>a</sup> cold start, and after the necessary segment files have been defined. See the SINTRAN SERVICE PROGRAM command DEFINE-SEGMENT-FILE.

This command will also allocate disk space for the background segments on the segment file or files. If an extended address space of 128 Kwords is needed to execute programs, this must be specified after using the @INITIALIZE-BACKGROUND-PROGRAMS command. The specification can be made through the command:

> @CHANGE~BACKGROUND-SEGMENT—SIZE (logical device number), (number of pages>

This command will set up the segment table entry for the RT program controlling the specified terminal or batch processor. The number of pages should be either 64 or 128. If you specify 128, the terminal may run two—bank programs. Note that @INITIALIZE—BACKGROUND—PROGRAMS must be executed before @CHANGE-BACKGROUND-SEGMENT-SIZE.

The command ) HENT is a MACM command that will:

- COPY the SINTRAN III RESIDENT copy of the SAVE AREA to the SINTRAN III RESIDENT copy on the IMAGE AREA.
- Renew all system segments, ie., segments on SINTRAN DATA and MACM—AREA DATA will be copied to SEGFILO:DATA.

Note that any programs residing on segments such as user RT programs, reentrant subsystems, SIBAS, remote job entry systems, etc., will be lost when you give the )HENT command. The background segments of terminals and batch processors are initialized.

The initial command buffer is cleared, and all patches done only on the IMAGE AREA are lost. When 22! is typed, the "new" SINTRAN III RESIDENT and the PAGING OFF AREA is copied to physical memory. Fig. <sup>11</sup> shows an overview of <sup>a</sup> cold start.

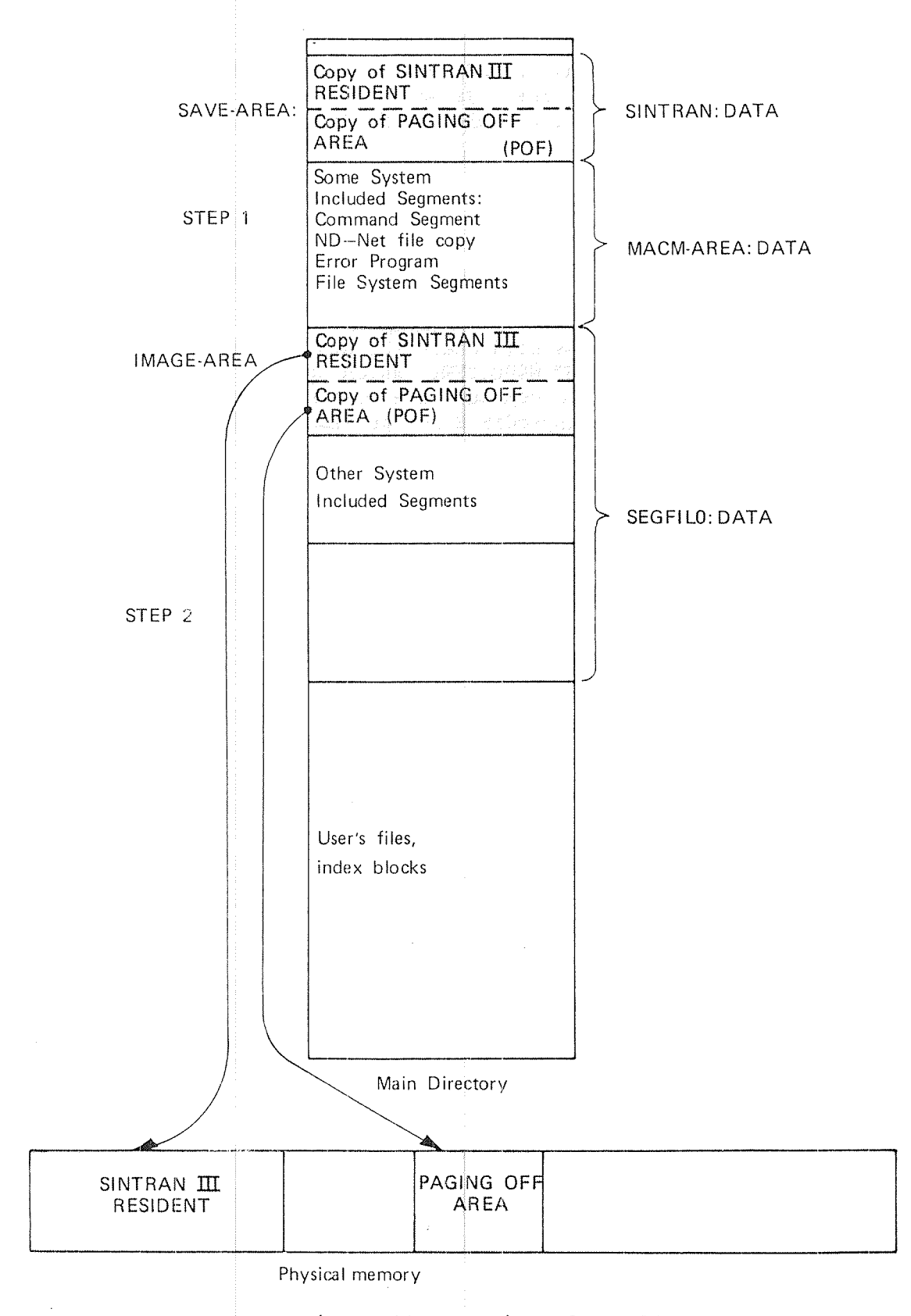

Figure 11. Overview of <sup>a</sup> Cold Start

The SAVE AREA copies of SINTRAN III RESIDENT and the PAGING OFF AREA are copied to the IMAGE AREA. The system segments on the files SZNTRAN:DATA and MACMtAREAzDATA are copied to SEGFILO:DATA.

The SAVE AREAS of the RT LOADER, the spooling RT programs, the ND-NET program, the SINTRAN SERVICE PROGRAM, and MAIL are copied to other segments on SEGFILO:DATA. The copies of SINTRAN III RESIDENT and the PAGING OFF AREA on the IMAGE AREA are copied to physical memory.

<sup>A</sup> lot of information is lost in <sup>a</sup> cold start. It must be restored by executing the batch file HENT-MODE: SYMB which should contain all necessary commands. Some of these commands are system dependent, while others are always present. See appendix <sup>H</sup> for an example of <sup>a</sup> complete HENT-MODE: SYMB file.

Here is an example of commands in a HENT-MODE: SYMB file:

2) Execute @RTENTER to allow RT programs to access files. 3) Use the RT LOADER to define the name of all system-included 4) Initialize the background processes. 5) Start MAIL. 6) Initi alize the batch processors. 7) Initi alize all the spooling files. 8) Initi alize the error log. ,9) Load DMAC 10) Load 11) Put the file LOAD~MODE:SYMB in the batch queue. 12) Load any remote joh entry systems (RJE) required. 13) Start <sup>a</sup> batch job to load the SIBAS database system. 14) Start <sup>a</sup> batch job to load all user RT programs. Set u p the necessary initial commands to: » Enter the main directory. — Enter the directory on which user RT has space if this is not the main directory, and set this directory default. — Empty the temporary file used to contain output from the batch file LOAD-MODE: SYMB at each restart. — Start up <sup>a</sup> batch processor. — Put the file LOAD-MODE:SYMB in the batch queue. An example of this file is given in appendix H. RT Programs. HENT-MODE: SYMB XMSG . The contract of the contract of the contract of the contract of the contract of the contract of the contract of the contract of the contract of the contract of the contract of the contract of the contract of the con

#### 7.4 INITIAL LOADING

In most cas es it is people from ND that load the system the very first time. They, copy SINTRAN III from floppy disks to <sup>a</sup> disk, create different system files and users, and do the relevant patches.

The whole procedure will be explained in detail with an example in this chapter. Prerequisites for loading SINTRAN III from scratch are:

- 1) An ND computer with console, floppy disk and hard disk.
- 2) Five floppy disks containing SINTRAN III, MACM, and files called PATCHFILE: SYMB, SYMBOL-1-LIST: SYMB, SYMBOL-2-LIST: SYMB, DMAC: BPUN FMAC: PROG, LIBRARY-MARKS: SYMB, FILESYS-SYMBOLS: SYMB, and NEW-SYSTEM: PROG
- 3) Floppy disks with subsystems you need.
- 4) Necessary documentation, that is:
	- SOFTWARE SYSTEM REPORT sheets containing patches, see appendix 1.
	- ND SOFTWARE LIBRARY PROGRAM DESCRIPTION Sheets containing information about subsystems, see appendix J.
	- The manual SINTRAN III System Supervisor (ND-30.003).

# 7.4.1 FORMATTING A DISK PACK

A new disk pack must be formatted before it can be used, ie., hardware addresses must be filled in and the disk must be Checked for unusable pages. This is done by using stand—alone programs:

> DIMS for cartridge disks (1O Mbyte). DISC-TEMA for all other disks.

The command to use is FORMAT. The programs are explained in detail in the manual Test Program Descriptions (ND-30.005). Section 10.2 describes how to run stand—alone programs. Note that the EEC disks should be formatted with spare track reallocation.

# **WARNING!**

Any existing data on the disk are lost when the disk is formatted.

ND—30.003.06

# 7.4 2 DISK SPACE FOR USER SYSTEM

Allocating disk space may be a problem when loading a new SINTRAN III system, especially with <sup>a</sup> small disk. The examples in the following sections will deal with loading to <sup>a</sup> small disk. The methods for solving these problems are valid for all disks.

A SINTRAN III operating system requires the system files shown in table 14. Those marked with an asterisk (\*), must be placed on the main swapping disk. These files must be taken into consideration when calculating how much space to give user SYSTEM.

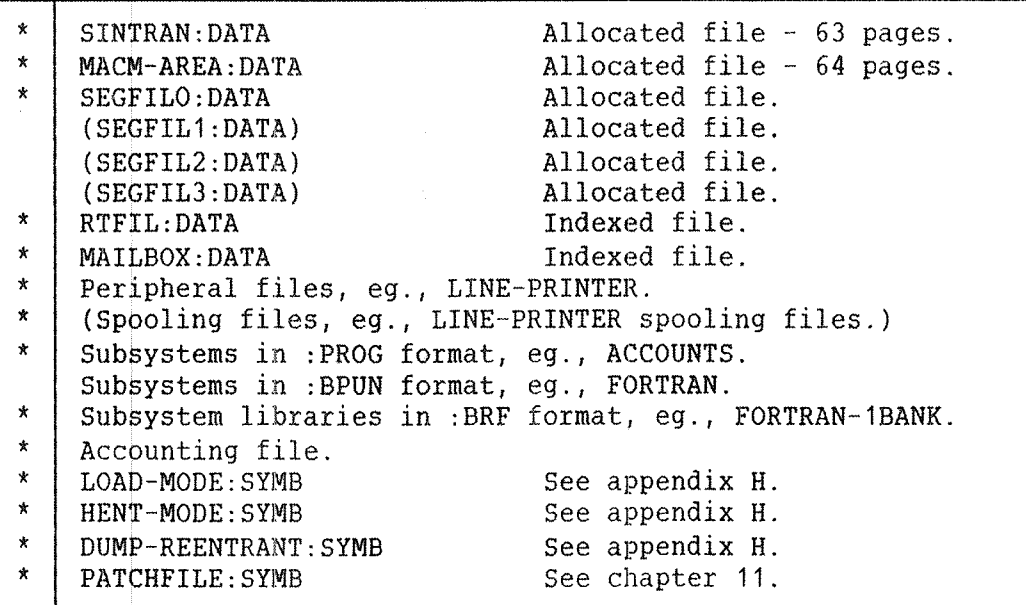

Table 14. The System Files

The space required for the segment files depends upon:

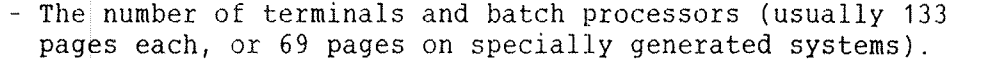

- The number and size of the reentrant subsystems.  $\overline{\phantom{a}}$
- The number and size of remote job entry packages to be used.
- If SIBAS and/or TPS are to be run.
- The space required for user RT programs.

The space required for spooling files depend upon the use of the spooling system. The default number of spooling pages <sup>i</sup> 5 500. In addition, space is required for other users' files.

## 7.4.3 DISK SPACE NEEDED BY USER SCRATCH

User SCRATCH owns the scratch files. Each terminal, batch processor, TAD, and ND—NET channels with background processes, needs aseratith  $\underline{\text{file}}$ . The scratch files are indexed files. The RT LOADER, NOTIS WP, and many other subsystems use the scratch file.

You can refer to your scratch file by the file number 100 .For example, when you compile <sup>a</sup> Fortran program, the BRF co ie cI be copied to your scratch file by the command COMPILE MYFI LE, 1, 100. The scratch file can later be used as input to the ND RELOCATING LOADER.

The number of background processes is printed when SINTRAN III starts. It is <sup>a</sup> good idea to create more scratch files than ar <sup>e</sup> currently required, since later installation of new terminals, batch processors or ND—NET channels with background processes will be simpli fied.

The space required for the scratch files depends on the number of background processes and the use of the scratch files. E ach scratch file needs at least 32 pages. The subsystems' use of the sc ratch files is described in the PD sheets. See the PD sheet of NOTIS WP for an example.

# **HINT**

Choosing a size of 50 pages multiplied by the number of background processes, will, in most cases, give sufficient space for user SCRATCH.

## 7.4.4 THE SEGMENT FILES

The segment files are contiguous areas on mass storage, where all segments in the SINTRAN III systems reside. Pages will be swapped between  $a$  segment and physical memory at run time. That is, when the code on <sup>a</sup> page on the segments is to be executed, the page will be fetched into physical memory.

It is possible to have four segment files. They should be named SEGFILO:DATA, SEGFIL1:DATA, SEGFIL2:DATA and SEGFIL3:DATA. These files must be defined after they have been created, using the SINTRAN<br>SERVICE PROGRAM command DEFINE-SEGMENT-FILE See chapter 12 command DEFINE-SEGMENT-FILE. See chapter 12. SEGFILO: DATA must always reside on the main swapping disk. The other segment files may be placed on any directory.

The space required by SINTRAN III itself, including all background segments, is printed out after <sup>a</sup> cold start or initial start. On <sup>a</sup> small disk it may happen that SEGFILO:DATA cannot be made big enough. In this case a file SEGFIL1: DATA must be created for the background segments, except for the console. In addition, reentrant subsystems, remote job entry programs, user RT programs and SIBAS also need space on the segm ant files. See appendix E.

The maximum total space on the segment files is <sup>16384</sup> pages.

7.4.5 AN EXAMPLE OF INITIAL LOADING

This section describes how to copy SINTRAN III from floppy disks to mass storage the first time. Such initial loading is shown in fig. 12. When SINTRAN III is to be loaded again, the warm start procedure can be used.
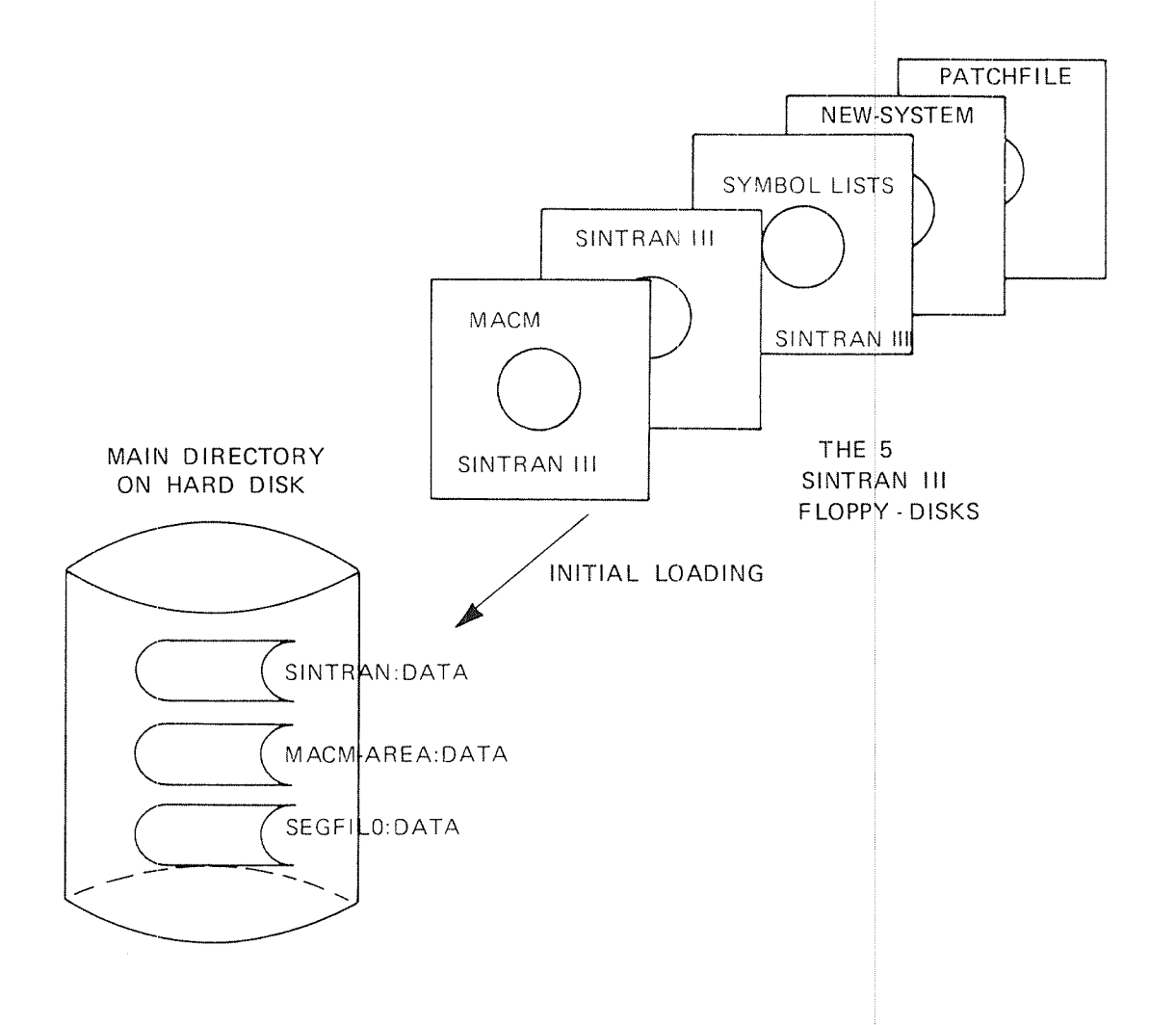

Figure 12. Initial Loading

The floppy disks should be inserted in the floppy disk unit in the order shown in figure 12. Then press the STOP and MCL buttons on the computers panel. The following is an example of initial loading from the console. The example is explained in the next section.

#### > #1560&

MACM-1718-L SEPT. 30, 1383

INITIALIZED FOR:

DISC-75MB, DISC—38MB

REMEMBER THE MACM COMMANDS:

)REDEF => REDEFINE DISC TYPE )HENT 2> GET SINTRAN FROM SAVE-AREA  $22!$ => START SINTRAN 10.03 =) LOAD SINTRAN FROM DISKETTE

TYPE ANY MACM COMMAND:

#### $10.05$

ZZ SINTRANwIII/VSE VERSION <sup>I</sup> LOAD: SINTRAN—DISKETTE-I

#### $10.05$

ZZ INSERT SINTRAN—DISKETTE—II IN FLOPPY—DISK UNIT <sup>0</sup> 12 AND TYPE: 10,03 To CONTINUE LOADING.  $\log B$  $\ln A$ \*\*\*\* 000000 DIAGNOSTICS \*\*\*\*

 $10.0S$ ZZ SINTRAN—III/VSE VERSION <sup>I</sup> LOAD: SINTRAN—DISKETTE\*II ZZ 2:332:=====ZZ:==2:2::22:12:3::2:22==::::===:=::::::::=:=:=

 $10.05$ 

ZZZZZZZZZZZZZZZZZIZZZllZZZZZZZZZZZZZZZZZZZZZZZZZZZZZZZZZZZZZZZZZZZZZZ ZZ ZZ THE SINTRAN III SYSTEM MAY NOW BE STARTED BY TYPING: 22!  $77$ ZZ LATER COLD STARTS MAY BE DONE EITHER BY LOADING MACM FROM ZZ SINTRAN DISKETTE I. TYPE: )HENT(CR), WAIT FOR LINE FEED AND <sup>21</sup> TYPE: 22!. OR BY PERFORMING THE SINTRAN COMMAND: COLD~START  $77$ <sup>12</sup> DISKETTE III CONTAINS <sup>A</sup> PROGRAM CALLED NEH-SYSTEM. THIS PROGRAM ZZ SHOULD BE STARTED AS SOON AS THE MAIN DIRECTORY HAS BEEN ENTERED. ZZ THE PROGRAM WILL GUIDE YOU THROUGH SOME OF THE PROCEDURES THAT ZZ HAVE TO BE PERFORMED AFTER LOADING <sup>A</sup> NEW SYSTEM.  $77$ <sup>21</sup> DISKETTE III AND IV CONTAINS THE SYMBOL-LISTS FOR YOUR SYSTEM. 11 ZZZIll[IZZZZZZZZZZZZZZZZZZZZZZZZZZZZZZZZZZZZZZZZZZZZZZZZZZZZZZZZZZZZZZ )LINE \*\*\*\* 000000 DIAGNOSTICS \*\*\*\*

22! OCTAL NO. OF PAGES THE SYSTEM WILL USE ON THE SEGMENT FILE(S): 3673<br>FIRST SYSTEM SEGMENT STARTS ON PAGE (OCT.): 1004 NUMBER OF BACKGROUND PROCESSES (DEC.) : 11 EACH BACKGROUND PROCESS NEEDS (OCT. PAGES): <sup>205</sup>

12.37.58 6 JANUARY 1984 SINTRAN III — VSE - I REVISION: 8 CPU (SYSTEM NUMBER): <sup>211</sup> GENERATED: 13.47.00 <sup>5</sup> DECEMBER 1983 SINTRAN III RUNNING — PAGES FOR SWAPPING(OCT.): 460 12.41.26 6 JANUARY 1984 SINTRAN III — VSE I ENTER PASSWORD: N0 MAIN DIRECTORY OK **QCREATE-DIRECTORY** DIRECTORY NAME: PACK-ONE DEVICE NAME: DISC-75MB-1 BIT FILE ADDRESS: 3ENTER~DIRECTORY DIRECTORY NAME: PACK~ONE DEVICE NAME: DISC-75MB~1 8CREATE~USER USER NAME: SYSTEM  $JLOG$ 12.43.51 6 JANUARY 1984  $--EXIT--$ 12.43.55 6 JANUARY 1984 SINTRAN III - VSE I ENTER SYSTEM PASSWORD: N0 SUCH USER NAME IN MAIN DIRECTORY 0K aGIVE-USER-SPACE USER NAME: SYSTEM NUMBER OF PAGES: 12000 aALLOCATE~FILE FILE NAME: SINTRAN PAGE ADDRESS: 1 NUMBER OF PAGES: 778 aALLOCAIE—FILE FILE NAME: MACH—AREA PAGE ADDRESS: 1008 NUMBER OF PAGES: 100B aALLOCATE—FILE FILE NAME: SEGFILEO PAGE ADDRESS: 2008 NUMBER 0F PAGES: 2300 aCREATE—USER USER NAME: SCRATCH aGIVE—USER—SPACE USER NAME: SCRATCH NUMBER OF PAGES: 1000

97SINTRAN III System Supervisor Stopping, Starting and Loading SINTRAN III *<u>OCREATE-USER</u>* USER NAME: RI QCREAIE;ERLENQ FRIEND NAME: RT **QCREATE-USER** USER NAME: FLOPPY-USER QCREATE—USER USER NAME: BPUN—FILES UQREALE-FRIEND FRIEND NAME: BPUN-FILES aGIVE»USER—SPACE USER NAME: BPUN—FILES NUMBER OF PAGES: 1000 QLQQ 12,59.2e 5 JANUARY 1984  $--EXIT--$ 12 59.35 5 JANUARY 1984 SINTRAN III - VSE I ENTER SCRATCH PASSWORD: NO SUCH FILE NAME 0K QSET-DEFAULT-FILE-ACCESS PUBLIC ACCESS (R.W.A.C.D IN COMBINATIONS OR N): RWA FRIEND ACCESS (R,W,A,C.D IN COMBINATIONS 0R N): RNA ONN ACCESS (R.W,A.C.0 IN COMBINATIONS 0R N): RWAD QCREATE~FILE SCRATCHO1,0 ANTAL SCRATCH FILER QCREATE-FILE SCRATCH02,0 QCREATE-FILE SCRATCH03,D QCREATE-FELE SCRATCH04,U VTERMINAL<br>+ 1/BATCH **QCREATE-FILE SCRATCH05,0** QCREATE-FKLE SCRATCH06,0 QCREATE-FZLE SCRATCH07,0 QCREATE~FKLE SCRATCH08.0 QCREATE—FILE SCRATCH09.0 SCREATE-FILE SCRATCH10.0 QCREATE-FILE SCRATCH11,0 SCREATE-FILE SCRATCH12, 0 <u>OCREATE-FILE SCRATCH13,0</u><br>OCREATE-FILE SCRATCH11, 0 0M SCRATCHFIL SAXUALAS VID OCREATE-FILE SCRATCH14,0<br>OCREATE-FILE SCRATCH15,0 **OCREATE–FILE SCRATCH15,0** INLOGENING (ENTER)<br>**OCREATE-FILE SCRATCH18,0** FRS NO SUCH FILENAME QCREATE-FILE SCRATCH17.0 QCREATE—FILE SCRATCH18.0 QCREATE—FILE SCRATCH19,0 QCREATE—EILE SCRATCH20.0 OCREATE-FILE SCRATCH21,0<br>OCREATE-FILE SCRATCH22,0 QCREATE-FILE SCRATCH23,U aCREATE—FILE SCRATCH24.0 QCREATE~FILE SCRATCH25.0 {oi-9.9 13.04.01 <sup>5</sup> JANUARY <sup>1986</sup>  $--EXIT--$ 

```
13.04.09 6 JANUARY 1984
  SINTRAN III - VSE I
ENTER <u>SYSTEM</u>
 PASSWORD:
 0K
<u>OSINTRAN-SERVICE</u>
*DEFINE-SEGMENT-FILE
MEMORY? Y
SAVE-AREA? Y
SEGMENT FILE NO: 0
SEGMENT FILE NAME: SEGFILED
*EXIT
DINIIIALIZE-BACKGROUND-PROGRAMSaCREATE-FILE
FILE NAME: RIEIL
NUMBER OF PAGES: 0
DSEI-TEMFDRARv-FILE
FILE NAME: "SYSTEM-OUTPUT-1"
DSET—IERMINAL-FILE
FILE NAME: "TERMINAL"aSEI-FILE—ACCESS
FILE NAME: TERMINAL
PUBLIC ACCESS (R, W, A, C, D IN COMBINATIONS OR N): RW
FRIEND ACCESS (R,W,A,C,D IN COMBINATIONS OR N): <u>RW</u><br>OWN ACCESS (R,W,A,C,D IN COMBINATIONS OR N): <u>RWD</u>
DSET-PERIPNERAL-FILE
FILE NAME: "LINE-PRINTER"DEVICE NUMBER: 478<br>QSET-FILE-ACCESS
FILE NAME: LINE—PRINTER
PUBLIC ACCESS (R,W,A,C,D IN COMBINATIONS OR N): <u>WA</u><br>FRIEND ACCESS (R,W,A,C,D IN COMBINATIONS OR N): <u>RWA</u><br>OWN ACCESS (R,W,A,C,D IN COMBINATIONS OR N): <u>RWD</u>
BCREAIE~NEN~VERSIDN
FILE NAME: LINE-PRINTER: ; 10
NUMBER OF PAGES: 0
DSET-PERIRHERAL—FILE
FILE NAME: "FLOPPY-O"
DEVICE NUMBER: 1000 B
aSET-FILE-ACCESS
FILE NAME: FLOPPY-0
PUBLIC ACCESS (R.W.A.C.D IN COMBINATIONS OR N): RWA
FRIEND ACCESS (R, W, A, C, D IN COMBINATIONS OR N): RWA
OWN ACCESS (R, W, A, C, D IN COMBINATIONS OR N): RWAD
QCREATE-FILE
FILE NAME: MAILBox
NUMBER OF PAGES: 0
DSEI~FILE—ACCESS
FILE NAME: MAILBOX:DATA
PUBLIC ACCESS (R, W, A, C, D IN COMBINATIONS OR N): N
FRIEND ACCESS (R,W,A,C,D IN COMBINATIONS OR N): N<br>OWN ACCESS (R,W,A,C,D IN COMBINATIONS OR N): RWAD
FRIEND ACCESS (R,N,A,C,D IN COMBINATIONS OR N): <u>RWA</u><br>
CREATE-HEM-VERSION<br>
OWN ACCESS (R,N,A,C,D IN COMBINATIONS OR N): <u>RWA</u><br>
OWN ACCESS (R,N,A,C,D IN COMBINATIONS OR N): <u>RWD</u><br>
FILE NAME: <u>LINE-PRICIPY-0</u><br>
OSET-PERIPHERA
```
SINTRAN III System Supervisor 99 Stopping, Starting and Loading SINTRAN III

QMALL NOT INITIALIZED \*INITIALIZE MAX. NO. OF MESSAGES ( 512 WORDS EACH ): 10

\*EXIT

BLQE 13.19.12 6 JANUARY 1934  $--EXIT--$ 

## 7.4.8 EXPLANATION OF THE EXAMPLE

This section explains the output from the initial loading in the previous section. All numbers are octal.

—— STEP 1 —

Press ESCAPE to log in from the console. Answer with carriage return to ENTER and PASSWORD:. The message NO MAIN DIRECTORY will be output.

—— <u>STEP 2</u> ——

Update the SINTRAN III clock with the command @UPDAT if necessary.

\*"~ §TEP 3

Create <sup>a</sup> directory on unit <sup>0</sup> of the device specified when loading. This will take some time, for example, up to an hour on a 288 MByte disk if spare track reallocation is not used. Enter the directory and create user SYSTEM.

 $STEP 4$   $-$ 

Log out and log in as user SYSTEM. The message NO SUCH USER NAME will be typed out, since an attempt is made to open <sup>a</sup> scratch file before user SCRATCH is created.

—— STEP 5 —

Give user SYSTEM sufficent user space. See Section 7.4.2.

~w— STEP 6

Create the following system files by the command @ALLOCATE~FILE:

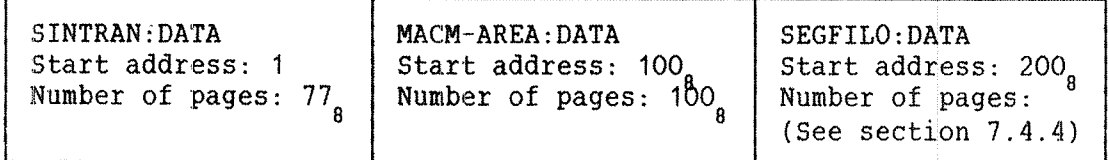

If necessary, create the other segment files. Their sizes and start addesses depend upon the devices used. If more than one directory must be used for the segment files, the other directories must be created and entered, and space must be given to user SYSTEM on these directories.

 $STEP$  7  $-$ 

Create user SCRATCH and give the user space. Each background process requires <sup>a</sup> scratch file. Decide how much space that is necessary for the scratch files and give the total number of pages to user SCRATCH. See section 7.4.3.

### SINTRAN III System Supervisor 101 Stopping, Starting and Loading SINTRAN III

 $STEP 8$  –

Create user RT, FLOPPY-USER and BPUN-FILES. Make user RT a friend of user SYSTEM.

~- fiIEP <sup>9</sup>

Log out and log in as user SCRATCH. The message NO SUCH FILE NAME will be typed on the console since the scratch files have not yet been created.

 $-$  STEP 10  $-$ 

Set the default file access for user SCRATCH using the command:

# @SET-DEFAULT-FILE-ACCESS RWA, RWA, RWAD

The scratch files will now automatically get the necessary file accesses at the time they are created.

#### $\sim$  STEP 11

Create the scratch files SCRATCHO1:DATA, SCRATCHO2:DATA, etc. These are indexed files. Each background process requires one scratch file. One background process controls each:

- Terminal.
- Batch processor.
- Asynchronous modem with background.
- ~ Terminal access device (TAD) used by COSMOS.
- ~ ND—NET channel with background.

The number of background processes is printed out when SINTRAN III starts. However, <sup>a</sup> scratch file uses no space before it is actually used. It is advisable to create more scratch files than are currently required. Installation of new terminals, batch processors, ND-NET channels, etc , will then be simplified later.

—— STEP 12 —

Log out and log in as user SYSTEM again. The message OK will be printed because the scratch file now exists. Only the console will be active. The background segment for this terminal has been placed on SEGFILO: DATA. All other background processes must be initialized, but prior to this, the segment files must be defined.

 $-$  STEP 13  $-$ 

Enter the SINTRAN SERVICE PROGRAM and define the segment files, including SEGFILO:DATA. The service program uses an asteriks (\*) as its prompt. An example is shown below:

> @SINTRAN—SERVICE—PROGRAM \*pggiNE—SEGMENT—FILE MEMORY? YES SAVE AREA? YES SEGMENT FILE NO: 1 SEGMENT FILE NAME: SEGFILO:DATA \*(Similar for other segment files)

\*EXIT

—— STEP 14 —

The background processes may now be initialized by the command:

### @INITIALIZE-BACKGROUND-PROGRAMS

If the segment file area can support the background segments, all the background processes will now be running, and the corresponding segments will be on the segment files. If the segment file area is too small, the following error message will be output:

NOT ENOUGH SPACE ON THE SEGMENT FILE(S)

Another segment file must be created, or the length of an existing segment file must be expanded. A new segment file must be defined in the SINTRAN service program and the @INITIALIZE~BACKGROUND—PROGRAMS command must be entered again. A file is expanded by the command @EXPAND~FILE or by redefining the file.

### SINTRAN III System Supervisor 103 Stopping, Starting and Loading SINTRAN III

—— STEP 15 —

Create the file RTFIL: DATA as an indexed file. File access for this file should be:

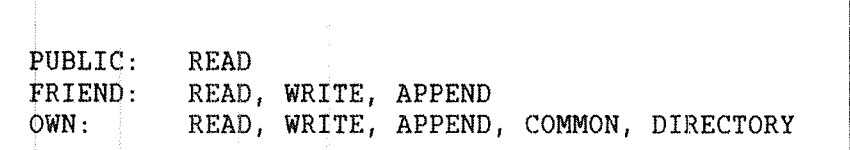

.<br>Mittig is werde ummedende var "ummedenter" og formundere en der den registrer utørelighet av andre en formald

—— STEP 16 —

Set the file name of the terminal by the command:

### @SET-TERMINAL-FILE "TERMINAL"

File access for this file should be:

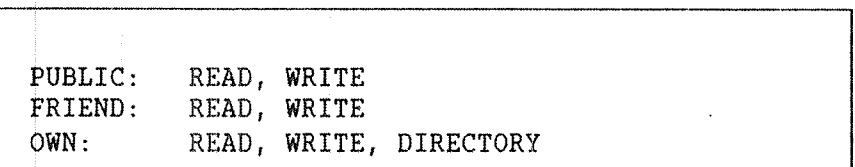

 $\frac{\text{STEP}}{17}$ 

Set peripheral files for all the peripherals. If the spooling system is to be used, the actual peripheral must be given spooling files. Details of the command are found in section 6.1 and the file access to be specified is found in section 6.1.1. Below is an example for <sup>a</sup> line printer:

> @SET-PERIPHERAL-FILE "LINE-PRINTER". 5 @CREATE—NEW—VERSION LINE-PRINTER:;10. O @SET-FILE-ACCESS LINE-PRINTER, WA, RWA, RWAD

 $\frac{\text{STEP}}{18}$  —

Create the file MAILBOX: DATA as an indexed file. File access for this file should be:

PUBLIC: NONE FRIEND: NONE OWN: READ, WRITE, APPEND, DIRECTORY

 $-$  STEP 19  $-$ 

Enter the MAIL system by typing @MAIL. The MAIL system will respond with the message NOT INITIALIZED. An asteriks (\*) will be output as the prompt.

 $-$  STEP 20  $-$ 

Initialize the size of the mailbox and return to SINTRAN III. In the tollowing example, the mailbox may contain up to <sup>10</sup> messages.

> \*INITIALIZE 1Q  $*$ EXIT

The mailbox size is the maximum number of messages which the system will be able to handle. Each message requires 256 words on the file.

——— STEP 21 —

Give user SYSTEM and user RT secret passwords by the command @CHANGE~ PASSWORD. The command will first ask for the old password. Respond with carriage return. The new password will not be printed on the terminal as you type it. This is done to keep it secret.

—— STEP 22 —

Copy all subsystems from floppy disks or magnetic tapes to hard disks under user SYSTEM. The easiest way is to use the COPY-USERS—FILES command in the BACKUP SYSTEM. See chapter 13.

#### —— STEP 23 —

Load one of the editors QED, PED or NOTIS WP to write the batch files HENT-MODE: SYMB, LOAD-MODE: SYMB and DUMP-REENTRANT: SYMB. See appendix H for examples. Set their file access so that only user SYSTEM can read the files.

#### —— STEP 24 —

Create the temporary file SYS-OUT-1:SYMB which will be used for output from the file LOAD-MODE: SYMB. If SIBAS is used, create the temporary file SYS-OUT-2:SYMB for output from the file SIBAS-LOAD:BATC. Temporary files are created by the command @SET—TEMPORARY—FILE.

 $\frac{1}{2}$  STEP 25

Create new users and give them appropriate space.

—— <u>STEP 26</u> —

Run the mode file SET~TERM~SPEED:SYMB to set terminal speeds. See appendix H for an example.

—— STEP 27 —

Execute the program NEW-SYSTEM: PROG on the SINTRAN III floppy disk. See the procedure below.

### a<u>ent-dir</u>

DIRECTORY NAME: N DEVICE NAME: F—D—l 3(UN:SYS)NEW-SYSTEM

SINTRAN INITIATOR V.3.0 FOR SINTRAN-III VSE/VSX VER.I NOVEMBER 18, 1983

Computer : ND—100 with 48 bit floating point arithmetic Instruction set : Standard Operating system : SINTRAN—III VSE Generated : 83.12. 5

Time according to SINTRAN: 13.41.45 6 JANUARY 1984

Do you want to update the clock (default=Y): HQ

Copying files from Sintran floppies. Copying file: FILSYS-SYMBOLS:SYMB Copying file: FMAC-14080:PROG Copying file: DMAC-1915E:BPUN

Replace the floppy in the FLOPPY-DISK-1, unit 0, with the 4th system floppy (Sintran—diskette—IV). Ready to continue (default=Y):  $\underline{Y}$ Copying file: SYMBOL-1-LIST:SYMB Copying file: SYMBOL—2—LIST:SYMB Copying file: LIBRARY-MARKS:SYMB

Replace the floppy in the FLOPPY—DISK—I. unit 0, with the 5th system floppy (the patch floppy). Ready to continue (default=Y):

General checking of the system will take approx. 30 seconds.

Starting patch—file.

During patching of Sintran the Patch—file system will produce output to the files:

——> (PATCH~SINTRAN:SYSTEM)PATCH—FILE and

——> (SYSTEM)PATCH-OUT:0UT

In case of abnormal termination of the patching (i.e. if you return to Sintran command mode without <sup>a</sup> message telling whether the patching is aborted or successfully completed) the files listed above should be investigated.

Messages will appear on the terminal...

- --> Defining SEGFILO and loading DMAC.
- --> Creating necessary files.
- --> Derining SEGRILU and Ioadir<br>--> Creating necessary files.<br>--> Checking the symbol lists.<br>--> Defining necessary symbols.<br>--> Start patching of SINTRAN-;
- --> Defining necessary symbols.
- --> Start patching of SINTRAN-III.
- --> Checking if patching went ok.

During checking of the patch output file <sup>a</sup> list of all patches done in your system, will be written to the file PATCH—DUT:0UT on the Patch—file. Do you want a copy to the terminal too (default=N):

Patching of Sintran~III successfully completed. Please do <sup>a</sup> cold start (@COLD-START) of your system to get the patches into effect.  $\Omega$ 

——— STEP 28 —

Do <sup>a</sup> cold start, first running the batch file CONTROL~SEGMENTS:SYMB shown below, then the batch file HENT~MODE SYMB. See section 7.3 for <sup>a</sup> description of cold starts and appendix <sup>H</sup> for an example of <sup>a</sup> HENT— MODE:SYMB file.

@CC 7;::Z:Z::::Z:::::33:::2:22::2:::::::::::::::::::::::::Z::2::::::::.:::'\_'.l2 @CC (SYSTEM)CONTROL-SEGMENTS:SYMB @CC = THIS FILE SHOULD BE RUN EACH TIME A NEW SINTRAN III 1!  $\pm$  $\approx$ @cc HAS BEEN INSTALLED AND BEFORE RUNNING THE RENT—MODE FILE.  $\alpha$ CC = TAKE A LOOK AT FREE SEGMENTS AND SEGMENTS USED BY YOUR  $=$  $\mathsf{QCC} = \mathsf{SUBSYSTEM}.$ @CC =:=::::::::2:22:22:1::=:::::::::::::::::::::::ZTLZZ:::ZIZTZIZTZZZZZZZZZZ';  $@CC$  ==============  $@CC = LOAD DMAC =$ @CC =====2====22= @RTENTER @RT—LOADER YES READ—BINARY DMAC,7 YES EXIT @INITIALIZE~BACKGROUND~PROGRAMS @RT—LOADER LIST~FREE—SEGMENT,,, EXIT

# 7.4.7 LOADING SUBSYSTEMS

Subsystems are delivered on floppy disks in prog or bpun format, except for the routine libraries which are in BRF format. Software library object description sheets follow these floppy disks. See appendix J for an example.

All subsystems should be copied directly to disk files using the BACKUP SYSTEM's command COPY~USERS—FILES. The routine libraries should be copied to user SYSTEM's main directory, the other to optional directories.

>

The subsystems in bpun format may be dumped to ordinary prog files by the commands @PLACE~BINARY and @DUMP. They may also be dumped to segments as reentrant subsystems by the @DUMP—REENTRANT command. The two possibilities are shown below:

## @PLACE-BINARY FORTRAN-100-A:BPUN @DUMP "FORTRAN-100-A:PROG", 0, 1

01."

### @DUMP-REENTRANT FORTRAN-100-A, O, 1, FORTRAN-100-A:BPUN

When public users want to use the same subsystem simultaneously, the subsystem should be generated as <sup>a</sup> reentrant subsystem. This allowing many users to share it.

The batch file DUMP—REENTRANT:SYMB contains dump commands for the reentrant subsystems. Appendix H shows an example of this file. The commands in this file are executed after a cold start.

# 7.5 LOADING A NEW SINTRAN III VERSION

If you, for example, add terminals, <sup>a</sup> new line printer with spooling, or <sup>a</sup> new disk unit to the computer system, <sup>a</sup> new SINTRAN III has to be ordered. The system supervisor would then have to load the new SINTRAN III to an existing directory. Such loading should also be done for new SINTRAN III versions, when the SAVE AREA has been corrupted, or before running <sup>a</sup> new patch file.

It may happen that the existing segment file area is too small. This is no great problem, as long as contiguous space is available on some disk pack. It does not necessarily have to be on the same disk pack as SINTRAN III. This problem may wait until SINTRAN III has been started up.

If new peripherals are included, the necessary peripheral files must be created. If new background processes are added, corresponding scratch files must be created, etc. It may also happen that the files LOAD—MODE:SYMB and HENT—MODE:SYMB must be adjusted. Certain commands must also be executed.

## SINTRAN III System Supervisor 109 Stopping, Starting and Loading SINTRAN III

The following procedure is used to load <sup>a</sup> new version of SINTRAN III:

—— STEP 1 —

Perform the operations explained in section 7.4 5 up to 22! to load the new SINTRAN III. The following will be printed on the console:

> OCTAL NO. OF PAGES THE SYSTEM WILL USE ON THE SEGMENT FILE(S): (segment file area required for the system) FIRST SYSTEM SEGMENT STARTS ON PAGE (OCT):  $\langle$ address> NUMBER OF BACKGROUND PROCESSES (DEC.) : (number) EACH BACKGROUND PROCESS NEEDS (OCT. PAGES): 205

SINTRAN III RUNNING

PAGES FOR SWAPPING (OCT.): < number of pages for swapping>

The output shows the size of the segment file area required for the system, the start of the first system segment, the number of pages for swapping including system segments, and the total number of background processes present in system. This information will indicate whether or not the existing segment file area is large enough.

Space must be added for reentrant subsystems, SIBAS, RT programs and remote job entry systems. Note also that <sup>a</sup> background segment cannot be divided, and that the segment area required for the system is constructed from modules of 133 pages. If the segment file area is too small, it must be increased after SINTRAN III has started.

 $-$  STEP 2  $-$ 

Enter the main directory and log in from the console as user SYSTEM as shown below:

» Press ESCAPE.

- ~ After ENTER give carriage return.
- After PASSWORD give carriage return.
- The message NO USER ENTERED will be typed.
- ~ Update the clock.
- Enter the main directory.
- Log out.
- Log in as user SYSTEM.

 $STEP$   $3$   $-$ 

If any new peripherals have been added to the system, these must be created as peripheral files. See Section 7.4.6. If any new background processes have been added, log in as user SCRATCH and create corresponding scratch files.

—— STEP 4

SINTRAN III is now running with only the console active. The definition of segment files and the initialization of the other background processes proceeds as in section 7.4 6.

 $- STEP$  5  $--$ 

Load QED, PED or NOTIS WP, and update the files HENT-MODE: SYMB, LOAD-MODE:SYMB and DUMP—REENTRANT:SYMB if necessary. The page mode editors cannot be used from the console.

—— STEP 6

Run the mode file PATCHFILE SYMB found on the fifth floppy disk with SINTRAN III and log out.

.<br>Inter tendengen av experience den den den bruken av den den av den blev av den bruken av den blev av den blev

<u>-- STEP 7</u>

Do <sup>a</sup> cold start to run the HENT~MODE:SYMB file. See section 7.3.

# 7.6 ADDITIONAL PROCEDURES FOR ND-500 INSTALLATIONS

The rest of this chapter is only relevant to ND-500 computer systems. It shows how to install, start and stop the ND—SOO part of an ND—SOO system. The ND—1OO part must have been started.

The commands and concepts related to the ND—SOO are described in detail in the manual ND—SOO LOADER/MONITOR (ND-60.136).

## 7.6.1 LOADING ND-500 SOFTWARE FROM FLOPPY DISKS

The ND~SOO CPU is controlled by the ND—100, and part of the additional software is loaded to the ND—iOO. The software comes on the following three floppy disks:

The ND~500 MONITOR (ND-10333C—PART1:FLOPPY~USER) File 0: SEG30-MONITOR-C:BPUN File 1: SEG31-MONITOR-C:BPUN File 2: ND~SOO—MONITOR-C:BPUN

- The SWAPPER (ND~10333C-PART2:FLOPPY-USER) File 0: SWAPPER: PSEG File 1: SWAPPER: DSEG

- The ND~500 MICRO PROGRAM (ND-10332C SYSTEM) File 0: CONT-STORE-10500:DATA

The files containing the SWAPPER and the MICRO PROGRAM have to be copied to user SYSTEM. The other files may be copied, for example, to user BPUN—FILES, or loaded to their segments:

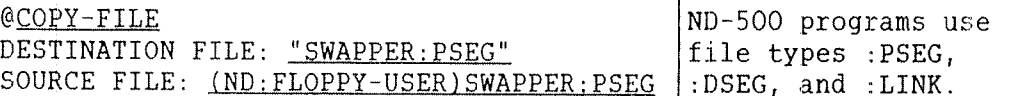

It is important to notice that the files containing the SWAPPER have to be named SWAPPER: PSEG and SWAPPER: DSEG. The file containing the MICRO PROGRAM has to be named CONTROL-STORE: DATA. This is because the ND~SOO MONITOR accepts default values in commands that have to do with the SWAPPER and the control store.

7.6.1.1 LOADING T0 SEGMENTS

The ND~1OO uses the subsystem ND~SOO MONITOR to control the ND~500. When the ND-500 system files have been copied from the floppy disks, the ND—SOO MONITOR may be loaded to segments:

> @BI;LOADER \*READ BINARY (BPUN-FILES) SEG30-MONITOR-C, 30 \*YES  $*$ READ-BINARY (BPUN-FILES) SEG32-MONITOR-C, 31 \*Xflé \*EXLI @PLACE BINARY (BPUN-FILES)ND-MONITOR-C @DUMP "ND~500~MONITOR". 11, 11

The commands are normally given from <sup>a</sup> batch file.

# 7.6.1.2 THE SNAP FILES

When you initialize the ND-500 MONITOR, you have to define which files are going to be used as swap files, ie., the swapping area for ND—SOO segments. The following rules pertain to the establishment of swap files:

- A maximum of four swap files are allowed.

- ~ Names should be SWAP~FILE~1zSWAP, etc., and they must be of type :SWAP.
- ~ They should be contiguous files.
- They may belong to any user, but SYSTEM must have read and write access.
- ~ They may exist on any directory.

# 7.6.1.3 DEFINING MEMORY CONFIGURATION AND SNAP FILES

Before you can start using the ND—SOO MONITOR, you must define:

- Your <u>memory configuration</u>.

- Which files will be used as swap files.

SINTRAN III System Supervisor 113 Stopping, Starting and Loading SINTRAN III

How the memory configuration is defined at any one time may be investigated by the ND—SOO MONITOR command below. See also the manual ND—SOO Loader/Monitor (ND 60.136). N500 is the prompt used by the ND» 500 MONITOR.

> N500: MEMORY-CONFIGURATION N100 PAGE NO. FOR N500 ADDREE ZERO: 000600 N500 PAGE NO. FOR THE N500 REGISTER BLOCK: 000001

This is one example of the output from this command. You should use the output as in the command sequence below:

> @ND~SOO~MONITOR N500: SET-ND-500-UNAVAILABLE N500: DEFINE-MEMORY-CONFIGURATION N100 PAGE NO FOR N500 PHYS. ADR. ZERO: 600 000001 MEMORY PART SIZE (IN 2K BYTES): 1000<br>ND-100 ACCESS: YES ND-500 PROGRAM ACCESS: YES ND-500 DATA ACCESS: YES

LAST MEMORY PART DEFINED? YES

N500: DEFINE~SWAP-FILE SWAP—FILE-1:SWAP N500: SET ND-SOO—AVAILABLE N500: EXIT

The commands GIVE-ND-500-PAGES and TAKE-ND-500-PAGES will add and reduce the number of pages shared by the the two CPUS.

7.6.2 STARTING THE ND-500

To start up the ND~500, there are first three more tasks to accomplish:

1) Load the MICRO PROGRAM into the control store and start it. 2) Load and start the SWAPPER. The SWAPPER always must run as process number 0.

3) Give pages in the physical memory shared by the ND~SOO and the ND~1OO to the ND~500.

This can be done in two ways. When <sup>a</sup> process is started up, the monitor itself automatically performs the initialization:

> @ND-SOO~MONITOR N500: RECOVER ......

The alternative is to give the commands:

@EQ;§OO~MONITOR N500: LOAD-CONTROL-STORE,,,,, N500: MICRO—START, <sup>o</sup> N500: LOAD-SWAPPER,, N500: GIVE—NSOO—PAGES, 299D

7.6.3 STOPPING THE ND-500

When the ND-500 must be stopped, check first that no processes are active, and let no new users enter the monitor. Below are some commands that can be used to check the activity on the ND-SOO, and also force <sup>a</sup> process out:

> SET—ND-SOO—UNAVAILABLE WHO-IS—ON LIST—ACTIVE—PROCESSES PROCESS~STATUS LOGOUT—PROCESS (process no) ABORT—PROCESS (process no)  $\sim$

SET~ND—SOO-AVAILABLE

There are three ways to stop the  $ND-500$ :

- 1) N500: MICRO—STOP The execution of the ND—SOO MICRO PROGRAM is stopped, all registers are saved and execution may be resumed.
- 2) N500: STOP—ND—SOO The ND-SOO CPU is stopped and execution cannot be resumed.
- 3) N500: MASTER—CLEAR Brings the ND—SOO out of <sup>a</sup> state where it is hanging. It stops the ND—SOO immediately, but the contents of the registers are unpredictable.

# 7.6.4 LOADING SLBSYSTEMS ON THE ND-5UO

A subsystem on <sup>a</sup> floppy disk is <sup>a</sup> domain. The commands @COPY~FILE or @COPY cannot be used, nor the BACKUP SYSTEM. Such copying would destroy the DESCRIPTION-FILE: DESC of user SYSTEM, and all information about previously created domains would be lost. The rule is therefore to use the LINKAGE LOADER command COPY—DOMAIN.

# 7.6.4.1 THE LINKAGE LOADER

The LINKAGE LOADER comes on <sup>a</sup> separate floppy disk containing the following files:

> ND500 LINKAGE-LOADER (ND-10391E: FLOPPY-USER): File 0: DESCRIPTION-FILE: DESC File 1: LINKAGE-LOADER: LINK File 2: LINKAGE-LOADER: DSEG File 3: LINKAGE-LOADER: PSEG

The loading procedure for the LINKAGE LOADER is:

@ENTER-DIRECTORY, , FLOPPY-DISC-1, 0 @ND'SOO—MOHITQR ND-500 MONITOR VERSION F N500: RECOVER (ND: FLOPPY-USER)LINKAGE-LOADER ND LINKAGE LOADER VERSION F N11: COPY-DOMAIN "LINKAGE-LOADER-E" (ND:FL-US)LINK-LOAD Nll: EXLI N500: EXIT @RELEASE-DIRECTORY ND

The LINKAGE LOADER is used to load all subsystems to the ND—SOO. Each copied domain will produce several files with file type :PSEG, :DSEG and :LINK.

# 7.6.4.2 EXAMPLE OF LOADING A SUBSYSTEH ON THE ND-500

Below is an example of loading the FORTRAN—500 compiler from floppy disk:

> @ENTER-DIRECTORY, FLOPPY-DISC-1.0 @ND;5OO~MONITOR ND-500 MONITOR VERSION F N500: LINKAGE~LOADER ND LINKAGE LOADER VERSION F N11: DELETE—DOMAIN DOMAIN NAME: FORTRAN-500 N11: COPY~DOMAIN DESTINATION DOMAIN: "FORTRAN—SOO—E" SOURCE DOMAIN: (ND——pART1;FL~US)EORTRAN~SOO~E Nll: EXIT N500: DEFINE—STANDARD~DOMAIN FORTRAN-SOO~E. FORTRAN—5OO—E N500: EXIT @RELEASE-DIRECTORY ND--PART1

Commonly used domains, eg., compilers, editors and the LINKAGE LOADER, should be defined as standard domains. This will will reduce start up time.

# 8 MEASURING AND IMPROVING THE SYSTEM PERFDRHANCE

This chapter describes how you can measure and improve the performance of SINTRAN III on your installation. If you have problems with the performance, <sup>a</sup> number of questions must be answered in order to clarify the problem. The most important of these are shown in table 15.

QUESTIONS RELATED TO SYSTEM PERFORMANCE

— How much memory is available for swapping ? ~ How much memory is used by each application ? - How many of the terminals are running each application ? ~ How many batch processes are running ? - What kind of tasks are being run under the batch processors, and what are their priorities ? - Is the spooling system being used ? If so, what is | the estimated print volume per time period ? - Are any special RT programs being run ? If so, what are their priorities ?

Table 15. Questions Related to System Performance

The response time is the time it takes from the last user typed character is given until the first Character is output on the screen. A number of facilities for measuring the use of resources are present in SINTRAN III. They are:

> RT PROGRAM LOG PROGRAM LOG HISTOGRAM SYSTEM HISTOGRAM THE @TIME-USED COMMAND

In addition, the Fortran compilers have <sup>a</sup> logging facility called PROFILE-MAP. See the FORTRAN Reference Manual (ND—60.145).

## 8.1 MEASURING RT PROGRAMS

The RT PROGRAM LOG measures resource usage for <sup>a</sup> particular RT program and/or the system as <sup>a</sup> whole. It is also quite possible to measure the resource demands submitted from any terminal, as each terminal internally is controlled by an RT program.

Before running the RT PROGRAM LOG, the terminal from which the log is to be run should be removed from the time slicer. Its priority should be set higher than any other "ordinary" programs. The terminal used is normally the console. It is represented internally by the RT program BAKO1. A priority of 60 is enough if no special RT programs with a higher priority are present in the system.

Increasing the priority is done to achieve measurements which are as accurate as possible. The procedure to prepare <sup>a</sup> terminal for using the RT PROGRAM LOG is:

- 1) Find the terminal number of your termial. The command @WHO~ IS— ON can be used.
- 2) Use the @LIST—DEVICE command to find out which RT program controls that terminal.
- 3) Call up the SINTRAN SERVICE PROGRAM and remove the RT program controlling the terminal from the time slicer.
- 4) Use the @PRIOR command to set the priority of the RT program.

The RT programs that controls terminals and batch processors are called background processes. The names of these RT programs are BAKnn and BKnnn for terminals, and BCHnn for batch processors, where <sup>n</sup> denotes <sup>a</sup> digit.

The time slicer is the part of the operating system that lets users share the CPU. The following is an example of preparing to use the RT PROGRAM LOG:

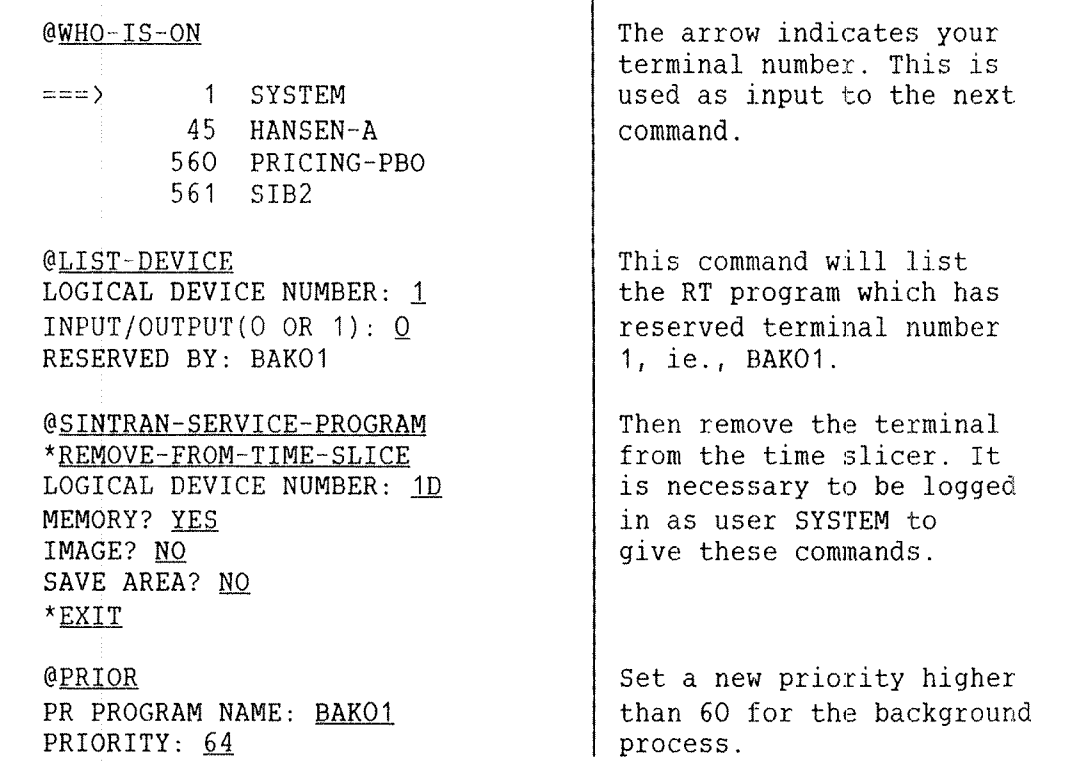

 $\overline{\phantom{a}}$ 

After the RT PROGRAM LOG the background process should be inserted in the time slicer again. Use the SINTRAN SERVICE PROGRAM command INSERT— IN—TIME-SLICE.

# 8.1.1 PREPARATION FOR MEASURING RT PROGRAMS

The database program SIBAS is measured in the following example. It has the RT program name SIBA. If you are interested only in measuring the overall system utilization, you can give carriage return instead of the name of an RT program.

> @RT~PROGRAM-LOG RT PROGRAM NAME: SIBA REPORT INTERVAL(SEC): 10 INTERRUPTS/SAMPLE: 1 LOGICAL DEVICE NUMBER.: 160 INPUT/OUTPUT (0 OR 1): Q LOGICAL DEVICE NUMBER: 161 INPUT/OUTPUT (0 OR 1):  $1$ OUTPUT FILE:

The parameter (report interval) is the number of seconds between each report. Each report will output one line with sampling results. Use a, short interval, eg., 5—10 seconds, if you are interested in rapid fluctuations. If the overall load is of interest, use <sup>a</sup> longer time, eg., 30—120 seconds. The default value is 60 seconds.

The parameter (interrupts/sample) is the number of output interrupts of the user's terminal between each sample of the system state. Non printable characters may be output to the terminal. That is why the cursor will disappear on screen terminals. This parameter has <sup>a</sup> default value of 8.

An example illustrates this: The number of output interrupts per second from a 9600 baud terminal is  $9600/11 = 873$ . Division by 11 is done because the terminal uses <sup>11</sup> bits to send one character with the necessary control information. In the same way, the number of interrupts per second from <sup>a</sup> 300 baud terminal, eg., <sup>a</sup> console, is given by  $300/11 = 27$ .

Assume an interval of 10 seconds is chosen. The number of samples taken during each 10 second period should be large enough to produce statistically significant results. If we use 1 interrupt/sample for <sup>a</sup> 300 baud terminal, we would be sampling at <sup>a</sup> rate of 27 samples/second. A 10 second period gives 270 samples, which is large enough to give us reliable results.

If we were using 2 interrupts per sample, the number of samples in the 10 second period would be half as many, ie., 135. This number is on the verge of being too small to produce reliable results. The calculation procedure is just the same for all other line speeds, only the numbers are different.

The overhead from <sup>a</sup> 300 baud, or about 27 characters per second terminal, eg., <sup>a</sup> console, at <sup>1</sup> interrupt per sample is negligible. More precisely, it is less than 1% of the CPU time. A 9600 baud terminal sampling at maximum rate, ie., 873 samples/second, will use about 14% of the CPU time.

> For <sup>a</sup> <sup>300</sup> baud terminal, use <sup>1</sup> interrupts/sample For a 1200 baud terminal, use 4 interrupts/sample For <sup>a</sup> 4800 baud terminal, use 16 interrupts/sample For <sup>a</sup> 9600 baud terminal, use 32 interrupts/sample

Table 16. Interrupts per Samples for Some Terminals

An easy-to-remember way of selecting the (interrupts/sample) parameter is given in table 16. Divide the baud rate of the terminal being used by <sup>300</sup> baud and use this result as the number of interrupts per sample. This means that the sampling rate will be about <sup>27</sup> samples per second.

### SINTRAN III System Supervisor 121 Measuring and Improving the System Performance

The (logical device number) parameter may be used to identify one or two input/output devices for which the degree of utilization is to be logged. If <sup>a</sup> device is reserved, it is defined as being in use. The devices often logged are the SIBAS internal devices. These are reserved by a user program when a SIBAS call is made and released when the call has been executed. In this way the degree of utilization of SIBAS may be measured.

### 8.1.2 RESULIS FROM MEASURING RT PROGRAMS

The output from each report from the RT PROGRAM LOG command will look like:

CPU 'SWAP FILES DISC PASSIVE IO~WAIT UNIT 160 UNIT 161 25/38 02/05 00/05 10 00 75 00/32 00/31

The first figure of each pair for CPU, SWAP, FILES and the two logical device numbers (units) shows the RT program's percentage utilization of the corresponding resource. The figures for PASSIVE and IO—WAIT refer also to the RT program. The second figure in each pair and the DISC figure show the total percentage utilization of that resource.

In this example, the CPU was used 25% by the given RT program and 38% by the whole system, including the RT program. The figures for SWAP mean that out of 100 samples, the given program caused page swapping twice. Some other programs caused page swapping 5 times. Swapping means the transfer of pages between the disk and main memory performed by the paging system.

FILES means normal use of files, ie., user access. The DISC figure is approximately the sum of the total SWAP and FILES figures, as these two are the only sources of disk access.

All percentages are related to the given (report interval). If the (report interval) is set to 10 seconds, and the DISC figure becomes 40%, then the disk system has been occupied 4 seconds out of 10. This includes time to set up disk transfers, seek time, and transfer time.

The CPU-, PASSIVE-, and IO-WAIT figures for a specific RT program add up to <sup>a</sup> certain percentage figure. In this example they are 25% <sup>+</sup> 0% <sup>+</sup>  $75% = 100%$ . This percentage will be equal or close to 100% if the load on the system is small. It will drop below 100% when the work load increases.

The missing percentages give us an idea of the queue lengths in the system. When an RT program is waiting for the CPU or is in the queue waiting to reserve some input/output device, then it will not be classified in any of the groups defined by RT PROGRAM LOG. So when <sup>a</sup> sample is taken when the RT program is in some device queue, this will be <sup>a</sup> "missing" sample.

# 8.2 RELATIVE USE OF THE CPU

The PROGRAM LOG measures the relative amount of CPU time used by each RT program in <sup>a</sup> given time interval. The log is started by giving the command @START~PROGRAM LOG which has (interrupts/sample) as its only parameter. This parameter is the same as that in the @RT—PROGRAM—LOG command described in the previous section.

The log is stopped by the command @STOP-PROGRAM-LOG which has an output file for the results as its only parameter. The following example shows <sup>a</sup> PROGRAM LOG:

> @START~ ROGR M-LOG INTERRUPTS/SAMPLE: 3Q

> @STOP'PROGRAM~LOG OUTPUT FILE: TERMINAL

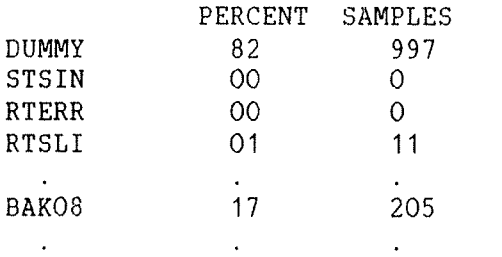

In the interval the log was operational, the program BAKO8 was using the CPU in 17% and DUMMY in 82% of the samples. DUMMY is the RT program which executes when no other programs ask for execution, ie., when the system is idle. It has priority 0.

# 8.3 MEASURING USE OF AN ADDRESS SPACE

The CPU histogram measures the amount of CPU time spent in different parts of the virtual address space of an RT program. The parameters for the histogram are defined by the @DEFINE—HISTOGRAM command. They are the name of the RT program, the start address of the virtual address area to be logged and the address interval.

### ND-30.003.06

SINTRAN III System Supervisor 123 Measuring and Improving the System Performance

This will result in <sup>64</sup> equaly sized intervals being logged. This means that the parameters you choose must satisfy the following equation. All figures and parameters are octal.

### START ADDRESS + INTERVAL \* 100 <sup>&</sup>lt; 200000

The log may be started by the @START—HISTOGRAM command and stopped by @STOP—HISTOGRAM. The results will be printed by the command @PRINT~ HISTOGRAM which has an output file as its only parameter.

> @DEFINE—HISTOGRAM RT NAME: GARP START ADDRESS: Q INTERVAL: 20008 @START~HISTOGRAM @STOP~HISTOGRAM

@PRINT-HISTOGRAM OUTPUT FILE: TERMINAL

# PERCENT SAMPLES

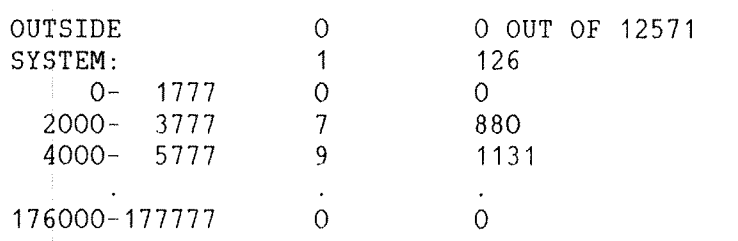

The term "system" here means CPU time spent on interrupt level 1, protection ring 1, 2 or 3. Level 1 means monitor call code is executing. For an explanation of interrupt levels and protection rings, see the manual SINTRAN III Real Time Guide (ND-60.133).

# 8.4 MEASURING THE USE OF PHYSICAL MEMORY

The SYSTEM HISTOGRAM measures the relative amount of CPU time used within sections of the physical memory on <sup>a</sup> specified interrupt level. The interrupt level, the start address, and the size of the increments of the memory area to be logged may be defined by the command @DEFINE— SYSTEM~HISTOGRAM.

This will log <sup>64</sup> equally—sized memory intervals. The log may be started by the @START—HISTOGRAM command and stopped by the command @STOP»HISTOGRAM. The results will be printed by @PRINT—HISTOGRAM which has one parameter, the name of the output file.

For example, if interest is centered around CPU use on interrupt level<br>1 in the physical memory address area 2000 to 3000, then the 1 in the physical memory address area following command sequence should be used:  $\begin{array}{ccc} 8 & \phantom{0} & \phantom{0}$ 

> @DEFINE~SYSTEM—HISTOGRAM LEVEL: 1 START ADDRESS: 2000 INTERVAL: 10 @START—HISTOGRAM @STOP-HISTOGRAM

# @PRINT-HISTOGRAM OUTPUT FILE: TERMINAL

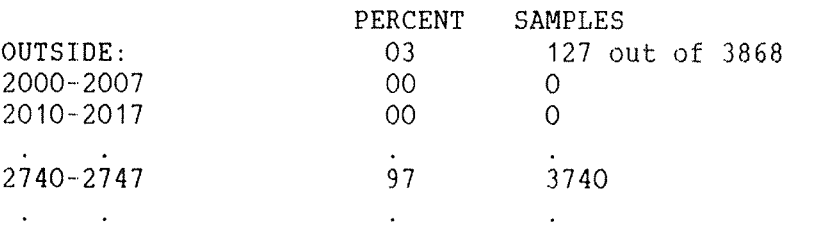

# 8.5 LISTING CPU TIME USED

The @TIME—USED command returns the CPU time used since the terminal was logged in. The CPU time includes the time used by the inbyte and outbyte routines on interrupt level <sup>4</sup> and by the user program itself.

It is important to notice that this is never the total CPU time used, since time spent on levels 14, 13, 12, 11, 10, <sup>3</sup> and <sup>1</sup> (ring 1, <sup>2</sup> or 3) is not included. The operating system overhead, apart from monitor calls for certain character handling, is not included in the measured CPU time.

Table <sup>17</sup> shows <sup>a</sup> list of the activities on the <sup>16</sup> different interrupt levels.

### SINTRAN III System Supervisor 125 Measuring and Improving the System Performance

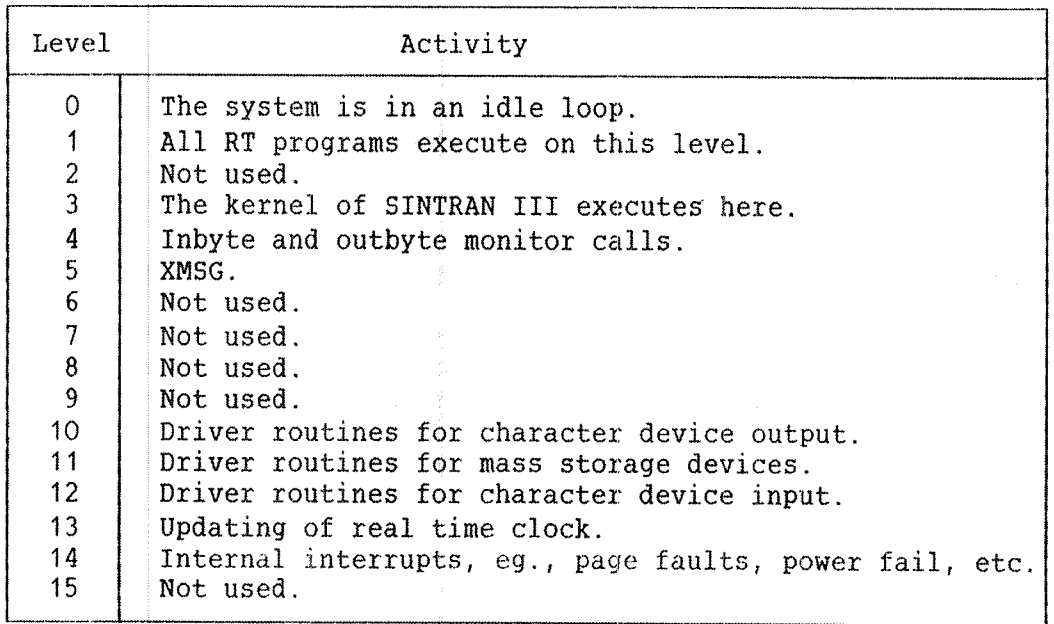

### Table 17. The Interrupt Levels

The fraction of CPU time not included in @TIME—USED will vary from program to program. It is often between  $1 - 30$ % of the total CPU time used. If we exclude certain monitor calls for character handling, the more monitor calls <sup>a</sup> program executes, the bigger the fraction of CPU time not included in @TIME—USED is.

### 8.6 B'IAGNOSIS

The problem may be seen after just one run of the RT PROGRAM LOG. If for example the CPU load is approaching 100 % or page swapping is permanently higher than 10—20%, then the direct reason for bad response times may be obvious.

Theoretical calculations, however, should be made when possible, and compared with the measurements. Large discrepancies between the actual and the theoretical results should be questioned, since in some cases <sup>a</sup> fairly trivial misunderstanding may be the cause of the problem. For example, <sup>a</sup> bad choice of break strategy may result in the CPU load being up to 60% higher than is necessary.

<sup>A</sup> swap rate higher than 10~20% which means that too little physical memory is available, is often the most critical factor in an overloaded system. The swapping mechanism will consume both CPU and input/output resources, and the disk utilization may exceed 30—35%, which often is considered <sup>a</sup> critical limit.

A very high utilization of the CPU, eg., 70-100% does not necessarily mean that the situation is disastrous. If the different tasks in the system have priorities according to their importance, this can on the contrary be an ideal situation. Priorities are described in the next section.

# 8.7 SOLUTION

If the system is running badly due to lack of resources, one solution is to add more hardware. The other is to find out which programs use up the available resources. These can be optimized with respect to the resource, or you can lower their priority. In the latter case you must accept that they run more slowly.

SOLUTIONS TO RESOURCE SCARCITY

- 1) Optimize the program with respect to the resource.
- 2) Lower the relative priority of that program and accepting that it will run slower.
- 3) Add more hardware.

Similar performance tests can be performed on an ND—SOO system. See the manual ND—SOO LOADER/MONITOR (ND—60.136).

# 9 ERROR SUPERVISING

This chapter describes how system failures are detected, and how these failures are corrected. System failures are considered to include all types of errors and irregularities that cause the system to stop or run with lowered performance.

Whenever <sup>a</sup> system failure occurs, it is the system supervisor's responsibility to take charge of the installation. The system supervisor should identify the type of system failure, get all the necessary information to describe the state of the computer, and try to get the installation working again.

Error situations are usually detected through error messages from SINTRAN III. Error procedures are given for different situations. The state of the system is indicated by the lights on the computer's panel:

- The computer is <u>stopped</u> when the STOP light is on.

- The computer <u>hangs</u> when the STOP light is off, but the computer does not respond.

– The computer is <u>dead</u> when no lights are on.

System failures are either fatal or nonfatal:

Nonfatal errors are detected by SINTRAN III. Error message will appear on the user's terminal or on the console. Only error messages from the sentral parts of SINTRAN III will be covered in this chapter. These will be the most useful from the system supervisor's point of view. Some of them may indicate errors in the hardware or in the SINTRAN III operating system.

Eatal errors will almost all be detected by SINTRAN III, but no error message will be given. The system will go into <sup>a</sup> stop condition or it will hang.

# 9.1 ERROR LOGGING

Error messages from RT programs and system start up messages are written to the error device. This is normally the console, ie., the terminal with logical device number 1. However, it is possible to select another terminal as the error device by the command:

@SET~ERROR—DEVICE (logical device number)

Logical device numbers for logged in terminals are listed by the command @WHO-IS-ON. See appendix K for a list of logical device numbers. The following example shows how to route error messages to the terminal which have logical device number 9:

### @SET-ERROR-DEVICE 9

In this manual the error device is always assumed to be the console. The error device will be set to the console by <sup>a</sup> cold start. The command below displays the logical device number of the current error device.

> @GET"ERBOR~DEVlCE ERROR DEVICE 9

Before stopping <sup>a</sup> system, error messages should always be routed back to the console. Otherwise, there might be problems at the next warm start if the new error device is turned off.

All errors concerning hardware may be put on a segment. The command to initialize this segment is:

**GINITIALIZE-ERROR-LOG**  $(\nu_i)$   $\mathcal{U}(\mathcal{A})$ 

The contents of the error log is printed by the command:

@PRINT—ERROR—LOG (<output file>)

The default output file is your terminal. The above commands are only available to user SYSTEM. ,

9.2 NONF'A TAL ERRORS

This section describes the nonfatal error messages and what to do when they occur.

# 9.2.1 ERROR MESSAGES FROM CENTRAL PART OF SINTRAN II.I

At run time, errors may be detected by the system and written on the user's terminal or on the console. Most of the errors will cause the current RT program to be aborted. An error message as shown below will be displayed:

> hh.mm.ss. ERROR nn IN rr AT 11 ; tttt XX YY

If the error occurs in <sup>a</sup> background process, the error message will be written on the corresponding terminal. For other RT programs, the error message will be written to the console.

The parts of the error message have the following interpretation:

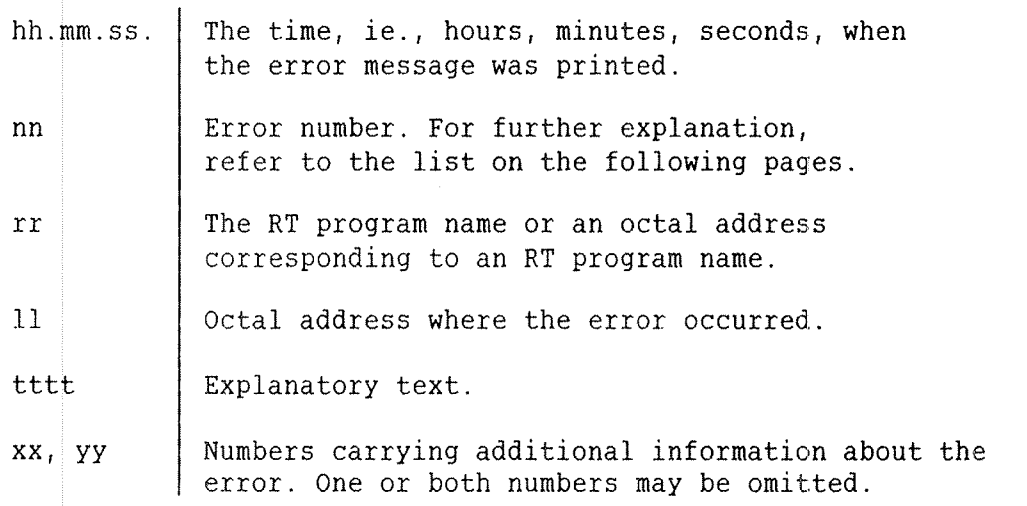

The following is an example of an error message from the RT program BAKO3. BAK03 is the background process for the terminal with logical device number 34. Errors in system RT programs and in user RT programs give the same types of error message.

01.43.32 ERROR 14 IN BAKO3 AT 114721; OUTSIDE SEGMENT BOUNDS
ye

All system-included RT programs are automatically given names by the RT LOADER the first time the loader is called after <sup>a</sup> cold start. All error messages will then print the name of the RT program. See section 7.3 for an explanation of cold start.

User RT programs will usually not affect the SINTRAN III system. These error messages should only be reported to the owner of the RT program concerned.

## 9.2.2 SUMMARY OF RUN TIME ERROR MESSAGES

The following run time messages may occur. They are explained in detail in the next section. Note that some error codes are unused.

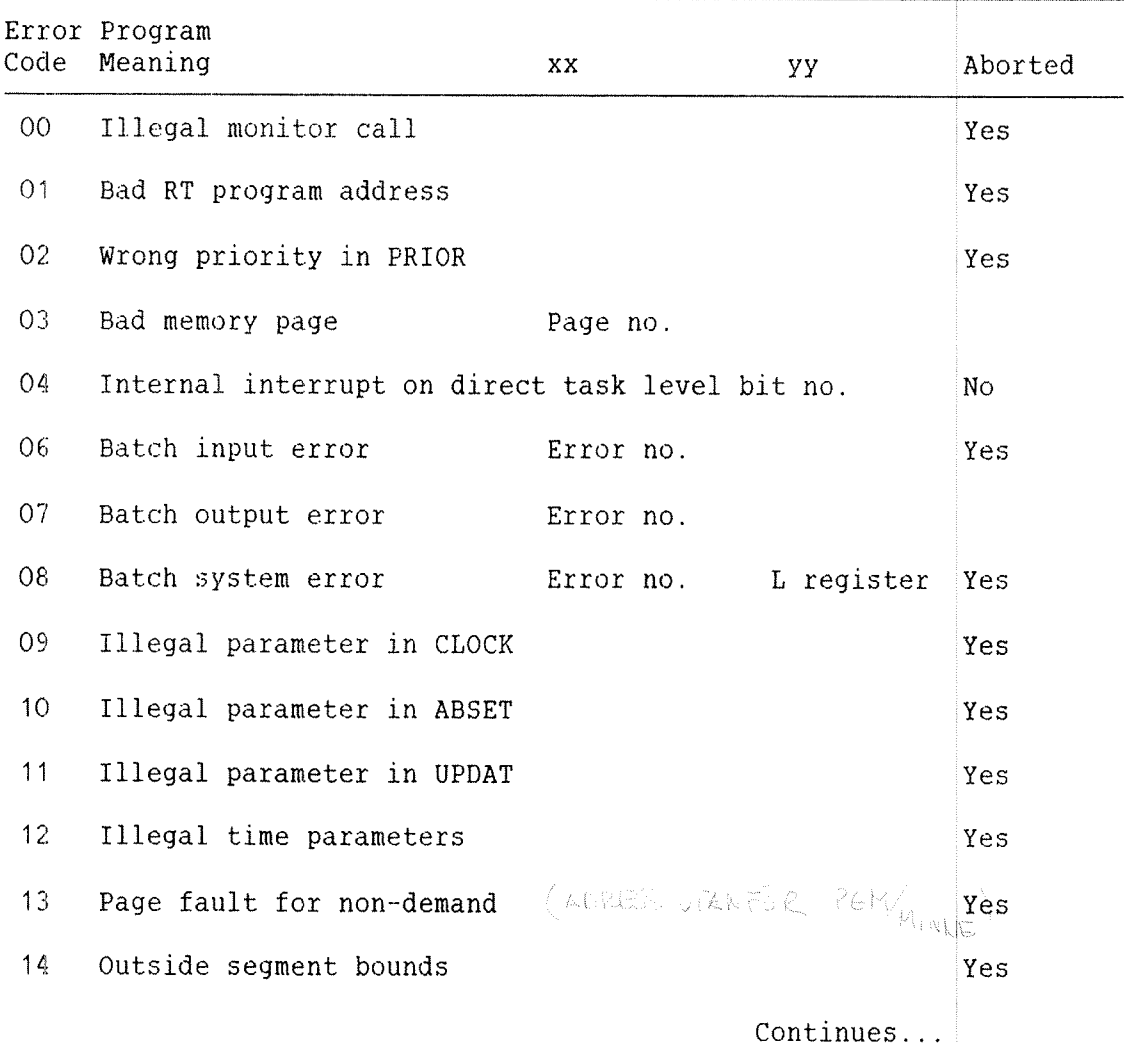

 $\left\langle \rho m_{\nu_{\nu_{\tau}}} \right\rangle$ 

 $\bar{\omega}$ 

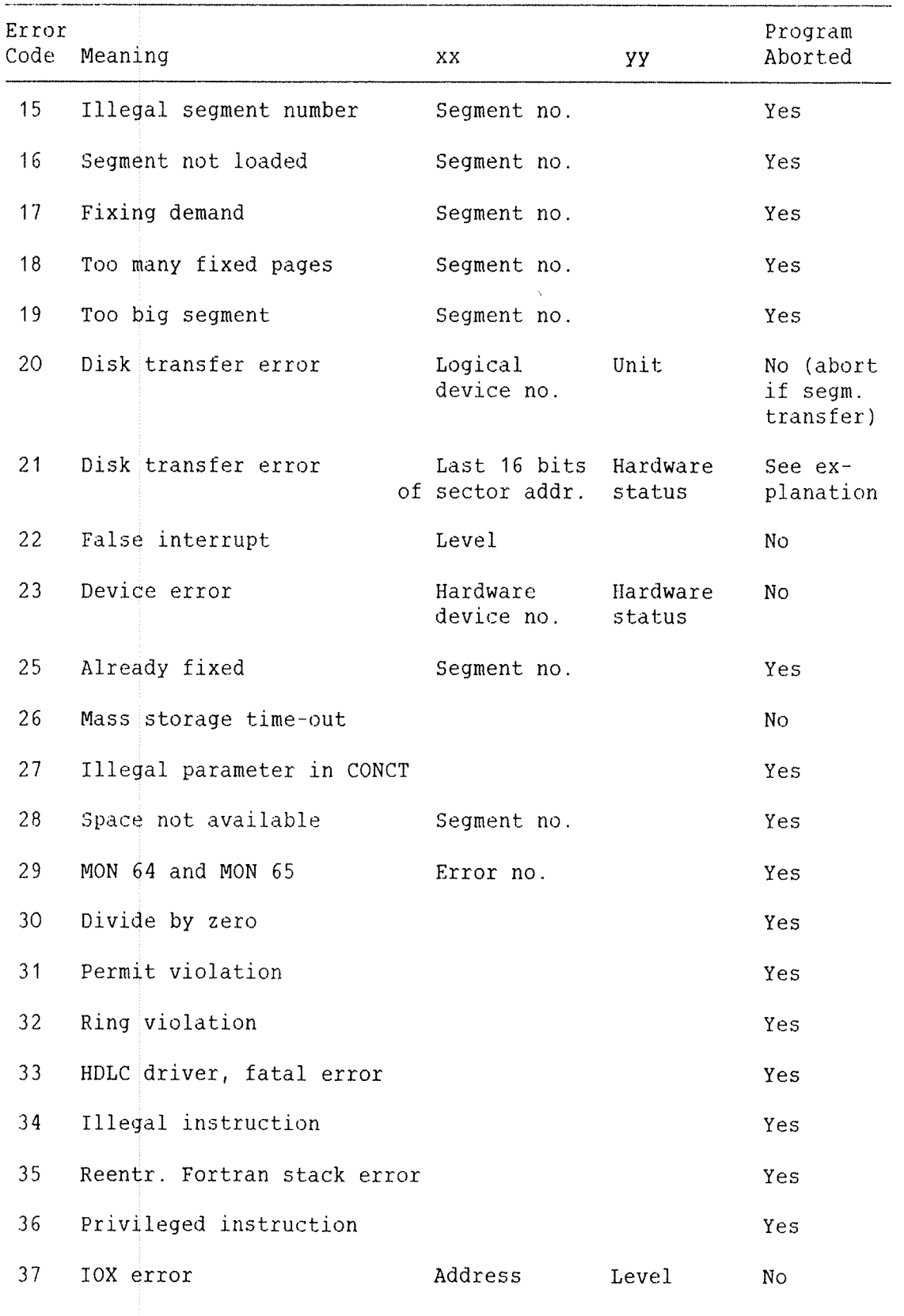

Continues...

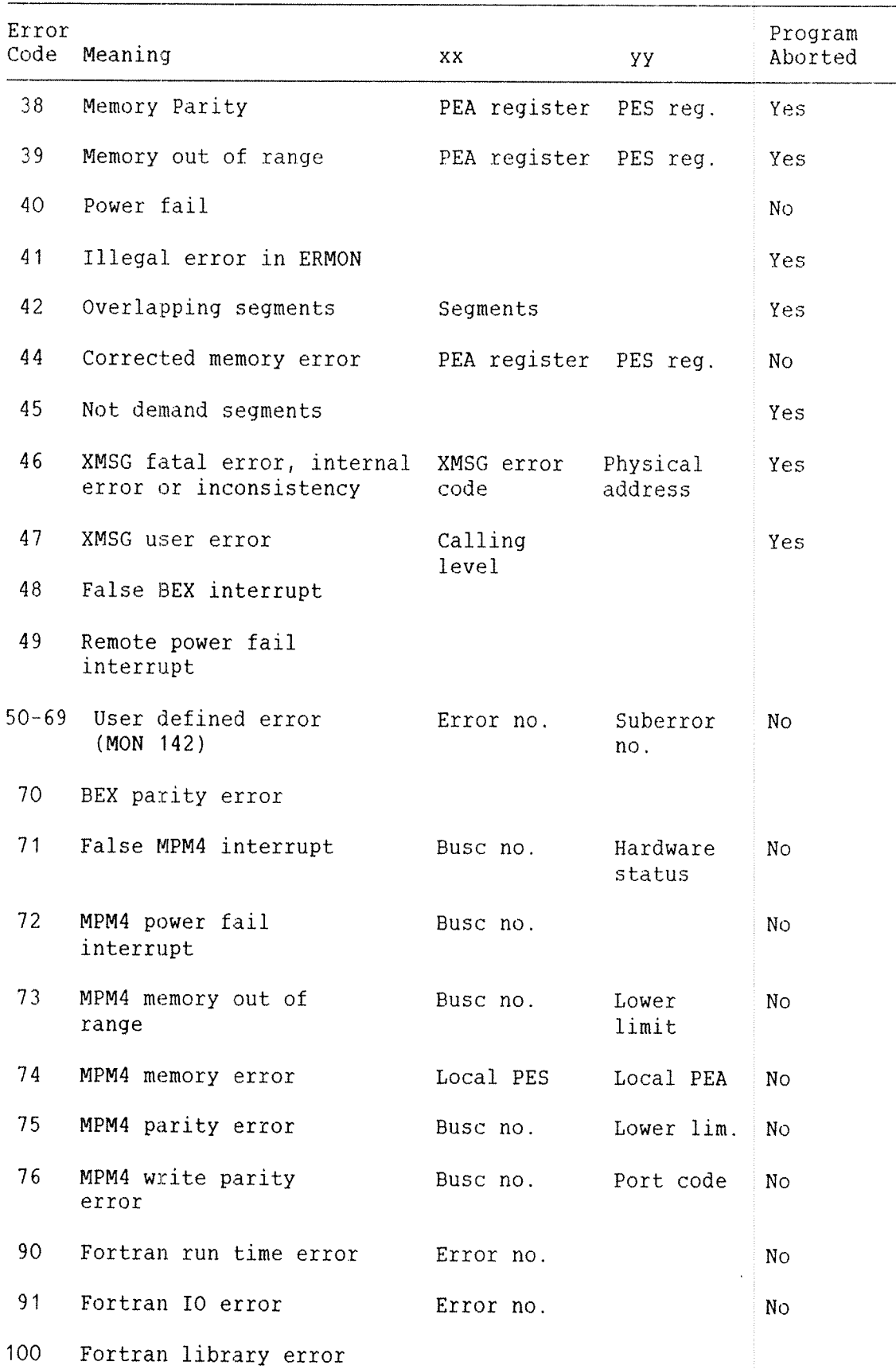

## 9.2.3 DETAILED DESCRIPTION OF RUN TIME ERRORS

This section explains each run time error and the action to be taken by the operator. An output number is indicated by <nnn>. Blank lines in the messages are omitted in the description.

### OO ILL. MONITOR CALL

<sup>A</sup> monitor call, ie., <sup>a</sup> MON instruction, is incorrectly used, or has been given <sup>a</sup> wrong argument. In the case of RT programs which are background processes, error messages appear on the user's terminal.

System action: The specified RT program is aborted.

Operator's response: If it is <sup>a</sup> system RT program, list the RT description of the RT program and call ND for software service. If user RT program, report the error to the user.

# 01 ILL. RT PROG

An incorrect address of the RT description. Probably software error.

System action: The specified RT program is aborted.

Operator's response: Do the same as for error code 00.

## 02 ILL. PRIORITY

An incorrect priority used in the monitor call PRIOR. The priority should be <sup>a</sup> number between 0 and 255. Probably software error.

System action: The specified RT program is aborted.

O4 INTERNAL INTERRUPT ON DIRECT TASK LEVEL LEVEL NO (nnn) BIT NO (nnn)

> An interval internal interrupt from direct task level. Probably user error.

System action: Priority is given up.

06 BATCH INPUT ERROR FILE ERROR NO.: <nnn> The batch processor has not

(file system error message) been able to access the batch file for the current

batch job. The user has possibly forgotten to include user name as <sup>a</sup> part of the batch file name, or the file access is illegal.

Operator's response: Report the error to the owner of the batch job.

O7 BATCH OUTPUT ERROR FILE ERROR NO.:  $\langle nnn \rangle$  The batch processor has not been

able to access the output file for <sup>a</sup> batch job. The file system error description explains the error. Otherwise as for error number 06, but for the output file.

Operator's response: Report the error to the owner of the batch job.

08 BATCH SYSTEM ERROR

FILE ERROR NO.:  $\langle nnn \rangle$  An error has occurred in the batch ADDRESS: <nnn> | system. It is probably a software error. It may possibly be <sup>a</sup> file

system error, eg., <sup>a</sup> scratch file opened by another user, or the file may not exist.

Operator's response: Check if the batch system is properly initialized, and that <sup>a</sup> scratch file is available for the batch processor user. If it is, report the error to ND for software service.

o9 ILL. PARAM. IN CLOCK

Incorrect array address used as argument in the monitor call CLOCK. Programming error. System action: The specified RT program is aborted. Operator's response: Do the same as for error code 00.

10 ILL. PARAM. IN ABSET

Incorrect parameter used in the monitor call ABSET. Programming error.

System action: The specified RT program is aborted.

Operator's response: Do the same as for error code 00.

11 ILL. PARAM. IN UPDAT

Incorrect parameter used in the monitor call UPDAT. Programming error or clock not updated after power off.

System action: The specified RT program is aborted.

Operator's response: Do the same as for error code 00.

#### 12 ILL. TIME PARAM.

call TIME. Probably programming error. Incorrect parameter used in the monitor

System action: The specified RT program is aborted.

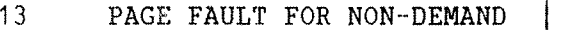

An RT program on a non-demand type segment tried to use an address outside the segment bounds. Probably programming error.

System action: The specified RT program is aborted.

Operator's response: Do the same as for error code 00.

Example:

09.53.10 ERROR 13 IN PROGA AT 6157; PAGE FAULT FOR NON DEMAND

#### 14 OUTSIDE SEGMENT BOUNDS

An RT program on a demand segment tried to use an address outside the segment bounds. Probably programming error.

System action: The specified RT program is aborted.

Operator's response: Do the same as for error code 00.

15 ILL. SEGMENT NUMBER SEGMENT NO. <nnn>

> Overlap of the address area or incorrect segment number used as parameters in the monitor calls MCALL or MEXIT. Probably programming error.

System action: The specified RT program is aborted.

16 SECMENT NOT LOADED SEGMENT NO. <nnn>

> The segment in the monitor calls FIX or UNPIX is <sup>a</sup> demand segment, or the segment is not loaded by the RT LOADER. Probably user error.

System action: The specified RT program is aborted.

Operator's response: Do the same as for error code 00.

17 FIRING DEMAND SEGMENT NO. <nnn>

> Trying to fix <sup>a</sup> demand segment in physical memory. You may only fix non—demand segments.

System action: The specified RT program is aborted.

Operator's response: Do the same as for error code 00.

18 TOO MANY FIXED PAGES SEGMENT NO. <nnn>

> Trying to fix more pages than allowed. Only a limited amount of physical memory may be used for fixed segments at the same time.

System action: The specified RT program is aborted.

Operator's response: Do the same as for error code 00.

19 Too BIG SEGMENT

A non—demand type segment is bigger than the SINTRAN III swapping area. Probably user error.

System action: The specified RT program is aborted.

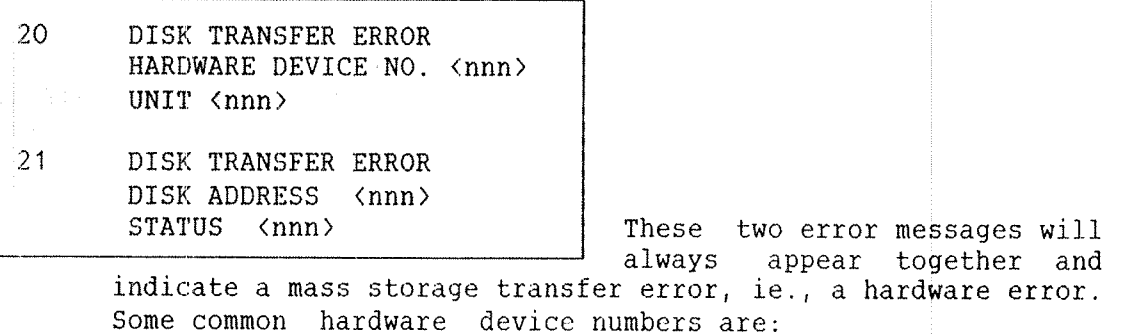

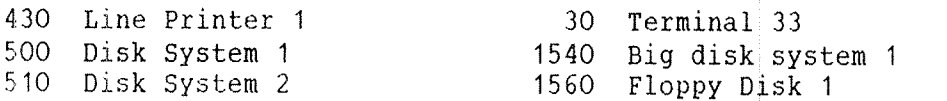

The status code gives the type of error. See the SINTRAN III Reference Manual (ND—60.128), appendix G.

System action: In segment transport the RT program is aborted. No system action if it is an error return from <sup>a</sup> monitor call such as RFILE or WFILE.

Operator's response: An address mismatch has occurred if the status code is "nnn4nn". A parity error has occurred if the the status is "nn1nnn". In that case you should first use the test program DIMS or DISC—TEMA to test for parity errors. If you find no errors, just continue. Otherwise, reformat the disk. Test for parity errors again. If errors still occur, contact ND for hardware service.

22 FALSE INTERRUPT LEVEL (DEC) <nnn>

> Interrupt level 10, 11, 12, 13 or 14 was activated, but the IDENT instruction can not find a correct ident code for an input or output device. This is possibly noise or hardware error. The interrupt levels are used for:

- 10 Output interrupt.
- 11 Mass storage interrupt.
- 12 Input interrupt.
- 13 Real time clock.
- <sup>14</sup> Internal interrupt decoding.

Operator's response: Run the test program CONFIGURATION to check the state of the different device interfaces. If no errors are given, it is possibly due to noise. Call ND for hardware service if errors occur.

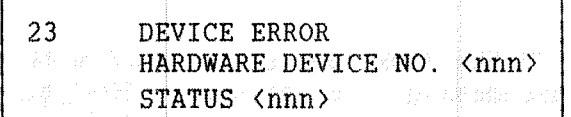

A device failure has occurred, probably <sup>a</sup> hardware error. The following hardware device numbers are used;

لـ

100— 157 Synchronous modem buffer card. 200- 277 Asynchronous modem buffer card, terminal 1200—1277 Asynchronous modem buffer card, terminal 300~ 377 Teletype buffer card, terminal buffer card. 1300—1377 Teletype buffer card, terminal buffer card. 400— 477 Paper tape devices, line printers, etc. buffer card. buffer card. 500— 577 Mass storage devices. 1500-1577 Mass storage devices.

The status word gives <sup>a</sup> more precise description of the error. See the status code description for the specified device.

Operator's response: If this error message occurs after <sup>a</sup> warm or cold start, and the printed status is equal to zero, then it is not necessarily an error. It may be due to:

- ~ The device is connected to an RS~232 (v.24) interface, but not switched on.
- The device interface has been modified.

Report the error to ND. Call for hardware service only if the error occurs during normal running of SINTRAN III.

# 25 ALREADY FIXED SEGMENT NO. <nnn>

Trying to fix <sup>a</sup> segment that is already fixed.

System action: The specified RT program is aborted.

### 26 MASS STORAGE TIME~OUT

If the disk does not respond within <sup>a</sup> certain time interval, this message is printed. The time interval is 4 seconds.

Operator's response: Call ND for hardware service if the error recurs several times.

## 27 ILL. PARAM. IN CONCT

Incorrect parameters used in the monitor call CONCT. Probably programming error.

System action: The specified RT program is aborted.

Operator's response: Do the same as for error code 00.

28 SPACE NOT AVAILABLE SEGMENT NO. <nnn>

> You try to load more information on <sup>a</sup> segment than is possible.

System action: The specified RT program is aborted.

Operator's response: Do the same as for error code 00.

29 FILE SYSTEM ERROR FILE ERROR NO. <nnn> (file system error description)

> The monitor calls ERMSG and QERMS are used to write <sup>a</sup> file system error message. An input parameter will hold the error code. These commands are normally used to write error messages in case of error exits from file system commands.

> System action: ERMSG will give no system action, QERMS will abort the specified RT program.

## 30 DIVIDE BY ZERO

Division of <sup>a</sup> floating point number by zero is attempted.

System action: The specified RT program is aborted.

Operator's response: Do the same as for error code 00.

## 31 PERMIT VIOLATION

The RT program attempted to access a page with an illegal reference type. This is probably programming error. Each individual segment may be protected against:

- ~ Read access.
- Write access.
- ~ Instructions fetch access.

System action: The specified RT program is aborted.

Operator's response: Do the same as for error code 00.

# 32 Rims VIOLATION

The RT program attempted to execute an instruction or access data on another page with <sup>a</sup> higher ring status. Probably programming error.

System action: The specified RT program is aborted.

Operator's response: Do the same as for error code 00.

# 34 ILL. INSTR.

d The program attempted to execute an<br>that has not been implemented Probably instruction that has not been implemented. Probably programming error.

System action: The specified RT program is aborted.

### 35 REENTRANT~FTN STACK ERROR

<sup>A</sup> Fortran program attempted to use the stack outside the stack bounds.

Operator's response: Report the error to the user of the Fortran job. The user probably has to increase the stack size of the program.

36 PRIV. INSTR.

An RT program attempted to execute a privileged instruction.

System action: The specified RT program is aborted.

Operator's response: Do the same as for error code 00.

37 IOX ERROR ADDRESS <nnn> LEVEL (DEC.) <nnn>

> This could mean either no answer from the external device, or an IDENT instuction is executed without an interrupt waiting. Probably <sup>a</sup> hardware error or user error, eg., <sup>a</sup> user trying to access <sup>a</sup> nonexistent device.

> Operator's responce: Run the test program CONFIGURATION INVESTIGATOR to check the state of the different devices' interfaces. Call ND for hardware service if the error recurs several times.

38 MEMORY PARITY PEA <nnn> PES (nnn)

> A memory parity error has occurred. Probably hardware error. PEA gives the memory error address and PES gives the memory error status and bank number.

> Operator's response: Report the error to ND and call for hardware service.

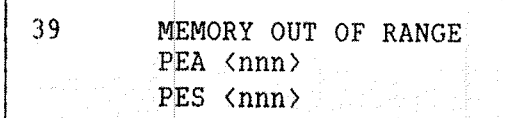

'é <del>'</del>érencese concernant aux An attempt to address <sup>a</sup> nonexistent memory location has occurred. Probably hardware or system software error. PEA and PES are the same as for error code 38.

System action: The specified RT program is aborted.

Operator's response: Report the error to ND and call for hardware service.

## 40 POWER FAIL

: This message will be given when SINTRAN III automatically restarts after <sup>a</sup> power failure or <sup>a</sup> @STOP—SYSTEM command.

Example:

14.21.32 ERROR 40 IN 23327 AT 110330: POWER FAIL

## 41 ILi. ERROR IN ERMON

<u>. Kabupaten manasara manasara manasara da antara da isiana da</u> Trying to use an error number outside the specified interval for ERMON.

System action: The specified RT program is aborted.

Operator's response: Do the same as for error code 00.

### 42 OVERLAPPING SEGMENTS SEGMENTS <nnn> <nnn>

The two segments used by an RT program overlap in the virtual address space.

System action: The specified RT program is aborted.

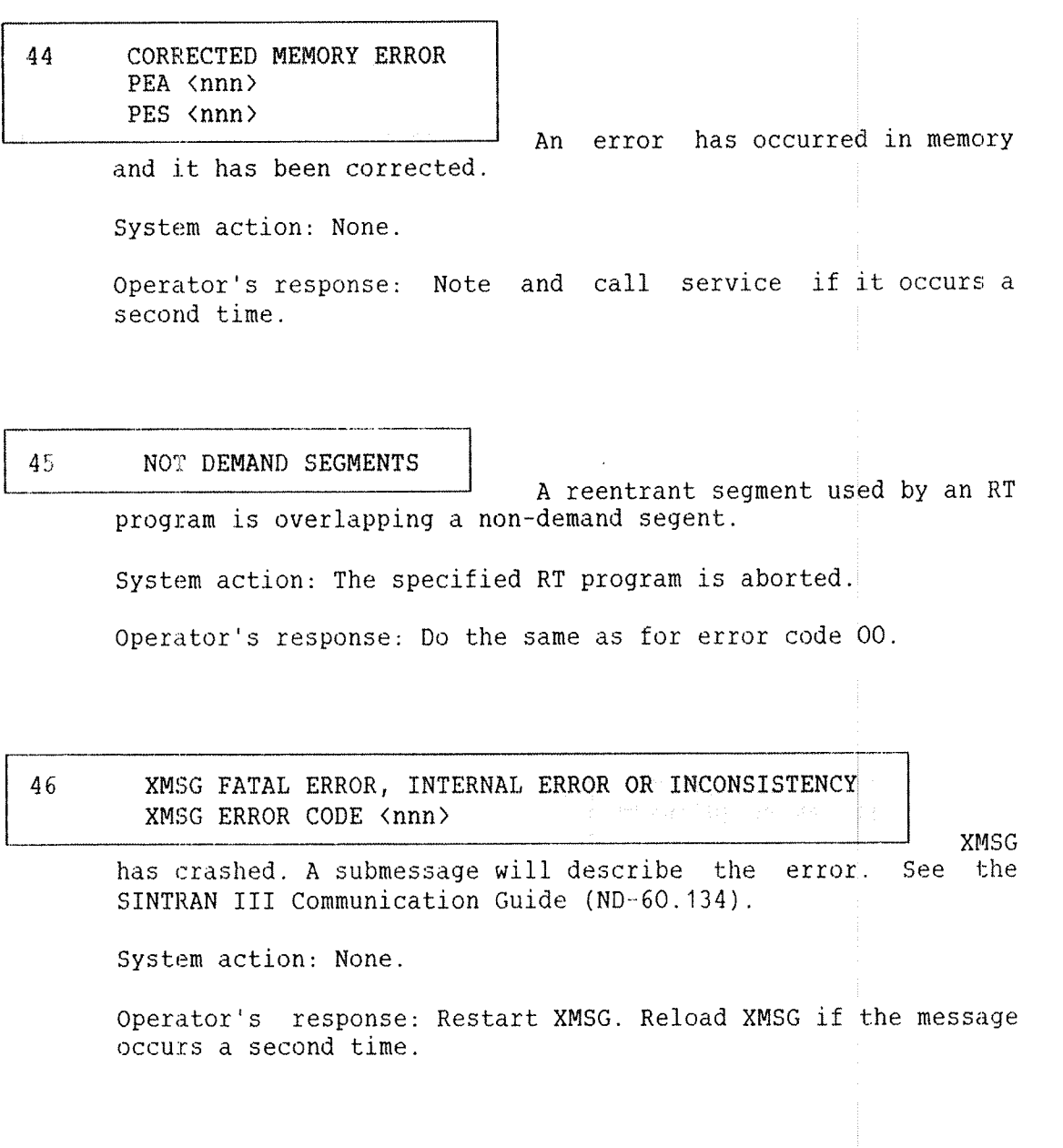

## 47 XMSG USER ERROR CALLING LEVEL <nn>

Illegal use of XMSG. A submessage will describe the error. See the SINTRAN III Communication Guide (ND—60.134). The error may lead to <sup>a</sup> fatal XMSG error.

System action: None.

Operator's response: Make sure XMSG was generated with enough resources. Call ND for service if this is not the problem.

48 FALSE BEX INTERRUPT

Interrupt from the bus extender (BEX), but no error status set.

System action: None.

Operator's response: Note and call service if it occurs <sup>a</sup> second time.

49 REMOTE POWER FAIL INTERRUPT

Interrupt from the bus extender which has <sup>a</sup> special switch set.

System action: None.

Operator's response: Note and call service if it occurs <sup>a</sup> second time.

70 BEX PARITY ERROR

A bus extender parity error has occurred. Probably hardware error.

System action: None.

Operator's response: Report the error to ND and call for hardware service if the error occurs a second time.

71 FALSE MPM4 INTERRUPT ranse MrN4 INIE<br>BUSC NO. <nnn>

> A false interrupt from one of the the memory banks in MULTIPORT MEMORY 4.

System action: None.

Operator's response: Note and call service if it occurs <sup>a</sup> second time.

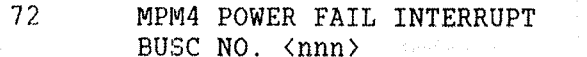

A false interrupt from one of the the memory banks in MULTIPORT MEMORY 4.

System action: None.

Operator's response: Note and call service if it occurs <sup>a</sup> second time.

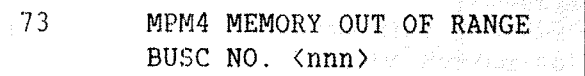

An attempt to address <sup>a</sup> nonexistent memory location in MULTIPORT MEMORY 4 has occurred. Probably hardware or system software error.

System action: None.

Operator's response: Note and call service if it occurs <sup>a</sup> second time.

74 MPM4 MEMORY ERROR LOCAL PES <nnn>

> Local MULTIPORT MEMORY 4 error. This error will be followed by error 73 or 75.

System action: None.

Operator's response: Call ND for hardware service if the error occurs a second time.

7S MPM4 PARITY ERROR BUSC NO. <nnn>

A MULTIPORT MEMORY <sup>4</sup> parity error has occurred. Probably hardware error.

System action: None.

Operator's response: Call ND for hardware service if the error occurs a second time.

76 MPM4 WRITE PARITY ERROR BUSC NO. <nnn>

> in maanin indratie sie se sels in in twee subscription. \* <sup>A</sup> port discovered <sup>a</sup> parity error in MULTIPORT MEMORY 4. Probably hardware error.

System action; None.

Operator's response: Call for hardware service if the error occurs a second time.

90 FORTRAN RUN TIME ERROR ERROR NO.  $\langle$ nnn>

A run time error has occurred in

<sup>a</sup> Fortran program.

System action: None.

Operator's response: Report the error to the programmer.

# 91 FORTRAN IO ERROR ERROR NO.  $\langle nnn \rangle$

An input error has occurred in <sup>a</sup> Fortran program. The file system error description explains the error. This is <sup>a</sup> user program error.

System action: None.

Operator's response: Report the error to the programmer.

# TRANSF!!

This special message is printed out when a transfer error occurs during <sup>a</sup> page swapping operation on the disk. Because the error message routine is on <sup>a</sup> segment, and the error has occurred when transferring <sup>a</sup> page to or from <sup>a</sup> segment, the simple message TRANSFl! is stored in memory and written out by <sup>a</sup> special routine which resides in memory.

System action: Background processes returns to command mode. Other RT programs are aborted.

Operator's response: This hardware error is probably due to either <sup>a</sup> disk error, disk controller error or memory error. Run the test program DIMS or DISC~TEMA to check for parity errors. Run MULTI to test the memory.

#### 9.3 FATAL ERRORS

The system supervisor has the responsiblilty of starting the system if it has stopped because of <sup>a</sup> fatal error. In addition, he or she should try to identify the reason why the error occurred.

## 9.3.1 MAIN GROUPS OF ERROR SYMPTOMS

The machine has stopped if the yellow OPCOM lamp on the computer's panel is lit and the green RUN lamp is dark. If this is not the case, but there is no response from the machine, you have a hang situation. SINTRAN III may also function improperly.

### 9.3.1.1 THE MACHINE HAS STOPPED

SINTRAN III has <sup>a</sup> system routine called ERRFATAL. It may be called from many different routines if they discover fatal errors within internal data structures or other errors of such a serious nature that the system either cannot or should not continue to run.

The machine stops if it goes into ERRFATAL. To ascertain whether there is an ERRFATAL situation, the P register should be examined on the interrupt level which is active on the display panel. Use MOPC to dump the registers. See chapter 7. If the contents point to the ERRFATAL routine, ie., address 404 in SINTRAN III version I, this is the case.

SINTRAN Ill System Supervisor 149 Error Supervising

The file system also has its own FATAL routine. If the system stops in this routine, the P register on interrupt level 1 will be 3573. Valuable information can then be obtained from the file system stack. This can be displayed as follows:

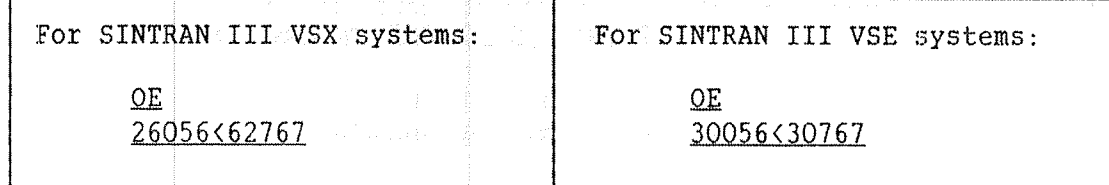

In both cases, the registers on all interrupt levels and the internal registers should be printed.

## 9.3.1.2 THE MACHINE HANGS

If the machine hangs, the RUN lamp's green light is on, but there is no response on the terminals. It may often be difficult to verify whether there is <sup>a</sup> real hang situation or perhaps just <sup>a</sup> heavily used machine.

There are many causes for <sup>a</sup> hang situation, and it is often difficult to find out what is wrong, because there are no error exits.

## 9.3.1.3 THE MACHINE DOES NOT FUNCTION PROPERLY

This includes all cases where SINTRAN III runs and commands may be executed, but the functions of commands or programs are not as expected.

### 9.3.2 COLLECTING DATA FOR ERROR IDENTIFICATION

When errors occur, the contents of registers and memory should be dumped on <sup>a</sup> printer or on <sup>a</sup> floppy disk.

## 9.3.2.1 NHAT SHOULD BE DONE BEFORE ERRORS OCCUR

SINTRAN III's own error log should be initialized, so that it will be possible to list hardware errors on <sup>a</sup> file. This is accomplished by the command @INITIALIZE—ERROR—LOG.

Take out <sup>a</sup> list on paper of all the RT programs. This is done through the command @LIST-RT—PROGRAMS. Always keep <sup>a</sup> MEMTOF floppy disk on hand before errors occur. MEMTOF will be explained in section 9.3.3.

### 9.3.2.2 WHAT TO DO WHEN AN ERROR HAS OCCURRED

If the machine has gone into <sup>a</sup> stop or <sup>a</sup> hang situation, the following should always be noted before pressing the buttons STOP or MCL:

- 1) Is the machine in <sup>a</sup> Stop or <sup>a</sup> hang situation, ie., is the RUN lamp lit?
- 2) Are paging and interrupt turned on or off? Look at the computer's panel.
- 3) What interrupt levels are active? Look at the computer's panel.
- 4) Try to find out what was running on the machine when the error occurred. What programs were running on which terminals and which RT programs were running, eg., SIBAS, TPS or client programs. Also check whether COSMOS or ND—NET was in use. Include the peripheral programs that were in use. Especially important are DMA devices, such as magnetic tape, HDLC, MEGALINK, CAMAC, PIOC, GPIB, VERSATEC and ND~500.

When an overview of the situation has been obtained, one may start to dump the contents of registers and memory on the console as shown below.

1) Press the STOP button on the computer's panel.

2) Dump the CPU's internal registers by writing IRD on the console. Below is an example of such <sup>a</sup> register dump:

#IRD 000000 /163415 170041 156210 100005 153612 000000 020000 076033 000010 /000002 000001 021540 100000 000042 011775 177777 177777 SINTRAN III System Supervisor 151 Error Supervising

The register names are:

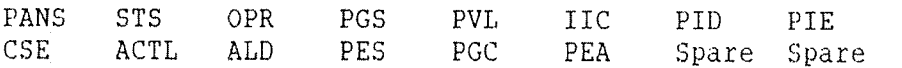

The meaning of these names may be found in the ND—1OO Reference Manual  $(ND-06.014)$ .

3) Dump the register block for all interrupt levels by writing #0<17RD. The order of the registers on each level are: Status, D, P, B, L, A, <sup>T</sup> and X. The main activities on the different interrupt levels are:

0 : Idle loop which only runs when the CPU is not used. <sup>1</sup> . Here all user programs and RT programs are executed, and also some SINTRAN III code. 2 : Not in use or direct tasks. 3 : Monitor level where most monitor calls are executed. 4 : INBT and OUTBT level. 5 : XMSG if in use. 6—9 : Not in use or direct tasks. 1O : Output drivers for terminals, line printers, etc. 11 : DMA drivers for disks and magnetic tape.<br>12 : Input drivers for terminals. PIOC. HDLC. : Input drivers for terminals, PIOC, HDLC, etc. 13 : RT clock and HDLC level. Active every 20th millisecond. 14 : Internal interrupt decoding level.<br>15 : Not in use. : Not in use.

4) Dump areas of memory which might be of interest, for example, the first <sup>400</sup> locations of SINTRAN III RESIDENT. They contain many of the global parameters in SINTRAN III. This can be done by writing #O<4OQ.

5) Press MCL and dump the contents of physical memory to <sup>a</sup> floppy disk. Use the stand—alone program MEMTOF as described in the next section.

6) If you cannot find out more about the problem by yourself, and the machine must be operative rather quickly, you may try to start the machine again. If you suspect that <sup>a</sup> disk has been overwritten, run @TEST-DIRECTORY or the stand—alone program FILE SYSTEM INVESTIGATOR.

## 9.3.3 USE OF THE MEMTOF DUMP

MEMTOF is <sup>a</sup> stand~alone program to dump the contents of physical memory to floppy disks. Physical memory should be dumped if fatal errors occur. The dump is used to identify the cause of the errror.

## 9.3.3.1 HOW TO PREPARE AND USE MEMTUF

Floppy disks with the MEMTOF program are delivered from ND. You may also prepare one yourself. Copy the files MEMTOF: BPUN and DUMPFL: BPUN from the SINTRAN III utility floppy disk to user SYSTEM. Then, log in as user SYSTEM and execute:

#### @LOAD-BINARY DUMPFL:BPUN

When you are asked for <sup>a</sup> peripheral file name for the floppy disk which should receive the dump, type FLOPPY-O. After the message "DUMPFL finished", take out the floppy disk and mark it MEMTOF.

How to take <sup>a</sup> MEMTOF memory dump after <sup>a</sup> fatal error:

- 1) Press the MCL button.
- 2) Put <sup>a</sup> MEMTOF floppy disk in floppy disk unit 0.
- 3) Write 1560& on the console. You will get the following output:

%%%%% MEMTOF <sup>~</sup> dump MEMory TO Floppy V2.0 %%%%%%%

Replace the floppy disk with <sup>a</sup> new one. Then type any character to continue.

4) The program tells you what to do. You will get the following output when the program is finished:

%%%%%%% MEMTOF dump finished %%%%%%%%

5) You have now obtained <sup>a</sup> copy of memory banks 0 and 1 on the last floppy disk you put in. Mark the floppy disk MEMORY DUMP and include the date and the machine number.

Always include <sup>a</sup> description of the error symptoms and the output of the registers from before MCL was pressed. Also include <sup>a</sup> printout of the error log and the file SYMBOL-2-LIST: SYMB on a separate floppy disk if you can get the machine operative again. It is also <sup>a</sup> good idea to include the output from the @LIST-RT-PROGRAMS command and other possible error messages.

## 9.3.4 SOME EASILY DIAGNOSED ERROR SITUATIONS

This section shows some examples of error conditions which can be diagnosed easily.

#### 9.3.4.1 THE ERRFATAL ROUTINE

If the machine has gone into ERRFATAL on some interrupt level, you can always check the L register on that level, and see where the ERRFATAL routine was called. If you find that address in the SINTRAN III source listing part 1 or 2, you will often see why the ERRFATAL was called.

If the ERRFATAL occurred on level 14, it is often because there has been an internal interrupt on <sup>a</sup> level where this should not have occurred. For example, <sup>a</sup> PAGE FAULT on any other level than 1 or 4, or the errors MEMORY OUT OF RANGE or PROTECTION VIOLATION on the driver level.

To find out whether this has happened, you may check the following:

The contents of the B register on level 14 — 200 give an address called 814—200. This becomes <sup>a</sup> fixed address, which i% 12016 in the I version of SINTRAN III. This and the next 4 locations in bank 0 are updated by SINTRAN III for each internal interrupt and given the following contents:

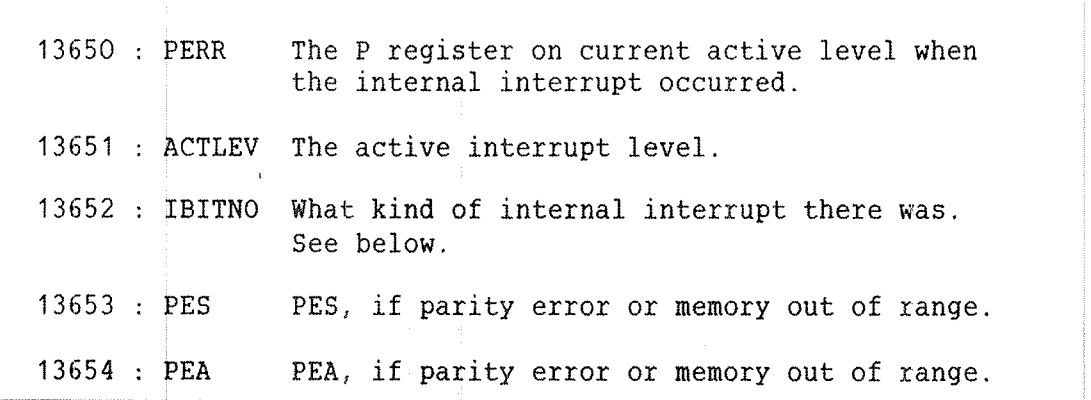

IBITNO is the same as the bit number in the IIC register, ie.:

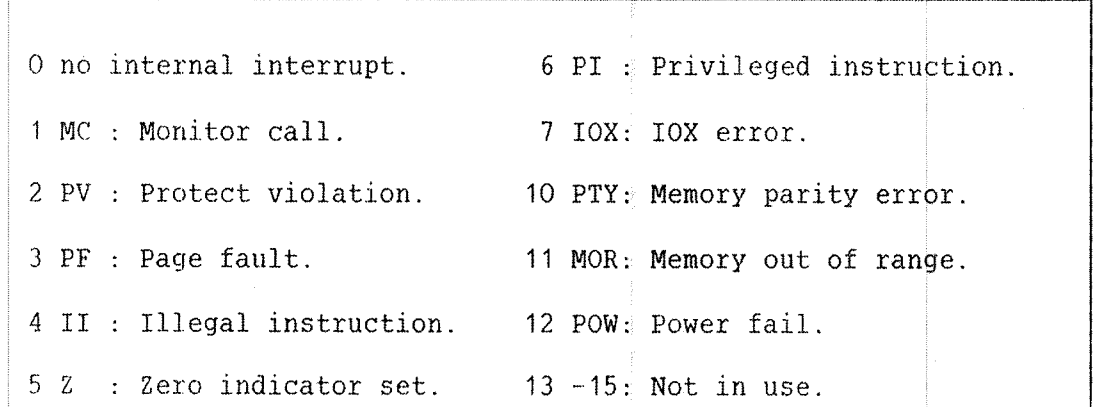

9.3.4.2 SINTRAN III WILL NOT START

If SINTRAN III goes into ERRFATAL on interrupt level <sup>0</sup> in the start up ph ase, you may check in part two of the SINTRAN III source listing on th <sup>e</sup> <sup>L</sup> register address on level 0. It may be because of patches done to SINTRAN III. Then the 7ENDC contents of location <sup>141</sup> is larger than 11 0000 (POFST).

Th <sup>e</sup> system will also stop if it does not have enough physical memory or it tries to put RT common outside physical memory. This will happen if DEFINE-RT~COMMON~SIZE in the SINTRAN SERVICE PROGRAM has been given to change the size of RT common, and then the memory size later has be an reduced. There are also other possibilities during start-up. Be es pecially aware of parity errors on memory and disk.

If the character # does not appear on the console after LOAD has been pr essed, it is possible that the disk is not ready or that there is an other hardware error. Run test programs.

9.3.4.3 MEMORY OVER WRITING

Me mory being overwriting may cause <sup>a</sup> system to stop, hang or function in properly. It is often difficult to see if overwritings have occurred be cause it might have happened anywhere in memory, and one does not re ally know what should have been there. It may often be accidental th at you find one or more locations that have been over written.

ND—30.003.06

SINTRAN III System Supervisor 155 Error Supervising

Some severe cases might be easy to recognize. If large parts of bank 0, that is, SINTRAN III RESIDENT, have values like 0 or 177777 or any other special pattern, this might be <sup>a</sup> reason to be alert. You may also check that locations 0 and 1 always contain 124000. The first 300 addresses of the SINTRAN III listing may also be checked. Here SINTRAN III has some pointers, flags and other variables one should be familiar with.

Support personell can locate overwritten memory easier after <sup>a</sup> MEMTOF dump. CPU, memory management, and all DMA devices such as disks should be checked with test programs when "unexplainable" errors arise.

### 9.3.4.4 GENERAL INFORMATION ABOUT HANG SITUATIONS

At every hang situations you can try to find out what takes place on the lowest active interrupt level. If the P register on any level contains 0 or 1, the machine will loop on this level. The 2 first locations contain instructions to jump to themselves.

At every hang situation, also check location 10 in virtual memory. It contains the address of the RT description of the active program. See the @LIST~RT~PROGRAMS list. Check that the high priority given to RT programs is not to high.

Otherwise situations similar to hanging might arise if one tries to access disks which are not ready, when the WRITE PROTECT button is pressed, or when there is <sup>a</sup> serious error on the disk. This can be verified by cheching parity with the DISC—TEMA test program.

## 9.4 TERMINALS THAT DO NOT RESPOND

The system may function properly except for one terminal that does not respond. A user will, for example, experience this when she or he executes <sup>a</sup> program that runs in an endless loop with the escape function disabled.

You should handle the situation as shown below. First, you ought to give CTRL Q to make sure that the terminal is not stopped because CTRL S has been given. The line/local setting of the terminal should also be checked. Most terminals have <sup>a</sup> light to indicate that they are online.

1) Log in as user SYSTEM.

HANGING TERMINALS

- 2) Give the command @STOP-TERMINAL with the logical device number of the terminal as its parameter. This will log out the terminal. The command @WHO-IS-ON can be used find the logical device number.
- 3) Try to log in from the terminal. If it still does not respond, give the command @LIST-DEVICE with the logical device number of the terminal as the first parameter. Specify O as the second parameter. This will output the name of the background process that reserved the terminal, eg , BAK35.
- 4) Give the command @ABORT with the name of the background process as parameter, eg. , @ABORT BAK36.
- 5) Give the command @RT with the name of the background process as parameter to restart the process, eg., RT BAK35.

Alternatively, you may restart the system.

The escape character is the character which is used before logging in and to stop executing programs and commands. The character which has this function can be defined for individual terminals by the command @DEFINE-ESCAPE-CHARACTER.

## 9.5 TELEFIX

ND has <sup>a</sup> product called TELEFIX, which provides remote diagnostics and maintenance services for its customers. TELEFIX offers the possibility of tracing and correcting faults in a machine some distance away via the existing telecommunication network.

<sup>A</sup> remote diagnosis system is especially suited to solve software problems. Using TELEFIX, diagnostic tests can be run remotely. with it, the system supervisor will be alleviated of performing many of the technical operations.

For additional security, TELEFIX provides the possibility of logging all the diagnosis and maintenance operations performed by the service center on the terminal at the customer site.

SINTRAN III System Supervisor 157 Error Supervising

The TELEFIX system consists of several software packages which reside in the host computer. TELEFIX includes <sup>a</sup> floppy disk, the "TELEFIX floppy disk" and <sup>a</sup> device, the "TELEFIX adaptor". In addition, the customer who has TELEFIX installed must supply a telephone modem and a line to call the nearest TELEFIX center.

The TELEFIX floppy disk contains the necessary test programs and special file transfer programs. The TELEFIX adaptor is directly connected to the CPU board in the customer's computer. The TELEFIX adaptor is equipped with <sup>a</sup> switch which has three different positions:

> — Normal ~ Remote — Remote listen

The normal position is used when the customer's computer operates normally. It is then impossible for the TELEFIX center to access that computer.

Setting the switch in remote position enables the TELEFIX center to access, operate and control the computer at the customer's site. There can be no communication in the opposite direction. All the instructions given by the center's computer and the output from the diagnosed computer will be written on the customer's console.

The third position, remote listen, enables both the service technician and the local system supervisor to input instructions during the diagnosis operation, eg., repeat the sequence of commands that lead to failure. In this case, proper communication is established between the customer and the TELEFIX center.

SUMMARY OF THE REMOTE DIAGNOSIS PROCEDURE PROVIDED BY TELEFIX

- In case of a failure, you may call the local ND service centre.
- —ND local support technician decides to use remote diagnosis to solve the problem.
- ~ You are requested to set the TELEFIX adaptor switch on the remote position, insert the TELEFIX floppy disk into the floppy disk drive, and call the special TELEFIX center number.
- The TELEFIX operator starts to diagnose the problem.

 $\Phi_{\rm c}$ 

# 10 PREVENTIVE MAINTENANCE AND TEST PROGRAMS

This chapter contains information about what kind of maintenance the system supervisor should do, and <sup>a</sup> summary of available test programs. The most commonly used test programs are explained. Some SINTRAN III commands related to error testing are described.

There are test and verification programs to test the file system, memory, CPU, mass storage and input/output devices. Detailed descriptions of these programs are found in the manuals Test Program Descriptions for ND—1OO (ND~30.00S) and Test Program Descriptions for ND-500 (ND-30.018).

10.1 MAINTENANCE TO BE DONE BY THE OMWER

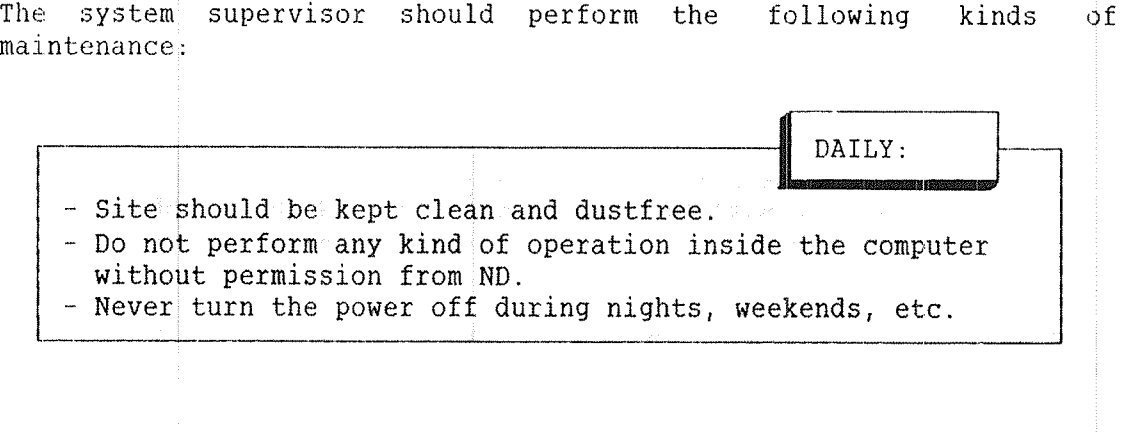

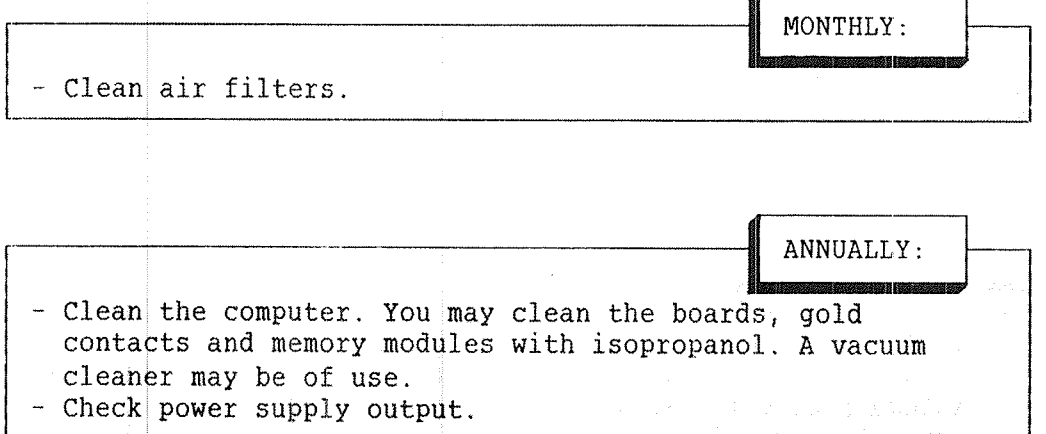

### 10.2 LOADING TEST PROGRAMS

The test programs are stand-alone programs delivered on floppy disks. The floppy disk contains a <u>floppy disk monitor</u> which offers commands to hand le the test programs. The test programs are loaded and started as show <sup>n</sup> below;

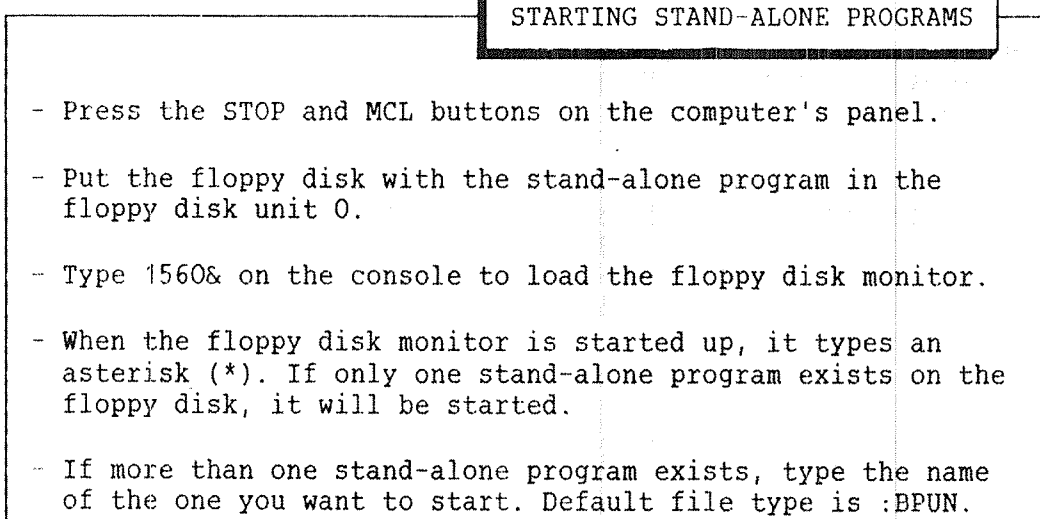

The following are the most important commands in the floppy disk monitor:

\*HELP

List the title and the version of the floppy disk monitor and the available commands.

 $*$ LOAD-FILE (file name)

The floppy disk monitor will load the specified file as <sup>a</sup> stand—alone program. If only one bpun format file is present on the floppy disk, this will be automatically loaded after typing 1560&. This command is the default command, ie., typing only the file name will have the same effect.

\*Lrsr—Frrss (file name)

List the files on the floppy disk, ie., the stand—alone programs.

"OPCOM

Exit from the floppy disk monitor and enter MOPC. The character # will be output.

\*PLACE~FILE (file name)

The file will be read into memory. The floppy disk monitor types PLACED on the console. It then stops the computer and enters MOPC. This is useful if you want to patch the program before it starts. The program will start when "!" is typed.

### 10.3 THE FILE SYSTEM INVESTIGATOR

This stand-alone program can be used to check the consistency of'a directory, ie., that its structure is correct, pointers to structures within the directory are correct, files do not conflict, the bit file is correct, the number of pages used is correct and user and object entries are correct.

The program only reads from the disk. It diagnoses errors, but does not attempt to correct them. The recommended procedure before testing <sup>a</sup> directory with the FILE SYSTEM INVESTIGATOR is:

- 1) Log in as user SYSTEM on one terminal. Then use the command @SET—UNAVAILABLE.
- 2) Check that no users are logged in.
- 3) Close the scratch file with the @CLOSE-FILE 100 command.
- 4) Stop SINTRAN III by pressing the MCL and STOP buttons.
- 5) Take backup of the directory.

Backup is described in chapter 13.

# 10. 3. 1 DIRECTORY CONSISTENCY CHECK

It is advisable to use the FILE SYSTEM INVESTIGATOR regularly to check directories. You should definitely use it before taking backup of <sup>a</sup> directory. The check takes only <sup>5</sup> minutes on <sup>a</sup> <sup>75</sup> Mbyte disk. To check that <sup>a</sup> directory is free from errors, three FILE SYSTEM INVESTIGATOR commands are needed:

> #1560& \*FILESYS-INV: BPUN  $\sim$  100  $\sim$ DEVICE NAME: DISC-75MB-1 UNIT: Q  $\mathbf{1}$ >QQM£"DIRECTORY~ENTRY

... The three commands

 $\mathcal{L}(\mathbf{r},\mathbf{r})$  . >PAGE-LIST  $\mathbf{1}$ 

>LIST-USERS | needed to check the consistency of <sup>a</sup> directory.

Load the floppy disk monitor. Start FILE SYSTEM INVESTIGATOR. (output omitted in this example.)

If <sup>E</sup> is answered to the question output when using the command PAGE~LIST, only errors will be listed. The output will describe the type of errors and where they are located.

The output may be directed to a line printer by using the command SET-PRINTER—DEVICE NUMBER. The physical device number for the line printer is usually 430. Table 18 shows the commands available in the FILE SYSTEM INVESTIGATOR.

DUMP-BIT-FILE LIST-FILE-NAMES DUMP~DIRECTORY~ENTRY LIST—PAGE—NUMBERS DUMP-FILE LIST-USERS DUMP~OBJECT~ENTRY PAGE~LIST DUMP~PAGE REDEFINE—DISC—TYPE HELP

DUMP-USER-ENTRY SET-PRINTER-DEVICE-NUMBER

Table 18. Commands in the FILE SYSTEM INVESTIGATOR

# 1D. 3. 2 CORREETING ERRORS

If <sup>a</sup> directory has serious errors, eg., page conflicts between files, you may attempt to correct them. Take <sup>a</sup> backup of the directory and try to correct the errors by using the following commands:

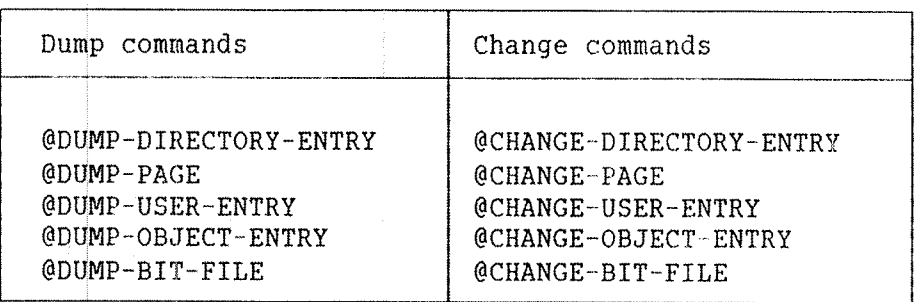

To look at the contents of a location within a page, entry or block, type its address relative to the start of the page, entry or block, followed by <sup>a</sup> /. The contents are then output.

The contents may then be changed by typing in <sup>a</sup> new value, followed by carriage return. Then the contents of the next location is output. If no new value is entered before carriage return, the old value is left unchanged. If an asterisk (\*) is typed, the current address is given. To terminate the command and return to SINTRAN III, type <sup>a</sup> period (.).

All addresses are relative to the start of the page, entry or block. They have the range shown in table 19. The contents of the locations in the pages, entries and blocks are described in appendix F.

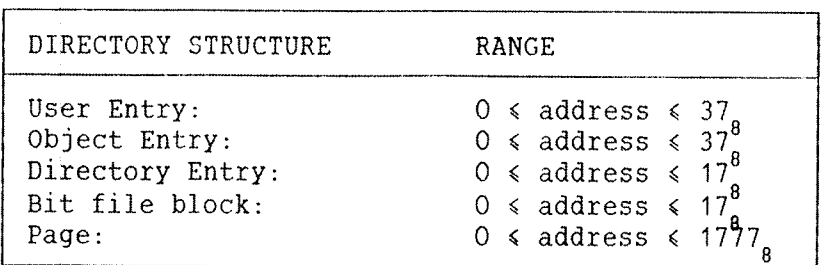

Table 19. Addresses in <sup>a</sup> Directory

Alternatively, by copying selected pages from <sup>a</sup> previous backup copy to the disk using the stand-alone program DISC-TEMA, pages containing erroneous pointers, user entries etc., can sometimes be corrected. This requires thorough knowledge of the file system.

Users with insufficient experience with the file system can use the SINTRAN III commands below when they get BIT FILE ERROR, PAGES MARKED AS OCCUPIED BUT THEY ARE NOT USED BY ANYONE or ERROR IN PAGES USED. Do not use them with other errors. Set the system unavailable, log out all users, and abort all batch jobs before using the commands.

> @TEST—DIRECTORY (directory name> @REGENERATE-DIRECTORY <directory name>

The command @TEST—DIRECTORY rebuilds the bit file and resets the number of pages used, corrects open and current enter counts and other minor errors. It also reports major errors. Always execute @TEST~ DIRECTORY before @REGENERATE—DIRECTORY.

The command @REGENERATE~DIRECTORY performs the same functions. It also deletes all, but one of the conflicting files and generally tidies up <sup>a</sup> directory so that its structure is correct. The two commands normally do not take more than 15 minutes on <sup>a</sup> 75 Mbyte disk. If possible, errors should be corrected by the CHANGE~commands mentioned above instead of by @REGENERATE~DIRECTORY.

#### **WARNINGS!**

£1) <sup>A</sup> lot of information may be lost in attempts to correct <sup>a</sup> directory. It is essential to take backup first. If you use the command @REGENERATE-DIRECTORY, at least parts of any conflicting files can be recovered. Backup is described in chapter 13.

2) The commands @TEST—DIRECTORY and @REGENERATE~DIRECTORY should not be interrupted by pressing escape since they clear and rebuild the bit file.

# 10.3.3 FILE SYSTEM INVESTIGATOR EXAMPLE

This section shows an example of loading and using the FILE SYSTEM INVESTIGATOR. First you have to stop SINTRAN III. Use the MCL and STOP buttons. Then you should insert the floppy disk with the stand~alone program FILESYS—INV:BPUN in floppy disk unit 0. Type #1560 on the console as shown below;

#### #1560& -

\*LOAD-FILE FILESYS-INV: BPUN | Loads the FILE SYSTEM

FILE SYSTEM INVESTIGATOR

DEVICE NAME : : DISC-75MB-1 | investigated. DISC~75MB~1

 "-INVESTIGATOR from the floppy<br>disk. The commands are given from the console SUT 2135K<br>
ISSUED OCT 5,1983<br>
The directory on unit 0 of The directory on unit 0 of the device DISC~7SMB—1 is

DEVICE UNIT : Q DIRECTORIES CREATED BY SINTRAN VERSION E OR LATER ARE A FEW PAGES SMALLER THAN THOSE CREATED BY VERSIONS A, B, C, D. IF YOU WANT THE SMALLER SIZE, TYPE Y, ELSE N: Y

\_i

TOTAL NO. OF PAGES IS 110121

THE COMMAND HELP GIVES YOU A LIST OF THE COMMANDS

>HELP HELP Comment: r

MONITOR COMMANDS:  $\vert$  two classes. Only the \*\*\*\*\*\*\*\*\*\*\*\*\* LIST-SPECIAL-COMMANDS HELP TERMINAL—MODE STOP-SYSTEM SET"CONSOLE-DEVICE~NUMBER OPCOM MESSAGE PROGRAM-PURPOSE GO~TO~ADDRESS PRINT—NOTE FLOPPY~LOAD SET~PRINTER—DEVICE~NUMBER

COMMAND : Lists all commands. The commands are divided in program commands affects EXPLAIN COMMANDS the directory investigation.
STOP—CLOCK START-CLOCK UPDAT DATCL DUMP-PRINTER-BUFFER CLEAR-PRINTER-BUFFER PROGRAM~STATUS EXIT PROGRAM~COMMANDS \*\*\*\*\*\*\*\*\*\*\*\*\* DUMP~BIT—FILE DUMP~DIRECTORY~ENTRY

DUMP-FILE DUMP~OBJECT~ENTRY DUMP~PAGE DUMP-USER-ENTRY LIST~FILE~NAMES LIST-USERS LIST~PAGE~NUMBERS PAGE~LIST REDEFINE~DISC—TYPE

>DUMP-DIRECTORY-ENTRY<br>DUMP-DIRECTORY-ENTRY DUMPs the dip

Dumps the directory entry of PACK—ONE.

DIRECTORY ENTRY DUMP:

050101 041513 026517 047105 023400 000000 000000 000000

PACK~ONE

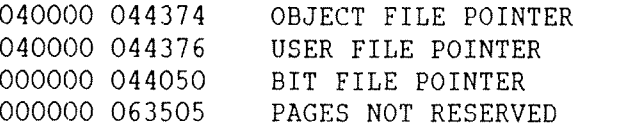

>LIST-USERS LIST~USERS

USER LIST:

000 SYSTEM ENTER COUNT IS NOT ZERO

001 SCRATCH 002 RT 003 FLOPPY-USER

PAGES RESERVED ON THIS DIRECTORY (ACC. FROM USER ENTRIES): 024404 SINTRAN III System Supervisor 167 Preventive Maintenance and Test Programs

> >PAGE-LIST PAGE-LIST

THE WHOLE PAGE LIST (W), PART OF IT (P), OR ONLY ERROR MESSAGES (E); E

FETCHING OF ALL PAGE NUMBERS IS STARTED

WARNING: CURRENT OPEN COUNT IS NOT ZERO. THE FILE IS OPEN FOR READ. USER AND FILE NOS.: 000000 000025

WARNING: CURRENT OPEN COUNT IS NOT ZERO. THE FILE IS OPEN FOR READ. USER AND FILE NOS.: 000001 000000

SORTING IS STARTED

PAGE LIST AND BIT FILE CHECK

CHECK FOR UNUSED, BUT OCCUPIED PAGES IS STARTED

BIT FILE ERROR (OR BAD PAGES, SET BY @CREATE~DIRECTORY). PAGES ARE MARKED AS OCCUPIED IN THE BIT FILE, BUT THEY ARE NOT USED BY ANYONE. PAGE NOS.:

075303

>DUMP-OBJECT-ENTRY Comment:

FILE NO. (0—377): 25 USER NO.  $(0-377)$ : 0

DUMP-OBJECT-ENTRY | Inspects file number 25 of user 0 further because of the listed irregularities.

USER 000 OBJECT ENTRY 025 DUMP:

 U/W/R/M TERM. NO OF RESERVING USER 047124 026515 047504 042447 000000 000000 000000 **HENT-MODE**  046502 TYPE ( SYMB ) 000025 POINTERS TO NEXT AND PREVIOUS VERSION ACCESS WORD TEMP/L/M/A/C/I/S/P/T 000000 DEVICE NUMBER MAIN DIR INDEX / USER INDEX OF RESERVING USER OBJECT INDEX OF THIS ENTRY 000004 CURRENT AND TOTAL OPEN COUNT <sup>005514</sup> DATE CREATED ( 1983.12.12 16.45.12 ) LAST DATE OPENED FOR READ ( 1983.12.13 16.02.03 ) <sup>100131</sup> <sup>005514</sup> LAST DATE OPENED FOR WRITE ( 1983.12.12 16.45.12 ) <sup>000000</sup> <sup>000001</sup> PAGES IN FILE 003015 MAX. BYTE POINTER 044765 FILE POINTER

168 SINTRAN III System Supervisor Preventive Maintenance and Test Programs >DUMP-USER-ENTRY DUMP-USER-ENTRY <u>r Comment:</u> Inspects the user entry of user 0. USER N0. (0~0377): Q USER 000 ENTRY DUMP: 100401 ENTER COUNT ETC. 051531 051524 042515 023400 000000 000000 000000 000000 SYSTEM 000000 PASSWORD <sup>100130</sup> <sup>175022</sup> DATE CREATED ( 1983.11.12 15.40.18 ) 076132 176727 LAST DATE ENTERED ( 1983.11.13 15.55.23 )<br>000000 023420 PAGES RESERVED PAGES RESERVED 000000 012625 PAGES USED 000000 USER INDEX 000000 MAIL FLAG 002377 USER DEFAULT FILE ACCESS 000000 000000 000000 FREE SPACE 103402 000000 000000 000000 000000 000000 000000 000000 FRIEND TABLE The above example demonstrates that for this case the enter count for SYSTEM is not 0. File number 25 for user 0 has a non-zero open count, so this file is examined closer by the command DUMP—OBJECT~ENTRY.

## 10.3.4 ERRORS IN A DIRECTORY ENTRY

Most such errors can be corrected by using SINTRAN III commands. However, if the errors are on <sup>a</sup> main directory, it may be impossible to enter it. In this case one can use the command CHANGE in the standalone program DISC-TEMA. See section 10.6.

If the directory entry is destroyed, it may be restored if the user has a previous dump from the FILE SYSTEM INVESTIGATOR. Use the DISC-TEMA command TRANSLATE to translate the logical disk address (1 for most disks, 7 for HAWK disks), and then use the command CHANGE to restore the directory entry. The entry is located in addresses 760 to <sup>777</sup> (160 to 177 for HAWK disks) and consists of the 16 octal numbers dumped by the FILE SYSTEM INVESTIGATOR command DUMP-DIRECTORY—ENTRY.

The directory entry may also be restored by copying back '2 sectors (10 for HAWK disks) from <sup>a</sup> recent backup copy. Use logical address <sup>0</sup> and<sup>8</sup> set the directory mode off (important!) by the DISC-TEMA command MODE. Then start COPY with amount—2 (10 for HAWK disk).

If the error is not on the system disk pack, then an error in <sup>a</sup> directory entry can be corrected by the SINTRAN III command @CHANGE—DIRECTORY—ENTRY. In this case, the directory entry is always located in address  $0-17$ <sub>e</sub>.

### 10.3.5 ERRORS IN THE USER FILES

If <sup>a</sup> user has disappeared and apparently also that user's files, the best thing to do is to create that user again by the SINTRAN III command @CREATE—USER. It is important that the user gets the same number as before, ie., the user index as found from @DUMP—USER~ENTRY, since this number also identifies the files belonging to that user.'

If the user name and probably the whole user entry is destroyed, use the command @CHANGE-USER-ENTRY, and put a zero in the first word of the user entry. This will remove the user. Then create that user again. Repeat this procedure if more user entries need correcting. Then give @REGENERATE~DIRECTORY.

### 10.3,6 ERRORS IN THE BIT FILE

If <sup>a</sup> directory has <sup>a</sup> page conflict, one of the conflicting pages must be removed. This is best done by using @DELETE-FILE followed by @REGENERATE—DIRECTORY. If @DELETE—FILE gives an error message, the conflicting files may be copied individually to recover them.

If an error message tells you that there are pages in the bit file that are odcupied, but not used by anyone, use @TEST-DIRECTORY. If the error in the bit file results from a destroyed index block, remove the file by the command @CHANGE-OBJECT-ENTRY. This is done by putting O in word 0 of the object entry. The command @TEST-DIRECTORY may be used aftrwards. To be safe, run the FILE SYSTEM INVESTIGATOR once more.

# 10.3. 7 MORE THAN ONE VERSION OF A FILE OR NO VERSION NUMBER 1

If a non-spooling file has a version number other than 1, it means that the pointers to the previous or the next version are wrong. Use @CHANGE-OBJECT-ENTRY to correct them. The version contains the user number in the left byte and file number in the right byte.

10.4 CPU TEST PROGRAMS

The following test programs can be used to check the CPU:

INSTRUCTION These programs test the instruction set of the ND~1OO on different levels while taxing the microprogram MOPC. PFAIL The program tests that the power failure system will restart the computer.  $RTC-12$ The program tests the real time clock.

10.5 MEMORY TEST PROGRAMS

The following test programs can be used to test physical memory:

 $\mathbf{I}$ 

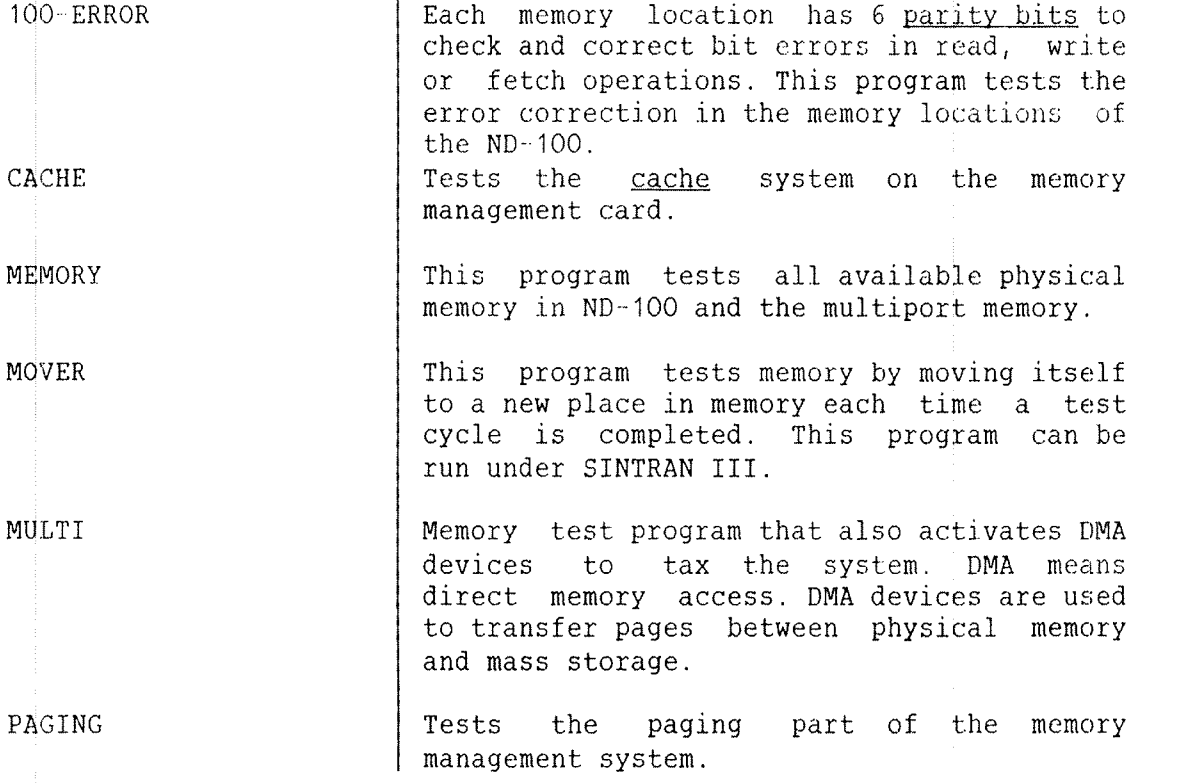

.<br>1999 m. – L. Statistič, st**ano primonominant** kontrologija i principalitano i kontrologija

 $\frac{1}{2}$ 

# 10.6 INPUT AND OUTPUT DEVICE TEST PROGRAMS

The following test programs can be used for input and output devices:

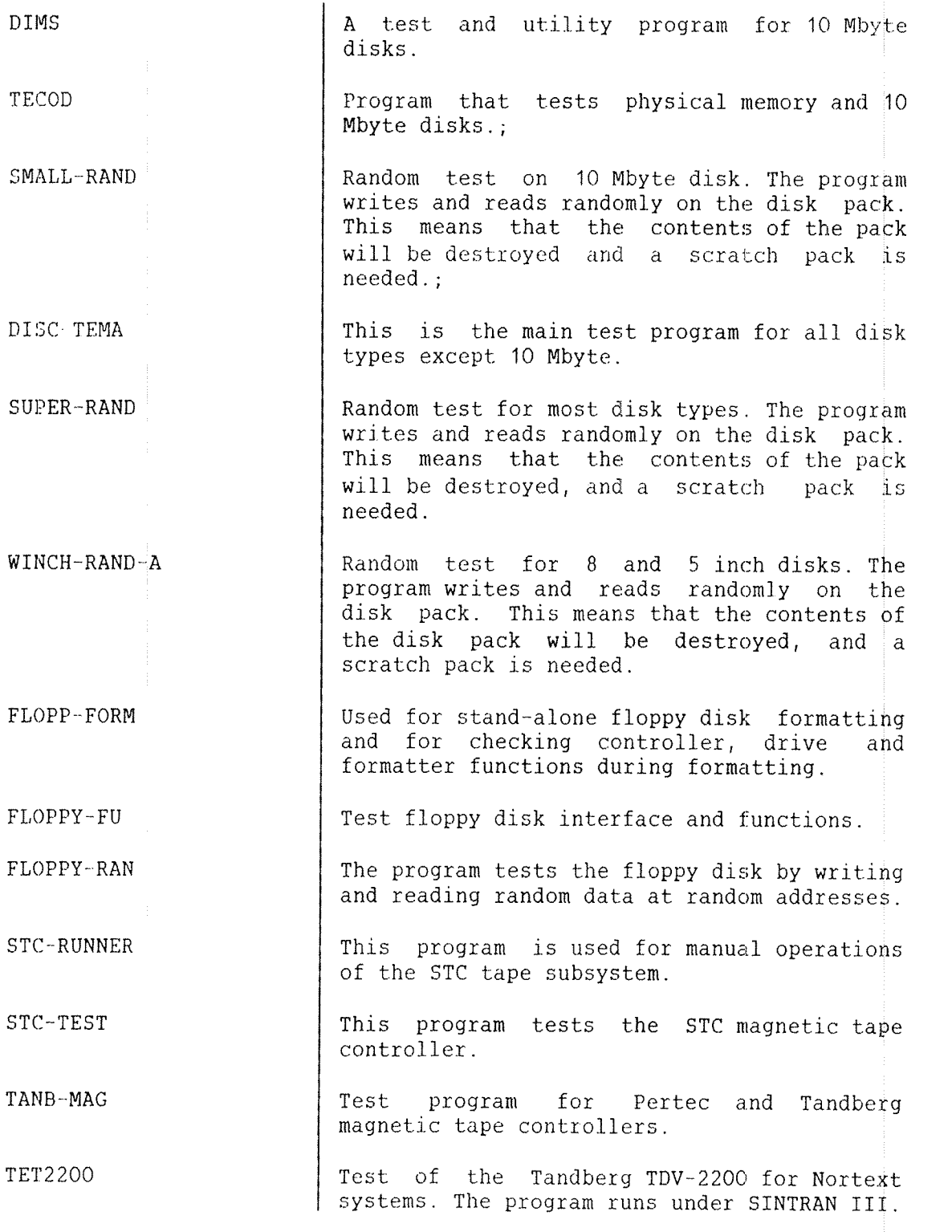

ND 30.003.06

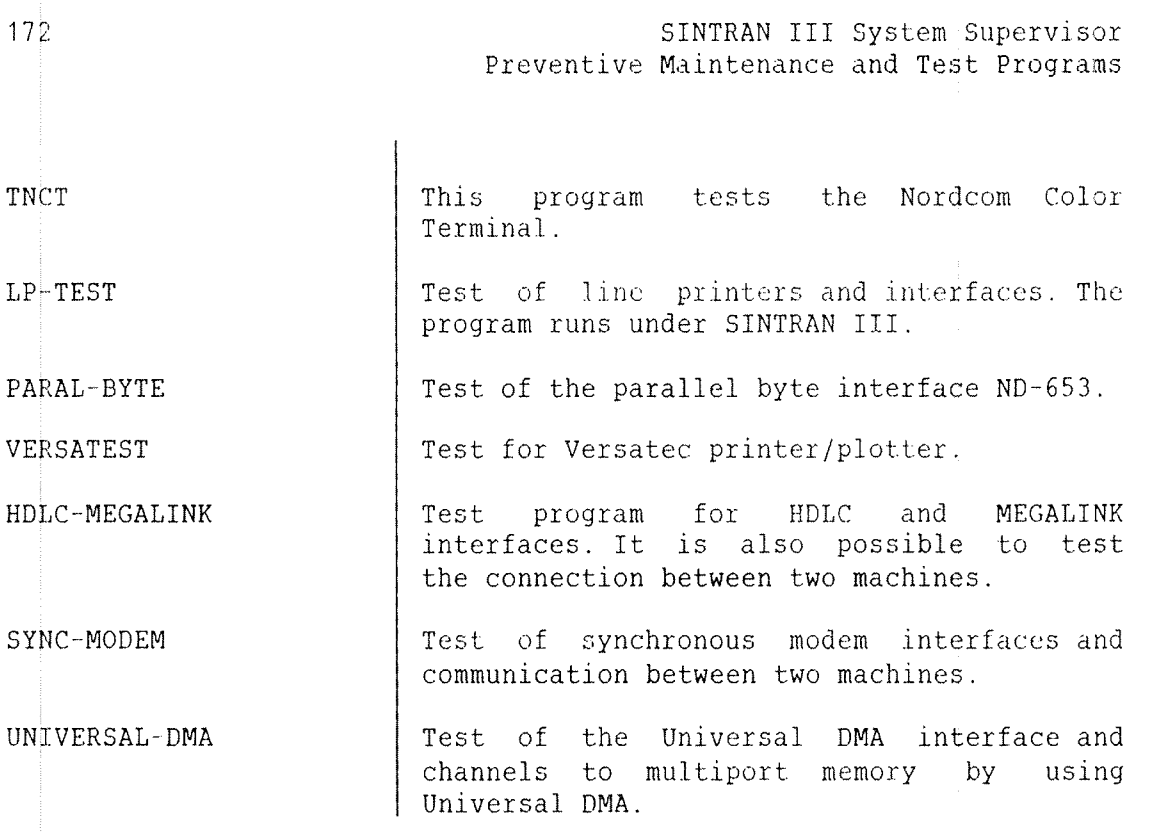

10. 7 TEST PROGRAMS TO RUN WHEN THE SYSTEM HAS STOPPED

Some tests are performed when SINTRAN III has stopped. Physical memory and the configuration should be checked.

### 10. 7.1 MEMORY TEST USING THE MICROPROGRAM

The computer has <sup>a</sup> microprogrammed memory test for physical memory. This is <sup>a</sup> useful feature as it may quickly be decided whether <sup>a</sup> given error is caused by the CPU or the memory. To use the test program, do the following:

Press the STOP and MCL buttons to enter MOPC.

- Give lower memory address to be tested, B/
- Give upper memory address,  $X / (32K = 077777, 64K = 177777)$
- Start the memory test program by typing #.

SINTRAN III System Supervisor 173 Preventive Maintenance and Test Programs

If the test is successful, # is typed when finished. If the test is unsuccessful, <sup>a</sup> question mark will be printed on the console, and the test stops. The following registers on interrupt level <sup>0</sup> give information about the error:

> P register: Failing address. L register: Test pattern. D register: Error pattern. register: Failing bits. register: Start address. register: Stop address. XUJP-ltjbr

## 10.7.2 CONFIGURATION INVESTIGATION

Besides individual control of each device in <sup>a</sup> computer installation, it is necessary to know the connection between each device interface and the CPU. This can be done by using the stand—alone program CONFIGURATION.

SINTRAN III uses physical device numbers to access devices. Each device has <sup>a</sup> unique physical device number. When <sup>a</sup> device is ready for service, its interface issues an interrupt to SINTRAN III.

The ident code is used to identify the device that caused the interrupt. All input and output devices are connected to interrupt level 10, 11, 12 or 13. The physical and logical device numbers and ident codes are selected automatically when <sup>a</sup> terminal group is chosen. See Appendix K.

The output gives information about the machine's memory size, ALD setting, physical and logical device numbers, ident codes, and ident code priority sequence of levels 10, 11, 12 and 13, and whether cache memory is installed.

## 11 PATCHINE

To patch is to change the contents of locations in physical memory or in mass storage. SINTRAN III can be modified and errors can be corrected by patching.

SINTRAN III should be patched to correct errors the very first time it is loaded. <sup>A</sup> mode file called PATCHFILE:SYMB is used for this purpose. It is delivered to customers on <sup>a</sup> floppy disk together with SINTRAN III.

The symbol list, ie., the file with a list of all system variables and their addresses in SINTRAN III, is also on the same floppy disk. Customers get this symbol list when they order SINTRAN III. Two additional, separate SINTRAN III source code listings are available. They can be ordered separately.

PATCHFILE:SYMB contains all the known error and modification patches. Before starting this mode file, make certain that the subsystem FMAC: PROG and DMAC: BPUN exist. List the patch file on a printer. Check if 7ENDC is less than an address specified in the file. See section 10.5. The execution of the mode file PATCHFILE:SYMB is done in <sup>a</sup> cold start.

Modification patches, eg., to set the speed of the terminals, are not included in PATCHFILE: SYMB. Such patches must be run separately. You ought to use another mode file, eg., MODIF~PATCHES:SYMB, for this purpose.

Each month, the ND Bulletin should be checked for changes and modifications that apply to the installed version of SINTRAN III. In addition to Software System Report information, the Error Information List is of special interest to the system supervisor.

The installed version of SINTRAN III should be promptly modified, and PATCHFILE: SYMB and MODIF-PATCHES: SYMB updated with the new patches listed in the Software System Report and the Error Information List. By listing PATCHFILE: SYMB and MODIF-PATCHES: SYMB, the system supervisor can see which patches have been added to the system.

Different patching methods will be explained in this chapter. The key terms that are used in these explanations are defined below.

### Patch

<sup>A</sup> program modification made by changing the octal code, rather than by changing the source code before compilation.

#### SINTRAN III RESIDENT

The part of SINTRAN III which always remains in physical memory, ie., that part which is not swapped in and out of physical memory.

### PAGING OFF AREA

A part of SINTRAN III which always remains in physical memory. This part is only accessed with the memory management system turned off, ie., with paging off. SINTRAN III RESIDENT consists of pages on page table 0. The PAGING OFF AREA pages, however, are not on any page table. The PAGING OFF AREA is abbreviated POE.

#### IMAGE AREA

Refers to the disk copy, on SEGFILO:DATA, of SINTRAN III RESIDENT and the PAGING OFF AREA. This copy is fetched to physical memory each time MCL and LOAD is pressesd.

#### Segment

These are the swapped parts of SINTRAN III. For example, segment 3 is the command segment, segment 4 is the RT LOADER segment, segment 11 is the error log segment, segment 6 is the file system segment, segment 7 is the DMAC segment, segment 10 is the RTFIL segment, and segment 14 is the error program segment.

### SAVE AREA

The general name given to those areas of the disk containing code and data for SINTRAN III, and from which the current IMAGE AREA and segments are created. The code here is never executed directly. The )HENT and @COLD—START commands copy the code and data from the SAVE AREA to the IMAGE AREA and the segments.

The system file SINTRAN: DATA is the SAVE AREA for SINTRAN III RESIDENT, the system segments, and the PAGING OFF AREA. The file MACM-AREA: DATA is the SAVE AREA for the command segment, the ND—NET file copy program, and the file system and error program segment.

The parts of SINTRAN III that are not on SINTRAN: DATA or MACM-AREA: DATA are saved on the segments. The RT LOADER is saved on segment 13, ie., the RT LOADER on segment <sup>4</sup> is initially <sup>a</sup> copy of segment 13.

SINTRAN III System Supervisor 177 Patching

From the above definition of SAVE AREA, it should be noted that any modification made to the SAVE AREA will remain untilSINTRAN III is reloaded from floppy disks. Modifications to the IMAGE AREA of the segments will remain until <sup>a</sup> new cold start is performed. Any modification made to SINTRAN III RESIDENT or the PAGING OFF AREA lasts until <sup>a</sup> warm start is performed.

SINTRAN III can be patched in the following ways:

- The command @LOOK-AT.
- The subsystem FMAC.
- ~ The command DMAC.
- The subcommands of the SINTRAN SERVICE PROGRAM.

SINTRAN III can also be modified off-line during a cold start procedure.

Note concerning adresses:

Addressing the different areas mentioned above is straightforward except for the patching of the PAGING OFF AREA on MACM-AREA: DATA. The code begins physically at an installation dependent address in excess of 100000 . Hence, to convert from a physical address, eg., from a listing to<sup>8</sup> a file address, one must subtract  $100000<sub>g</sub>$  from the actual address as seen in the symbol list.

# 11.1 SINTRAN III COMMANDS FDR PATCHING

The command below can be used to examine and modify memory locations and registers on the ND—IOO:

@LOOK~AT <area)[,<additional parameters)]

The parameter (area) describes where the examination or modification should take place. The following alternatives are available:

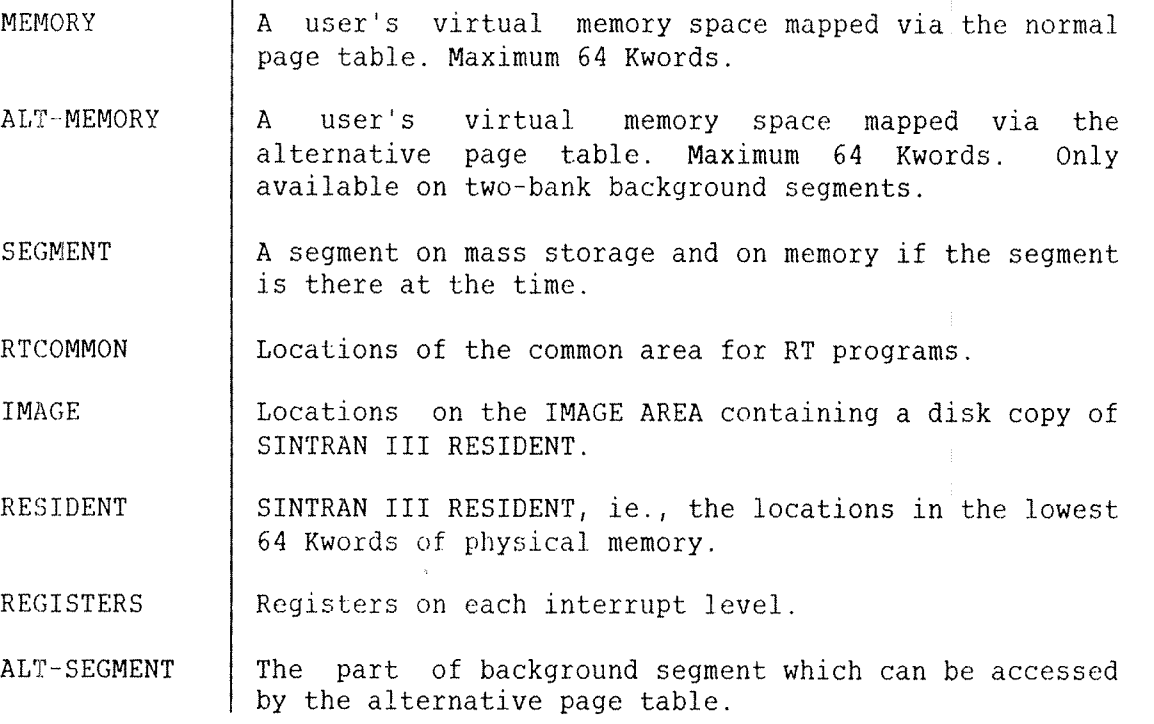

The format of the alternative parameters are  $total address)/<sup>o</sup> (octal)$ </u>  $contents$   $\langle$  new contents). Type a period to terminate the command. The SINTRAN III Reference Manual (ND 60.128) documents the use of the alternative parameters in detail.

# 11.2 PATCHING WITH FMAC

FMAC is <sup>a</sup> subsystem delivered to all customers on <sup>a</sup> floppy disk. The subsystem is <sup>a</sup> modified version of the MAC assembler. It should be copied to user SYSTEM as <sup>a</sup> file of type :PROG. FMAC can patch files of up to 64 Kwords with octal numbers or assembly instructions as input.

The first 64 Kwords of SEGFILO:DATA can be patched using FMAC. Patching SEGFILO:DATA will have the same effect as using the commands @LOOK—AT IMAGE and @LOOK~AT SEGMENT. The advantage of using FMAC is that the changes can be made with symbolic coding instead of octal machine code.

A patch implemented on MACM-AREA:DATA or SINTRAN:DATA is permanent, but will not become effective until the system is restarted using the )HENT command. Care must be taken when patching the IMAGE AREA. There is no protection against simultaneous updating by the RT LOADER or the file system. Such simultaneous updating will result in one of the two updates being lost. Use the command @SET~UNAVAILABLE before patching.

The following shows examples of patching with FMAC;

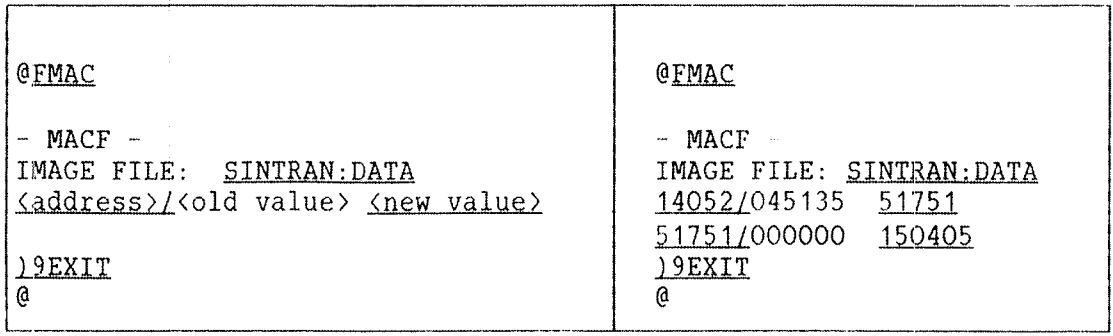

11.3 PATCHING WITH DMAC

DMAC is <sup>a</sup> subsystem which is loaded onto <sup>a</sup> segment. It may be used to make changes to SINTRAN III RESIDENT and all segments. DMAC is <sup>a</sup> modified version of the MAC assembler. It is loaded as shown below:

> @32;L0ADER \*READ-BINARY DMAC: BPUN, 7 CHANGING EXISTING SEGMENT? YES \*END-LOAD  $^{\star}$ EXIT @

The segment to be operated upon is then defined by the command:

)CLOAD (segment number)

The (segment numbers) 0, <sup>1</sup> and <sup>2</sup> have special meanings. <sup>0</sup> means SINTRAN III RESIDENT and the PAGING OFF AREA, 1 means RTCOMMON, and 2 means the IMAGE AREA. The following is an example of patching with DMAC:

> @DMAQ ) CLOAD<sub>2</sub> 46540/124003 JMP I \* 1 465411131006 52320 465421100170 )9EXII @

Either assembly instructions like JMP <sup>I</sup> \* <sup>1</sup> or octal numbers can be entered into the addresses specified before the slash (/). Carriage return only will leave the location unaltered.

### 11.4 PATCHING WITH THE SINTRAN SERVICE PROGRAM

The SINTRAN SERVICE PROGRAM can be used to change system variables, system tables, etc. The program is only available for user SYSTEM, and it can only be activated from one terminal at <sup>a</sup> time. Chapter <sup>12</sup> describes the program in detail.

The program may operate on SINTRAN III RESIDENT, the IMAGE AREA, and the SAVE AREA. The relevant area to operate upon will be asked for each subcommand. The user only needs to answer YES or NO. Data fields and system variables can be patched with the two commands below. They will be described in detail in the next chapter.

> CHANGE-DATAFIELD <logical device number>, <input>, <output> CHANGE-VARIABLE (variable name) [,(index)] [,(new value)]

Below is an example of the use of the SINTRAN SERVICE PROGRAM to modify the data fields of SILENT and CENTRONIX terminals faster than <sup>110</sup> baud. <sup>A</sup> carriage return delay is necessary when using devices of this type. Terminals using the terminal interfaces may use <sup>a</sup> hardware facility on the interface by patching the input CNTREG for the relevant terminal. Bit 7 must be set.

#### @SINTRAN-SERVICE~PROGRAM

\*CHANGE—DATAEIELD LOGICAL DEVICE NUMBER: 11 INPUT OR OUTPUT? INPUT MEMORY? YES IMAGE? YES SAVE AREA? YES

IMAGE SAVE AREA

CNTREG/44005 44005 44005 44205  $0 \qquad \qquad 0 \qquad \qquad 0 \qquad \qquad .$ \*EXIT

@

The three columns of output represent SINTRAN III RESIDENT, the IMAGE AREA, and the SAVE AREA.

## 11.5 THE SYSTEM VARIABLE ENDCDR

ENDCOR is the name of <sup>a</sup> SINTRAN III variable, and 7ENDC is the symbol name of ENDCOR's contents. When extensions have been added to SINTRAN III, the contents of ENDCOR must be changed.

ENDCOR is the name of the location containing the first free address in the last page used by the resident part of SINTRAN III. Its contents may be inspected or changed using the CHANGE—VARIABLE command in the SINTRAN SERVICE PROGRAM or by looking at address <sup>141</sup> in SINTRAN III RESIDENT or the file SINTRAN DATA. The initial value of 7ENDC is found in the symbol list.

The following example shows two alternative ways to find the value of 7ENDC, ie., the contents of ENDCOR:

@SINTRAN~SERVICE~PROGRAM @LOOK~AT RESIDENT \*QfiANGE~VARIABLE \*READY: VARIABLE: ENDCOR 141/51750. VALUE: IMAGE? YES (a) SAVE AREA? YES IMAGE: 51750 : < old contents of ENDCOR> SAVE AREA: 51750  $*$ EXIT

 $-$  END  $-$ 

This procedure should not be used unless absolutely necessary. There are patches which cannot be done on-line. The following procedure must then be performed:

~ Press the STOP and MCL buttons on the computer's panel. ~ Fetch MACM by using the first SINTRAN III floppy disk, and typing 1560&. ~ Do <sup>a</sup> )HENT command. - Do the patch <u><address>/</u><value> <u><new yalue></u>. The patch is now valid on the IMAGE AREA. ~ Do <sup>a</sup> )GJEM command if the patch is to be made permanent, ie., on SINTRAN: DATA. - Start SINTRAN III by typing 22!

A patch can be performed anywhere on <sup>a</sup> disk by means of the command:

)9ALTR,,,,,,<sector address on the disk)

Sectors are explained in appendix G. If the mass storage address of <sup>a</sup> segment is found in the segment table, this address multiplied by the number of sectors per page can be used as <sup>a</sup> parameter to this command.

### 12 SINTRAN SERVICE PROGRAM REFERENCE

The SINTRAN SERVICE PROGRAM is <sup>a</sup> program that may change variables and tables used by the operating system, eg., the enter count for <sup>a</sup> terminal, the upper address of SINTRAN III RESIDENT, or the length of <sup>a</sup> time slice. This chapter contains <sup>a</sup> reference of the SINTRAN SERVICE PROGRAM commands. Sections 11.4 and 11.5 show examples of some commands.

The sevice program is entered by giving:

#### @SINTRAN-SERVICE-PROGRAM

The program is only available to user SYSTEM, and it can only be used from one terminal at <sup>a</sup> time. An asteriks (\*) is used to indicate that the program is ready to accept subcommands. You return to SINTRAN III by the EXIT command. The HELP command lists the available commands.

The SINTRAN SERVICE PROGRAM operates on SINTRAN III RESIDENT, the IMAGE AREA and the SAVE AREA. Each command asks which area is to be operated on. You should answer YES or NO in each case. Most of the commands can operate on all three areas simultaneously. Some can only operate on one area. They will ask which area to access.

Most numbers, both given as parameters to commands and output from the program, are octal by default. If the commands are used in <sup>a</sup> mode or batch file, they must be preceded by an @, ie., @CHANGE—VARIALBLE. Some commands cannot be given from <sup>a</sup> batch job, but mode processing is possible.

## 12.1 COMMAND SUMMARY

table 20. This section also explains key terms used in commands and parameters. The next section describes the commands in detail. The commands available in the SINTRAN SERVICE PROGRAM are shown

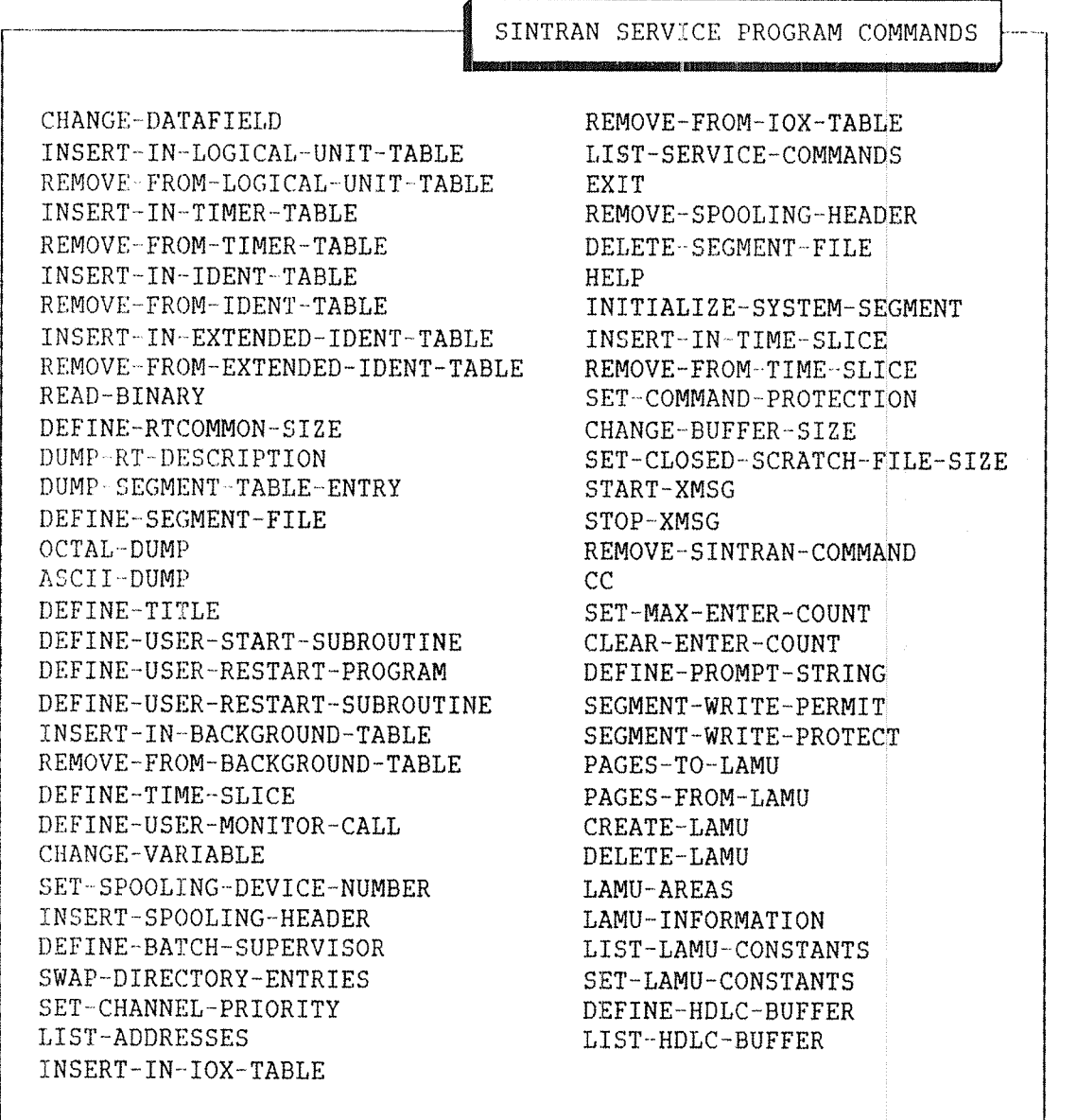

## Table 20. The SINTRAN SERVICE PROGRAM Commands

### SINTRAN III System Supervisor 187 SINTRAN SERVICE PROGRAM Reference

The following is an explanation of terms used in the commands and parameters:

#### Background table

A table which contains the input data field for all terminals, batch processors, TADs and ND—NET channels connected to background processes.

#### Extended ident table

New devices may be added to <sup>a</sup> system after SINTRAN III has been generated. If there is no more space in the ident table, the extended ident table can be used. It usually contains ident codes with high values.

#### Data fields

Each device is described by <sup>a</sup> data field. All data fields have some information in common, eg., the state of the device, linking in various system queues, the device type, the ring protection, and identification of RT programs that reserve the device.

#### Ident table

An ident code is used to identity which device that caused an interrupt. The ident table connects the ident code to <sup>a</sup> logical device number. There is one ident table for each interrupt level.

### IOX table

The IOX table contains the physical device numbers of all input and output devices that can be accessed through the machine instruction IOX.

#### Lamu

Abbreviation of logical addressed memory unit. A lamu is <sup>a</sup> limited physically and virtually contiguous address area in the SINTRAN III VSE and VSE-SOO systems. Lamus are intended to be an extension to the segment structure. They make it possible for RT programs and background processes to address more space than covered by the available 3 segments. Lamus can be shared by several RT programs or CPUs.

### RT description

Each program is described by an RT description which has an address in the RT description table. This address is sometimes used to identify the RT program.

#### RTCOMMON

An area in physical memory which can be used by all RT programs. It can be used for fast communication between RT programs. Some SINTRAN III systems are generated without RTCOMMON.

#### Segment table

Each segment is decribed by an entry in the segment table. The entry in the segement table describes where the segment is located, its size, how it is linked in various system queues, and it describes some switches.

#### Spooling header

<sup>A</sup> page that precedes each file output on <sup>a</sup> printer with spooling. The spooling header contains the name of the user who ordered the printout and other information.

#### Spooling index

The index number connected to each spooling program when the system was generated. SPRT1 has spooling index 1, SPRTZ has spooling index 2, etc. The spooling indices range from 1 and upward.

### Time slicer

The part of the operating system which allows public users to share the CPU. Each user is allowed to use the CPU for short intervals called time slices.

#### Timer table

The table contains the addresses of all data fields which should be checked for device time—outs. A device time—out occurs when a device does not answer within <sup>a</sup> predefined time.

#### XMSG

XMSG is a system used for task-to-task communication, eg., between two RT programs on different interrupt levels or between <sup>a</sup> public user's program and an RT program.

### 12.2 DETAILED DESCRIPTION OF COMMANDS

This section describes the commands in the SINTRAN SERVICE PROGRAM in detail. The commands are ordered alphabetically.

#### \*ASCII—DUMP

Dump each byte of an area as ASCII characters. See also OCTAL~DUMP. The command and parameters are defined as:

\*ASCII-DUMP <area> [,<segment number>], (<low address>), (<high address>), (<output file>)

AREA: Legal parameters are MEMORY, IMAGE, SAVE AREA or SEGMENT. SEGMENT NUMBER: | If SEGMENT is specified as  $\langle \text{area} \rangle$ , the octal segment number should entered. LOW ADDRESS and HIGH ADDRESS: Address range to be dumped including limits. Both values are octal with O as default value. OUTPUT FILE: | The file where the information should be dumped. Default is your terminal.

RULES:

1) Each line of the dump consists of <sup>a</sup> maximum of 64 characters. Control characters such as LF and CR are output as printable characters, ie., CR in memory generates <sup>a</sup> carriage return on the terminal.

 $*CC$ 

This command has no effect. It is normally used to comment mode and batch files. The command and parameters are defined as:

\*CC (text)

TEXT: TEXT: TEXT: TEXT: is terminated by carriage return.

\*CHANGE~BUFFER-SIZE

Change the length of the ring buffer of <sup>a</sup> device. The total buffer area is limited depending on system configuration. If <sup>a</sup> substantial increase in size is desired, calculations should be made. The command and parameters are defined as:

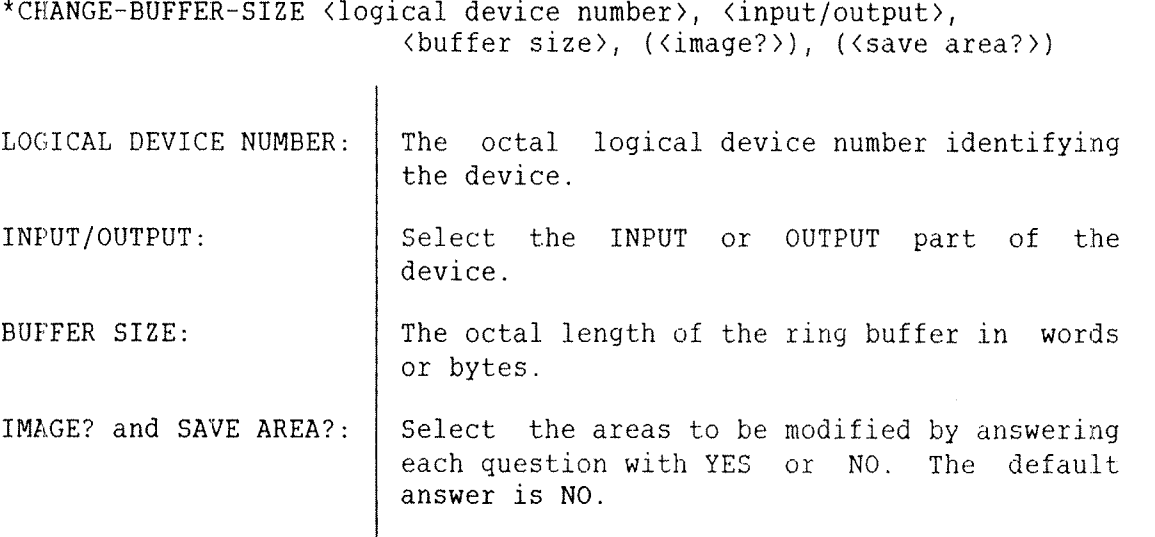

RULES:

1) The command is not allowed for terminals under SINTRAN III VSX systems.

### \*CHANGE~DATAFIELD

Change the contents of variables in the data fields connected to devices. The displacements of items in each data field can be entered as symbolic names.

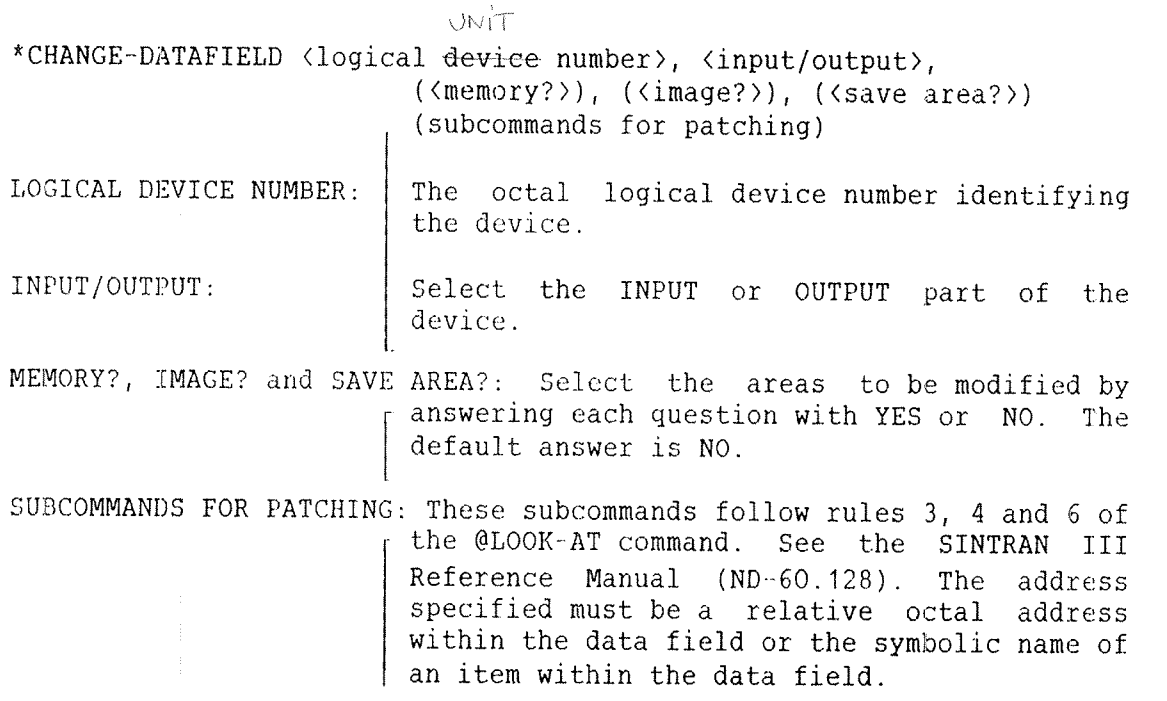

The symbolic names available as displacements in data fields are shown in table 21. They cannot be abbreviated. For further information of data fields, see the SINTRAN III Real Time Guide (ND—60.133).

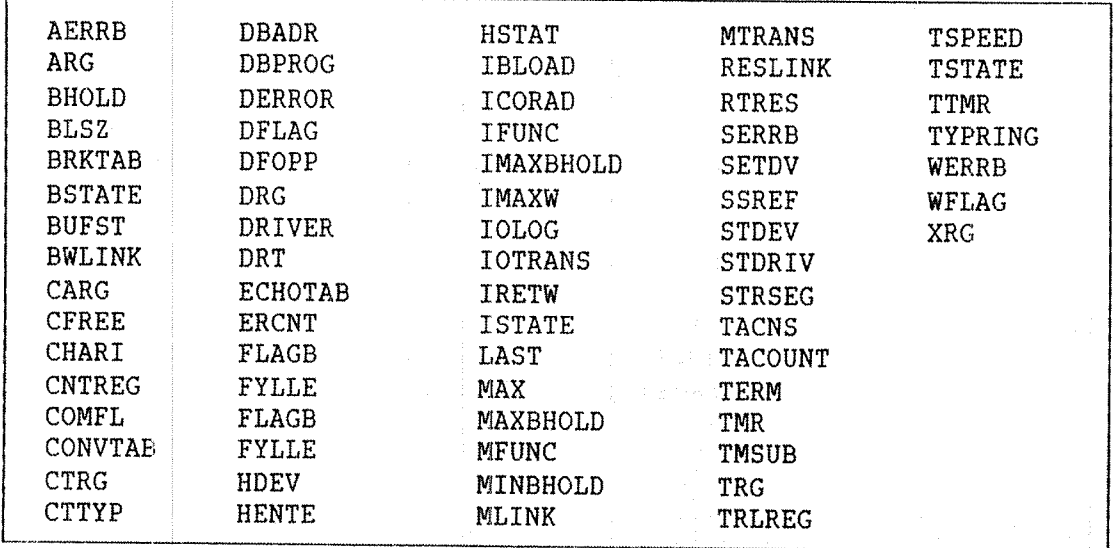

Table 21. Symbolic Names in Data Fields

The following example shows how to change the speed for terminal 36 to 9600 baud. The variable TSPEED in the input data field of terminal 36 is modified from 177777 to 210. See appendix K for details of terminal speeds. The modification will not take effect until the system has been restarted.

> @SINTRAN—SERVICE—PROGRAM \*CHANGE-DATA-FIELDS 36, I. N. Y. Y 1999 171777 17777 17777 17177 1710<br>0 0 1  $\begin{matrix} 0 & 0 \\ 0 & 0 \end{matrix}$  $\Delta \omega$  $*$ EXIT @

RULES:

1) The command must not be used in batch jobs.

 $\overline{1}$ 

### \*CHANGE-VARIABLE

Examine and change system variables. These may be single variables or arrays. For some variables, the IMAGE AREA and/or SAVE AREA may be affected. Some variables may also affect SINTRAN III RESIDENT.

\*CHANGE~VARIABLE (variable name) [,<index>], (<value>) [,(<memory?>)] (<image?>), (<save area?>)

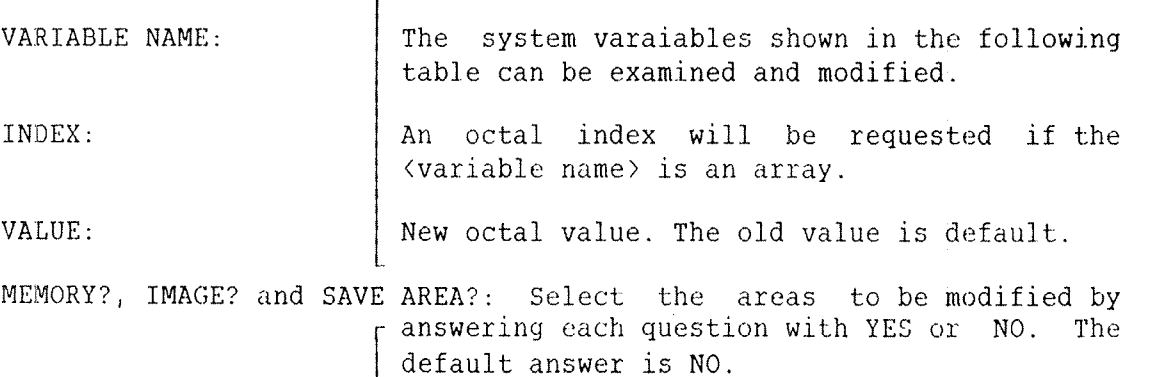

### SINTRAN III System Supervisor 193 SINTRAN SERVICE PROGRAM Reference

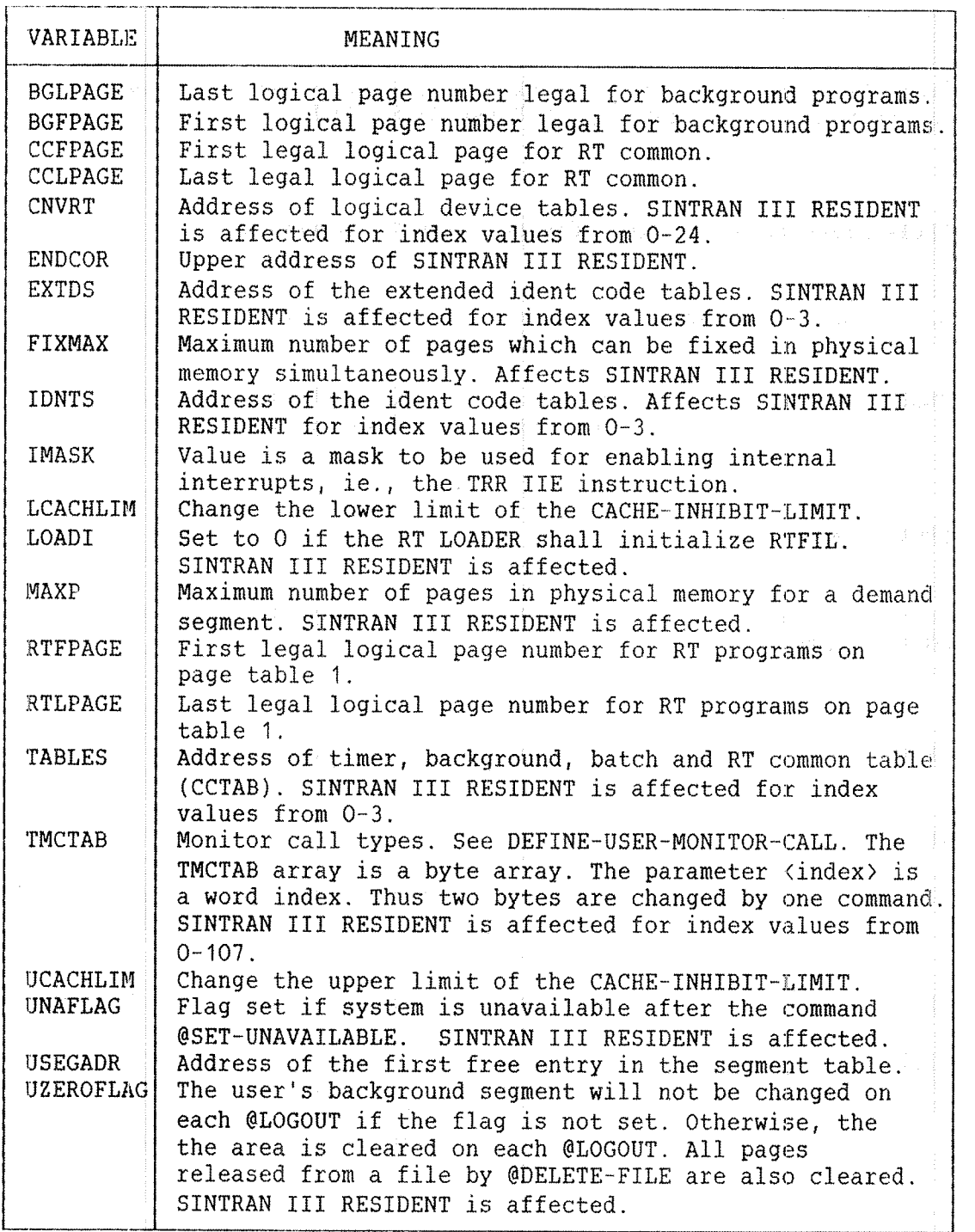

Table 22. System Variables Available for Patching

Ch-variable exsecurity

De Monten met O (notif)

\*CLEAR-ENTER—CUUNT

GAR AVEN MED  $(a)$  STOP-TERM,  $AB2$ 

Clear the enter count for <sup>a</sup> terminal and allow attempts to log in on that terminal again. See also SET-MAX-ENTER-COUNT.

\*CLEAR ENTER COUNT (logical device number), (<memory?>)

 $\overline{1}$ 

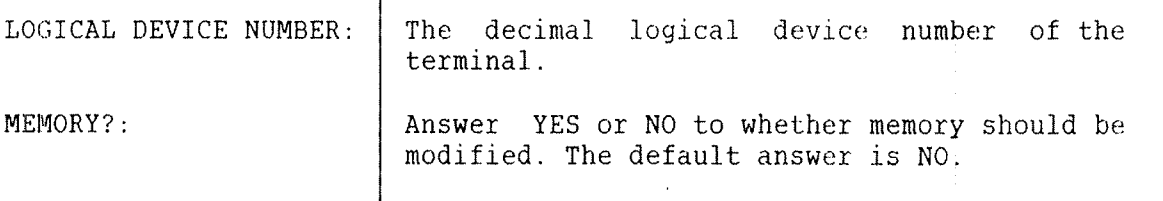

\*CREATE—LAMU

Creates <sup>a</sup> lamu with an entry in the lamu table. See also the command PAGES-TO-LAMU.

\*CREATE~LAMU <lamu id), (size), <physical address)

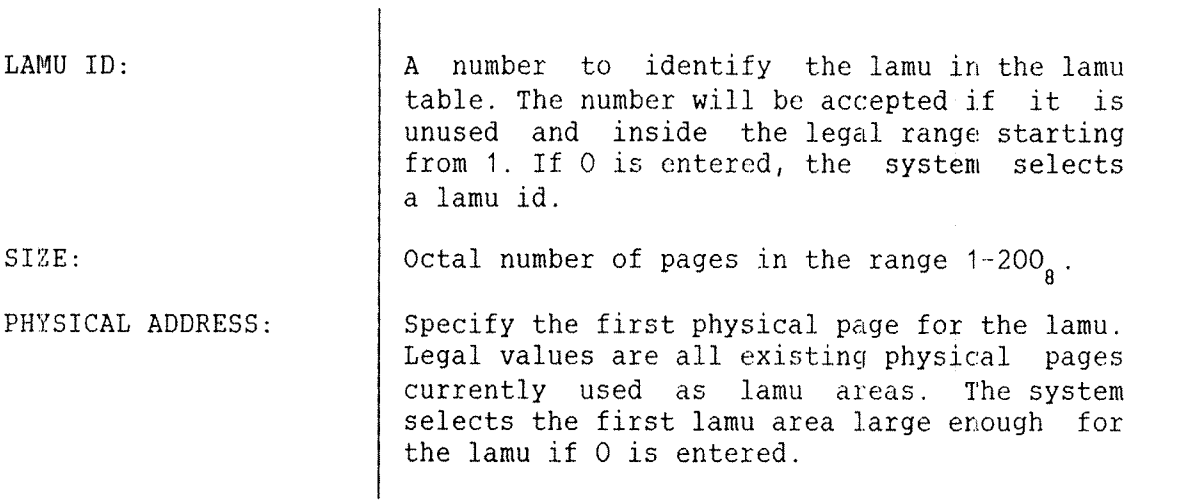

ND~30.003.06

### \*UEFINE~BA TCH—SUPER VI80R

Define an RT program to be started each time <sup>a</sup> batch job is terminated.

\*DEFINE-BATCH-SUPERVISOR <RT program>, (<memory?>), (<image?>), (<save area?>)

RT PROGRAM NAME: | An RT description address or an RT program name. MEMORY?, IMAGE? and SAVE AREA?: Select the areas to be modified by answering each question with YES or NO. The default answer is NO.

 $*$ DEFINE-PROMPT-STRING  $\omega$  Morement

LURSA

Define <sup>a</sup> prompt string to be printed instead of an @ in SINTRAN III remote mode. The system name may, for example, preceed the @. The string may also be declared to replace the default prompt on the local system.

\*DEFINE~PROMPT—STRING <string>, <local mode?>,(<memory>), (<save area?>)

STRING: The string to replace the old one. The text is terminated with an apostrophe ('). LOCAL MODE?: Answer YES or NO to whether the string also should be used in local mode. MEMORY? and SAVE AREA?: Select the areas to be modified by answering each question with YES or NO. The default answer is NO.

## \*DEFINE—RTCUHMON—SIZE

Define the size of the RT common area in pages.

 $\overline{1}$ 

\*DEFINE'RTCOMMON~SIZE (number of pages), (first physical page), (<image?>), (<save area?>)

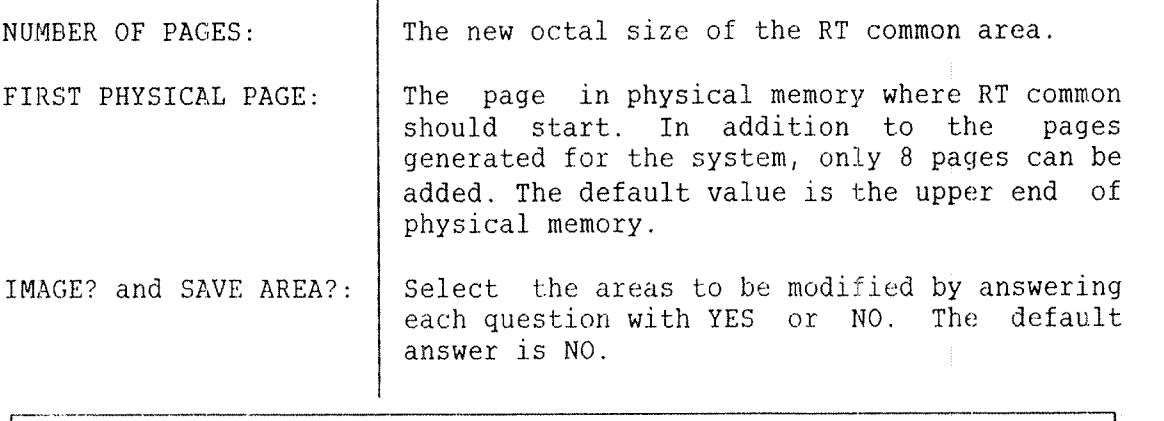

RULES:

1) The size can be increased by up to 10, pages in addition to the | RT common size defined at system generation.

### \*DEFINE-SEGMENT-FILE

Connect <sup>a</sup> segment file number to <sup>a</sup> segment file. This is needed for the RT LOADER to access the file.

\*DEFINE-SEGMENT-FILE (<memory?>), (<save area?>), (segment file number), (segment file name) [,((redefine segment file?))] MEMORY? and SAVE AREA?:  $\vert$  Select the areas to be modified by answering each question with YES or NO. The default

answer is NO. SEGMENT FILE NUMBER: Specify a segment file number in the range  $0 - 3$ . SEGMENT FILE NAME: | Any existing contiguous file. REDEFINE SEGMENT FILE?:  $\vert$  Only requested if the (segment file number) is already defined. Specify YES or NO. The default answer is NO.

RULES:

- 1) User SYSTEM and user RT must have read and write access to to the segment file.
- 2) The page address of all the pages in the segment file must be less than 77777 .
- 3) The command must not be used in batch jobs.

## \*DEFINE-TIME-SLICE

Define the length of the time slices of the background processes which control the terminal and batch processors. The unit used in the parameters is <sup>10</sup> basic time units, ie., normally <sup>20</sup> milliseconds.

\*DEFINE~TIME»SLICE <hltime>, <mltime>, <1timl>, (ltimu>, (<imaqe?>), (<save area?>)

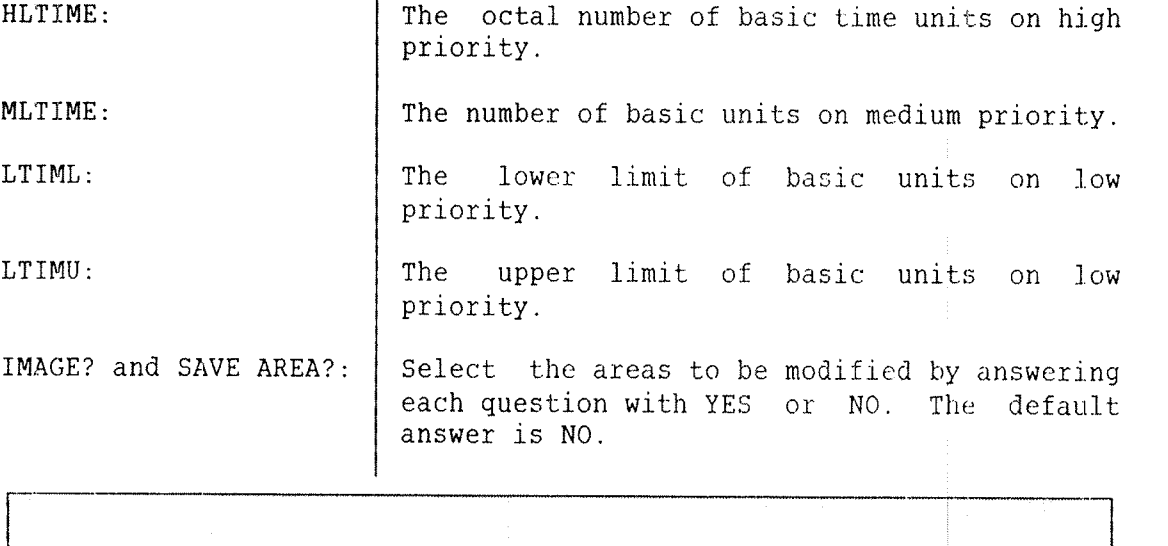

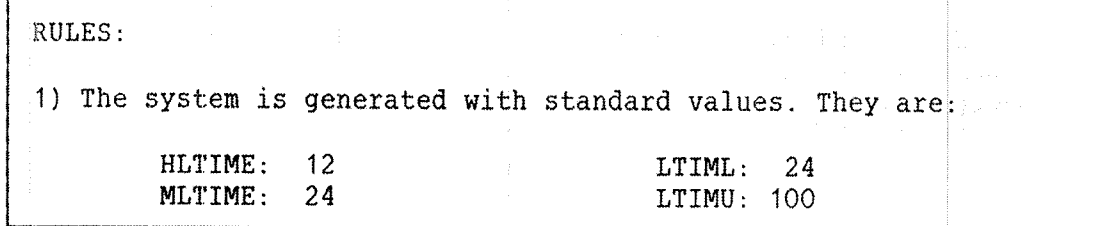

### \*DEFINE~TITLE

Define the string to be output in addition to system version string when <sup>a</sup> user logs in on <sup>a</sup> terminal. The string is also output as part of the spooling header and as response to the command @LIST-TITLE.

\*DEFINE-TITLE <text>, (<memory?>), (<save area?>)

TEXT: Any printable characters terminated by an apostrophe ('). The character \$ will start <sup>a</sup> new line on output. Carriage return on input is ignored. An apostrophe only specifies no text. MEMORY? and SAVE AREA?: Select the areas to be modified by answering each question with YES or NO. The default answer is NO. RULES: 1) The maximum is <sup>120</sup> characters including the apostrophe Z) The command must not be used in batch jobs.

The following is an example of the command and the generated output:

@SINTRAN-SEVICE-PROGRAM \*DEFINE-TITLE  $$ND-100.54$   $$SYSTEM$  NUMBER 485 \$' \*EXIT @LIST-TITLE

SINTRAN III <sup>~</sup> VSX I

ND~100.54 SYSTEM NUMBER 485

@

\*wEFINE~USER~MONITOR~CALL

Define number, entry point address and type of user defined monitor calls. The code should be assembled using FMAC or DMAC.

\*DEFINE-USER-MONITOR-CALL (monitor call number), (start address), ((type)), (<memory?)), (<image?)), (<save area?>)

MONITOR CALL NUMBER: | The octal number of the monitor call. User defined monitor calls may be in the range 170~177. START ADDRESS: The octal entry point of the monitor routine. TYPE: Specify 1 if the montior call should be available to RT programs only and 16 if it<br>also should be available to background should be available to background programs. The default value is 1. MEMORY?, IMAGE? and SAVE AREA?: Select the areas to be modified by answering each question with YES or NO. The default answer is NO.

### \*UEFINE—USER~RESTART—PROGRAM

Define the user restart RT program to be started by SINTRAN III after each power fail. The RT program may, for example, request the clock to be updated. See also DEFINE-USER-RESTART-SUBROUTINE.

\*DEFINE-USER-RESTART-PROGRAM <program>, (<memory?>), (<image?>), (<save area?>)

 $\overline{\phantom{a}}$ 

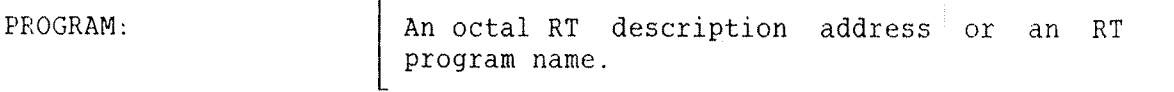

MEMORY?, IMAGE? and SAVE AREA?: Select the areas to be modified by answering each question with YES or NO. The default answer is NO.

### \*UEFINE-USER~RE\$TART—SUBROUTINE

Define the start address of a subroutine to be called when SINTRAN III is restarted after <sup>a</sup> power fail. See also the related command DEFINE-USER-RESTART-PROGRAM.

### \*DEFINE~USERmRESTART'SUBROUTINE <restart address>, (<memory?>)  $(\langle image? \rangle)$ ,  $(\langle save \ area? \rangle)$

RESTART ADDRESS: | The octal entry point of the subroutine. MEMORY?, IMAGE? and SAVE AREA?: Select the areas to be modified by ' answering each question with YES or NO. The default answer is NO.

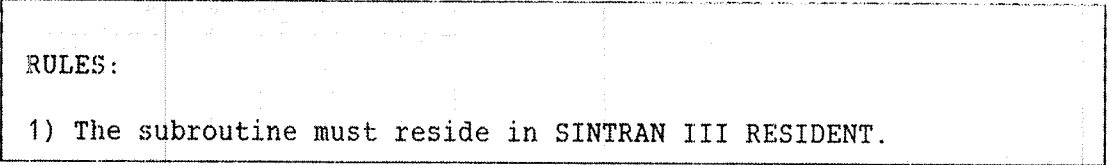

# \*DEFINE—UfiER-START~SUBROUTINE

Define the address of <sup>a</sup> subroutine to be executed when the system is started.

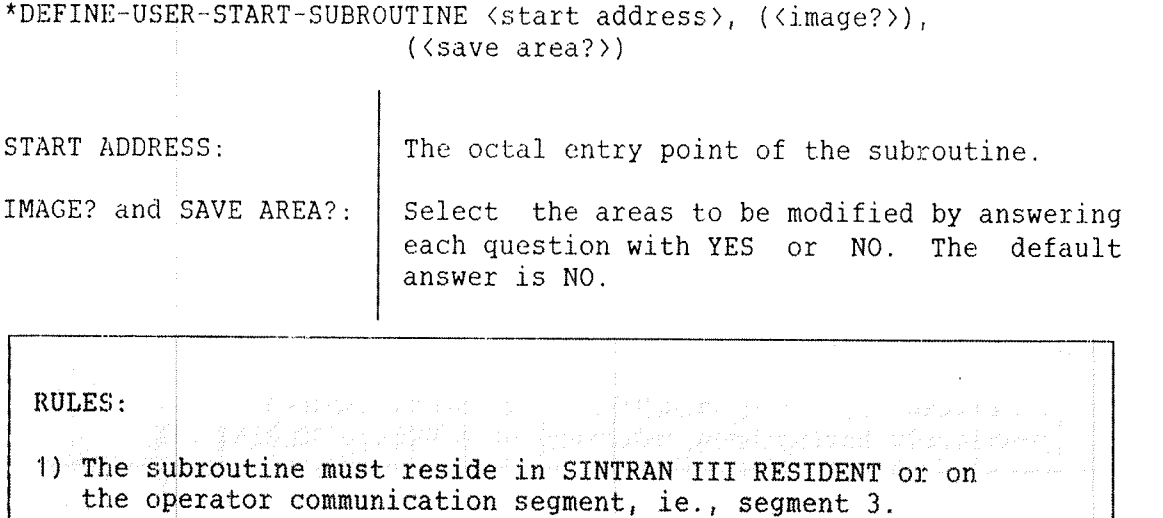
## \*DELETE—LAMU

Deletes a selected lamu from the lamu table. See also CREATE~LAMU and LAMU—INFORMATION.

 $*$ DELETE-LAMU  $\langle$ lamu id> LAMU ID:  $|$  The number identifying the lamu in the lamu table. RULES: 1) The lamu cannot be in use by RT programs. 2) The physical pages of the lamu will remain in the lamu area.

### \*DELETE-SEGMENT—FILE

Set <sup>a</sup> segment file unavailable for the RT LOADER. The file is not deleted from the directory. Use the @DELETE~FILE command for this purpose.

\*DELETE~SEGMENT~FILE (<memory?>), (<image?>), (<save area?>), (segment file number)

L MEMORY?, IMAGE? and SAVE AREA?: Select the areas to be modified by answering each question with YES or NO. The default answer is NO. SEGMENT FILE NUMBER: The number of one of the four the segment file, ie., a number from 0-3.

RULES:

1) A defined segment file must not be deleted without previously having been undefined with DELETE~SEGMENT~FILE.

### $*$ DUMP-RT-DESCRIPTION

Dump the symbolic names and the contents of locations in an RT description. See also the SINTRAN III command @LIST-RT-DESCRIPTION.

\*DUMP~RT—DESCRIPTION <program>, (area), (<output file>)

 $\mathbf{I}$ 

 $\overline{1}$ 

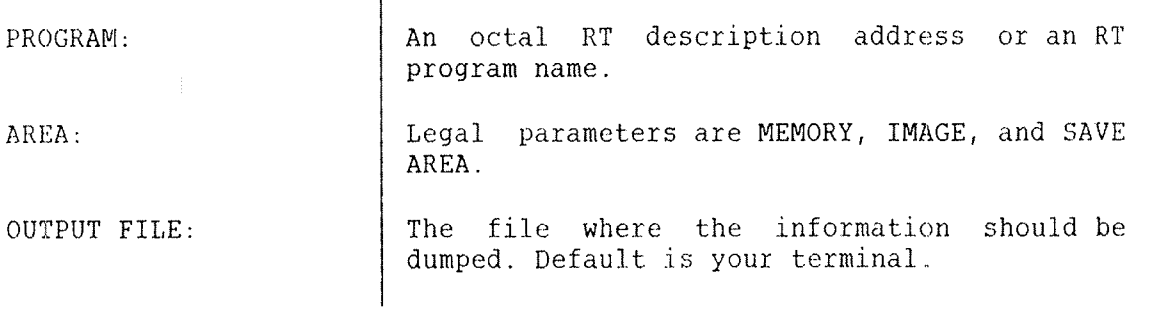

#### \*DUMP —SEGMENT~ TABLE—EN TRY

Dump the symbolic name and contents of locations in <sup>a</sup> segment table entry. See also the SINTRAN III command @LIST~SEGMENT.

\*DUMP-SEGMENT-TABLE-ENTRY <segment number>, (<area>), (<output file>)

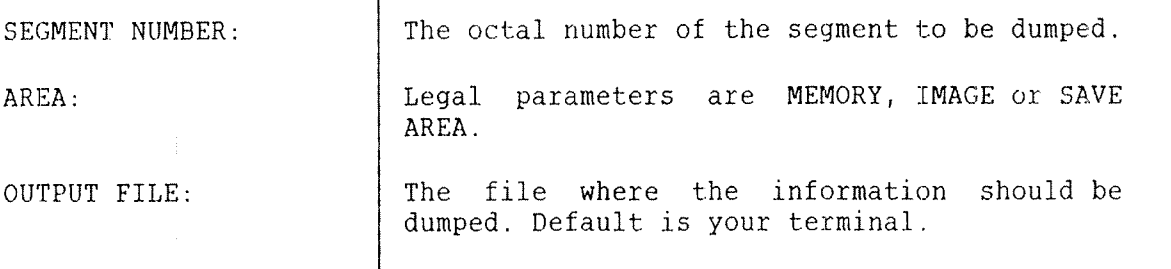

The following example shows the output from the command. The contents of the segement entries are described in the SINTRAN III Real Time Guide (ND~60.133).

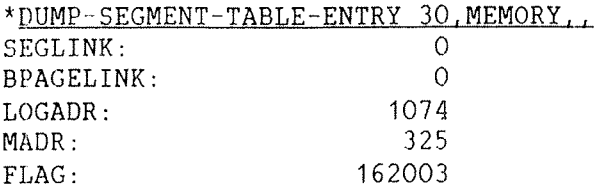

 $*$ EXIT

Leave the SINTRAN SERVICE PROGRAM and return to SINTRAN III.

\*EXIT.

### \*HELP

List all SINTRAN SERVICE PROGRAM commands. The command is identical to LIST—SERVICE—COMMANDS.

\*HELP (<output file>)

OUTPUT FILE: The file where the commands should be listed. Default is your terminal.

 $\omega$  abort - TERM  $*$ INITIALIZE-SYSTEM-SEGMENT  $\bigcirc^{\text{(a)}}$  ABORT BALOWY

KABLAR OK  $\in$   $\&$   $\in$   $\cdot$ 

Fetch <sup>a</sup> new copy of the system segment for <sup>a</sup> terminal. The segment is transferred from the save area to the segment file.

\*INITIALIZE—SYSTEM—SEGMENT (logical device number)

 $\mathbf{I}$ 

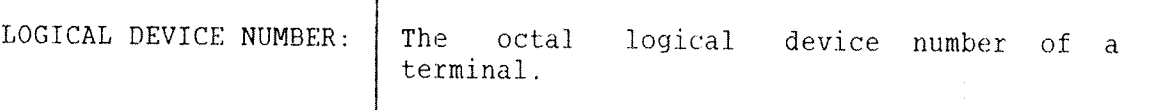

RULES:

1) This command will only be executed if the terminal's background process is passive. Otherwise, the message BACKGROUND PROGRAM ACTIVE will be given.

# \*INSERT—IN-BACKGRUUNU-TABLE

Insert <sup>a</sup> device into the background table. See the related command REMOVE-FROM-BACKGROUND-TABLE.

\*INSERT-IN-BACKGROUND-TABLE <logical device number>, <input/output>, (<memory?>), (<image?>), (<save area?>)

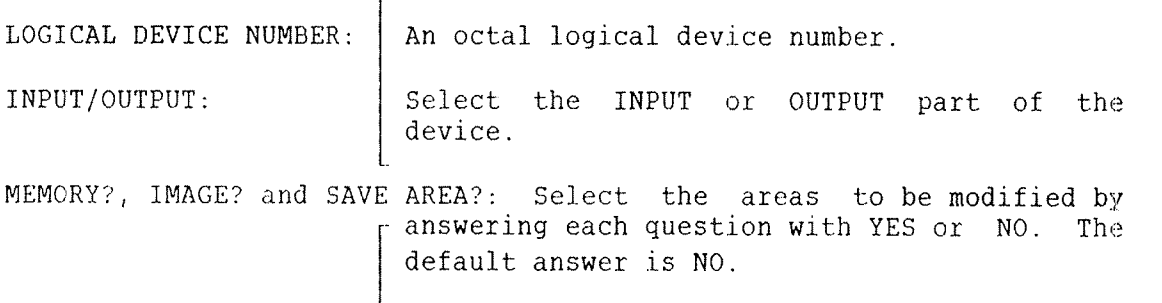

#### RULES:

1) There must be <sup>a</sup> free entry in the background table.

 $\mathbf{I}$ 

# \*INSERT—IN—EXTENDED—IDENT-TABLE

Insert an entry in the extended ident code table of <sup>a</sup> hardware interrupt level. See also REMOVE-FROM-EXTENDED-IDENT-TABLE.

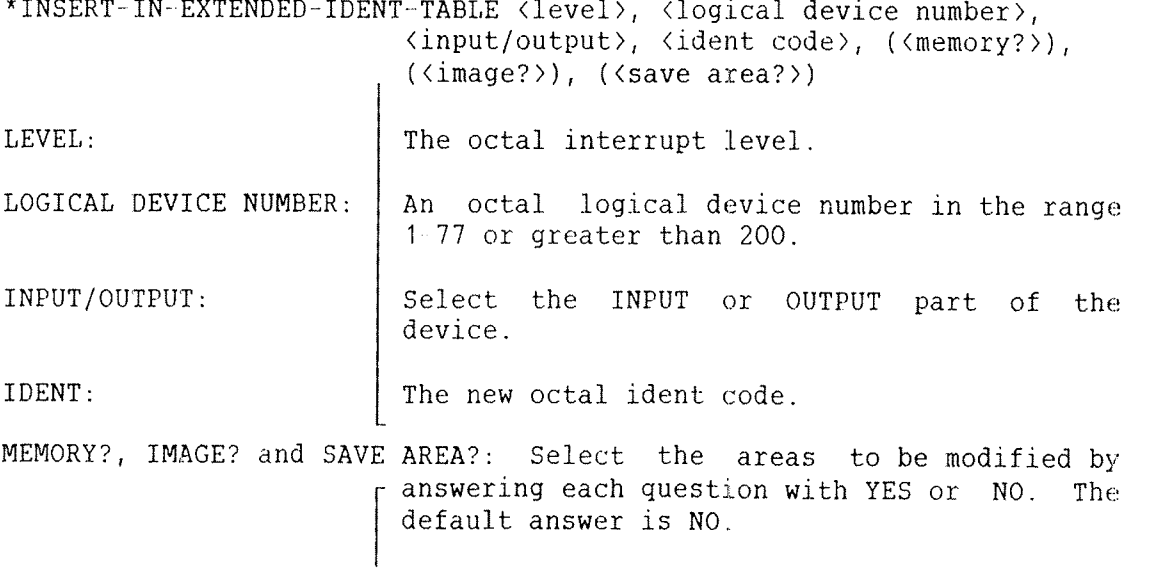

"INSERT-IN—IDENT—TABLE

Insert an entry in the ident code table of <sup>a</sup> hardware interrupt level. See also REMOVE-FROM-IDENT-TABLE and INSERT-IN-EXTENDED-IDENT-TABLE.

\*INSERT-IN-IDENT-TABLE <level>, <logical device number>, <input/output>, (ident code), (<memory?>), (<image?>), (<save area?>)

LEVEL: The octal interrupt level.

LOGICAL DEVICE NUMBER:  $|$  An octal logical device number in the range 1~77 or greater than 200.

INPUT/OUTPUT: Select the INPUT or OUTPUT part of the device.

IDENT: The new octal ident code.

MEMORY?, IMAGE? and SAVE AREA?: Select the areas to be modified by ~ answering each question with YES or NO. The default answer is NO.

The following is an example of inserting and removing the output part of <sup>a</sup> device in the ident table:

> @SINTRAN~SERVICE-PROGRAM \*INSERT-IN-IDENT-TABLE 12, 5, OUTPUT, 3 \*REMOVE~FROM~IDENT—TABLE 12. 5. OUTPUT

\*INSERT—IN—IoX—TABLE

Make a hardware device number available for @EXECUTE-IOX and EXIOX (MON 31). See also REMOVE-FROM-IOX-TABLE.

\*ENSERT—IN—IOX—TABLE (hardware device number>, (<mcmory?>), ((image?)), ((save area?))

HARDWARE DEVICE NUMBER: | An octal physical device number.

MEMORY?, IMAGE? and SAVE AREA?: Select the areas to be modified by answering each question with YES or NO. The default answer is NO.

## \*INSERT—IN~LOGICAL-UNIT-TABLE

Insert <sup>a</sup> logical device number in the logical device table. See also REMOVE-FROM-LOGICAL-UNIT-TABLE.

\*INSERT IN LOGICAL—UNIT~TABLE (logical device number), <input/output), (data field)

 $\mathbf{I}$ 

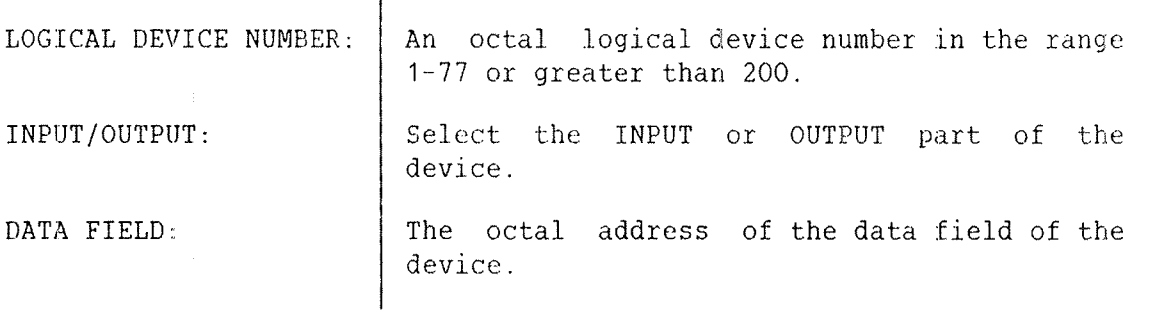

RULES:

1) There must be <sup>a</sup> free entry in the logical device table for the logical device number.

The following example shows how to insert and remove devices from the logical device table:

> @SINTRAN-SERVICE-PROGRAM \*INSERT-IN-LOGICAL-UNIT-TABLE 5, INPUT, 14341 \*REMOVE-FROM-LOGICAL-UNIT-TABLE 6, OUTPUT

\*INSERT-IN-TIME—SLICE

Cause the background process priority to be changed dynamically. If <sup>a</sup> background process is not in the time slicer, it will run at <sup>a</sup> fixed priority. See also REMOVE FROM—TIME-SLICE and @PRIOR.

\*INSERT~IN—TIME—SLICE (logical device number), (<memory?>), (<image?>), (<save area?>)

 $\overline{\phantom{a}}$ 

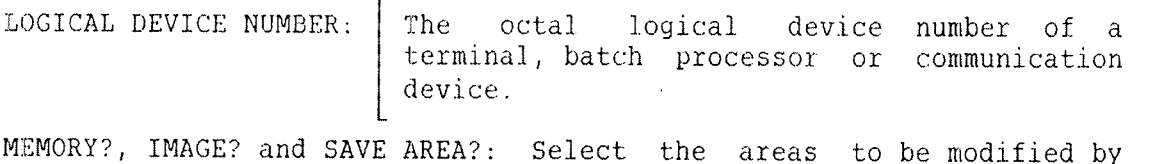

MEMORY?, IMAGE? and SAVE AREA?: Select the areas to be modified by answering each question with YES or NO. The default answer is NO.

RULES:

1) A background process not in the time slicer will run on <sup>a</sup> fixed priority. This priority is defined by @PRIOR.

## \*INSERT~IN~TIMER~TABLE

Insert <sup>a</sup> logical device number in the timer table. See also REMOVE— FROM~TIMER—TABLE

\*INSERT-IN~TIMER—TABLE (logical device number), (input/output)

 $\overline{1}$ 

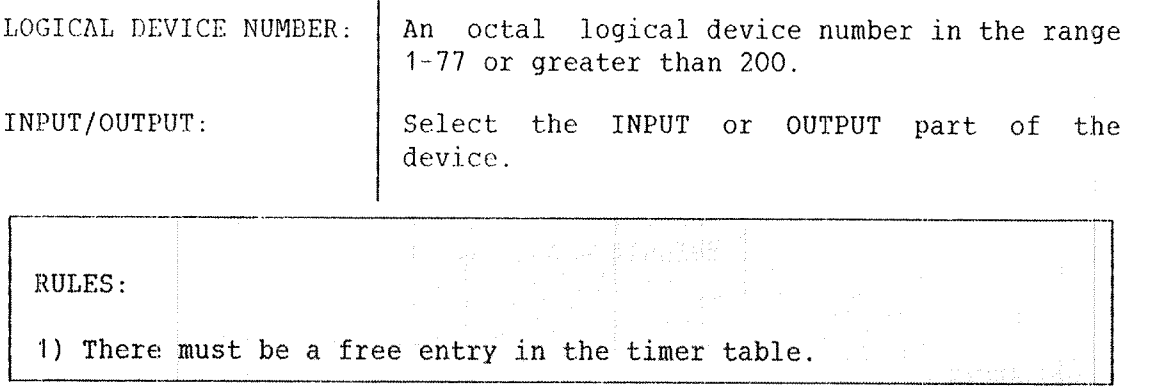

The following is an example of inserting and removing devices from the timer table:

> @SINTRAN~SERVICE—PROGRAM \*INSERT~IN-TIMER~TABLE 5.0UTPUT \*REMOVE~FROM\*TIMER~TABLE 6,INPUT

 $*$ INSERT-SPOOLING-HEADER  $\wedge$  and the property

Cause the spooling program to print the spooling header and trailer between each file output by the Spoolinq system. See also the command REMOVE~SPOOLING~HEADER.

\*INSERT~SPOOLING~HEADER <spooling index>, (<memory?>), (<image?>), (<save area?>)  $SPOOLING INDEX:$  The index of the spooling device as defined by the command SET-SPOOLING-DEVICE NUMBER. MEMORY?, IMAGE? and SAVE AREA?: Select the areas to be modified by answering each question with YES or NO. The default answer is NO.

<sup>&</sup>gt;"LAMU-AREAS

List the memory areas reserved for lamus. See also LAMU~INFORMATION.

\*LAMUeAREAS (<output file>)

OUTPUT FILE: The file where the information should be dumped. Default is your terminal.

\*LAMU—INFORMATION

List all the relevant information of one or more lamus. See also LAMU~ AREAS.

\*LAMU—INFORMATION <1amu id), (<output file>)

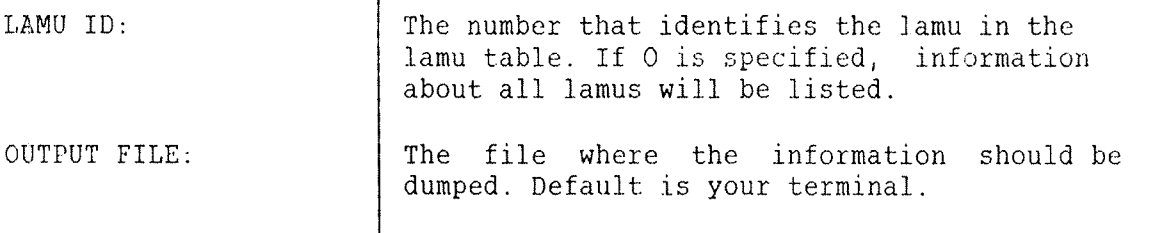

# \*LISTeADDRESSES

List the addresses of the most commonly used global variables and entry points within SINTRAN III RESIDENT.

#### \*LIST-ADDRESSES (<Output fi1e>)

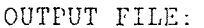

The file where the information should be dumped. Default is your terminal.

The following shows an example of the output:

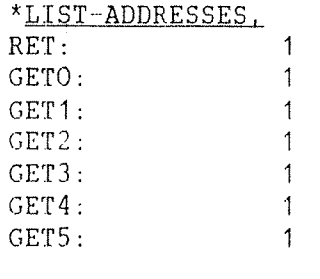

k

# \*LIST-LAMU~CONSTANTS

List the total number of lamus and the number of lamus per RT program.

\*LIST-LAMU-CONSTANTS

The command has no parameters.

### \*LIST—SERVICE—COMMANDS

List all SINTRAN SERVICE PROGRAM commands. The command is identical to HELP.

\*LISTeSERVICE~COMMANDS (<Output file>)

OUTPUT FILE: The file where the commands should be listed. Default is your terminal.

>VDCTAL —DUMP

Dump each byte of an area as octal numbers. Use ASCII-DUMP dump to have the area dumped as characters. \*OJTAL—DUMP <area> [,<segment number>], (<low address>),"bl; (<high address>), (<br/>coutput file>) AREA:  $\qquad$  Legal parameters are MEMORY, IMAGE, SAVE AREA or SEGMENT. SEGMENT NUMBER: If SEGMENT is specified as  $\langle \text{area} \rangle$ , the octal segment number should entered. LOW ADDRESS and HIGH ADDRESS: Address range to be dumped including — limits. Both values are octal with <sup>O</sup> as default value. OUTPUT FILE: The file where the information should be dumped. Default is your terminal. RULES: 1) Each line of the dump consists of 8 words. A separate column lists the address of the first word.

The following example shows how the memory area from  $1000-1777$  can be dumped on the terminal:

\*OCTAL~DUMP MEMORY..1000,1777,,

\*PAGES-FROM-LAMU

Return pages from the lamu area to the swapping area. See also PAGES-TO-LAMU and DELETE-LAMU.

\*PAGES—FROM—LAMU (first physical page)

FIRST PHYSICAL PAGE: | The fist page to be removed.

#### \*PAGES-TO-LAMU

Move pages from the swapping area to the lamu area. See also LAMU-AREA and PAGES-FROM-LAMU.

\*PAGES-TO-LAMU <number of pages to be moved from the swapping area), <first physical page) 1 NUMBER OF PAGES TO BE MOVED FROM THE SWAPPING AREA: The octal numbe H, of pages to be moved to the lamu area. FIRST PHYSICAL PAGE:  $|$  The physical page that start the lamu area.

#### \*READ-BINARY

Read binary information from <sup>a</sup> file in bpun format to <sup>a</sup> system area.

\*READ—BINARY (area), (file name)

 $\mathbf{I}$ 

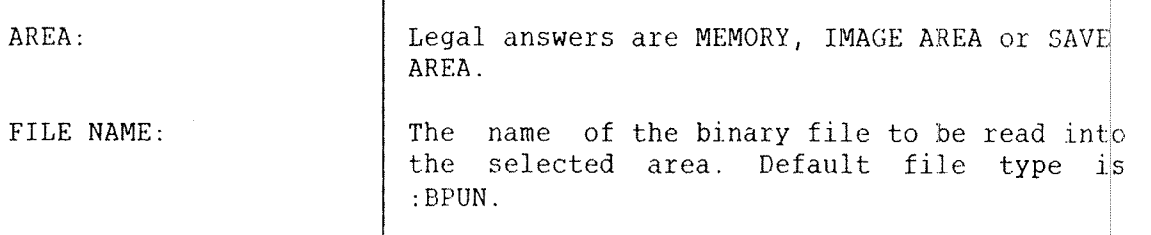

# \*R EHOVE—FROMmBACKGROUND—TABLE

Re move <sup>a</sup> device from the background table. See the related command INSERT-IN-BACKGROUND-TABLE.

\*R EMOVE-FROM—BACKGROUND TABLE (logical device number), <input/output), (<memory?>), (<image?>), (<save area?>)

LOGICAL DEVICE NUMBER: | An octal logical device number.

INPUT/OUTPUT: Select the INPUT or OUTPUT part of the device.

MEWORY?, IMAGE? and SAVE AREA?: Select the areas to be modified by answering each question with YES or NO. The default answer is NO.

# \*REMOVE-FROM-EXTENDED-IDENT-TABLE

 $\mathbf{I}$ 

In sert an entry in the extended ident code table of <sup>a</sup> hardware in :errupt level. See also INSERT—IN~EXTENDED—IDENT—TABLE.

\*R CMOVE~FROM~EXTENDED—IDENT~TABLE (level), (logical device number), (input/output), (ident code), (<memory?)), (<image?>), (<save area?>)

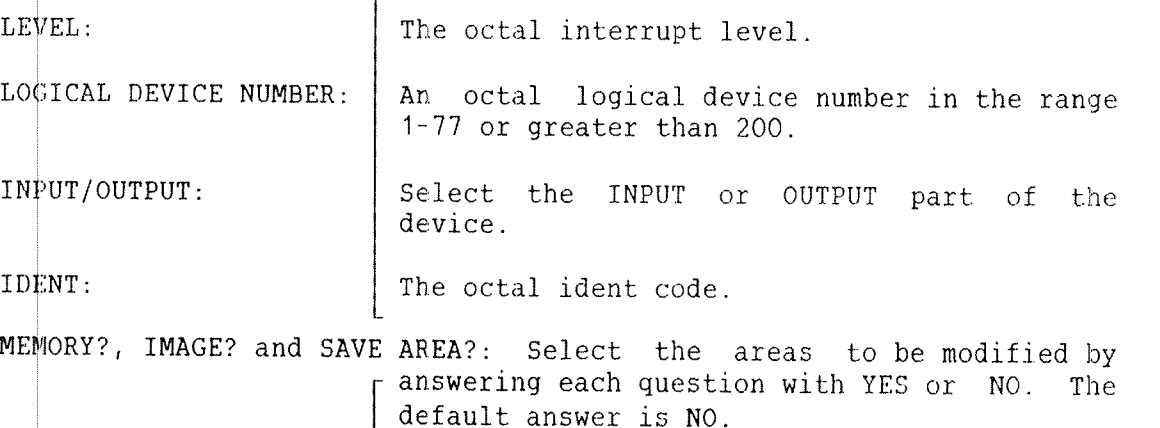

#### \*REMDVE—FROM—IDENT~TABLE

Remove an entry from the ident code table of <sup>a</sup> hardware interrupt level. See also the related commands INSERT~IN~IDENT~TABLE and REMOVE~ FROM-EXTENDED-IDENT-TABLE.

\*REMOVE-FROM-IDENT-TABLE <level>, <logical device number>, LEVEL: (input/output), (ident code>, (<memory?>), (<image?>), (<save area?>) The octal interrupt level. LOGICAL DEVICE NUMBER:  $\vert$  An octal logical device number in the range 1-77 or greater than 200. INPUT/OUTPUT: Select the INPUT or OUTPUT part of the device. IDENT: The octal ident code. MEMORY?, IMAGE? and SAVE AREA?: Select the areas to be modified by answering each question with YES or NO. The default answer is NO.

# \*REMOVE—FROM-IOX—TABLE

Make <sup>a</sup> hardware device number unavailable for @EXECUTE—IOX and EXIOX (MON 31). See also INSERT-IN-IOX-TABLE.

\*REMOVE FROM~IOX TABLE (hardware device number), (<memory?>), ((image?)), ((save area?))

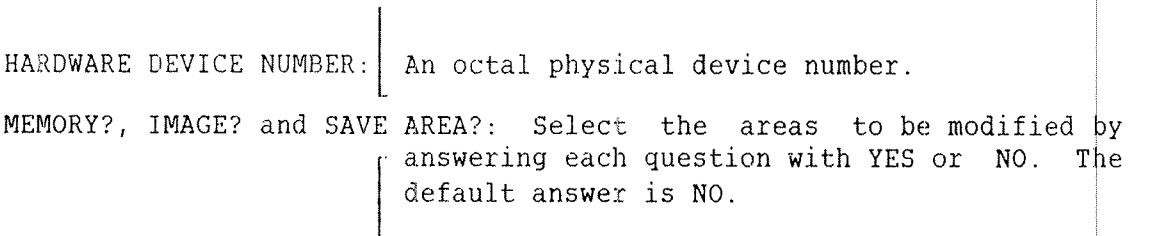

# X- QEMOVE-FROM-LUGICAL~UNIT~TABLE

<code>LNSERT-IN-LOGICAL-UNIT-TABLE</code> . Remove a logical device number from the logical device table. See also

)4? REMOVE~FROM LOGICAL UNIT TABLE (logical device number), (input/output), (data field)

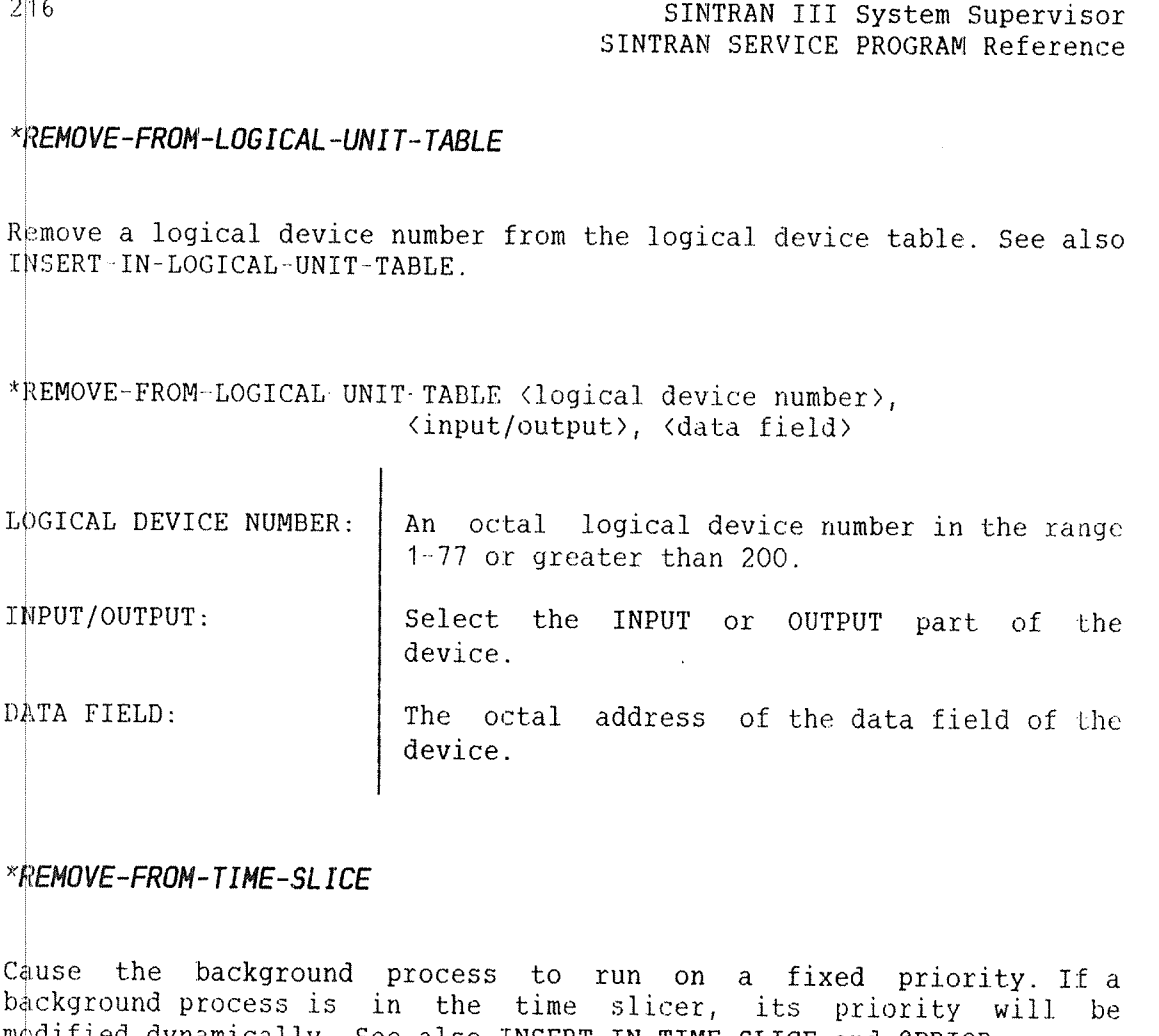

### *\*REMOVE-FROM-TIME-SLICE*

~>dified dynamically. See also INSERT~IN~TIME~SLICE and @PRIOR. Cause the background process to run on a fixed priority. If a background process is in the time slicer, its priority will be

\*#EMOVE-FROM-TIME-SLICE <logical device number>, (<memory?>),  $(\langle image? \rangle)$ ,  $(\langle save \ area? \rangle)$ 

 $L\phi$ GICAL DEVICE NUMBER: The octal logical device number of a terminal, batch processor or communication device.

MEMORY?, IMAGE? and SAVE AREA?: Select the areas to be modified by answering each question with YES or NO. The default answer is NO.

RULES:

1) <sup>A</sup> background process not in the time slicer will run on <sup>a</sup> fixed priority. This priority is defined by @PRIOR.

### \*REMOVE-FROM-TIMER-TABLE

Remove a logical device number from the timer table. See also INSERT-IN-TIMER~TABLE.

\*REMOVE-FROM-TIMER-TABLE <logical device number>, <input/output>

LOGICAL DEVICE NUMBER: | An octal logical device number in the range 1-77 or greater than 200. INPUT/OUTPUT: Select the INPUT or OUTPUT part of the device.

### \*REMUVE—SINTRAN-COMMAND

 $C135^{\frac{1}{2}}-105507-F1NN5$ 

Remove <sup>a</sup> SINTRAN III command. File system commands cannot be removed. See also SET-COMMAND-PROTECTION.

\*REMOVE-SINTRAN-COMMAND <command>, (<memory?>), (<save area?>)

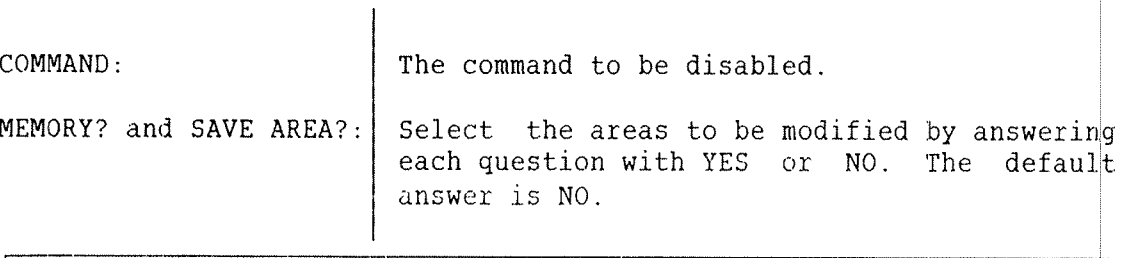

RULES:

1) A cold start is necessary to recover the command if it is removed in MEMORY. If it is removed on the SAVE AREA, SINTRAN III must be reloaded to recover it.

\*<mark>remove-spooling-header</mark> ap<sub>d</sub> tran<u>ler</u>

Cc ruse the spooling program to stop printing the spooling header and trailer between each file. See also INSERT-SPOOLING-HEADER.

\*REMOVE SPOOLING HEADER <spooling index>, (<form feed before?>), (<form feed after?>), (<memory?>), (<image?>), (<save area?>)

SPOOLING INDEX: The index of the spooling device as defined by the command SET-SPOOLING-DEVICE NUMBER.

FORM FEED BEFORE? and FORM FEED AFTER?: . Answer YES or NO to whether you want an empty page before and after each file is printed.

MEMORY?, IMAGE? and SAVE AREA?: Select the areas to be modified by answering each question with YES or NO. The default answer is NO.

# \*SEGMENT-WRITE-PERMIT

A] ,lows write access to <sup>a</sup> segment. See also SEGMENT—WRITE—PROTECT.

.. :EGMENT~WRITE~PERMIT <segment number>

SEGMENT NUMBER:

The octal segment number of the segment to be write permitted.

RULES:

1) The segment must have been loaded to.

 $218$ 

# \*SEGMENT-WRITE—PROTECT

Protect <sup>a</sup> segment against writing. See also SEGMENT~WRITE PERMIT.

\*SEGMENT~WRITE—PROTECT (segment number)

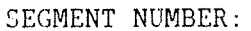

The octal segment number of the segment to be write protected.

RULES:

1) The segment must have been loaded to.

#### \*SET~CHANNEL—PRIORITY

Set the priority of an ND-NET channel.

\*SET—CHANNEL~PRIORITY <Channel name), <priority>, (<memory?>), ((image?)), ((save area?))

CHANNEL NAME:  $\begin{array}{|l|} \hline \end{array}$  The peripheral file name of a communication channel. PRIORITY:  $\parallel$  The new octal priority in the range  $0-377$ . MEMORY?, IMAGE? and SAVE AREA?: Select the areas to be modified by<br>ranswering each question with YES or NO. The default answer is NO. answering each question with YES or NO. The

>6 JET—CLOSED-SCRATCH-FILE—SIZE

Set the maximum number of pages to remain in <sup>a</sup> scratch file when it is closed.

\*SET~CLOSED~SCRATCH~FILE~SIZE (logical device number), (number of pages), ((memory?)), ((save area?))  $L\phi$ GICAL DEVICE NUMBER: | The octal logical device number of the scratch file. NUMBER OF PAGES: | The octal maximum number of pages to remain in the scratch file. MEMORY? and SAVE AREA?: Select the areas to be modified by answering each question with YES or NO. The default answer is NO.

RULES:

1) The size for all scratch files is changed when the save area is modified. 2) The size must not be set to zero.

# \*5ET-COMMAND«PROTECTION

Change the category of users who are allowed to use <sup>a</sup> SINTRAN III command. See also REMOVE-SINTRAN-COMMAND.

\*SET~COMMAND"PROTECTION (command), (protection), ((memory?)), (<save area?))

COMMAND: Any command except file system commands.

PROTECTION: Select <sup>a</sup> user category. PUBLIC permits the command for all users. RT permits the command for user RT and user SYSTEM. SYSTEM permits the command for user SYSTEM only.

MEMORY? and SAVE AREA?: Select the areas to be modified by answering each question with YES or NO. The default answer is NO.

#### \*SET—LAMU-CDNSTANTS

Set the system constants of the lamu system, ie., the number of lamus per RT program and the total number of lamus.

\*SET~LAMU~CONSTANTS <number of lamus per RT program), (total number of lamus)

 $\overline{\phantom{a}}$ NUMBER OF LAMUS PER RT PROGRAM: The number of lamus available for each RT program.

TOTAL NUMBER OF LAMUS: | The maximum number of lamus in the system.

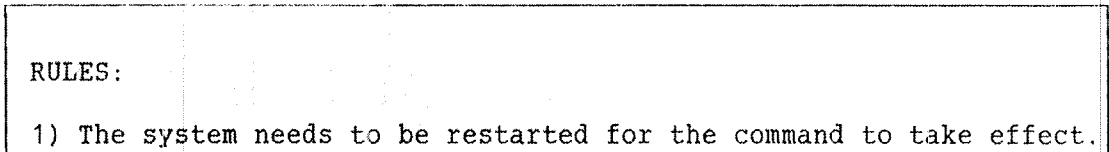

#### \*8ET-MAX-ENTER—COUNT

Set the maximum number of consecutive unsuccessful attempts <sup>a</sup> user can make to log in on <sup>a</sup> terminal. If the number is exceeded, the terminal will be disabled until the command CLEAR-ENTER-COUNT is given.

\*SET—MAX—ENTER—COUNT <logical device number), <enter count wanted?) [,  $\{max\ center\ count\}$ ],  $(\langle memory?\rangle)$ , (<save area?>) LOGICAL DEVICE NUMBER: The logical device number of the terminal, batch processor or communication device. ENTER COUNT WANTED?: | Answer YES or NO to whether you want to use the enter count facility. MAX ENTER COUNT: The maximum number of consecutive unsuccessful attempts to enter that can be made on the specified terminal. MEMORY? and SAVE AREA?:  $\vert$  Select the areas to be modified by answering each question with YES or NO. The default answer is NO.

SET~SPO0LING—DEVICE—NUMBER

CONNECT a Spooling Index to a It<br>command INSERT-SPOOLING-HEADER. Connect a spooling index to a logical device number. See also the

>(- SET~SPOOLING—DEVICEuNUMBER (spooling index), (logical device number>,  $(\langle memory?\rangle)$ ,  $(\langle image?\rangle)$ ,  $(\langle save \ area?\rangle)$ 

 $\overline{\phantom{a}}$ 

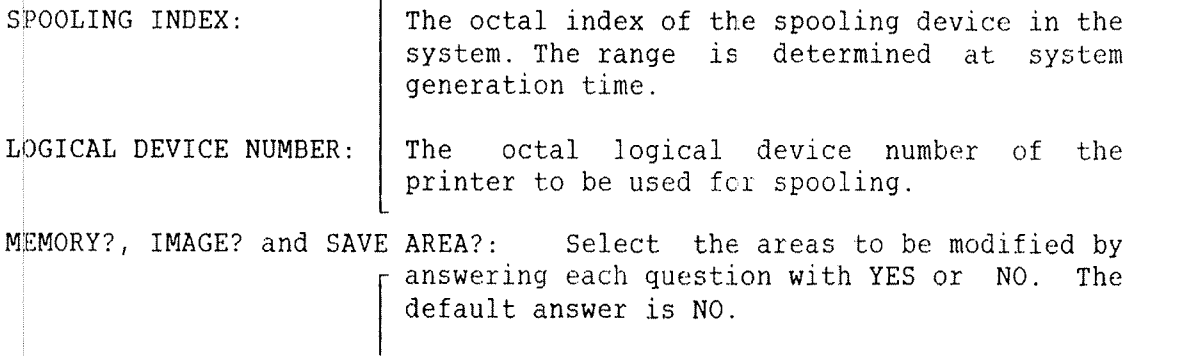

# START-XMSG

A<sub>51A</sub><br>Fix<br>and<br>Annix the XMSG PAGING OFF and BUFFER AREA segments in physical memory and start the routine XROUT. See the SINTRAN III Communication Guide (ND-60.134). See also STOP-XMSG.

X-START-XMSG

RULES:

1) The command should be performed before starting ND—NET, preferably in the batch file LOAD-MODE: SYMB.

 $22 -$ 

## \*STOP~XMSG

Disable the XMSG monitor call and release the physical memory space.

\*STOP-XMSG

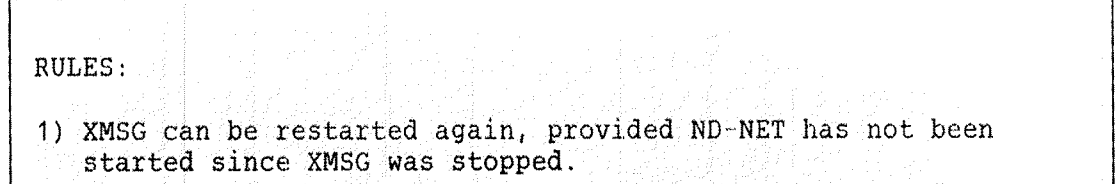

# \*SWAP-DIRECTORY-ENTRIES

Exchange two directories in the directory table.

\*SWAP—DIRECTORY—ENTRIES (directory index 1), (directory index 2), (<save area?>) l DIRECTORY INDEX 1 and DIRECTORY INDEX 2: The index of the directories to be exchanged. Directory indices are listed by the command @LIST-DIRECTORIES—ENTERED. SAVE AREA?: Answer YES or NO to whether the SAVE AREA should be affected. Default is NO.

# 13 BACKUP

Files can be destroyed due to software or hardware errors. User errors may also destroy files, eg., giving <sup>a</sup> @DELETE—FILE command with the wrong file name as parameter. Backup means a copy which can be used to restore lost files. The backup copy can be stored on disk, floppy disk, or magnetic tape.

How often you should take backups depends on the importance of the files. It can vary from several times <sup>a</sup> day to once <sup>a</sup> month. The system supervisor has the responsibility of taking backups of all files in the system. In addition, each user may take their own personal backups on floppy disks.

There are three different ways of performing backup. What method to use depends on your needs and the system configuration.

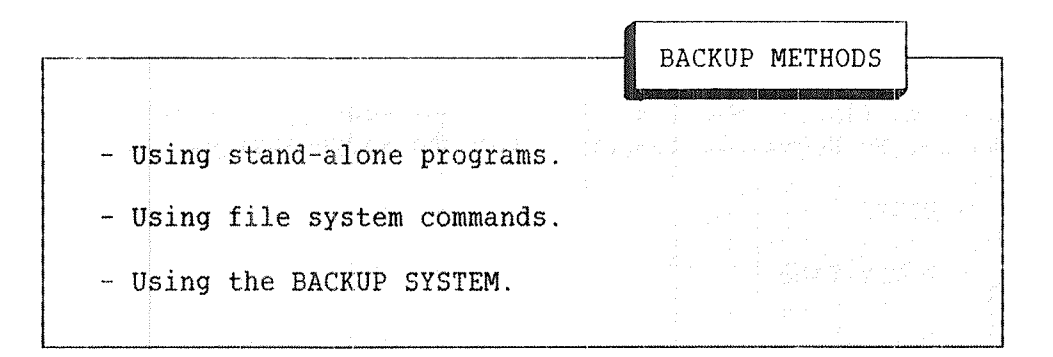

Before taking <sup>a</sup> backup of the complete system, be sure your directory is not corrupted. Use the FILE SYSTEM INVESTIGATOR and execute the commands DUMP-DIRECTORY, LIST-USERS, and PAGE-LIST. See section 10.3.

A complete backup of the disk packs is called one backup generation. The number of backup generations to keep before recycling the disk packs is system dependent. You may also have different backup cycles, eg., one generation for every day, two generations for every week, and two generations for every month.

13.1 STAND—ALONE PROGRAMS FOR TAKING BACKUP

Stand~alone programs provide the fastest method of taking backup of hard disks. The different stand-alone programs below are available for taking backups. Use the HELP command to list the commands in these programs.

- DIMS (Disk Maintenance System) <sup>~</sup> for 5/10 Mbyte disks

DIMS has <sup>a</sup> COPY command that may be used for copying one complete cartridge disk pack to another. The command FORMAT can be used for disk formatting. The program is delivered with <sup>a</sup> user's guide.

- DISC-TEMA for all disks except 10 Mbyte cartridge disks.
- WTOF
- \* FTOW

Winchester to floppy (WTOF) and Floppy to Winchester (FOTW) are for use with the ND Satellite computers for the Winchester disks.

- ~ MCOPY
- MCOPY-TANB

MCOPY is <sup>a</sup> program for copying between disks and magnetic tapes. For example, MCOPY can copy <sup>a</sup> complete disk pack to <sup>a</sup> magnetic tape and copy it back when necessary. The program is delivered with <sup>a</sup> user's guide.

Logged in users should be informed in due time before the stand-alone program is started. Use the MAIL system or some other sort of announcment. Some customers have <sup>a</sup> fixed time of day, eg., before <sup>8</sup> <sup>o</sup>'clock in the morning or after <sup>8</sup> <sup>o</sup>'clock in the evening when backup can take place and no users are allowed to log in.

ND~30.003.06

#### SINTRAN III System Supervisor 227 Backup

SINTRAN III must be stopped before the stand~alone backup procedure is started. Before the STOP and MCL buttons are pressed, make sure that;

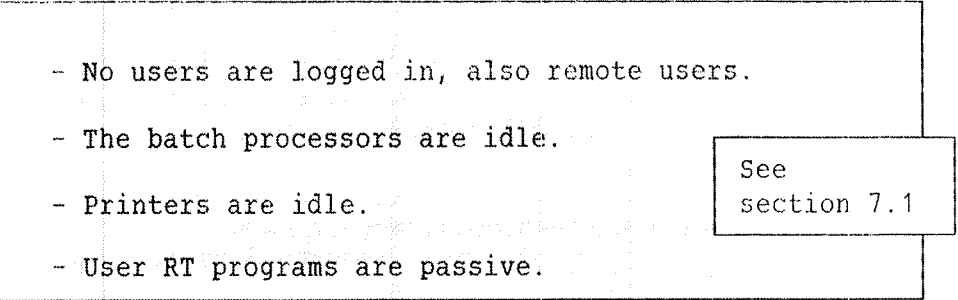

Use the COPY command in DISK-TEMA to create the backup. Remember to test your backup for validity, using the commands VERIFY or COMPARE. VERIFY compares the contents of two disk areas by reading them both from the disk, and then comparing them word-by-word in memory.

COMPARE reads the first disk area and compares it with the second disk area. The first area is read into memory and then back to the disk interface and the second area is read to the interface. The comparison is then done on the interface, not in the memory.

Obviously, VERIFY takes more time than COMPARE. It is <sup>a</sup> good idea to do COMPARE until an error is found. Then use VERIFY on these areas. Continue with COMPARE when it is again possible.

DISC~TEMA has, in addition, the command MATCH. This means that COMPARE will be performed as long as no error is found. VERIFY takes over whenever an error is encountered, returning again to COMPARE afterwards.

Two SINTRAN III commands can be used for taking on-line backups of the complete system. The following command copies all files in the source directory onto the destination directory:

> @COPY—DIRECTORY (destination directory name), (source directory name)

The users and the file names will be the same in the destination directory as in the source directory. The destination directory should be empty when the command is given, ie., the directory should be created but no users or files should exist. The destination files will be reorganized, thus giving more contiguous space. Allocated files will be created, but not copied.

The following command copies all pages on the source device onto the destination device. It applies to devices such as disk packs, magnetic tapes and floppy disks. The destination device cannot be an entered directory.

@COPY-DEVICE <destinaton device name>, <source device name>

These two commands are only available to user SYSTEM. When taking backup of <sup>a</sup> disk pack or magnetic tape, the users of these devices should be informed, eg., using the MAIL system, so that these devices will not be used. If it is <sup>a</sup> disk pack with <sup>a</sup> main directory, then no one should use the system at all.

Make sure there is no activity on the system before starting the backup. When these commands are used on floppy disks, no specific action needs to take place.

# 13.3 THE BACKUP SYSTEM

The BACKUP SYSTEM offers <sup>a</sup> variety of facilities for copying files to and from disks, floppy disks, and magnetic tape. Backup may also be taken on remote systems when COSMOS is installed.

Some of the BACKUP SYSTEM commands have subcommands. An extensive description of all functions, commands, subcommands, and parameters are available interactively. The following example shows how you enter the BACKUP SYSTEM and how the HELP command and the question mark (?) can be used to retrive information at all levels of the dialogue. ESCAPE is used to restart parameter collection in <sup>a</sup> command.

~""~-@BACKUP-SYSTEM  $BA-SY:$  ? ... short description of the BACKUP SYSTEM ... BA-SY: HELP COMMAND NAME: ... list of commands and parameters in the BACKUP SYSTEM ... BA-SY: COPY-USERS-FILES? ... description of the command COPY-USERS-FILES ... BA-SY: COPY-USERS—FILES DESTINATION TYPE: 2 ... description of the needed subcommand ... DESTINATION TYPE: HELP.  $\ldots$  list of the available subcommands with parameters  $\ldots$ DESTINATION TYPE: DIRECTORY? . . description of subcommand DIRECTORY ... DESTINATION TYPE: DIRECTORY DESTINATION DIRECTORY NAME: 2 ... description of the needed parameter ... DESTINATION DIRECTORY NAME: PACK-TWO DESTINATION USER NAME: <u><ESCAPE></u> LAST COMMAND IGNORED DESTINATION TYPE:  $\langle ESCAPE \rangle$ BA-SY: DESCRIBE-ALL-COMMANDS OUTPUT FILE: LINE~PR1NTER ... output of all documentation on the line printer ... BA-SY: EXIT @ WZHHZO 'TIO mmL-Huznsxm "UL—'NBJ

This manual is intended to give an overview of the commands available in the BACKUP SYSTEM. The available commands are shown in table 23. Detailed documentation is found in the SINTRAN III UTILITIES MANUAL  $(ND-60.151)$ .

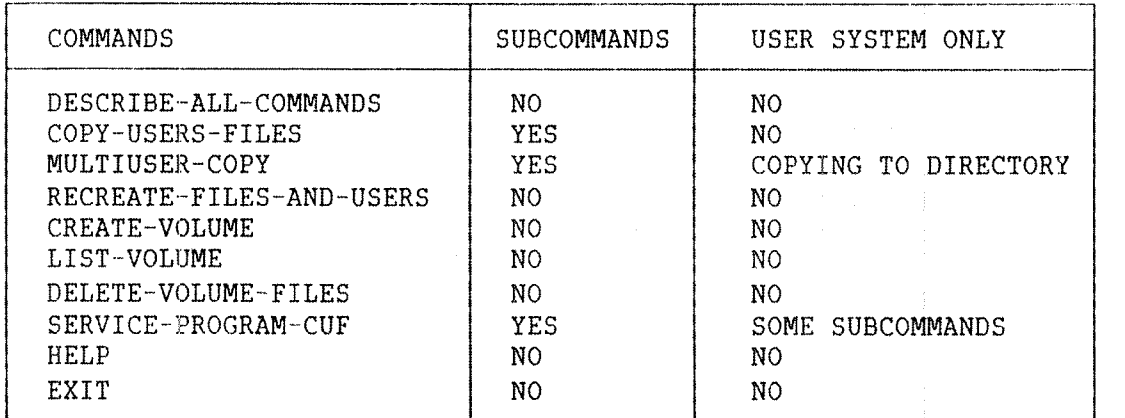

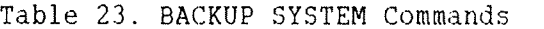

# 13.3.1 COMMANDS USED FOR COPYING

You may copy one or more files belonging to one user by the command COPY~USERS FILES. Files belonging to several users can be copied with the command MULTIUSER~COPY. Only user SYSTEM may use MULTIUSER~COPY to copy files to <sup>a</sup> directory.

Both commands have subcommands to describe the source and destination. The subcommands to specify the destination are DIRECTORY and VOLUME. These have their individual set of parameters, eg., the name of the files and users to be copied. The source type may be specified as DIRECTORY, VOLUME or PARAMETER FILE.

SINTRAN III System Supervisor <sup>231</sup> Backup

A parameter file is a file containing the names of the files or users to be copied. Output from the commands @LIST—FILES and @LIST~USERS is accepted. Information in the parameter file not recognized as file or user names is ignored.

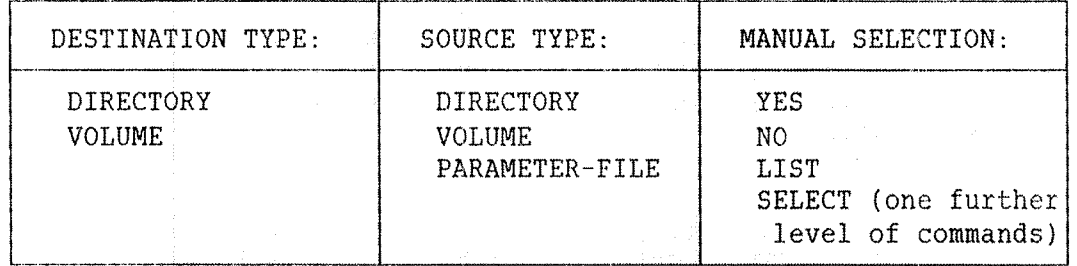

Table 24. Subcommands in COPY~USERS~FILES and MULTIUSER-COPY

Table <sup>24</sup> shows the subcommands. The third subcommand is used to make <sup>a</sup> further selection of files to be copied. You answer the prompt MANUAL SELECTION: with YES, NO, LIST or SELECT. YES will cause the BACKUP SYSTEM to output the name of each file before copying. You have to confirm or skip copying by answering YES or NO for each file.

LIST and NO will copy all files without manual confirmation. LIST will output the name of all files copied. SELECT is used to enter <sup>a</sup> new subsystem to make advanced selection of files. For example, you may select all indexed files modified since the last backup was taken.

The BACKUP SYSTEM sets maximum access rights to the destination files before copying unless the destination is remote. That is, public users cannot protect destination files against themselves or against user SYSTEM by setting no write access.

The COPY~USERS~FILES and MULTIUSER»COPY commands will also copy the contents of the directory information FILE ACCESS, LAST DATE OPENED FOR READ, LAST DATE OPENED FOR WRITE, CREATION DATE and MAX BYTE POINTER from the source file to the destination file. For user SYSTEM and for those with directory access to the source, the last date OPENED FOR READ and number of times OPENED will not be updated on the source.

The BACKUP SYSTEM also has <sup>a</sup> service program mainly used to modify the function of the COPY—USERS~FILES and MULTIUSER~COPY commands. It is started from the BACKUP SYSTEM by giving SERVICE~PROGRAM~CUF. See the SINTRAN III UTILITIES MANUAL (ND—60.151) for further documentation of the subcommands available in SELECT and the SERVICE PROGRAM CUF.

## 13.3.2 HANDLING VOLUMES ON MAGNETIC TAPE AND FLOPPY DISKS

A volume has the same function for sequential storage media as <sup>a</sup> directory has for <sup>a</sup> disk. If magnetic tape is to be used as destination, the CREATE—VOLUME command should be used first. The user executing this command becomes the owner of the volume. A volume can contain files from many users. The first file on <sup>a</sup> volume may extend over several volumes.

A volume may also be created on <sup>a</sup> floppy disk. Volumes will be written in the BACKUP SYSTEM'S default format. All available magnetic tape formats produced by the BACKUP SYSTEM or the old SINTRAN III command @COPY—USERS—FILES, are automatically detected when read.

Public users can only copy to and from their own volumes, or volumes owned by FLOPPY~USER. User SYSTEM has read and write access to all volumes. It is possible for user SYSTEM to modify the BACKUP SYSTEM to give all users access to any other user's volumes. The SERVICE PROGRAM CUF is used for this purpose. To enable communication with other manufacturers' computers, ANSI standard label format is available for magnetic tapes.

The device MAG-TAPE-1 unit 0 must have the peripheral file name MAG-TAPE 0, unit 1 must have the name MAG—TAPE~1, etc. To use the volume format on <sup>a</sup> floppy disk, the FLOPPY DISC 1, unit 0 must have the name FLOPPY-1, unit <sup>1</sup> the name FLOPPY—Z, etc. This can be set using the command @SET-PERIPHERAL-FILE.

#### 13.3.3 COPYING A USERS FILES TO A VOLUME

The following is an example Of how files can be COpied from <sup>a</sup> disk to <sup>a</sup> volume on <sup>a</sup> floppy disk. The two files CHAPTER~ONE:TEXT and CHAPTER~ TWO:TEXT are copied to the volume EXVOL. User P-HANSEN has default directory PACK-TWO. Default values are shown between slanting lines  $(1 \ldots 1)$ .

> @DACRUP~STSTEM BA SY: CREATE VOLUME VOLUME NAME: EXVOL DEVICE NAME: ELOEPT—DISC—1 DEVICE UNIT: O BA-SY: COPY USERS-FILES DESTINATION TYPE: yOLUME DESTINATION VOLUME NAME: EXVOL DESTINATION DEVICE NAME: FLOPPY-DISC-1 DESTINATION DEVICE UNIT: Q DESTINATION FILE GENERATION: 1 SOURCE TYPE: DIRECTORY SOURCE DIRECTORY NAME /PACK~TWO/: SOURCE USER NAME /P—HANSEN/: SOURCE FILE NAME / /: : TEXT MANUAL SELECTION: YES FILE 4; (PACK—TWO:P—HANSEN)CHAPTER-ONE:TEXT;1 INDEXED FILE 3 PAGE. MODIFIED 29/08-83 (YES/NO?) YES FILE 5: (PACK-TWO:P-HANSEN)CHAPTER-TWO:TEXT;1 INDEXED FILE 7 PAGE. MODIFIED 14/10-83 (YES/NO?) YES FILE 9: (PACK-TWO:P-HANSEN)MEMO:TEXT; 1 INDEXED FILE 1 PAGE. MODIFIED 17/03-83 (YES/NO?) NO BA-SY: EXIT

The copied files will have the same names on the volume as on the source directory. The copied files can be copied back to the disk by using EXVOL as source and PACK TWO as destination.

If new backup copies of the same files will be stored on the volume later, you can use the (destination file generation) parameter. For example, the file generations can be numbered consecutively. This will help you distinguish between different generations of the same file later on. Alternatively, you could use a date identification, eg., 1125 meaning November 25th.

If the source medium is <sup>a</sup> volume, and the user given by destination user name differs from the original owner of the file, there will be <sup>a</sup> question as to which user should receive the copy, or if <sup>a</sup> new user name should be given. Answer with YES or NO.

# 13.3.4 COPYING ALL FILES IN A DIRECTORY

The following example shows how all files on <sup>a</sup> directory can ce copied to <sup>a</sup> directory on another disk. The destination directory BACKUP49 has been created and entered, but is otherwise empty. Only user SYSTEM is allowed to specify directory as destination type.

> @BACKUP:SYSTEM BA-SY: MULTIUSER-COPY DESTINATION TYPE: DIRECTORY DESTINATION DIRECTORY NAME: BACKUP49 SOURCE TYPE: DIRECTORY SOURCE DIRECTORY NAME: PACK-TWO SOURCE USER NAME: MANUAL USER CHECK?: NO MANUAL SELECTION: NO DA SY: EXIT

All Files will be copied since the empty user string matches all user names, Files opened for write on the source directory will not be copied. You must ensure that enough space is available for all files to be copied. The BACKUP SYSTEM will create all the necessary file names.

You may set an <u>automatic expansion mode</u> before copying files. In that case the destination users will be given enough disk space automatically. Nonexisting destination users will be created. See the command DESTINATION—EXPANSION in the SERVICE PROGRAM CUF.

If you are copying between directories where the destination files already exist, the source and destination date for last opened for write are checked. If the destination is written to later than the source, you will be asked whether the copying is taking place in the right direction.

# 13. 3. 5 ADVANCED FILE SELECTI0N

the construction of the property of the contract of the contract of the construction of the construction of the contract of the contract of the contract of the contract of the contract of the contract of the contract of th

The following example Shows the use of <sup>a</sup> parameter file and advanced selection of files to be copied. Only user SYSTEM is allowed to give this command sequence. Version 1 of files with file type :SYMB will be copied if they have been modified since the last backup was taken. Contiguous files are Specified as an exception.

> @LIST~USERS USER NAME; OUTPUT FILE: "USER LIST: SYMB" @CREATE-FILE FILE NAME: BACKUP LOG: SYMB NUMBER OF PAGES: 0 @BACKUP~SYSTEM BA-SY: SERVICE-PROGRAM-CUF CUF SERV: MASTER-LOG-MODE MASTER LOG FILE//: BACKUP-LOG: SYMB APPEND ACCESS / YES /:  $CUF-SERV: EXIT$ BA-SY: MULTIUSER-COPY DESTINATION TYPE: DIRECTORY DESTINATION DIRECTORY NAME: BACKUP-010284 SOURCE TYPE: PARAMETER-FILE PARAMETER FILE NAME: USER-LIST:SYMB MANUAL USER CHECK: NO MANUAL SELECTION: SELECT SELECTION: FILE—NAME FILE NAME: : SYMB; 1 SELECTION: NOT FILE-ATTRIBUTE FILE ATTRIBUTE: CONTIGUOUS SELECTION: MODIFIED-SINCE-LAST-BACKUP SELECTION: LIST-SELECTED-FILES OUTPUT FILE: "BACKUP-LIST: SYMB" SELECTION: EXECUTE MANUAL FILE CHECK: LIST BA-SY: EXIT

Different selections are specified in addition to version 1 of files with file type :SYMB. The file BACKUP-LIST:SYMB containing the names of the copied files may later be used as <sup>a</sup> parameter file for restoring the files. EXECUTE is the command to leave the SELECTION system and start copying.

The commands available in the SELECTION system are shown in table 25. The different selections can be combined by use of the logical operators AND, OR, NOT, and parentheses. Use the question mark to list explanations of the commands and operators on the terminal.

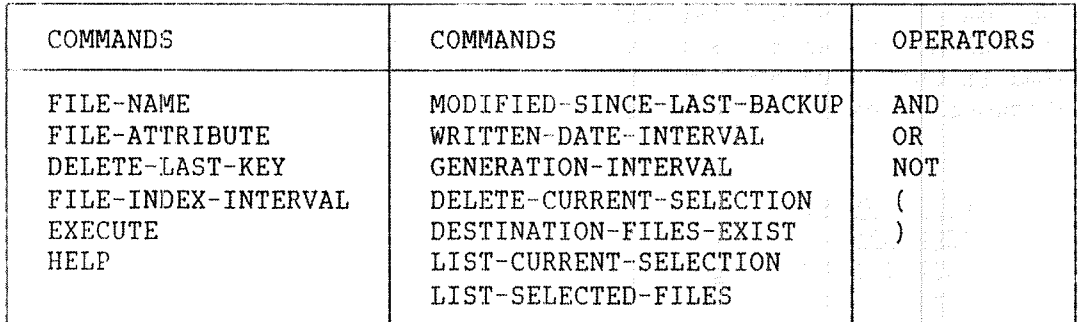

Table 25. The BACKUP SYSTEM SELECTION Commands

### 13.3.6 MODIFYING THE COPYING MODE

The SERVICE PROGRAM CUF commands can be used to modify the function of the copying command. The following example shows some possible modifications:

> @BACKUP-SYSTEM BA-SY: SERVICE-PROGRAM-CUF CUF-SERV: SET-ALLOCATE-CREATE-DEFAULT DEFAULT ANSWER: YES CUF-SERV: SET-VOLUME-ACCESS GENERAL PUBLIC ACCESS: YES CUF-SERV: MASTER-LOG-MODE MASTER LOG FILE: BACKUP~LOG;SYMB APPEND ACCESS: yEs CUF-SERV: DESTINATION-EXPANSION-MODE AUTOMATIC EXPANSION: YES CUF-SERV: DUMP-BACKUP-SYSTEM BPUN-USER-NAME: BPUN-FILES CUF—SERV: EXIT BA—SY: EXIT @QgMp—REENTRANT SUBSYSTEM NAME: BACKUP-SYSTEM—E START ADDRESS: Q RESTART ADDRESS: 0 BINARY FILE: (BPUN—FILES)BACKUP—SYSTEM-E:BPUN

SINTRAN III System Supervisor 237 Backup

Allocated and contiguous files cannot always be created as they were described on the source directory or volume. In this case you will be asked if the files should be copied. If you answer YES, the following rules apply:

> 1) Allocated source files will be created as contiguous files if possible. Otherwise, they will be created as indexed files.

2) Contiguous files will be created as indexed files.

If NO is answered, such files will not be copied. The command SET ALLOCATE~CREATE~DEFAULT can be used to give <sup>a</sup> default answer to the question. This is useful in batch and mode jobs.

The command SET-VOLUME-ACCESS lets users other than the owner access a volume. The destination user area on <sup>a</sup> directory can be too small for the source files. The command DESTINATION EXPANSION MODE will select a copying mode where the destination user area is expanded automatically if user SYSTEM copies to that area.

The name of the copied files, the date of copying, the destination and the source can be stored in a log file. The command MASTER-LOG-MODE is used for selecting this copying mode. The log information can either overwrite the old information in the log file or be appended to it. The log file can later be used as <sup>a</sup> parameter file. A related command, USER-COPY-LOG-MODE, is available for public users.

These modifications will not exist the next time you enter the BACKUP SYSTEM unless you give the command DUMP—BACKUP SYSTEM. This will dump the BACKUP SYSTEM on the file BACKUP-SYSTEM: BPUN. Remember to execute the command @DUMP-REENTRANT afterwards. Only user SYSTEM may dump the system.
All commands available in the SERVICE PROGRAM CUP are listed in table 26. The commands available to user SYSTEM only are marked with an asterisk. Further information about the commands is available interactivly by use of the question mark. For example, <sup>a</sup> description of the command MASTER-LOG-MODE is output by entering MASTER-LOG-MODE?.

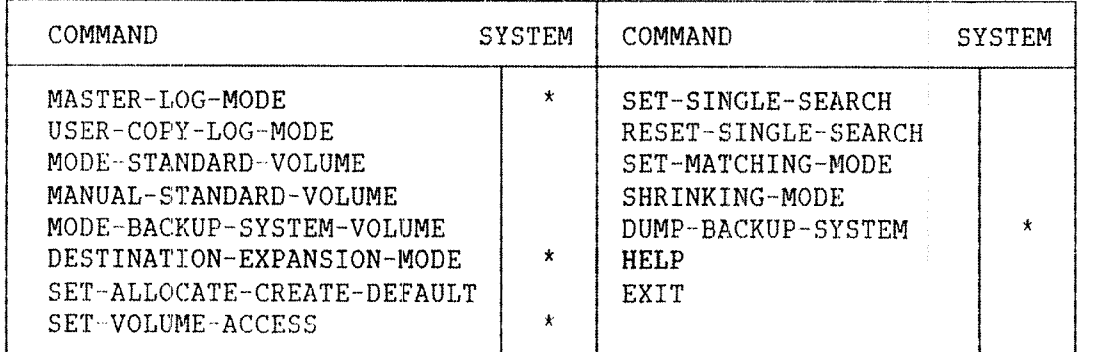

Table 26. Commands in the SERVICE PROGRAM CUP

The following is an example of incremental backup. A complete backup of all files is taken each week. In addition, <sup>a</sup> backup of all modified files is taken daily. The backups are taken on disks which are kept for two weeks. See fig. 13.

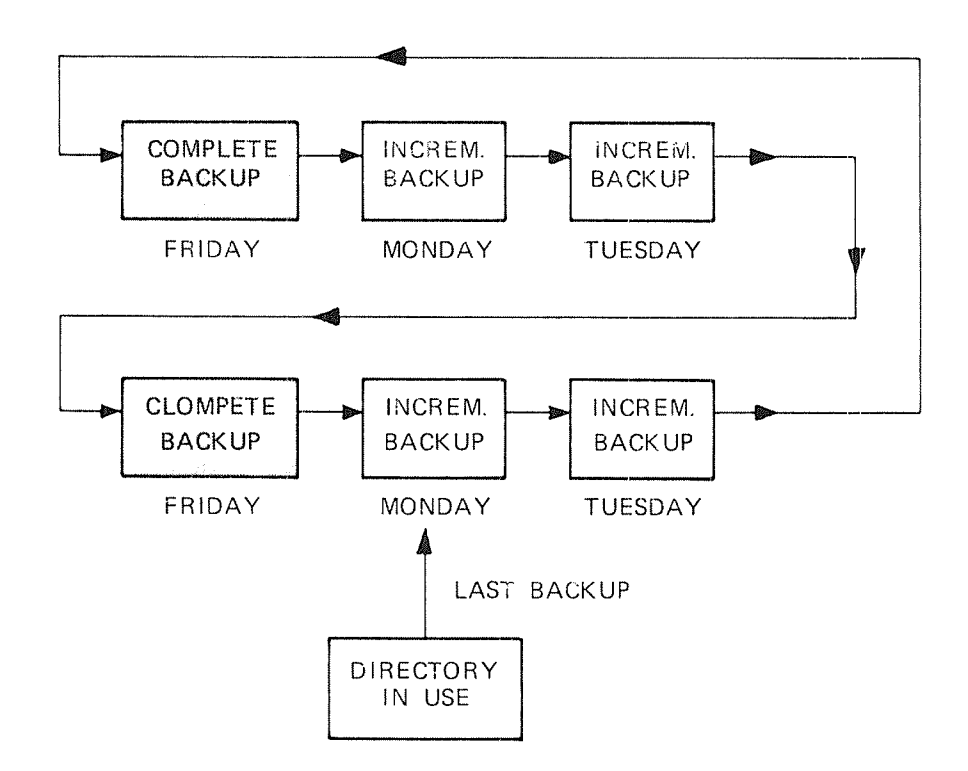

Figure 13. An Example of Incremental Backup

New directories are created both for the complete directories and each incremental directory. A log file should exist. The complete backup should use the redundant selection command:

MODIFIED-SINCE—LAST-BACKUP OR NOT MODIFIED~SINCE—LAST-BACKUP

All files will be copied. The log can be output on the terminal. The purpose of the command is to mark the files copied to the backup. The mark will be removed when the file is written to. The BACKUP SYSTEM can use the mark to select modified files for later incremental backups.

The complete backup takes some houres, eg., 2~3 houres for <sup>a</sup> 75 Mbyte directory pack. It may run simultaneuously with other use of the computer. Files opened for write in the mean time will not be copied. Backup can be taken much faster by the stand~alone program DISC~TEMA. In any case, this program should not be used the first time because it will not mark the files as copied.

A new directory should be created for each incremental backup. The following selection command should be used to take <sup>a</sup> backup of the modified files:

### MODIFIED-SINCE-LAST-BACKUP

A log file for each week must be used to keep track of the most recent backup of <sup>a</sup> file. The log file should be placed on the source directory. It should be opened by append access when taking incremental backup to accumulate the information during <sup>a</sup> week. However, the first incremental backup after <sup>a</sup> complete backup should initialize one of the log files.

The easiest way of restoring <sup>a</sup> complete directory is to use the last complete backup and copy all the incremental backups to it. The incremental backups may be copied back in reversed order. The BACKUP SYSTEM will then ask whether the copying is taking place in the right direction the first time it reads <sup>a</sup> file already restored. If the direction is confirmed, the system will ask if such files should be skipped. Thus, it is possible to restore the last version of each file only.

The previous example showed one example of incremental backup. You may save space on the incremental backups by using them several times between each complete backup. The command MODIFIED-SINCE-LAST-BACKUP creates new versions for existing destination files. Version 1 is the most recent copy of the file. Older file versions can easily be restored by <sup>a</sup> WRITTEN DATE INTERVAL selection.

You may also use the same incremental backups for several directories, eg., all the directories on one computer. Each user should then not have files on more than one of these directories. Files with the same names and users on different directories will be copied to different versions on the backup, and thus they will be difficult to recover.

If you are taking backup on magnetic tape, you can use the selection command LIST-SELECTED-FILES to create a list of the copied files and users. When restoring these files on an empty directory, you may use the BACKUP-SYSTEM command RECREATE-FILES-AND-USERS with the list as parameter file. This will create empty user areas and files on the directory. The selection command DESTINATION~EXPANSION should be used to give each user the appropriate space to hold the files.

## 13.4 PERSDNAL BACKUP

Personal backups are usually taken on floppy disks. Directories on floppy disks can be created and entered by public users. The BACKUP SYSTEM allows public users to create volumes instead of directories on flopp disks.

SINTRAN III can handle <sup>a</sup> maximum of two floppy disk controllers with up to three units each. Before <sup>a</sup> floppy disk can be used, it must be formatted as shown in the following example:

Sel- (Veppy land

## @DEVICE~FUNCTION FLOPPY-l, FORMAT—FLOPPY

FLOPPY~1 is the peripheral file name of the floppy disk unit where the floppy disk is inserted. All ND floppy disks are formatted prior to delivery. Only one user is normally created on a floppy disk. The number of pages available on the floppy disk depends on the floppy disk system in use. The most common sizes are 148 and 616 pages.

The following example shows how <sup>a</sup> floppy disk can be used to store <sup>a</sup> personal backup. The formatted floppy disk are inserted in unit 0 of the device FLOPPY—DISK—l. The directory BACKUP~DIR and the user HANSEN is created. User HANSEN must exist in <sup>a</sup> main directory.

> @CREATE-DIRECTORY BACKUP-DIR, FLOPPY-DISK-1, O,, @ENTER-DIRECTORY BACKUP-DIR, FLOPPY-DISK-1, O @CREATE~USER BACKUP~DIR:HANSEN @GIVE-USER-SPACE BACKUP-DIR: HANSEN, 616 @COPY-FILE "(BACKUP-DIR: HANSEN)BOOK1: TEXT", BOOK1: TEXT @RELEASE DIRECTORY BACKUP-DIR

A new file BOOK1:TEXT is created on the floppy disk. Remember to release the directory before you remove the floppy disk. If you want to restore the copy of BOOK1: TEST, the following command sequence should be used:

## @ENTER-DIRECTORY BACKUP-DIR, FLOPPY-DISK-1, O @COPY—FILE BOOKl:TEXT. (BACKUP-DIR:HANSEN)BOOKl:TEXT @RELEASE-DIRECTORY BACKUP-DIR

If you create <sup>a</sup> directory on <sup>a</sup> floppy disk, all previous information on the disk will be lost. The same applies to formatting. If some one has forgotten to release <sup>a</sup> directory, the floppy disk unit will be occupied. Insert an empty floppy disk, enter @RELEASE-DIRECTORY, and ignore the error message. The unit will then be free to use.

You will not be aIIOWed to access user names on <sup>a</sup> floppy disk if they do not exist in <sup>a</sup> main directory. Use the command @RENAME USER to change the user name on the floppy disk, cg., to your own user name or FLOPPY~USER. FLOPPY—USER was created for this purpose.

 $\hat{\rho}^{\rm{untr}}_{\rm{eq}}$ 

 $\sim 10^{-10}$ 

 $\sim 10^{11}$ 

## APPENDIX A GLOSSARY

This appendix will explain some important concepts and terms. An understanding of it is assumed in the other parts of this manual.

## ASCII

Abbrevaiation of American Standard Code for Information Interchange. <sup>A</sup> code connecting characters to numbers. An ASCII table is found in the SINTRAN III REFERENCE MANUAL (ND~60.128)

#### Assembler

This is <sup>a</sup> program that translates assembly language statements into machine code.

### Basic time unit

<sup>A</sup> basic time unit is normally <sup>20</sup> milliseconds. The real time clock will give an interrupt every basic time unit, ie., 50 times per second.

### Batch job

<sup>A</sup> batch job is the execution of <sup>a</sup> file which contains SINTRAN III commands and other input otherwise given from the terminal, eg., parameters, subsystem commands, and input to programs. Batch jobs are executed by <sup>a</sup> batch processor independently of any terminal.

## Baud

The number of bits transmitted in one second. In most transmissions some of these bits are control bits.

#### Block

A block is <sup>a</sup> set of data treated as <sup>a</sup> logical unit. The size of <sup>a</sup> block may vary.

#### Bootstrap program

A program which runs in an otherwise empty computer and controls the loading of another program.

#### Character—oriented device

This is <sup>a</sup> common name for terminals, paper tape readers, card readers, line printers, etc. It signifies <sup>a</sup> device which transfers bytes to and from the computer via the A register.

## Compiler

<sup>A</sup> computer program that translates high~level language programs into relocatable machine code, eg., BRF code.

## Data formats for ND-100

The standard instruction sot provides instructions for the following six different data formats on the ND-100:

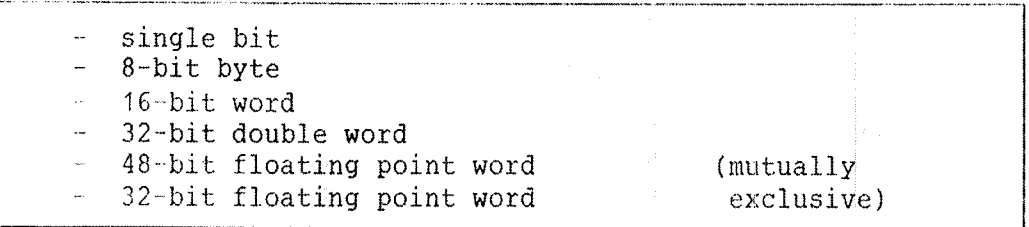

### DMAC

<sup>A</sup> special version of the MAC assembler used to debug RT programs and to perform assembly and patching on segments.

#### FMAC

<sup>A</sup> special version of MAC for assembly of code onto files and patching of machine code on files.

#### High~level language

This is <sup>a</sup> language that allows programmers to specify problem solving procedures in <sup>a</sup> notation more familiar than the computer's machine code. Some examples are Fortran, Algol, Basic, Pascal, Apl and Simula.

#### Ident code

All input/output external devices have an ident code on one or two of the interrupt levels 10, 11, 12 or 13. The ident code is used to identify <sup>a</sup> device causing an interrupt.

## Logical device number

Each device has <sup>a</sup> logical device number which SINTRAN III uses when accessing the device.

## Logical unit number

Same as iogical device number.

## Mass storage device

<sup>A</sup> common name for disks, magnetic tapes and floppy disks.

#### MAC

An assembler for ND—1OO computers.

#### MACM

<sup>A</sup> modified MAC assembler used for system loading, i.e., mass storage assembly. When running, the stand~alone program MACM has control of the CPU and external devices.

Appendix <sup>A</sup> <sup>247</sup> Glossary

#### MACM—AREA:DATA

<sup>A</sup> system file containing the SAVE AREA for the file system and command segments. It is an allocated file of <sup>64</sup> pages starting on page  $100<sub>a</sub>$ .

### Operating system

The operating system is the program which users need to communicate with the computer efficiently. It supports the sharing of resources. <sup>A</sup> resource may be memory, processors or different devices. The operating system for all ND computers is called SINTRAN III.

#### Page

A page is a unit of information. One page is 1 Kword  $=$  1024 words or <sup>2048</sup> bytes. Both physical and virtual memory are divided into pages.

#### Patch

<sup>A</sup> program modification performed by changing the octal code or the object code, rather than changing the source code.

### Physical device number

Each input/output external device has <sup>a</sup> physical device number. It is used in the IOX control instruction when accessing the device.

## Relocatable code

Compiler output which must be loaded by <sup>a</sup> loader to create machine executable code. The relocatable format for ND—1OO is called binary relocatable format (BRF).

## RT program

RT programs means real time programs. These programs are terminal independent and have user~assigned priorities. They are controlled by special commands in SINTRAN III. <sup>T</sup>here are both system RT programs and user RT programs. System RT programs are programs included with <sup>a</sup> SINTRAN III system. The user—written RT programs are loaded on segments by the RT LOADER.

## Segment

<sup>A</sup> segment is <sup>a</sup> physically or virtually contiguous address area residing on mass storage. The address area contains an image of the memory. Segments in the ND—1OO are placed on the segment files, eg., SEGFILO:DATA. Segments consist of an arbitrary number of contiguous <sup>1</sup> Kword pages. The size is limited to <sup>a</sup> maximum of 128 pages.

### Segment files

The segment files are contiguous files on mass storage. All segments reside on the segment files. A system can have 4 segment<br>files called SEGFILO: DATA, SEGFIL1: DATA SEGETI2: DATA and called SEGFILO:DATA, SEGFIL1:DATA, SEGFIL2:DATA and SEGFIL3 DATA respectively. SINTRAN III itself will use <sup>a</sup> certain amount of space on SEGFILO:DATA; how much it uses is printed out after <sup>a</sup> cold start or initial loading.

#### SINTRAN:DATA

<sup>A</sup> system file containing the SAVE AREA for SINTRAN III RESIDENT, and the PAGING OFF AREA. It is an allocated file of <sup>63</sup> pages starting at page 1.

### Software

Software is programs, compilers and procedures for <sup>a</sup> computer system, as contrasted with the hardware make~up of the machine. It includes operating systems, assemblers, compilers, subroutine libraries and user programs.

### Source program

<sup>A</sup> source program is <sup>a</sup> set of user written instructions which can solve a problem. The source program must be compiled or assembled into machine language object code.

#### Spooling .

The technique by which output to low—speed devices like printers is placed into queues on faster devices, eg., disks, while awaiting transmission to the slower devices.

### Stand—alone program

This is <sup>a</sup> program that controls the CPU and runs the machine all by itself. A bootstrap is <sup>a</sup> few instructions that can be is used to load the program without needing an operating system.

#### System generation time

System generation time is the time the operating system is assembled for <sup>a</sup> particular machine configuration. The operating system is tailored to fit <sup>a</sup> particular computer installation, for example, the number of spooling programs are defined.

#### Word

The ND-lOO has <sup>a</sup> 16—bit word format. The bits are conventionally numbered 0 to 15 from right to left. The most significant bit is number 15. The ND-500 has a 32-bit format. A 16-bit word consists of two bytes of 8 bits each. The contents of an ND—100 word is conventionally represented by <sup>a</sup> 6~digit octal number. The representation of <sup>a</sup> negative number is in the 2's complement range  $-32768$  > x > 32767. Thus, the word with all 16 bits set to zero are is 000000, while the word with all bits set to one, ie.,  $-1$ , is represented as 177777.

# APPENDIX B BINARY AND OCTAL NUMBERS

This appendix explains the binary, octal and decimal number systems. Table <sup>27</sup> shows how to count with binary, decimal and octal numbers.

| DECIMAL                                                                                       | <b>BINARY</b>                                                                                                    | OCTAL                                                                                        |
|-----------------------------------------------------------------------------------------------|----------------------------------------------------------------------------------------------------|----------------------------------------------------------------------------------------------|
| 2<br>3<br>4<br>5<br>$\boldsymbol{6}$<br>7<br>8<br>9<br>10<br>11<br>12<br>13<br>14<br>15<br>16 | 000<br>000<br>000<br>001<br>000<br>010<br>000<br>011<br>000<br>100<br>000<br>101<br>000<br>110<br>000<br>111<br>001<br>000<br>001<br>001<br>001<br>010<br>001<br>011<br>001<br>100<br>001<br>101<br>001<br>110<br>001<br>111<br>010<br>000 | 00<br>01<br>02<br>03<br>04<br>05<br>06<br>07<br>10<br>11<br>12<br>13<br>14<br>15<br>16<br>20 |
| 17                                                                                            | 001<br>010                                                                                                    | 21                                                                                           |

Table 27. Binary, Octal, and Decimal Numbers

From the above table and basic knowledge of numbers you see that:

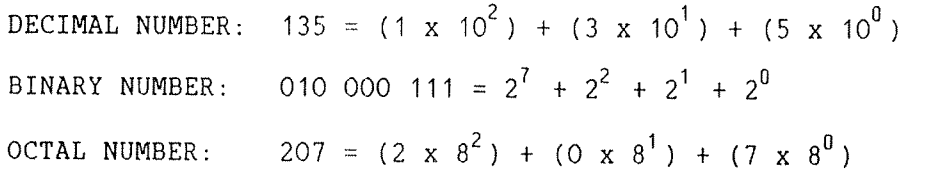

All the above numbers represent <sup>135</sup> decimal.

Numbers can be converted from one number system to another as shown below:

DECIMAL TO OCTAL CONVERSION | | OCTAL TO DECIMAL CONVERSION Problem:  $135_{10} = ?$  octal Problem:  $2167_{8} = ?$  decimal Dividing by 8 gives the  $\vert$  Multiplying each digit: following quotients  $(Q)$  and remainder (R):  $7 \times 8^0 = 7 \times 1 = 7$ E'E'EBATEW........ S2 ......... <sup>B</sup> ., <sup>1</sup> <sup>x</sup> 8" <sup>m</sup> <sup>1</sup> <sup>x</sup> <sup>64</sup> <sup>a</sup> <sup>64</sup> 135/8 gives 16 and any  $7$  and a series for  $\mathbb{R}^n$  .  $2/8$  gives 0 2 2 The result is found from the  $\vert$  The result is the sum of rightmost column: the multiplications.  $135_{1.0}$  = 207 $_8$  = 010 000 111 | 2167 $_8$  = 1143 $_{1.0}$ 

 $6 \times 8^{\circ} = 6 \times 8 = 48$  $1\frac{6}{2}$  6  $1\frac{1}{2}$  x  $8^3$  = 2 x 512 =1024 1143

The editors NOTIS WP and PED have a built-in facility to convert octal and decimal numbers. Use the home command V followed by the number to be converted. Octal numbers should be given with <sup>a</sup> trailing 8, eg., 437B. Give carriage return to have the decimal and octal value output.

# APPENDIX C DEVICE NAMES

The disks, floppy disks and magnetic tape stations have the following device names and device controllers. The R ending some disk names means removable, the F means fixed with reallocated tracks, and the s means reallocated sectors.

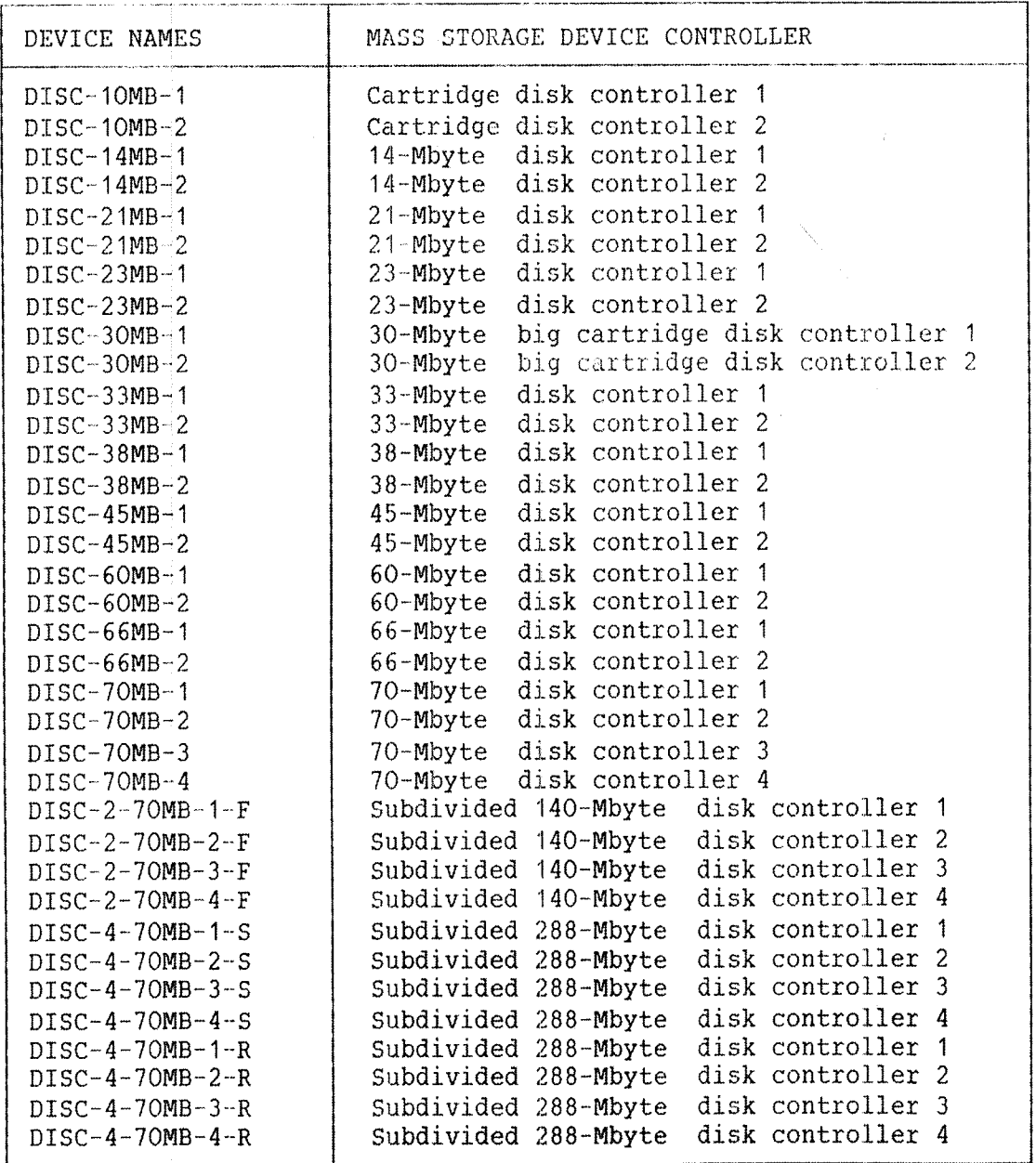

Continues...

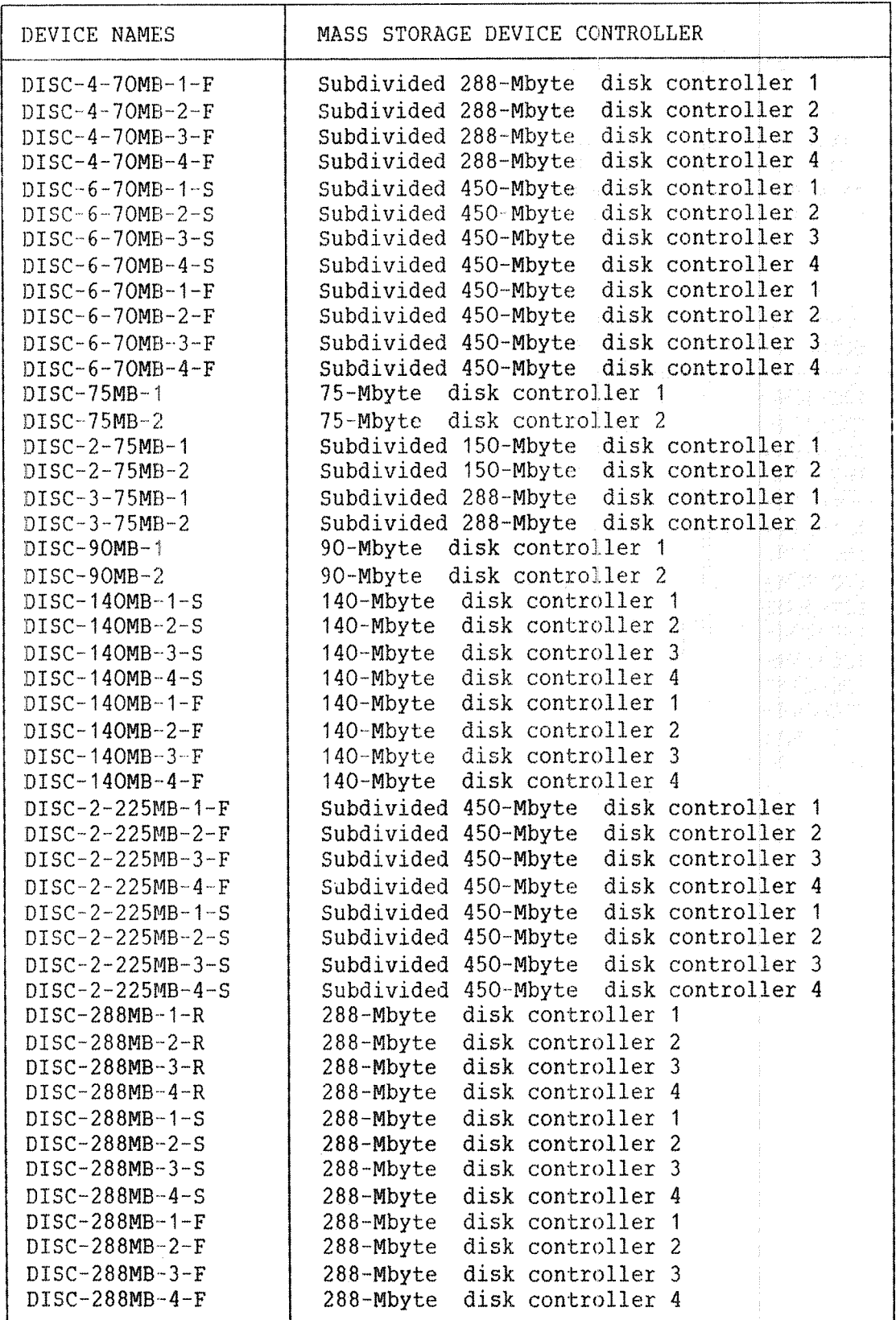

Continues

Appendix <sup>C</sup> Device Names

j.

 $\frac{1}{2}$ 

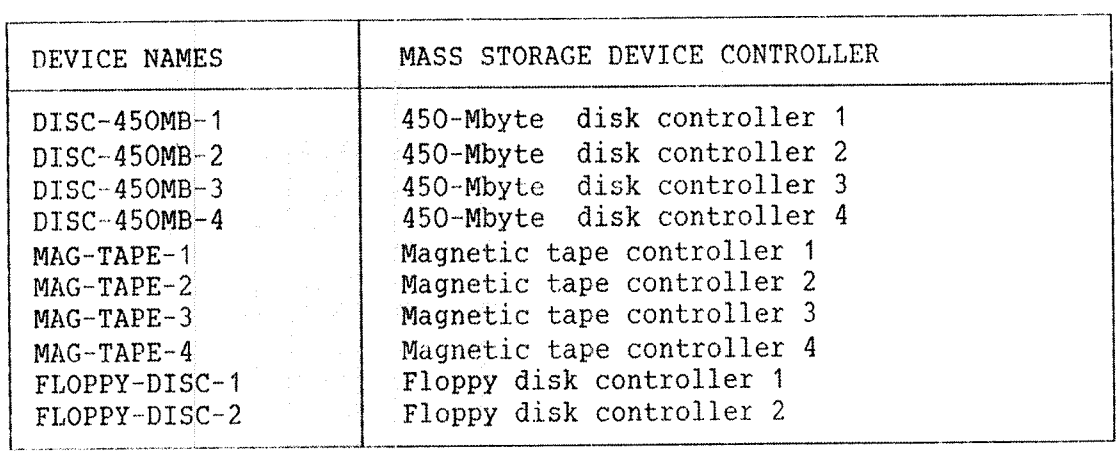

APPENDIX 0 EXAMPLE OF A DISK LAYOUT

This appendix shows how the system areas placed on <sup>a</sup> disk. and system segments are

PAGE NUMBERS  $\mathbf 0$ RELATIVE TO RESTART BOOTSTRAP DISK START MASTER BLOCK FOR THE FILE SYSTEM  $\mathbf{1}$ SAVE AREA for SINTRAN III RESIDENT SINTRAN: DATA and PAGING OFF AREA 1008 COMMAND SEGMENT, (SEGMENT 3) ND~NET FI LE COPY ERROR PROGRAM SYSTEM SEGMENT (SEGMENT 5) >.MACM—AREA:DATA FILE SYSTEM (SEGMENT 6and 24)<br>SEGMENTS 2008  $(SEGMENT 2)$ IMAGEAREA for SINTRAN III RESIDENT and, PAGING OFF AREA 2778 RT LOADER (SEGMENT 4) DMAC (SEGMENT 7) RTFIL (SEGMENT 10) ERROR LOG (SEGMENT 11) SEGFILO: DATA INITIAL REENTRANT FILE SYSTEM SEGMENT NUMBER <sup>2</sup> (SEGMENT 12) INITIAL RT LOADER SEGMENT (SEGMENT 13) ERROR PROGRAM (SEGMENT 14) INITIAL SINTRAN SERVICE PROGRAM and MAIL (SEGMENT 15) INITIAL ND—NET SEGMENT (SEGMENT16) FILE USER DATA SEGMENT FOR RT PROGRAMS (SEGMENT 17) NIB—500 STANDARD DOMAIN TABLE SEGMENT (SEGMENT 20) NBA—500 TABLE SEGMENT (SEGMENT 21) REENTRANT FILE USER SEGMENT (SEGMENT 22) SINTRAN SERVICE PROGRAM and MAIL (SEGMENT 23)

Continued on next page

255

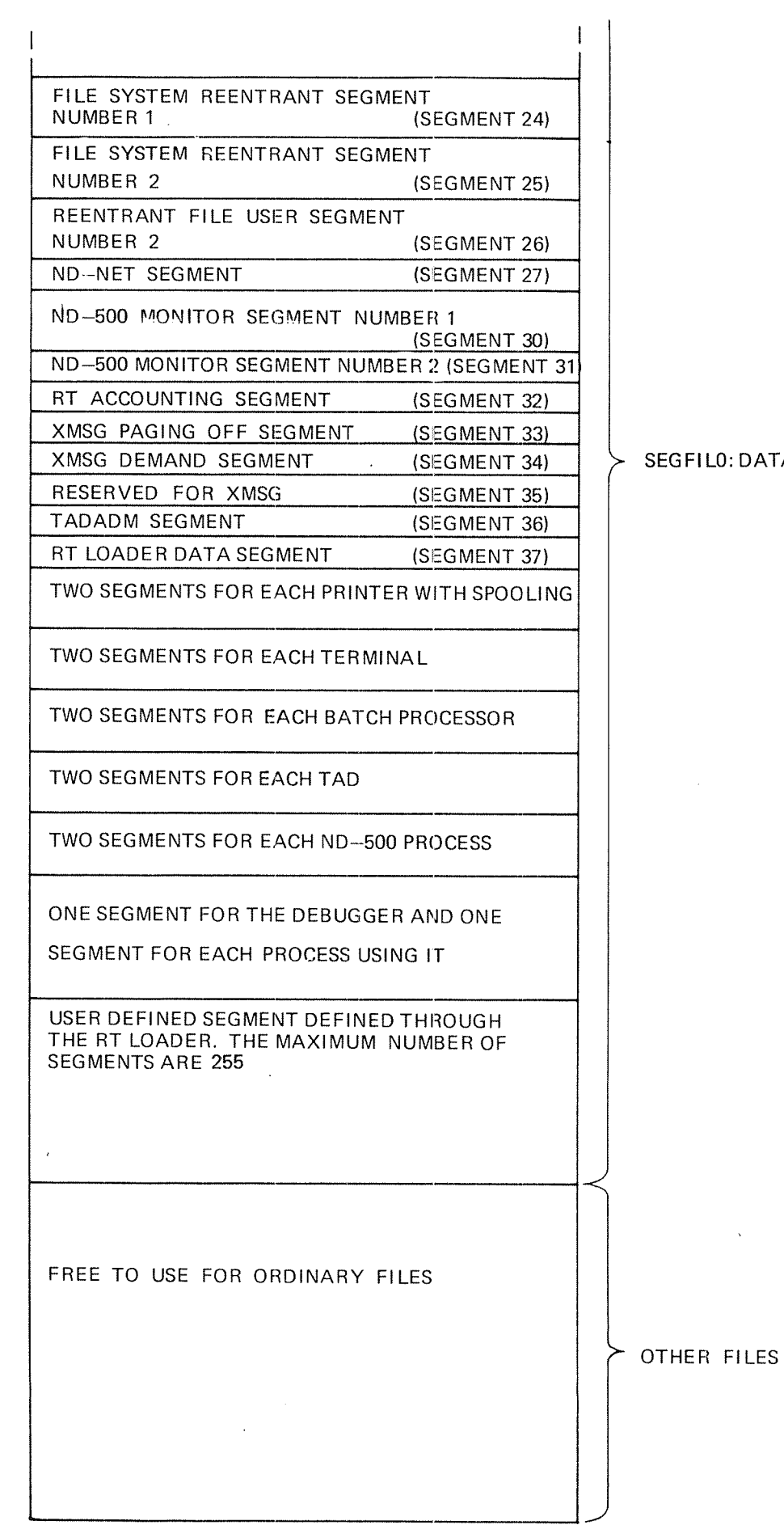

DATA

ND~30.003.06

APPENDIX E SYSTEM LAYOUT OF PHYSICAL MEMORY

This appendix shows how SINTRAN III uses physical memory.

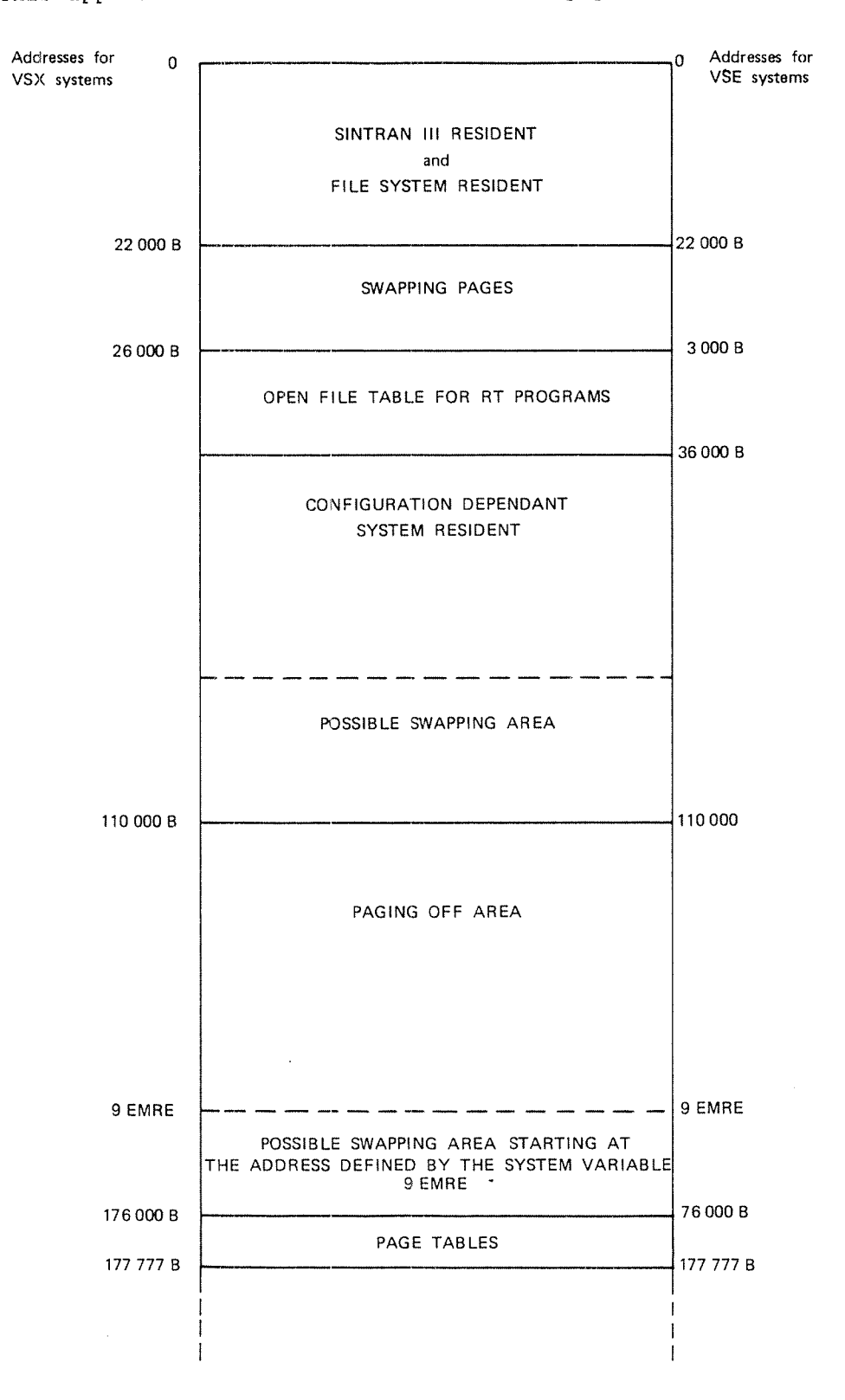

 $\ddot{\phantom{a}}$ 

## APPENDIX F FILE SYSTEM LAYOUT 0N DISK

A directory on a disk is organized by the file system as shown -below.  $\,$ The object file index block contains pointers to object files. Each object file contains|up to 32 <u>object entries</u>. Each object entry describes one file, eg., the file name, the owner, the size, and the file access. The <u>user file index block</u> contains pointers to <u>user files</u> which have one <u>user entry</u> for each user.

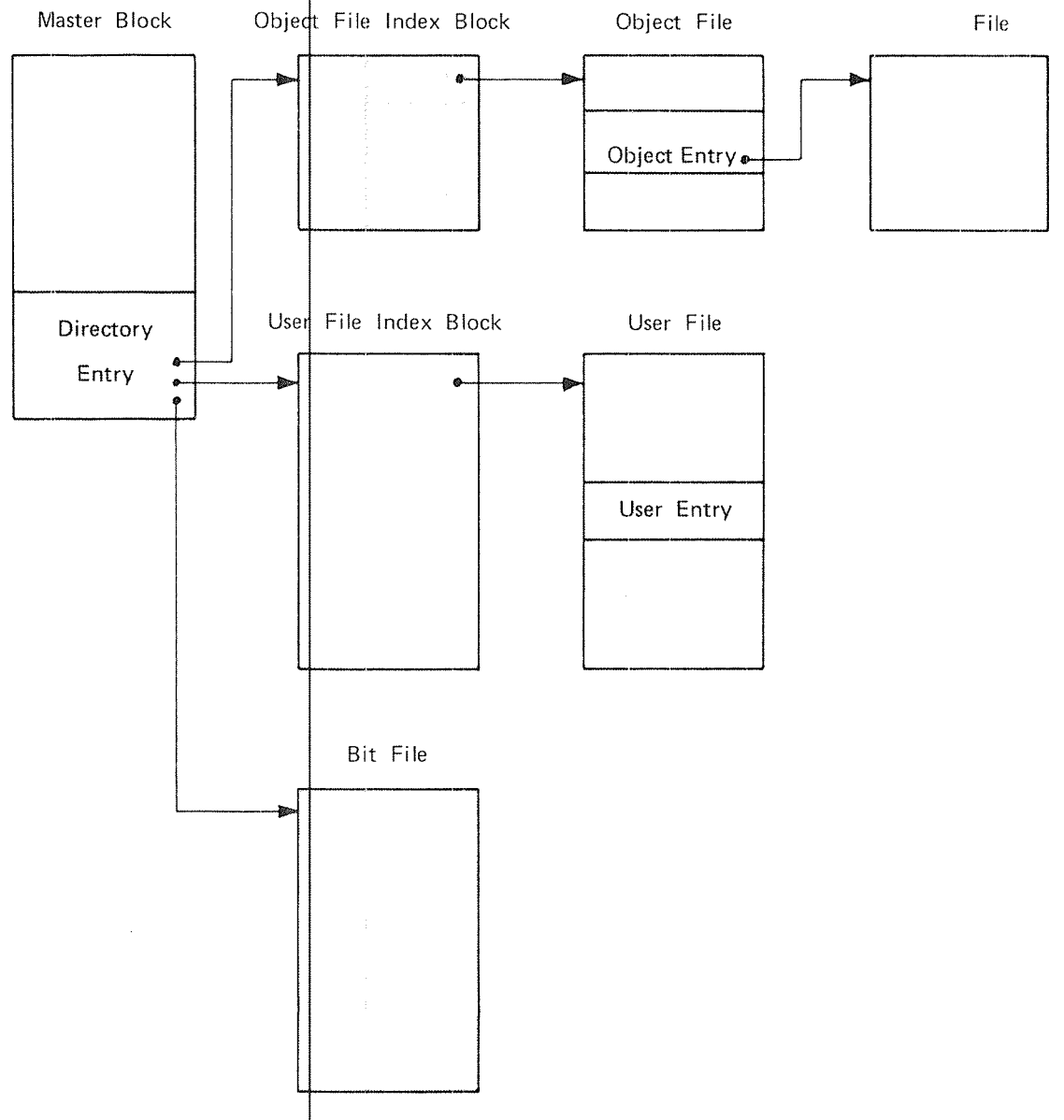

The system will expand itself by using subindex blocks if an index block requires more than 512 pointers. Indexed files will use one page for pointers to the pages containing data.

## F.1 MASTER BLOCK

The master block is a 1 Kword block located at page 0 on a directory. Only the last part of the master block is used by the file system. The remaining part may, for example, be used for a restart program.

The last part of the master block is called the <u>directory entry</u>. The directory entry contains the directory name, a pointer to the bit file, <sup>a</sup> pointer to the user file index block, <sup>a</sup> p inter to the object file index block, and the number of pages not rese‡ved for any users.

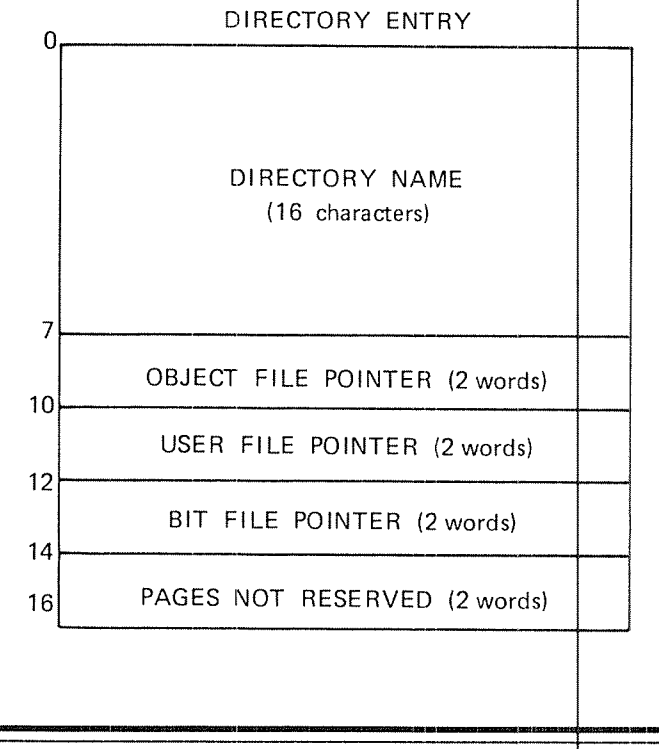

F.2 BIT FILE

The bit file contains <sup>a</sup> free/reserved map of the ; ages on the disk pack or floppy disk. Each bit in the bit file corre sponds to one page. The page is free if the bit is O, and occupied if <sup>t</sup> he hit is I. There is <sup>1</sup> bit file page for each 16,384 pages in <sup>a</sup> dire tory.

## F.3 USER FILE INDEX BLOCK AND USER FILES

The user file index block points to one or more user files. files contain information about all users of the disk pack or floppy disk. Each user has one <u>user entry</u>. This entry con‡ains—the -name -ofthe user, <sup>a</sup> table of friends, and the different access restrictions each friend may have to the user's files. Each directory may have 256 users. The user

ND~30.003.06

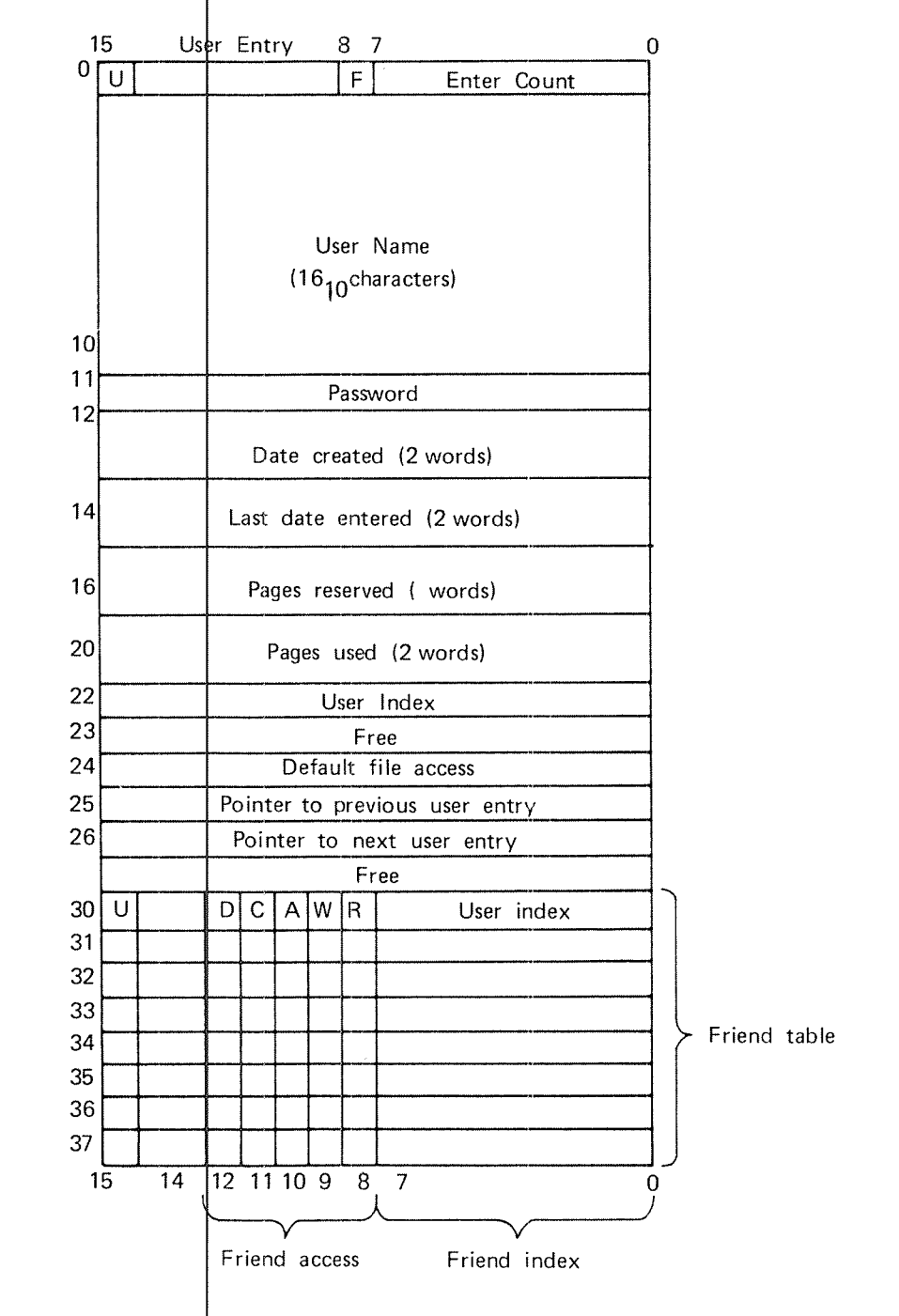

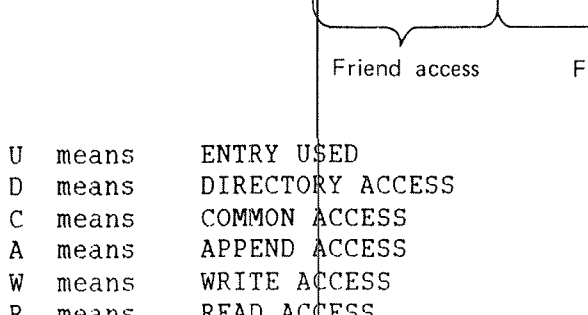

- means READ AC¢ESS  $\mathbb{R}$
- means  $\mathbf F$ USER/OB IECT ENTRY FLAG (1 FOR USER ENTRY)

## F.4 OBJECT FILE INDEX BLOCK

The <u>object file index block</u> points to the <u>object file</u>. The object file contains information about all user's files oh the disk-or-floppy disk. Each file has one <u>object entry</u> in the file. Fhis entry contains the name and type of the-object, access restriptions, file length, version pointers, and a pointer to the file. Each disk pack may have 65,536 files, divided into 256 files for each user. User O has object l entries 0-255, user 1 object entries 256-511, etc.

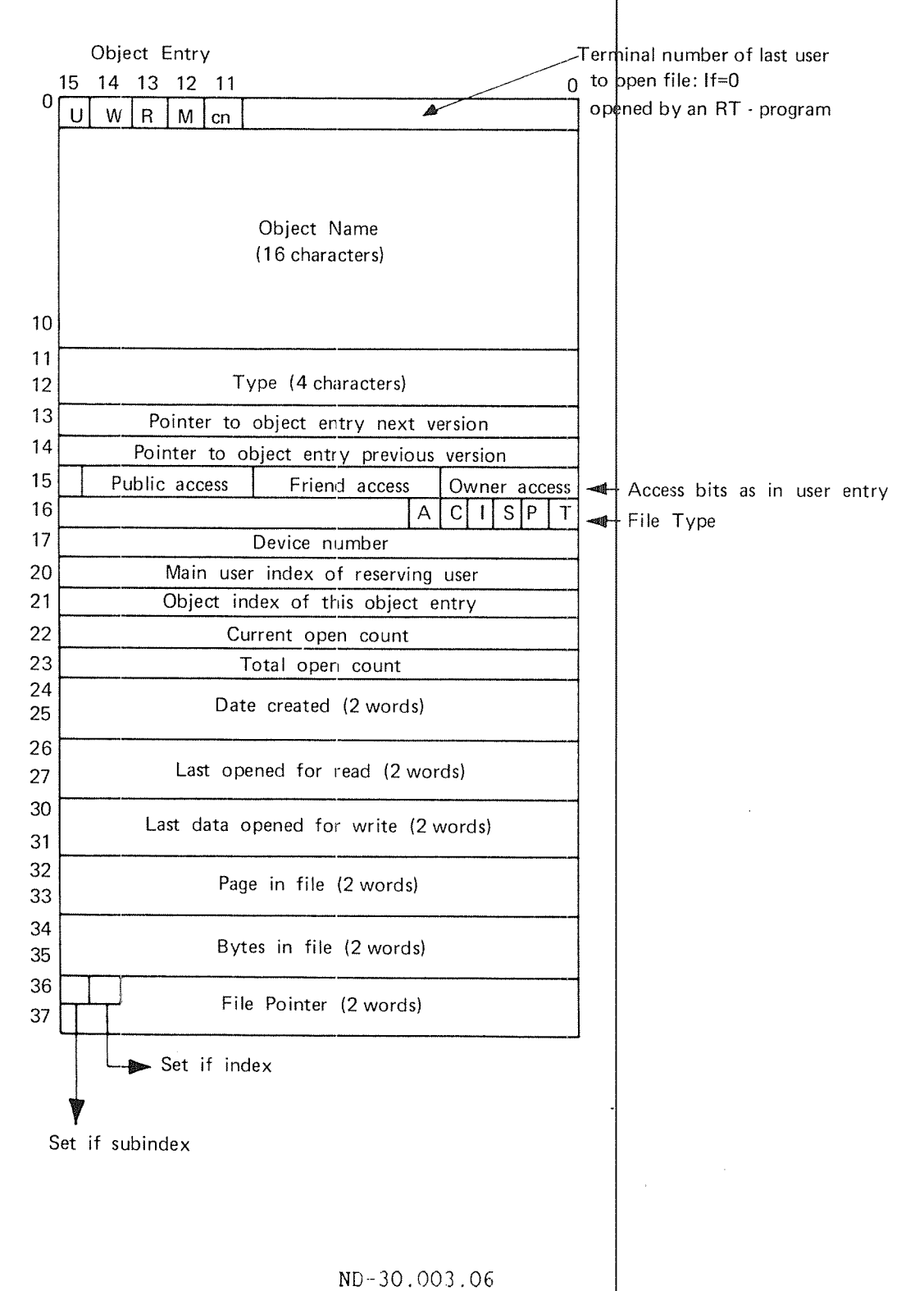

Appendix F File System Layout on Disk

الأوال المالي

 $\alpha = \alpha \omega$  .

 $\mathbf{D}$  and  $\mathbf{D}$  and  $\mathbf{D}$  and  $\mathbf{D}$  are  $\mathbf{D}$  . In the  $\mathbf{D}$ 

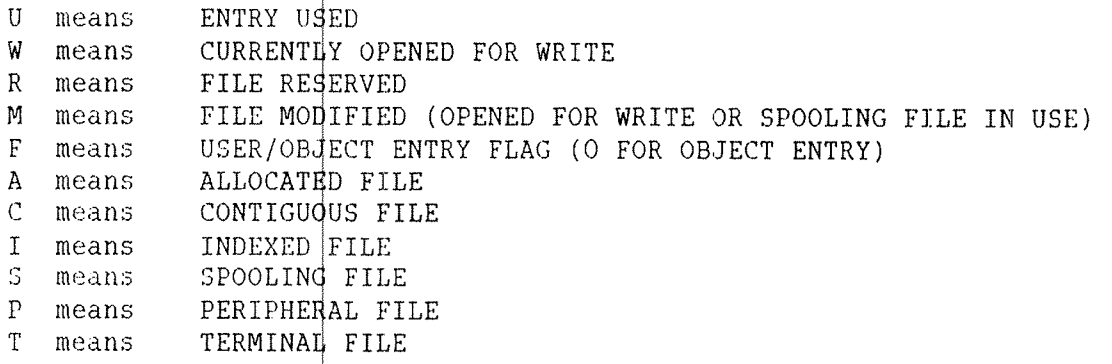

## F.5 USER'S FILES AND FILE LAYOUI

Each object entry contains information about one of a -user's -files. Users may access the data in the file-sequentially or randomly by  $\blacksquare$ different monitor cal 15. Indexed files will be expanded automatically in write operations.

A file on disk is oil her organized as <sup>a</sup> contiguous or as an indexed file. A contiguous file may be of any length. It is defined by its start address and length.

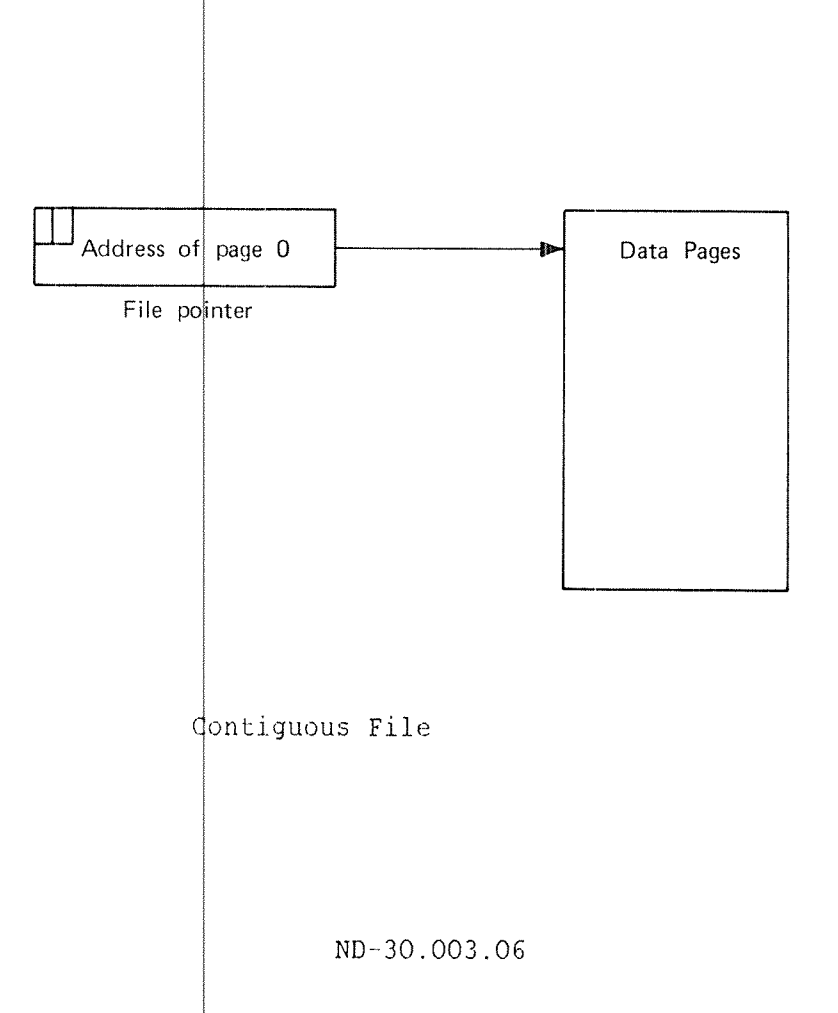

The pages of an indexed file are defined by a 1 Kword <u>index block</u>, which contains pointers to the pages of the user's fille. The pages are scattered around on the disk. 1

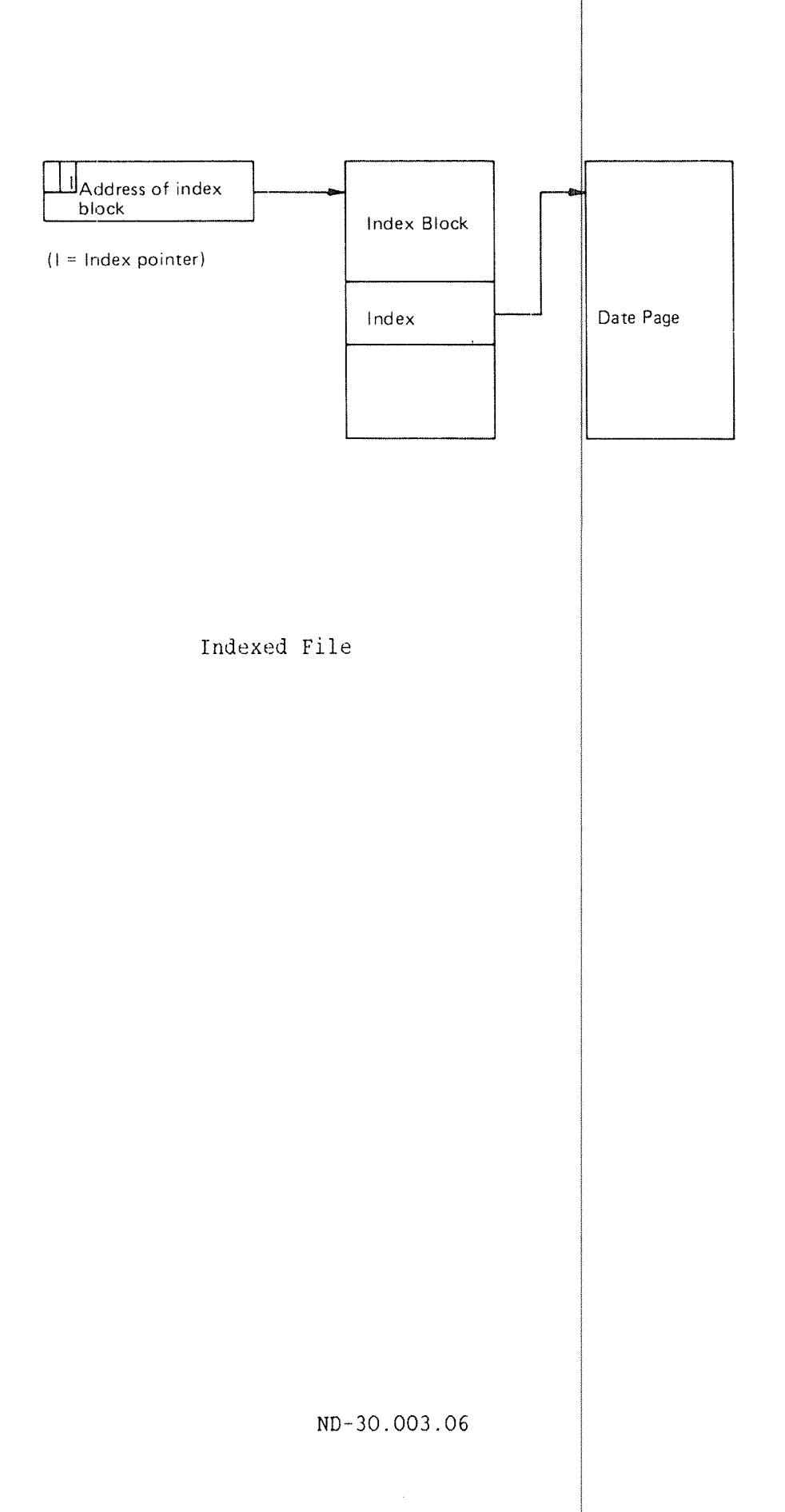

APPENDIX 6 PHYSICAL LAYOUT 0F DISKS

The file system supports<br>different physical layout. to all of them. ayout. <sup>a</sup> number of different disk types with The general structures, however, are common

All <u>disk packs</u> consi5t of one or more <u>disks</u> with magnetic surfaces for recording. The disks are attached to <sup>a</sup> common axis as shown below. The disk packs are moun ted on (J. disk unit. Disk packs are either fiixed or removable.

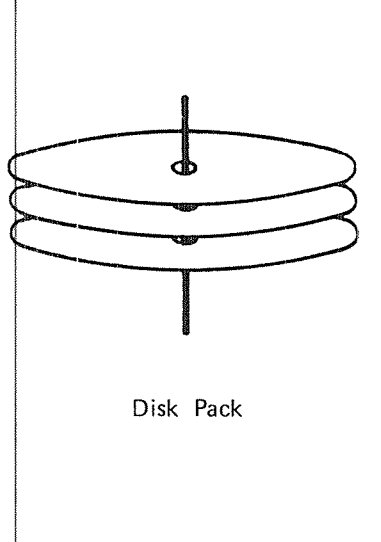

For <sup>a</sup> given disk pack, some of the surfaces are used for alignment purposes. The rest are available for data. The available surfaces are numbered from O and upwards. The numbering method is disk dependent.

Each surface has a number of concentric circles, called <u>tracks</u>. The number of tracks is disk dependent, varying between 400 and 823 for disk types used with ND computers. The tracks are numbered from O and upwards, starting at the outer track.

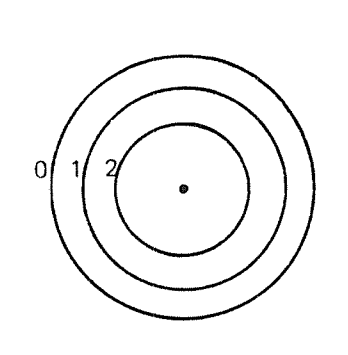

Surface with Tracks

ND—30.003.06

Each surface has a track number O, a track number 1, etc. All tracks with the same number are referred to as a cylinder. Thus, all the track 0's are called cylinder 0.

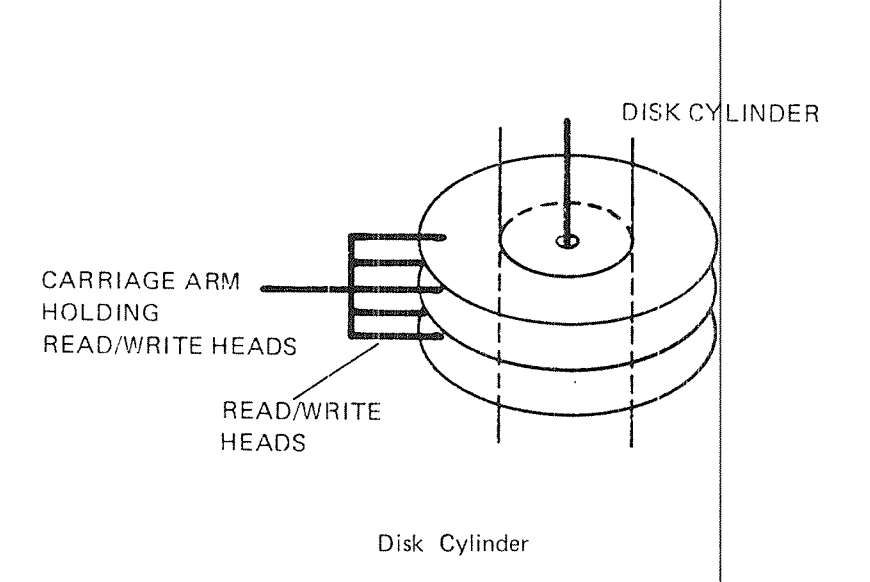

Physical disk addresses are organized by disk -cylinders. The -lowest disk addresses are in cylinder O, the next in cylinder 1, etc. This reduces carriage arm movements when accessing data at subsequent disk addresses. In each cylinder, the lowest disk addre sses are on surface 0, the next on surface I, etc.

Each track is divided into <u>sectors</u>. The number of \$ectors per track is II, 18 or 24 for ND disk systems. The sectors are numbered from 0 andupwards.

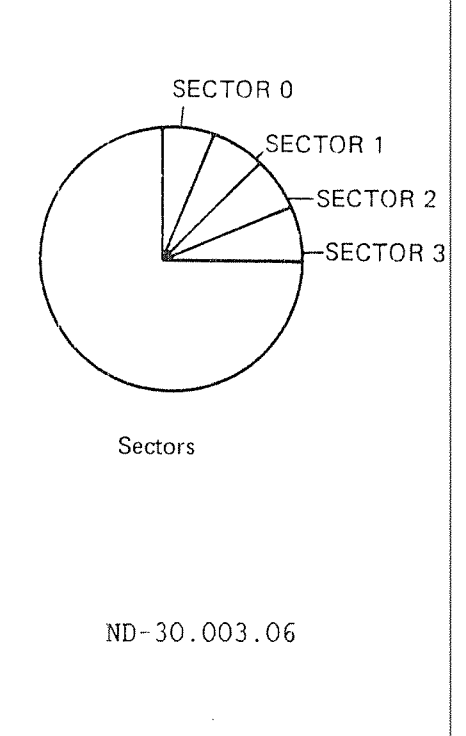

## Appendix G 267 Physical Layout of Disks

Each sector consists|of a number of 8-bit <u>bytes</u>. In -ND -disk -systems this number is either 256 or 1024. The number of bytes per sector is ' the same for all tracks on a disk. Therefore, the tracks closer to the center of the diSk have <sup>a</sup> higher density than those at the edge.

ND'30.003.06

The file system operates in units of  $pages$ , ie.,  $|024$  words. Table 28</u> gives the physical characteristics of the disk types supported by SINTRAN III.

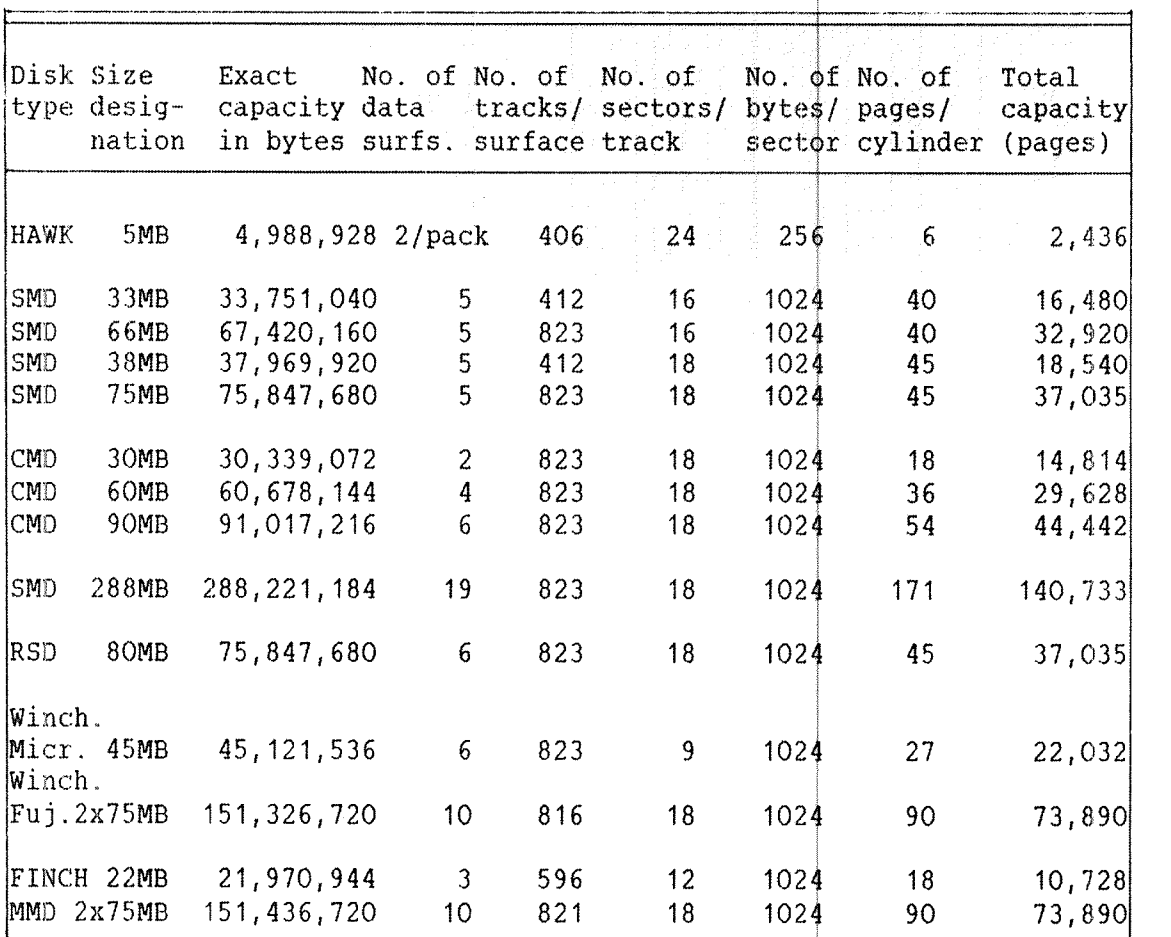

Table 28. Physical Characteristics of Various Disk Types

disk unit is controlled by a <u>mass storage device controller</u>. A mass storage devices are shown in appendix C. e <u>units</u> are numbered from o to 3. Only unit o is used unless<br>RAN III is generated with multiple units. The <u>device name</u> of the units are numbered from O to 3. Only an it 0 is used unless storage device controller may control from 1 to 4 disk units.

**Committee** 

## APPENDIX H MODE FILES USED TO START UP THE SYSTEM

This appendix shows examples of the batch or mode files used to start up SINTRAN III. The files are system dependent.

## H. 1 EXAMPLE OF BATCH FILE THE LOAD-MODE: SYMB

The batch file LOAD-MODE: SYMB is used in a warm start. This example shows the file for one particular configuration:

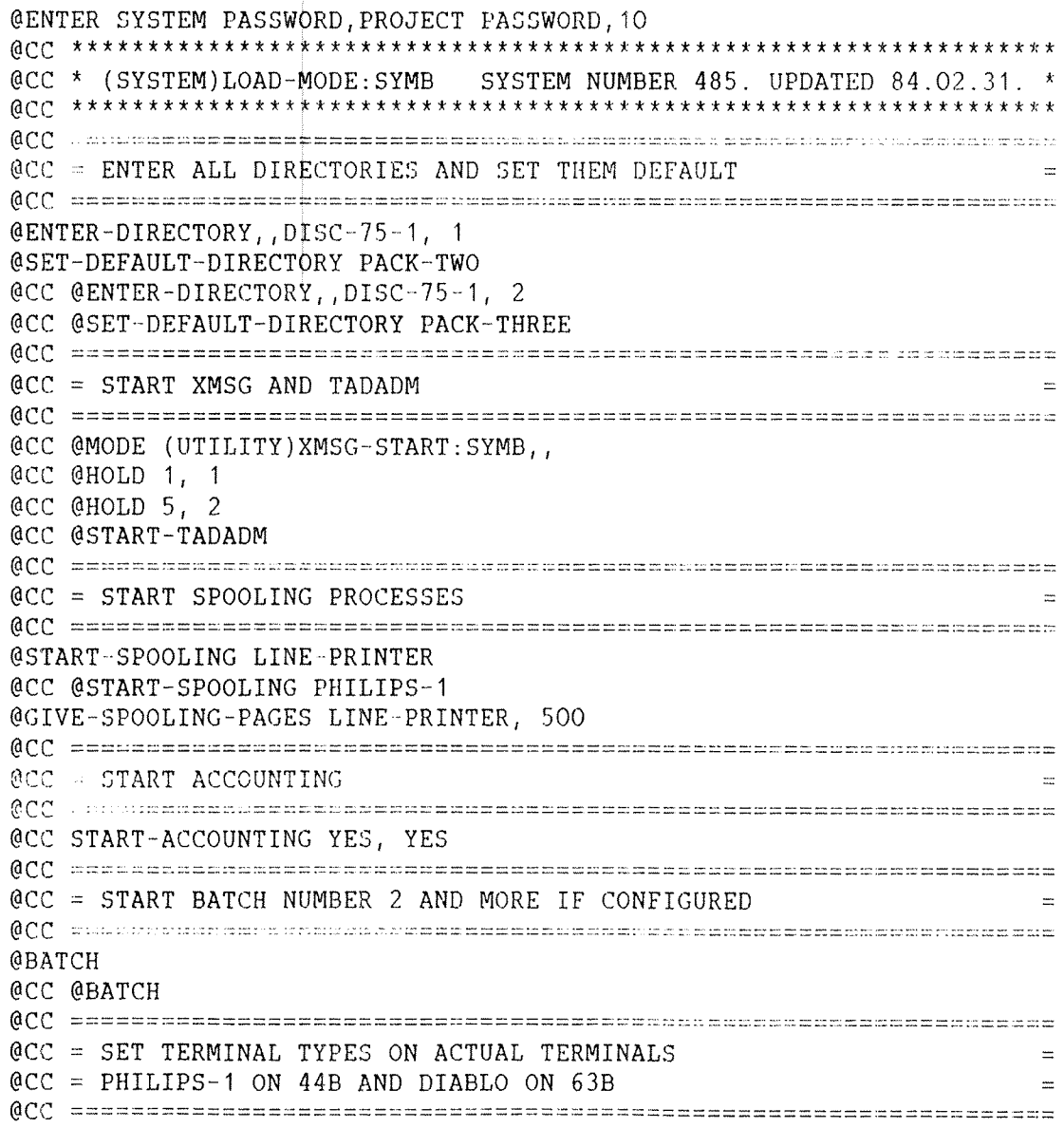

|                                               | @CC @SET-TERMINAL-TYPE         | 45B. 3  |  |  |  |
|-----------------------------------------------|--------------------------------|---------|--|--|--|
|                                               | @CC @SET-TERMINAL-TYPE         | 46B, 3  |  |  |  |
|                                               | @CC @SET-TERMINAL-TYPE         | 47B, 53 |  |  |  |
|                                               | @CC @SET-TERMINAL-TYPE         | 6OB, 3  |  |  |  |
|                                               | @CC @SET-TERMINAL-TYPE         | 61B, 53 |  |  |  |
|                                               | @CC @SET-TERMINAL-TYPE         | 62B, 3  |  |  |  |
|                                               | CCC CSET-TERMINAL-TYPE         | 64B, 3  |  |  |  |
|                                               | @CC @SET-TERMINAL-TYPE         | 65B, 53 |  |  |  |
|                                               | @CC @SET-TERMINAL-TYPE         | 66B, 3  |  |  |  |
|                                               | @CC @SET-TERMINAL-TYPE 7B, 3   |         |  |  |  |
|                                               | OCC OSET-TERMINAL-TYPE 17B, 53 |         |  |  |  |
|                                               | @CC @SET-TERMINAL-TYPE 52B, 3  |         |  |  |  |
|                                               | @CC @SET-TERMINAL-TYPE 53B, 3  |         |  |  |  |
|                                               |                                |         |  |  |  |
| QCC = SET SYSTEM AVAILABLE FOR USERS          |                                |         |  |  |  |
| ACC                                           |                                |         |  |  |  |
| @SET-AVAILABLE                                |                                |         |  |  |  |
| @CC @MODE (UTILITY)COS-START-SERVER:SYMB,,,,, |                                |         |  |  |  |
| $***$<br>@OPERATOR *** PLEASE CHECK THE CLOCK |                                |         |  |  |  |
| $***$<br>@OPERATOR *** SYSTEM IS AVAILABLE    |                                |         |  |  |  |
| δδ                                            |                                |         |  |  |  |

H.1.1 ADDITIONS TO THE LOAD-MODE: SYMB FILE FOR ND-500 SYSTEMS

This example shows additional commands needed in the LOAD-MODE: SYMB file for ND-500 systems.

@SINTRAN-SERVICE-PROGRAM @INSERT-IN-IOX-TABLE 63, Y, N, N @INSERT-IN-IOX-TABLE 65, Y, N, N **@EXIT** @EXECUTE-IOX 10, 65 @EXECUTE-IOX 0, 63 @EXECUTE-IOX 0, 65 @SINTRAN-SERVICE-PROGRAM @REMOVE-FROM-IOX-TABLE 63, Y, N, N @REMOVE-FROM-IOX-TABLE 65, Y, N, N @EXIT @ND-500-MONITOR LOAD-CONTROL-STORE, , , , MICRO-START,,  $LOAD-SWAPPER, \ldots$ START-SWAPPER GIVE-N500-PAGES 299D EXIT

The IOX instructions are included to clear the status register on the ND-500 interface module. It is not absolutely necessary to include this latter part in the LOAD-MODE: SYMB file, but it will speed up the process of starting the first user.

المشاربان الرابع والمعتقلة

## H.2 EXAMPLE OF THE BATCH FILE HENT-MODE: SYMB

The batch file HENT-MODE: SYMB is used in a cold start.

@ENTER SYSTEM, PASSWORD, PROJECT PASSWORD, 10 @CC \* (SYSTEM)HENT-MODE: SYMB SYSTEM NUMBER 485, UPDATED 84.02.31, \* @CC = INITIAL COMMANDS @INITIAL-COMMAND ENTER-DIRECTORY, , DISC-75MB-1, 0 @NEXT-INITIAL-COMMAND CONNECT-FILE SYSTEM-OUTPUT-1, 105, W @NEXT-INITIAL-COMMAND CLOSE-FILE, 105 @NEXT-INITIAL-COMMAND SET-ERROR-DEVICE, 1 @NEXT-INITIAL-COMMAND BATCH @NEXT-INITIAL-COMMAND APPEND-BATCH 1, LOAD-MODE: SYMB, SYS-OUT-1  $@CC = LOAD DMAC$ **@RTENTER** @RT-LOADER **YES** READ-BINARY DMAC, 7 **YES** EXIT @CC = LOAD COSMOS TERMINAL ACCESS DEVICE ADMINISTRATOR  $\equiv$ @RT LOADER READ-BINARY (UTILITY)COS-TADADM, 36 YFS EXIT @CC = INITIALIZE BATCH OUTPUT FILES  $\equiv$ @CONNECT-FILE SYSTEM-OUTPUT-1, 105, W @CLOSE-FILE 105 @CONNECT-FILE SYSTEM-OUTPUT-2, 105, W @CLOSE-FILE 105 @CC = INITIALIZE THE TERMINAL SPEED AND MAIL  $\equiv$ @APPEND-BATCH 1, SET-TERM-SPEED, SYSTEM-OUTPUT-2 **@MAIL** @RUN-MAIL **@EXIT** 

 $@CC = INTIALIZE$  ERROR LOG @SET-ERROR-DEVICE 1 @INITIALIZE-ERROR-LOG @CC assesspectronacuentermentermentermentermentermentermenterment  $@CC = LOAD OF COSMOS$  $\equiv$ @APPEND-BATCH 1, (UTILITY)COS-FA-USER-LOAD: SYMB, SYSTEM-OUTPUT-2 @APPEND-BATCH 1, (UTILITY)COS-FSART-LOAD: SYMB, SYSTEM-OUTPUT-2 @CC = INITIALIZE SPOOLING FILES AND ENSURE THAT THEY ARE EMPTY.  $\pm 2$ @CC = THIS SHOULD BE DONE FOR EACH VERSION FROM 2 AND UPWARDS @CC = ON EACH PRINTER WITH SPOOLING @OPEN-FILE LINE-PRINTER; 2, R @OPEN-FILE LINE-PRINTER; 3, R @OPEN-FILE LINE-PRINTER: 4, R COPEN-FILE LINE-PRINTER; 5, R COPEN-FILE LINE PRINTER; 6, R @OPEN-FILE LINE-PRINTER; 7, R @OPEN-FILE LINE-PRINTER; 8, R @OPEN-FILE LINE-PRINTER; 9, R @OPEN-FILE LINE-PRINTER; 10, R  $@CLOSE-FILE -1$ @CC OPEN-FILE PHILIPS-1:2. R @CC OPEN-FILE PHILIPS-1;3, R @CC OPEN-FILE PHILIPS-1:4, R @CC OPEN-FILE PHILIPS-1:5, R @CC OPEN-FILE PHILIPS-1;6, R @CC OPEN-FILE PHILIPS-1;7, R @CC OPEN-FILE PHILIPS-1;8, R @CC OPEN-FILE PHILIPS-1;9, R @CC OPEN-FILE PHILIPS-1;10, R @CC CLOSE-FILE -1  $@CC = LOAD OF XMSG$ @CC @APPEND-BATCH 1, (UTILITY)XMSG-LOAD: SYMB, SYSTEM-OUTPUT-2 @CC = LOAD OF REENTRANT SUBSYSTEM @APPEND-BATCH 1, DUMP-REENTRANT: SYMB, SYSTEM-OUTPUT-2  $@CC = LOAD OF NOTIS WP$  $\approx$ @CC APPEND-BATCH 1, WP-DUMP-K:SYMB, SYSTEM-OUTPUT-2  $@CC = LOAD OF SIBAS$  $\sim$ @CC @APPEND-BATCH 1, (SIBAS)SIB2-LOAD:BATC, SYSTEM-OUTPUT-2

Appendix H Mode Files Used to Start Up the System

@CC A their promotomers we want which in the only and the construction and we have a manufacture  $@CC = LOAD OF ANY OTHER SUB SYSTEM$  $\equiv$ GCC manual algebratic algun mannelarge strait client algunarism and properties and the second strait strait @CC @APPEND BATCH 1, <WANTED SYBSYSTEM>, SYSTEM-OUTPUT-2 0CC - caracteristic contra contra contra contra contra contra contra contra contra contra contra @CC = LOAD OF SOME COMMUNICATION EMULATORS @CC international complete and produce the control of the complete and the produce the complete of the COC @CC @APPEND-BATCH 1, HASP-LOAD: SYMB, SYSTEM-OUTPUT-2 @CC @APPEND DATCH 1, RLOAD 3270: SYMB, SYSTEM OUTPUT 2 @CC @APPEND-BATCH 1, VIP-LOAD: SYMB, SYSTEM-OUTPUT-2 @CC @APPEND-BATCH 1, GRTS-LOAD: SYMB, SYSTEM-OUTPUT-2 @CC = EXECUTION OF LOAD-MODE: SYMB FILEN @APPEND BATCH 1, LOAD-MODE: SYMB, SYSTEM OUTPUT-1  $@CC$ **@OPERATOR** \*\*\*\*\* WAIT FOR SYSTEM AVAILABLE MESSAGE \*\*\*\*\*

H.2.1 ADDITIONS TO THE HENT-MODE: SYMB FILE FOR ND-500 SYSTEMS

This example shows the additionals command in the LOAD-MODE: SYMB file of ND 500 systems.

**@RT LOADER** @READ-BINARY (BPUN)SEG30-MONITOR-C, 30 YES READ-BINARY (BPUN) SEG31-MONITOR-C, 31 **YES FXTT** @SINTRAN-SERVICE-PROGRAM @INSERT-IN-IOX-TABLE 63, Y, N, N @INSERT-IN-IOX-TABLE 65, Y, N, N **@EXIT** @EXECUTE-IOX 10, 65 @EXECUTE-IOX 0, 63 @EXECUTE-IOX 0, 65 @SINTRAN-SERVICE-PROGRAM @REMOVE-FROM-IOX-TABLE 63, Y, N, N @REMOVE-FROM-IOX-TABLE 65, Y, N, N **@EXIT** DUMP-REENTRANT ND-500-MONITOR, 11, 11, (BPUN)ND-500-MONITOR-C @ND-500-MONITOR DEFINE-MEMORY-CONFIGURATION 600, 1000, Y, Y, Y, Y DEFINE-SWAP-FILE SWAP-FILE-1:SWAP DEFINE-STANDARD-DOMAIN LINKAGE-LOADER, LINKAGE-LOADER-E DEFINE STANDARD-DOMAIN FORTRAN-500, FORTRAN-500-E EXIT
H.3 EXAMPLE OF THE BATCH FILE DUMP-REENTRANT: SYMB

and a series of the contract of the series of and the second contract of the second component of the contract of the second contract of the second contract of the second contract of the second contract of the second contract of the second contract of the second contra  $\hat{p}$  , and  $\hat{p}$  , we can be seen that the second constant model as The batch file DUMP-REENTRANT: SYMB is used to dump subsystems reentrant after a cold start.

@ENTER SYSTEM, PASSWORD, PROJECT PASSWORD, 10 @CC \*(SYSTEM)DUMP-REENTRANT:SYMB SYSTEM NUMBER 658. UPDATED 84.3.10 \*  $@CC = DUMP OF REENTRANT SUB SYSTEMS$ @DUMP-REENTRANT PERFORM, O, O, (BPUN-FILES) PERFORM @DUMP-REENTRANT MAC, 177777, 177775, (BPUN-FILES)MAC-1415C @DUMP REENTRANT NPL, 0, 1, (BPUN-FILES)NPL @CC @DUMP-REENTRANT BASIC, 0, 1, (BPUN-FILES)BASIC @CC @DUMP-REENTRANT FTN-2090I, 0, 1, (BPUN-FILES)FTN-2090I @CC @DUMP-REENTRANT FORTRAN-100, 11, 11, (BPUN-FILES)FORTRAN-100 @CC @DUMP-REENTRANT DEBUGGER, O, O, (BPUN-FILES) DEBUGGER @CC @DUMP-REENTRANT PLANC-100, 0, 1, (BPUN-FILES) PLANC-100 @DUMP-REENTRANT NRL, 0, 1, (BPUN-FILES)NRL @DUMP REENTRANT QED, 0, 1, (BPUN-FILES) QED @DUMP REENTRANT PED ENG, 0, 1, (BPUN-FILES) PED ENG @DUMP-REENTRANT SORT-MERGE, 32252, 32252, (BPUN-FILES) SORT-MERGE @DUMP-REENTRANT BACKUP-SYSTEM, O, 1, (BPUN-FILES) BACKUP-SYSTEM @DUMP-REENTRANT LOOK-FILE, O, O, (BPUN-FILES)LOOK-FILE @CC - EFFERINALISE ENIS ELISE ELEMENTE ENEN INISTITUC MERE PRESENT L'ALLE ME EN ENERGE EN ENERGY  $\mathfrak{g}_\mathbb{C} \mathbb{C} =$ COSMOS PROGRAMS  $=$ @CC PRIC CHERENTERSHEREMERHEREN EREN CHRENCHEREN EREN ER EREN EN EN EN EREN ER @CC @DUMP-PROG-REENTRANT CONNECT-TO, (UTILITY)COS CONNECT TO @CC @DUMP-PROG-REENTRANT FS-ADMINISTRATOR, (UTILITY)COS FS-ADMIN @CC @DUMP-PROG-REENTRANT FA-SERVER-TAD, (UTILITY)COS-FA-SERV-100 @CC\_@DUMP PROG REENTRANT\_FILE-TRANSFER, (UTILITY)COS FILE TRANS  $ACC =$ SIBAS-PROGRAMS @CC @DUMP-REENTRANT SIBAS-SERVICE-MH, O, O, (SIBAS-2D)SIBAS-SERV-MH @CC @DUMP-REENTRANT SIBINTER-MH, O, O, (SIBAS-2D) SIBINTER MH @OPERATOR \*\*\* DUMP-REENTRANT IS FINISHED \*\*\*  $\delta x$ 

### H. 4 EXAMPLE OF THE MODE FILE SET-TERM-SPEED: SYMB

This mode file is used to set the terminal speed after a cold start.

@CC \* (SYSTEM)SET-TERM-SPEED: SYMB SYSTEM NUMBER 658. UPDATED 84.3.10 \* @CC \* MODE FILE TO SET THE TERMINAL SPEEDS. @CC \* THIS FILE SHOULD BE RUN AFTER EACH TIME A NEW SINTRAN III @CC \* HAS BEEN INSTALLED AND AFTER NEW SYSTEM HAS BEEN RUN. @SINTRAN SERVICE-PROGRAM @CHANGE-DATAFIELD 45B, I, Y, Y, Y **TSPEED/210** @CHANGE-DATAFIELD 46B, I, Y, Y, Y TSPEED/210 @CHANGE-DATAFIELD 47B, I, Y, Y, Y TSPEED/210 @CHANGE-DATAFIELD 6OB, I, Y, Y, Y TSPEED/210 @CHANGE DATAFIELD 61B, I, Y, Y, Y TSPEED/210 @CHANGE DATAFIELD 62B, I, Y, Y, Y TSPEED/210 @CHANGE-DATAFIELD 64B.I.Y.Y.Y TSPEED/210 @CHANGE-DATAFIELD 65B, I, Y, Y, Y TSPEED/210 @CHANGE-DATAFIELD 66B, I, Y, Y, Y TSPEED/210 @CHANGE-DATAFIELD 7B, I, Y, Y, Y TSPEED/210 @CHANGE-DATAFIELD 17B, I, Y, Y, Y TSPEED/210 @CHANGE-DATAFIELD 52B, I, Y, Y, Y TSPEED/210 @CHANGE-DATAFIELD 53B, I, Y, Y, Y TSPEED/210 @REMOVE-SPOOLING-HEADER 1, N, N, Y, Y, Y @REMOVE-SPOOLING-HEADER 2, N, N, Y, Y, Y **@EXIT** 

APPENDIX I EXAMPLE OF A SOFTWARE SYSTEM REPORT

The following is an example of a software system report regarding the  $\,$ installation of NOTIS WP.

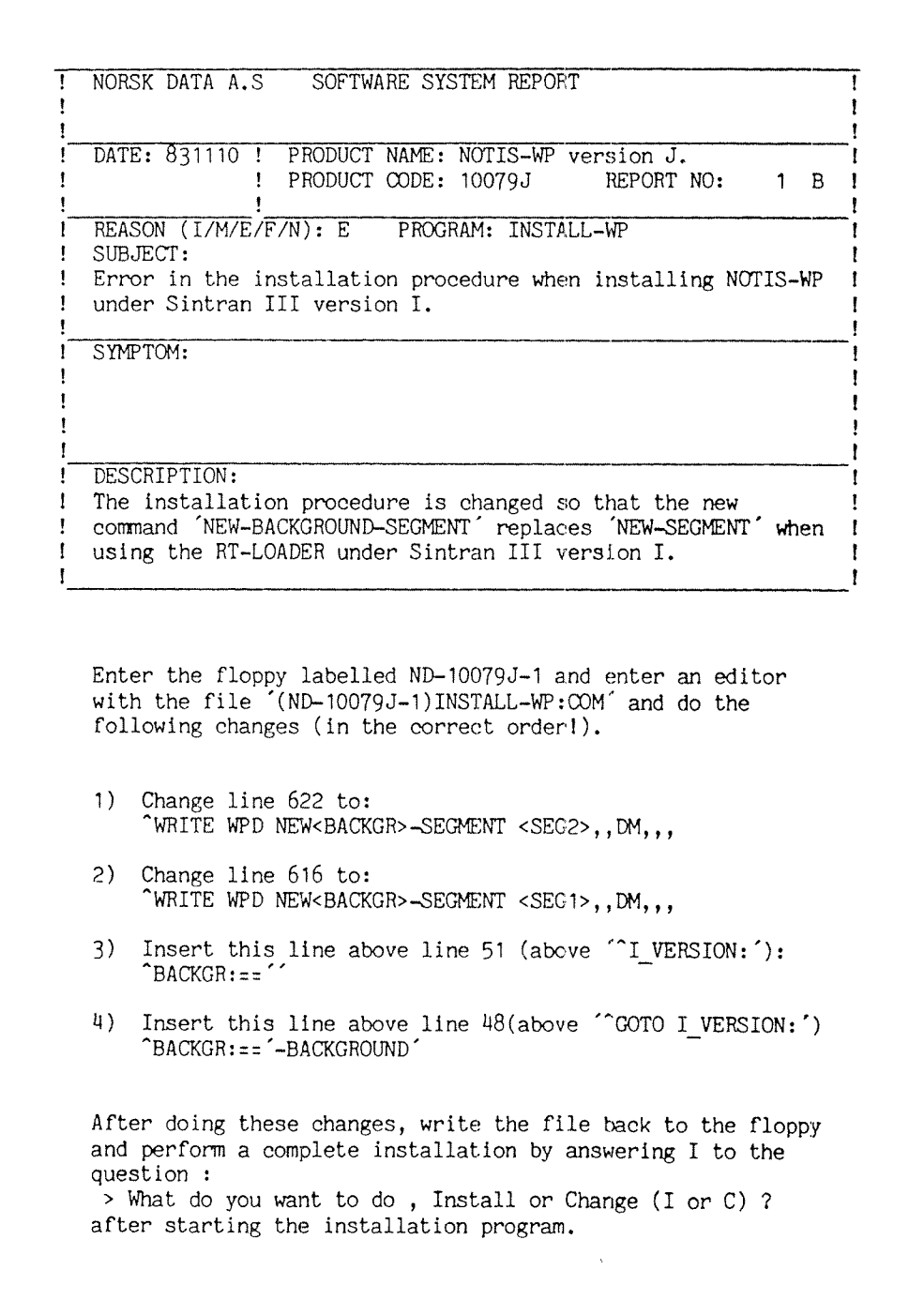

### APPENDIX J EXAMPLE OF AN ND SOFTWARE LIBRARY DESCRIPTION

Thc iollowing is <sup>a</sup> software library description for the subsystem FILE HANDLER,

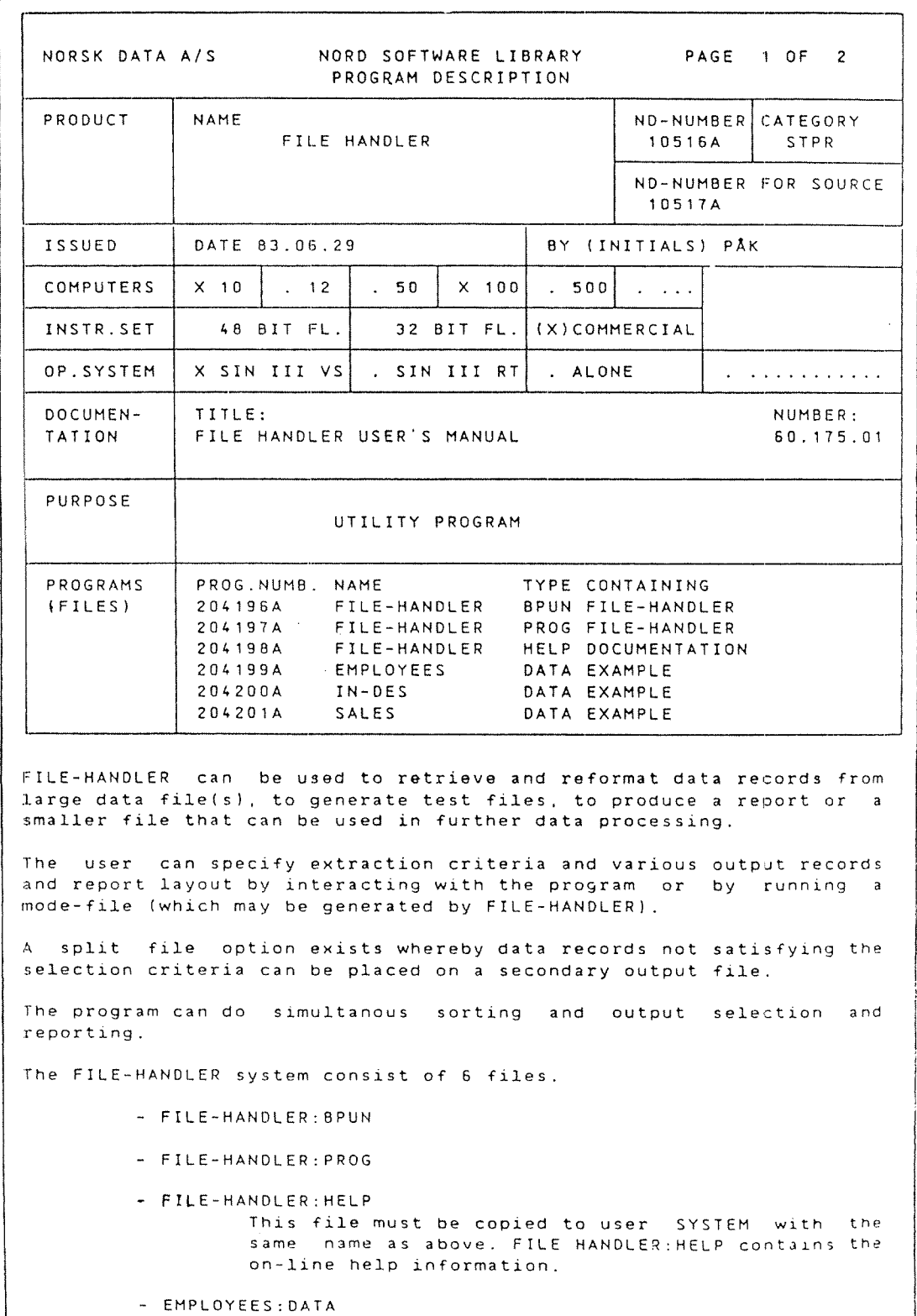

NORSK DATA A/S NORD SOFTWARE LIBRARY PAGE <sup>2</sup> OF <sup>2</sup> PROGRAM DESCRIPTION PRODUCT NAME ND-NUMBER CATEGORY FILE HANDLER 10516A STPR ND—NUMBER FOR SOURCE 10517A - SALES:DATA These files contain test data which make it possible to run the examples in the File Handler user's manual (60.175.01). — IN—DESC20ATA This file contains the input record description for the file SALES:DATA. (Ref. File Handler User's Manual. page 18). 1 LQAQINQ Dump the FILE-HANDLER reentrant ( NB! The FILE-HANDLER: PROG must be copied to user SYSTEM. even if the program is dumped reentrant). QDUMP-REENTRANT FILE-HANDLER 47474 47474 (ND:FL)FILE-HANDLER:BPUN Then you have to use the following SINTRAN—III command for all the terminals from which you want to run FILE-HANDLER. QCHANGE-BACKGROUND-SEGMENT-SIZE <terminal-nr> 128 3 NOTES - You must use version <sup>H</sup> or later of SINTRAN-III. ON <sup>a</sup> NORD—10/NORD—1U/S the commercial~instruction-set must be installed in order to run the program. — If possible you should use terminal type <sup>53</sup> or <sup>55</sup> when running File Handler. - FILE FILE HANDLER will produce 'COMPLETION—CODE' for laten testing by JEC (job executing control) which is to be released with the I—version of SINTRAN-III.

 $\epsilon^{-1}$ 

ND~30.003.06

and the state of the state of the state of the

#### APPENDIX K ND-100 SWITCH SETTINGS

The automatic load descriptor (ALD) switch is found on the ND-100 CPU card as shown below. You will find the CPU card in the leftmost crate, le., crate number 1. The setting of this thumbwheel switch defines the function of the LOAD button on the computer's panel.

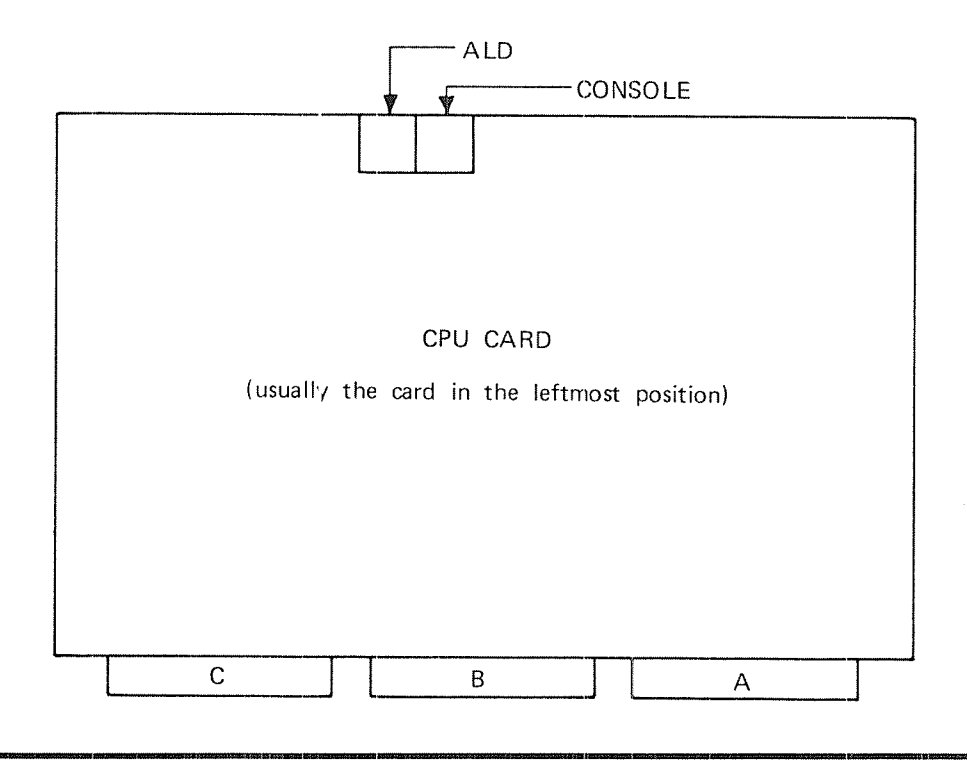

K. 1 THE AUTOMATIC LOAD DESCRIPTOR SETTINGS

The function of the automatic load descriptor settings:

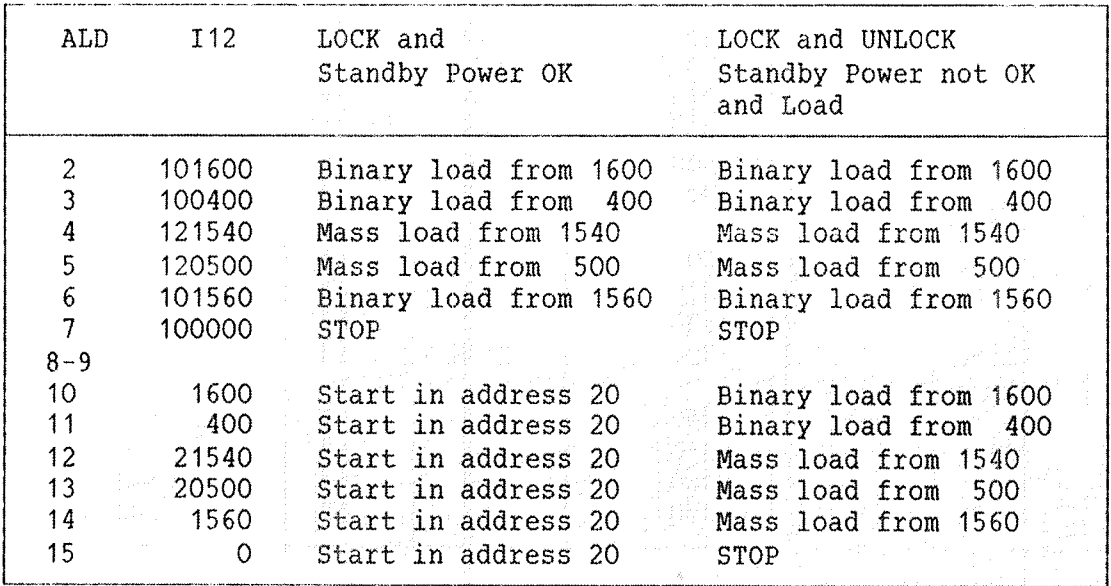

ND-30.003.06

The thumbwheel switches on 8 terminals interface cards (3013) are shown below. The switches are used to set the baud rate and the physical device numbers of the terminals.

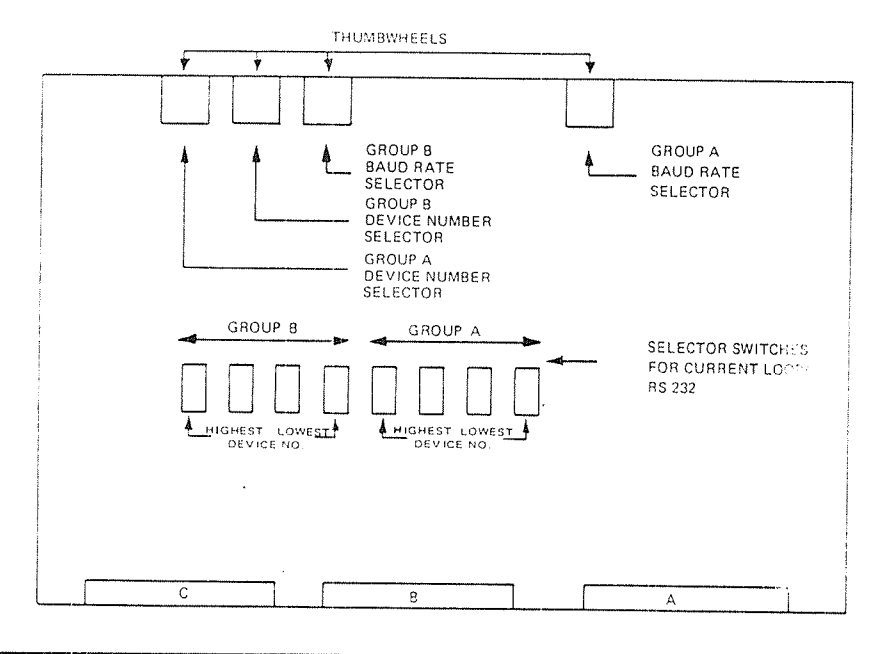

K.2 PYSICAL AND LOGICAL DEVICE NUMBERS FOR TERMINALS

Terminals are divided into groups of four terminals. An 8-terminal card includes two groups, A and B. Each of these groups consists of four terminals according to the table below:

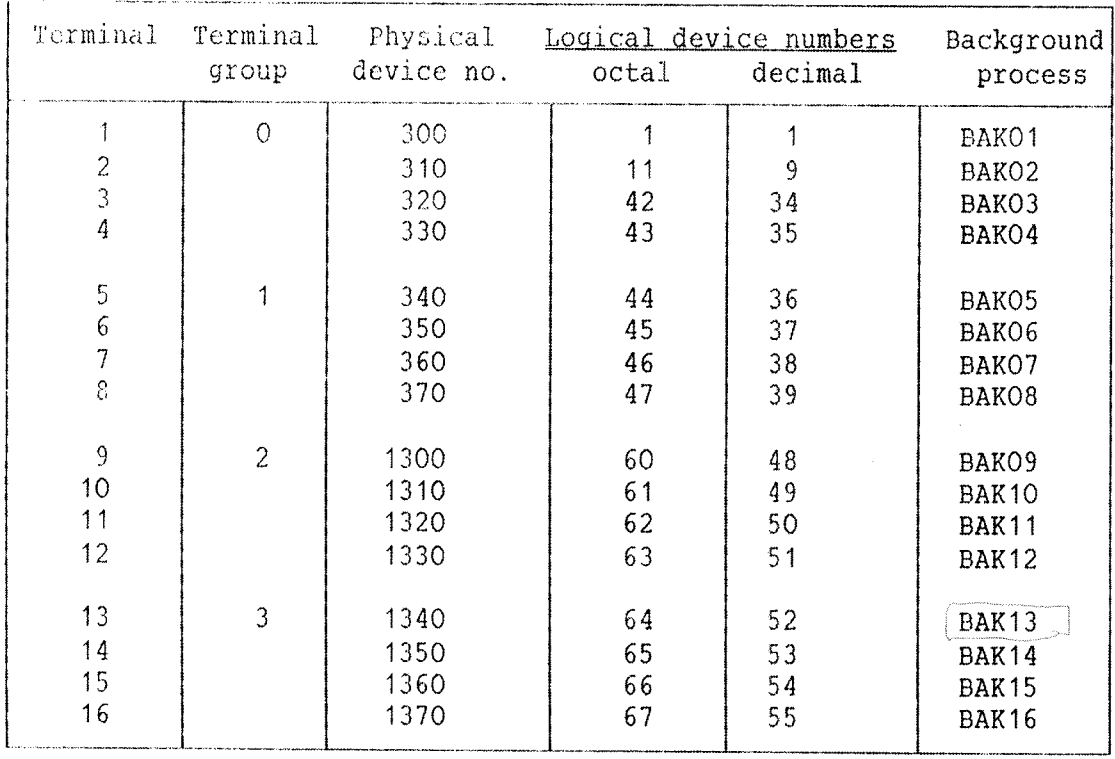

#### Appendix K 283 ND 100 Switch Settings

 $\sim$   $\sim$ 

 $\frac{1}{\sqrt{2\pi\kappa_0}}$ 

 $\ddot{\phantom{0}}$ 

 $\bar{z}$ 

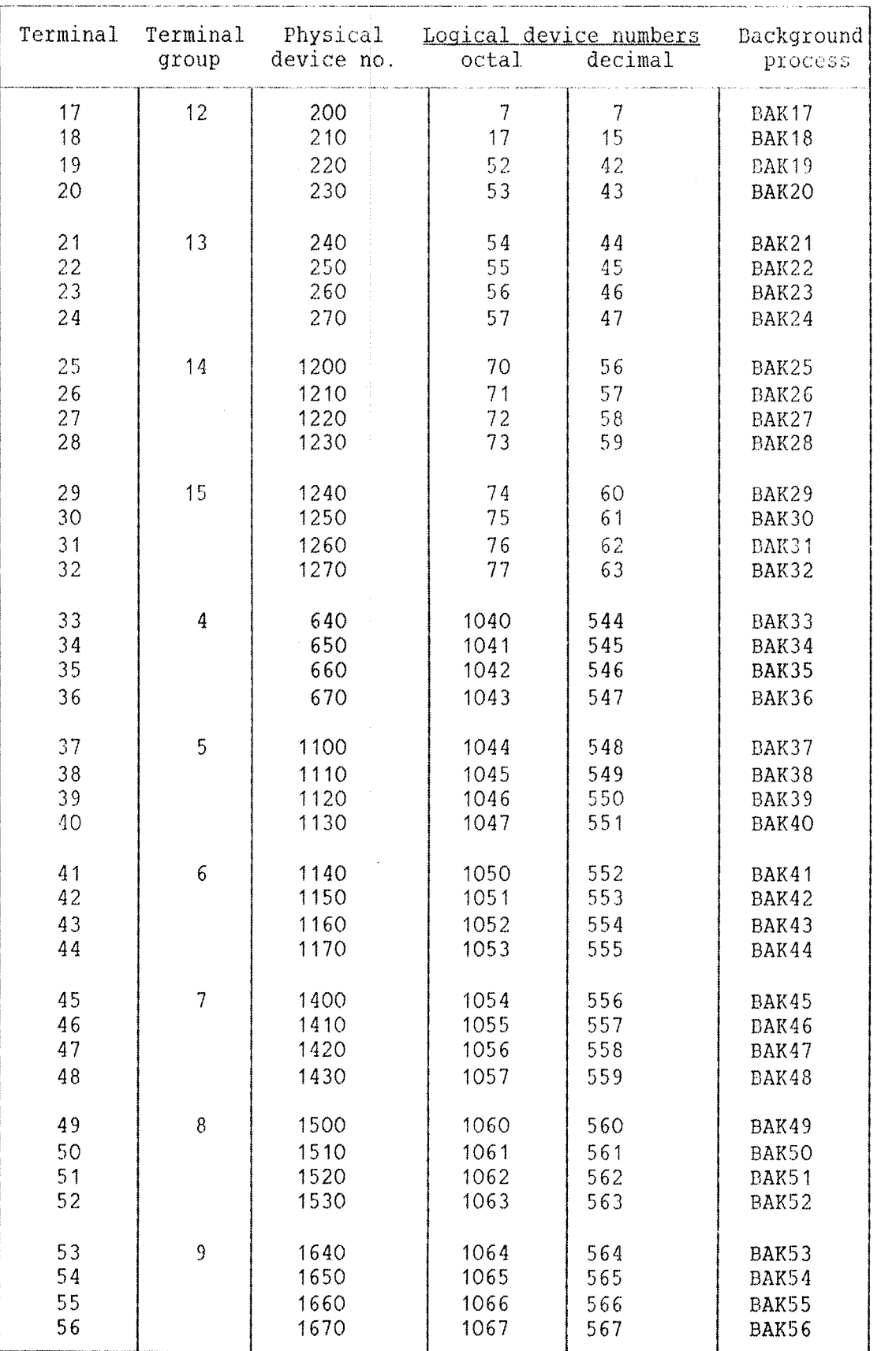

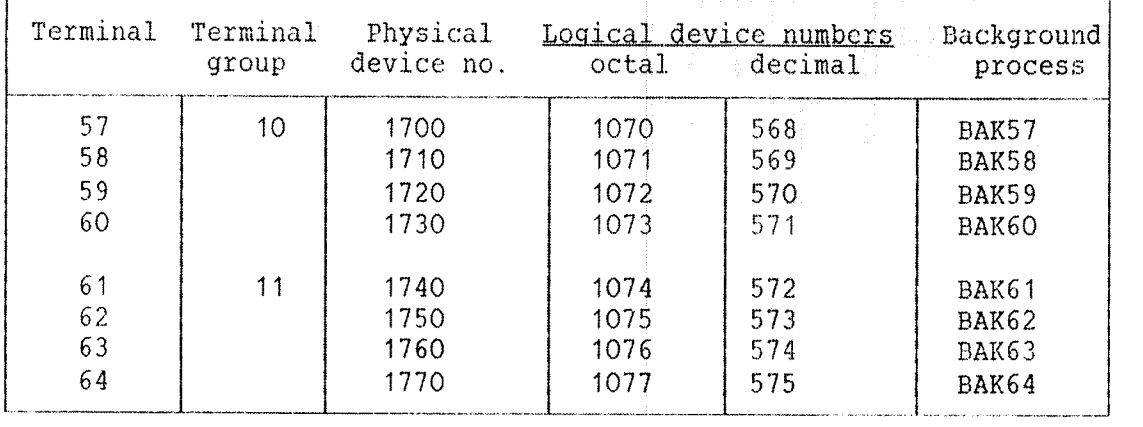

### K.3 INITIAL BAUD RATE FDR TERMINALS

The thumbwheel positions for the baud rate have the following meaning:

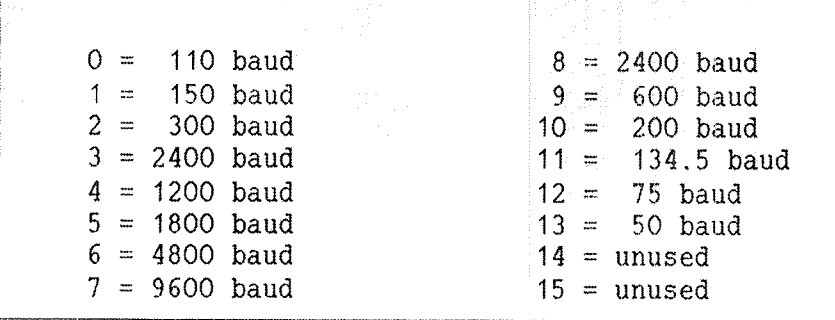

Selector switches for current loop/RS232-C (V.24) are:

Switch set to 0 selects current loop. Switch set to <sup>1</sup> selects R5232~C (v.24).

See the ND 100 Reference Manual (ND 06.014) for further information about the ND-100 switch settings.

ولأصولها ووالد الأوام الأوال للتعليم العروان الدارو لأمير السرويان والرازان وولائقه ولواديهم

ana sa matangan sa s

APPENDIX L SINTRAN III ORDER FORM

This appendix shows the two pages of the SINTRAN III order form. The form is needed to generate a SINTRAN III system for a particular installation.

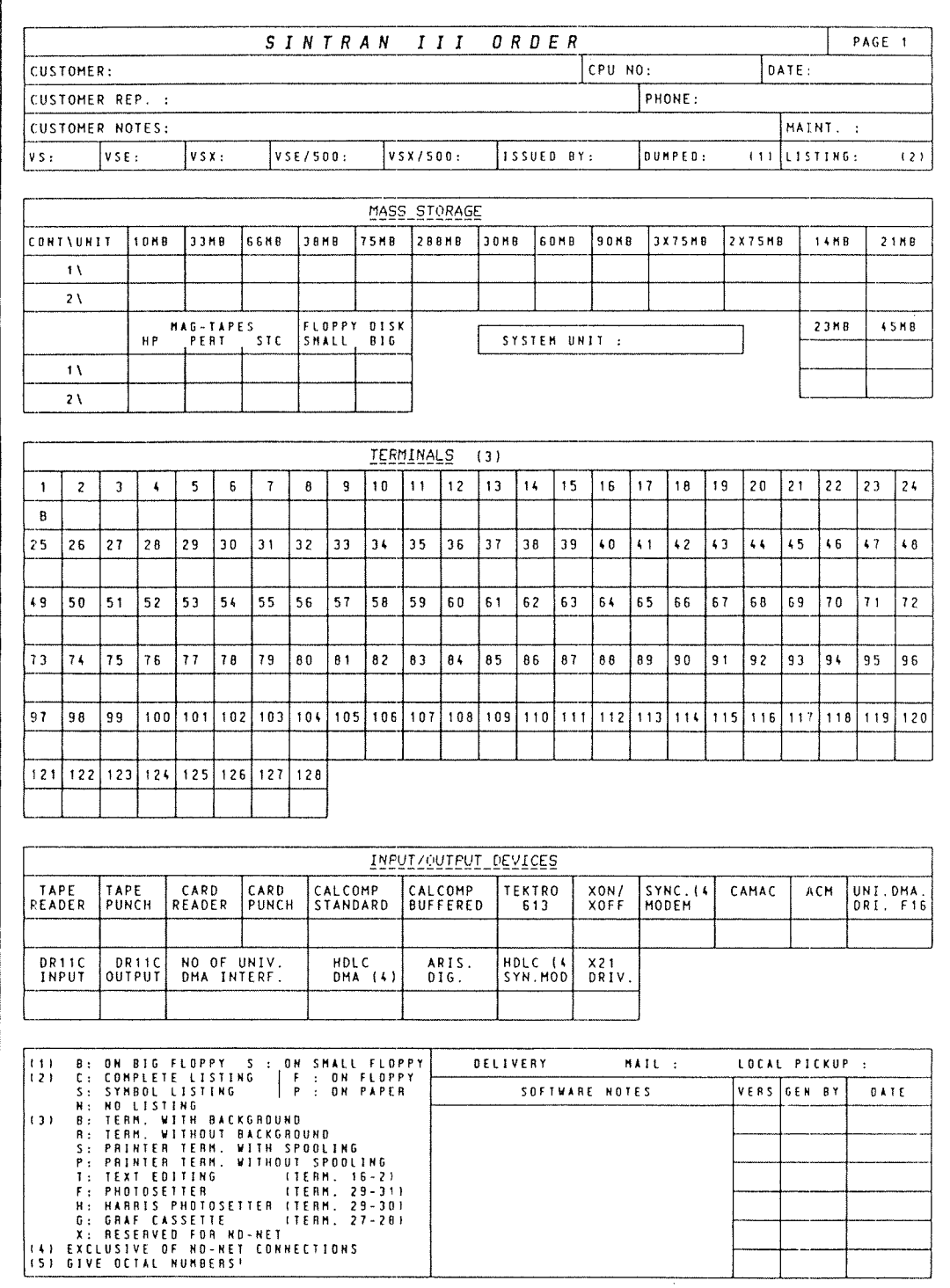

285

a standard and the company of the angle of

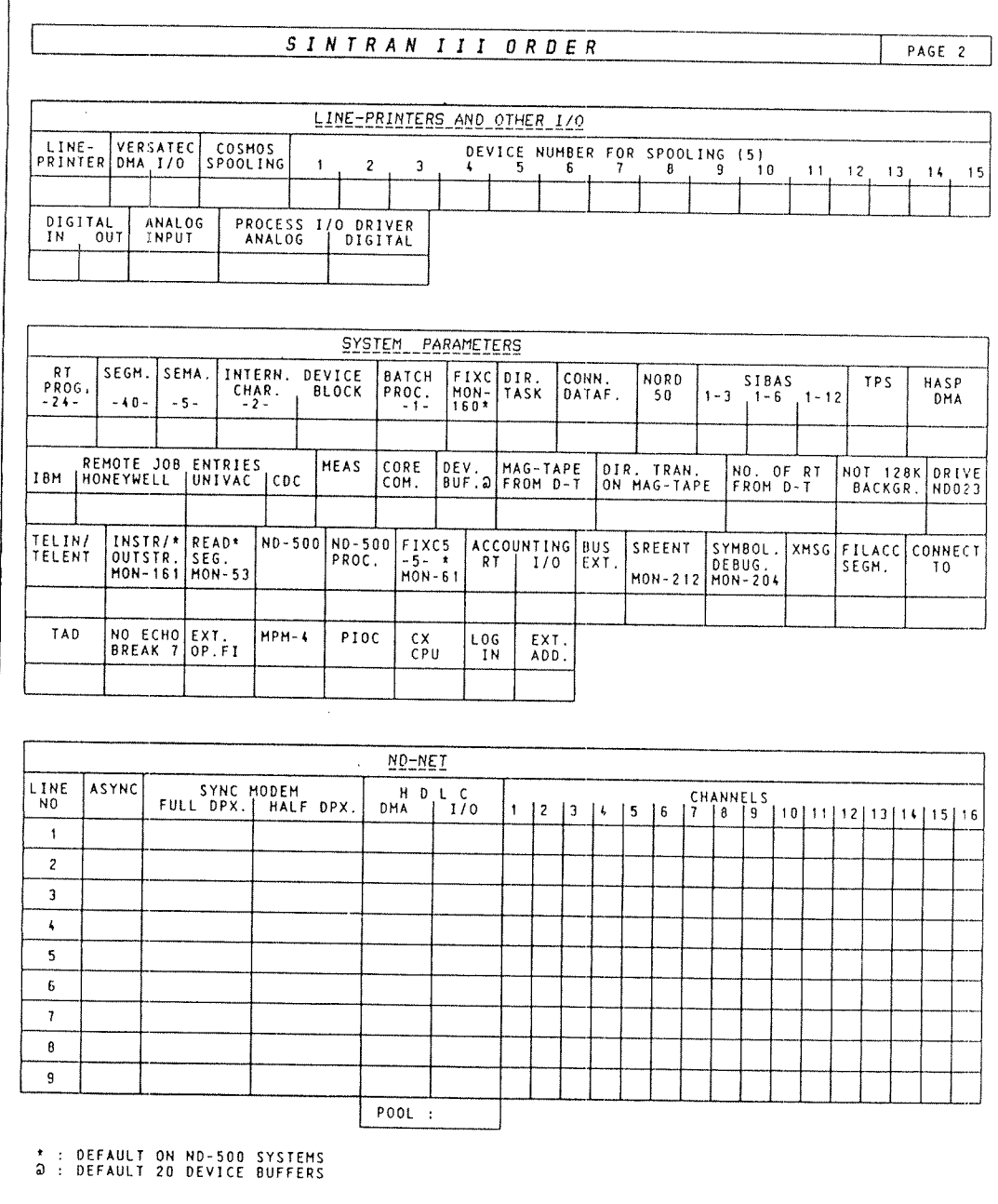

 $\mathsf{r}$ 

# Appendix L<br>SINTRAN III Order Form

 $\hat{\rho}$  and  $\hat{\rho}$ 

 $\langle \cdot, \cdot \rangle$ 

## Index

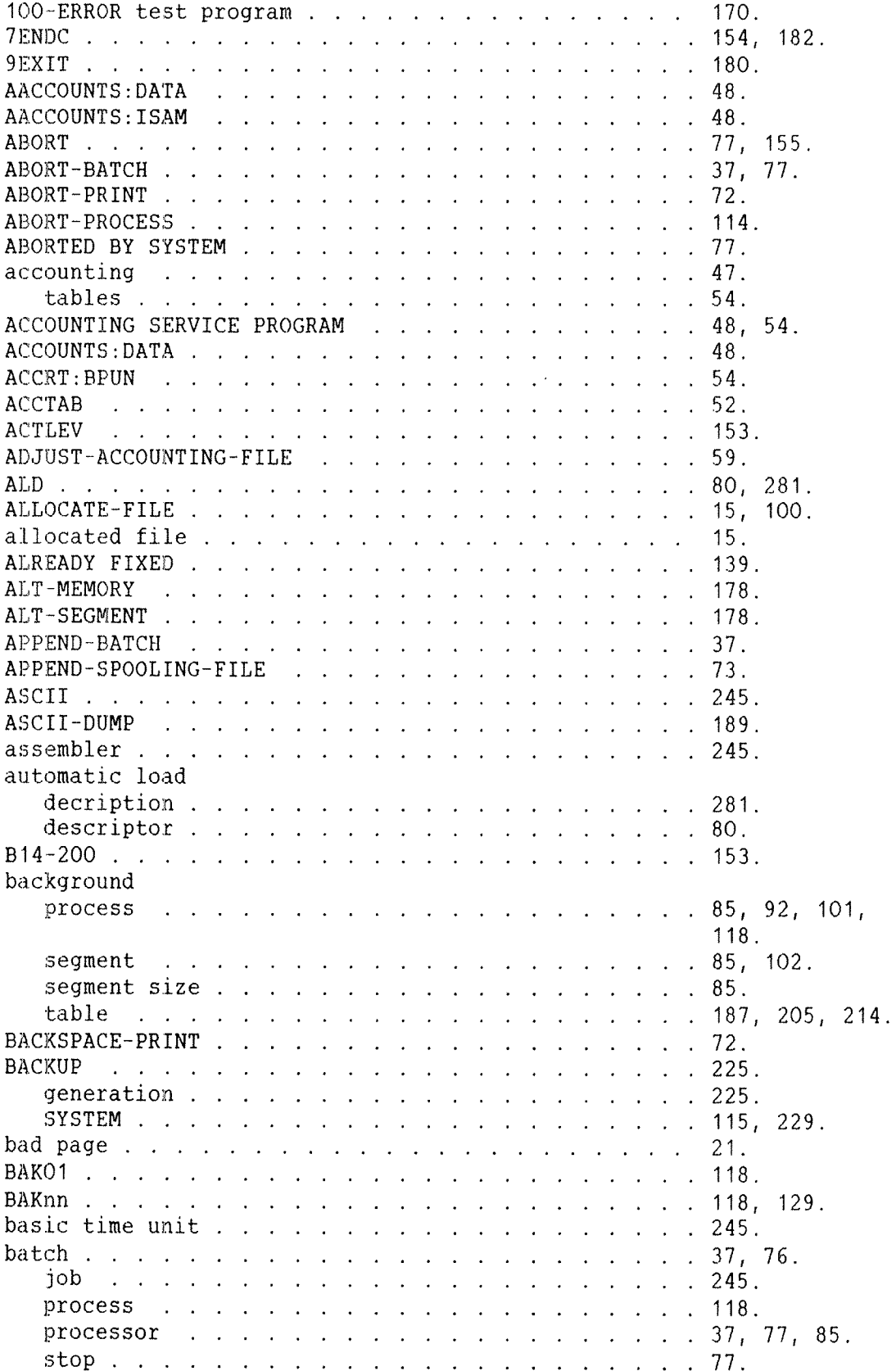

 $\hat{A}$ 

 $\langle \rangle_{\rm{max}}$ 

 $\gamma_{10}$  and

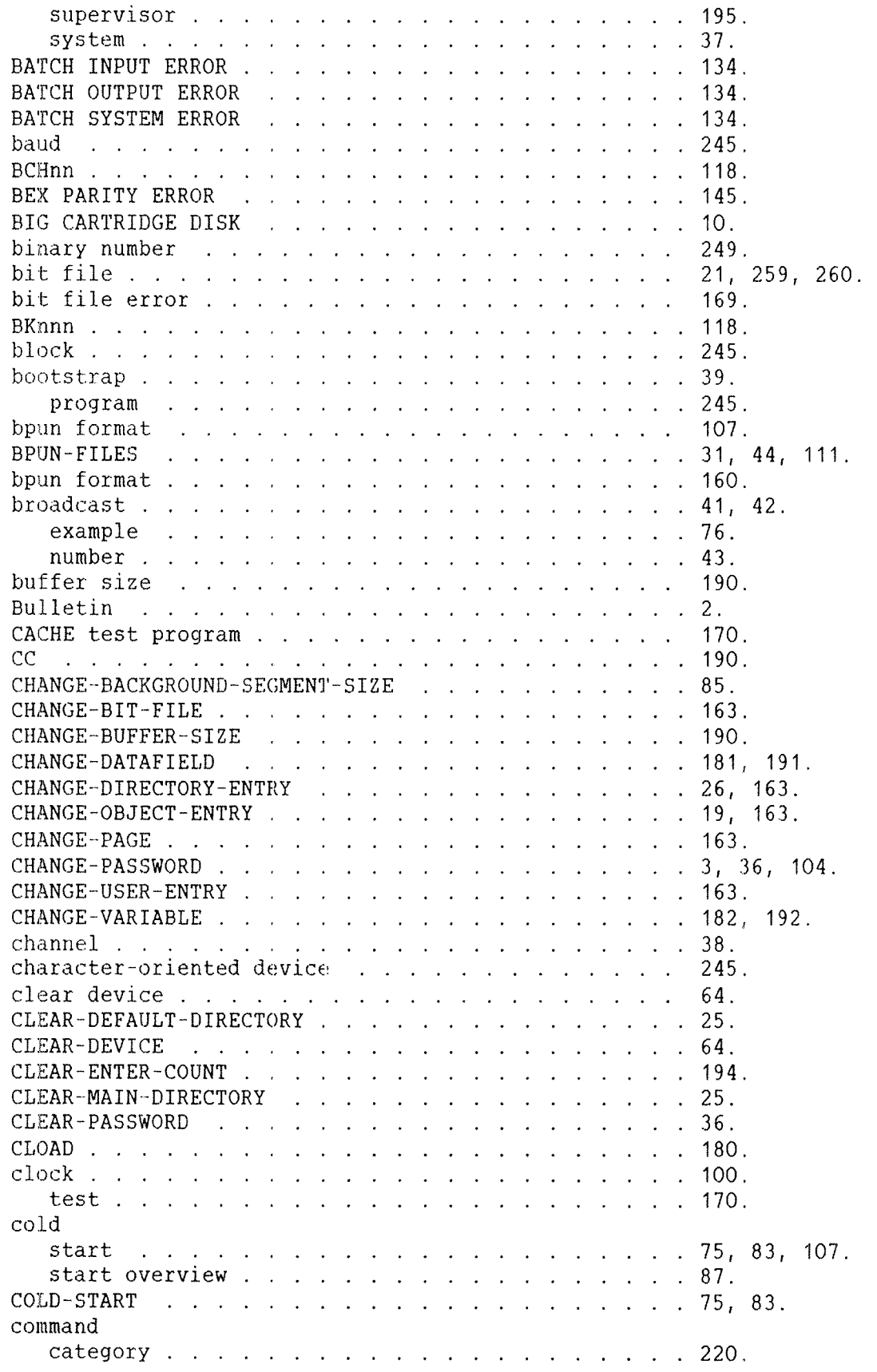

protection . 220. remove . 217. table 44 comment . . 190. communication . COMPARE . 227. compiler 246. complete backup . . . . . . . . . . . . . . . . . . . 239. file name contract the contract of the new set of the new set of the new set of the new set of the new set of the new set of the new set of the new set of the new set of the new set of the new set of the new set of the new  $13.$ CONFIGURATION INVESTIGATOR . . . . . . . . . . . . . . 173. con:sole . . . contiguous file 15, 263. CONTINUE 44. control panel  $5.$ store . . . . *. . . . . . .* . . . . *. . .* . . 114. . CONTROL-SEGMENTS:SYMB . . . . . . . . . . . . . . . 107. CONTROL-STORE:DATA . . . . . . . . . . . . . . . . 111. converting octal numbers . . . . . . . . . . . . . . 250. COPY . . 16, 62, 115. COPY—DEVICE .  $\sim$   $\sim$ 228. COPY-DIRECTORY . . . . . 228. COPY DOMAIN .115. COPY FILE 44, 111, 115. CORRECTED MEMORY ERROR I.I.I.I.I.I.I.I.I.II44. COSMOS . 40. CPU test program . 170. create user conduction and a conduction of the conduction of the conduction of the conduction of the conduction of the conduction of the conduction of the conduction of the conduction of the conduction of the conduction of 34. CREATE-BACKGROUND-PROJECT . . . . . . . . . . . . . 56. CREATE-DIRECTORY . . . . . . . . . . . . . . . . . 21, 22, 241. CREATE FILE . CREATE—LAMU .194. CREATE-NEW-VERSION . . . . . . . . . . . . . . . . . . 65, 103. CREATE-RT-PROJECT . . . . . . . . . . . . . . . . 57. CREATEHUSER .34, 241. CREATE~VOLUME 233. creating files 15 CTRL Q 155. CTRL S 155. cylinder  $\mathbf{r}$  and  $\mathbf{r}$  and  $\mathbf{r}$  and  $\mathbf{r}$  $\mathcal{L}$  $\sim$   $\sim$ and the state of the state of the 266. data field 191. fields 187. formats 246. data communication  $\ldots$ ,  $\ldots$ ,  $\ldots$ ,  $\ldots$ ,  $\ldots$ 38 236. DATE- INTERVAL . decimal number 249. default directory . . . . . . . . . . . . . . . . . . 20, 24, 25.DEFINE— BATCH- SUPERVISOR . 195. DEFINE ESCAPE CHARACTER .156. DEFINE-HISTOGRAM 123.

 $\hat{\beta}$ 

 $\frac{1}{2}$  , and  $\frac{1}{2}$ 

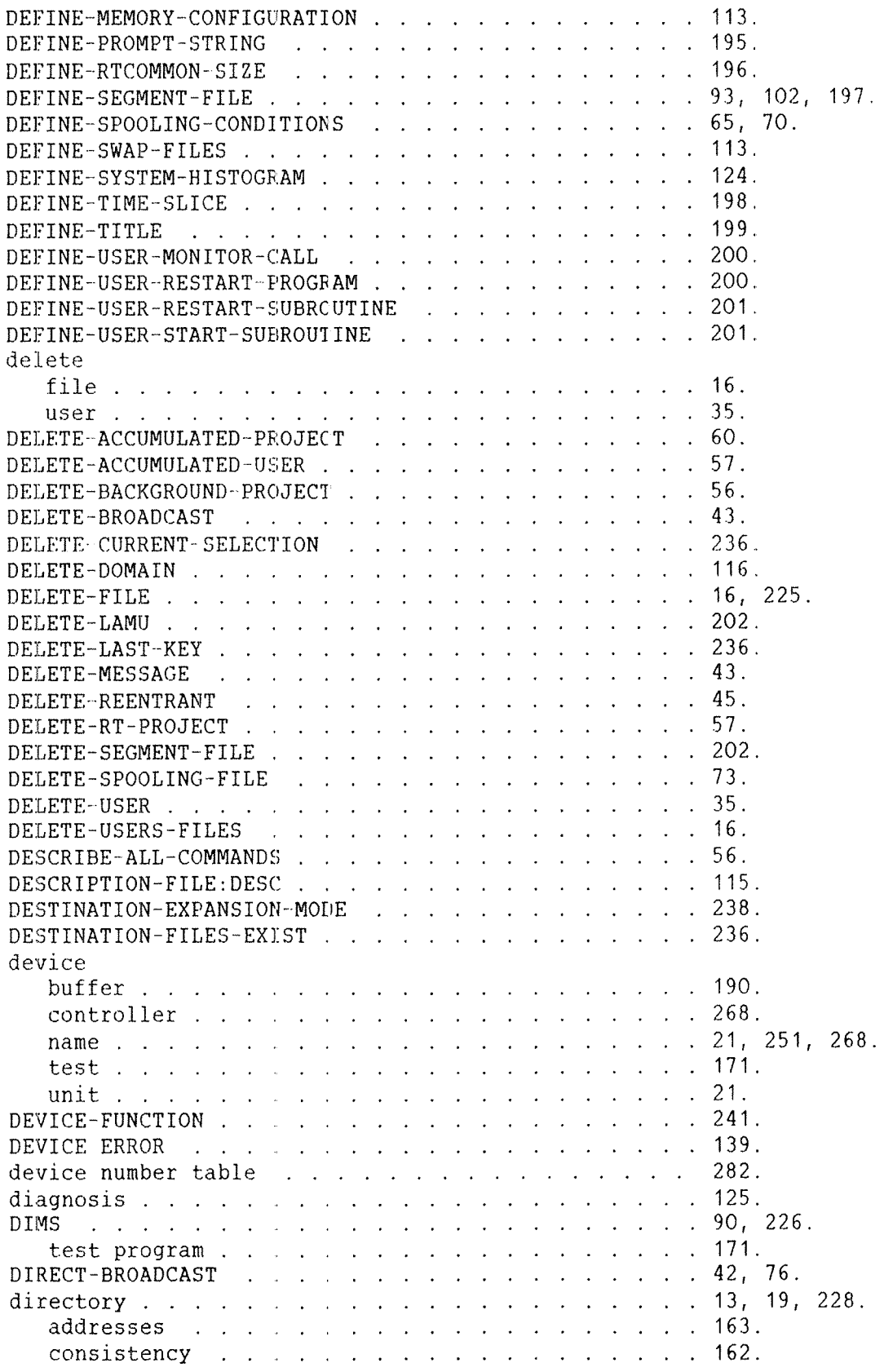

entry  $\mathbf{r}$  . The set of the set of the set of the set of the set of the set of the set of the set of the set of the set of the set of the set of the set of the set of the set of the set of the set of the set of the set of t  $\mathbf{r}$  , and  $\mathbf{r}$  , and  $\mathbf{r}$  , and  $\mathbf{r}$  , and  $\mathbf{r}$ 26, 260. error 168. . . . . . . . . . . . 168.  $\mathbf{r}$  and  $\mathbf{r}$  and  $\mathbf{r}$  and  $\mathbf{r}$  and  $\mathbf{r}$ index 19, 223. layout . . . . . . . . . . . 259. name . . . . . . . . . . .  $\mathbf{r}$  , and  $\mathbf{r}$  , and  $\mathbf{r}$  , and  $\mathbf{r}$  , and  $\mathbf{r}$ 21.  $\mathbb{R}^2$  $\mathbb{R}^2$ swap .  $\mathbf{r}$  $\mathbb{R}^2$  $\mathbf{r}$  and  $\mathbf{r}$  and  $\mathbf{r}$ and the contract of the contract of the 223.  $\mathbb{R}^2$  $\mathbb{R}^2$ table . . . . . . 19. in.  $\mathbb{R}^2$ J.  $\mathbb{R}^2$ and the state of the state of the  $\mathcal{L}$  $\mathbb{R}^2$ DIRECTORY-STATISTICS . . . 25,  $\ddot{\phantom{a}}$  $\mathbf{r}$  . The set of the set of the set of the set of the set of the set of the set of the set of the set of the set of the set of the set of the set of the set of the set of the set of the set of the set of the set of t 26.  $\mathbb{R}^2$ DISC—TEMA . 23, 90, 226. test program . *. .* . . . . . . . . . . . . . . . 171. disk BIG CARTRIDGE . . . . . . . . . . . . . . . . . . 10. cylinder . . . . . . 266. definitions of terms . . . . . . . . . . . . . 265. formatting . . . . . . . . . . . . . . . . . . 90. handling . 7. HAWK .. . . . 9. maintenance system . 226. MMD 11. names . . . .  $\frac{1}{2}$  ,  $\frac{1}{2}$  ,  $\frac{1}{2}$  ,  $\frac{1}{2}$  ,  $\frac{1}{2}$  ,  $\frac{1}{2}$  ,  $\frac{1}{2}$  ,  $\frac{1}{2}$  ,  $\frac{1}{2}$  ,  $\frac{1}{2}$  ,  $\frac{1}{2}$ 251.  $\mathbb{R}^2$  $\mathbb{R}$  $\sim 100$ organization 259.  $\sim 10$  $\mathbf{r}$  ,  $\mathbf{r}$  ,  $\mathbf{r}$  ,  $\mathbf{r}$  ,  $\mathbf{r}$  ,  $\mathbf{r}$  ,  $\mathbf{r}$  $\mathbb{R}^2$  $\mathbb{R}^2$ pack . . . . .  $\mathbf{r}$  $\mathcal{L}$ i.  $\mathcal{L}$  $\mathcal{L}_{\mathcal{L}}$  $\mathcal{L}$ in.  $\mathcal{L}_{\mathcal{L}}$  $\mathcal{L}_{\text{max}}$  $\ddot{\phantom{a}}$  $\sim$   $\sim$  $\mathbf{L}$  $\mathbb{R}^2$ 265. PHOENIX  $\mathbb{R}^2$  $\mathbb{R}^n$  $\mathbb{R}^2$  $\mathbb{R}^2$  $\mathbb{R}^2$  $\mathbb{R}^2$ and the state of the state 10. sector . 266. space 34, 91. starting . 12. track representative property and the property of the set of the set of the set of the set of the set of the set of the set of the set of the set of the set of the set of the set of the set of the set of the set of the set 265. unit . . . . . 265, 268. write protection . 12. disks Winchester 226. DIVIDE BY ZERO 141. . . . . . . . . . . . . . . . . . **141.** DMA . 170. DMAC 180, 246. domain . . . . . . .  $\mathbf{r}$  $\mathbb{R}^2$  $\overline{a}$  $\mathbf{r}$  $\mathbb{R}^2$ <u>a componente de la partida de la provincia de la partida de la partida de la partida de la partida de la partida de la partida de la partida de la partida de la partida de la partida de la partida de la partida de la part</u> 115.  $\mathbb{R}^2$ DUMMY  $\sim 100$  $\mathbf{r}$  $\mathbb{Z}$  $\mathbb{Z}^2$  $\mathcal{L}^{\text{max}}$  , where  $\mathcal{L}^{\text{max}}$ 122.  $\ddot{\phantom{a}}$  $\mathbf{r}$  $\ddot{\phantom{a}}$  $\overline{a}$  $\ddot{\phantom{a}}$  $\mathbf{r}$  $\mathbb{R}^2$  $\mathcal{L}_{\text{max}}$  $\mathbb{R}^2$ DUMP  $\label{eq:2.1} \frac{1}{2} \int_{\mathbb{R}^3} \frac{1}{2} \int_{\mathbb{R}^3} \frac{1}{2} \int_{\mathbb{R}^3} \frac{1}{2} \int_{\mathbb{R}^3} \frac{1}{2} \int_{\mathbb{R}^3} \frac{1}{2} \int_{\mathbb{R}^3} \frac{1}{2} \int_{\mathbb{R}^3} \frac{1}{2} \int_{\mathbb{R}^3} \frac{1}{2} \int_{\mathbb{R}^3} \frac{1}{2} \int_{\mathbb{R}^3} \frac{1}{2} \int_{\mathbb{R}^3} \frac$ 108. . . . . . . . . . . . . 108.  $\mathcal{L}$ i. memory . 152. system area . . . . . . . . . . . . . . . . . . 212. DUMP—AND-ACCUMULATE . 58. DUMP—BACKUP-SYSTEM 238. DUMP-BIT—FILE . . 163. DUMP-DIRECTORY-ENTRY . . . . . . . . . . . . . . . . . 26, 163. DUMP-OBJECT—ENTRY 19, 163. DUMP-PAGE . . . . . 163. DUMP-PROGRAMnREENTRANT 45. DUMP—REENTRANT 44, 108, 236.DUMP-REENTRANT:SYMB . . . . . . . . . . . . . . 105.  $\mathbb{R}^2$ example . . . . . 274.  $\mathbb{Z}^2$ DUMP-RT~DESCRIPTION ..  $\mathbf{r}$  ,  $\mathbf{r}$  ,  $\mathbf{r}$  ,  $\mathbf{r}$  ,  $\mathbf{r}$  ,  $\mathbf{r}$  ,  $\mathbf{r}$  ,  $\mathbf{r}$  ,  $\mathbf{r}$  ,  $\mathbf{r}$ 203.  $DUMP-SEGMENT-TABLE-ENTRY$  . . . . . . . . . . . . . 203. DUMP-USER-ENIRY . 163. DUMPFLzBPUN . 152.

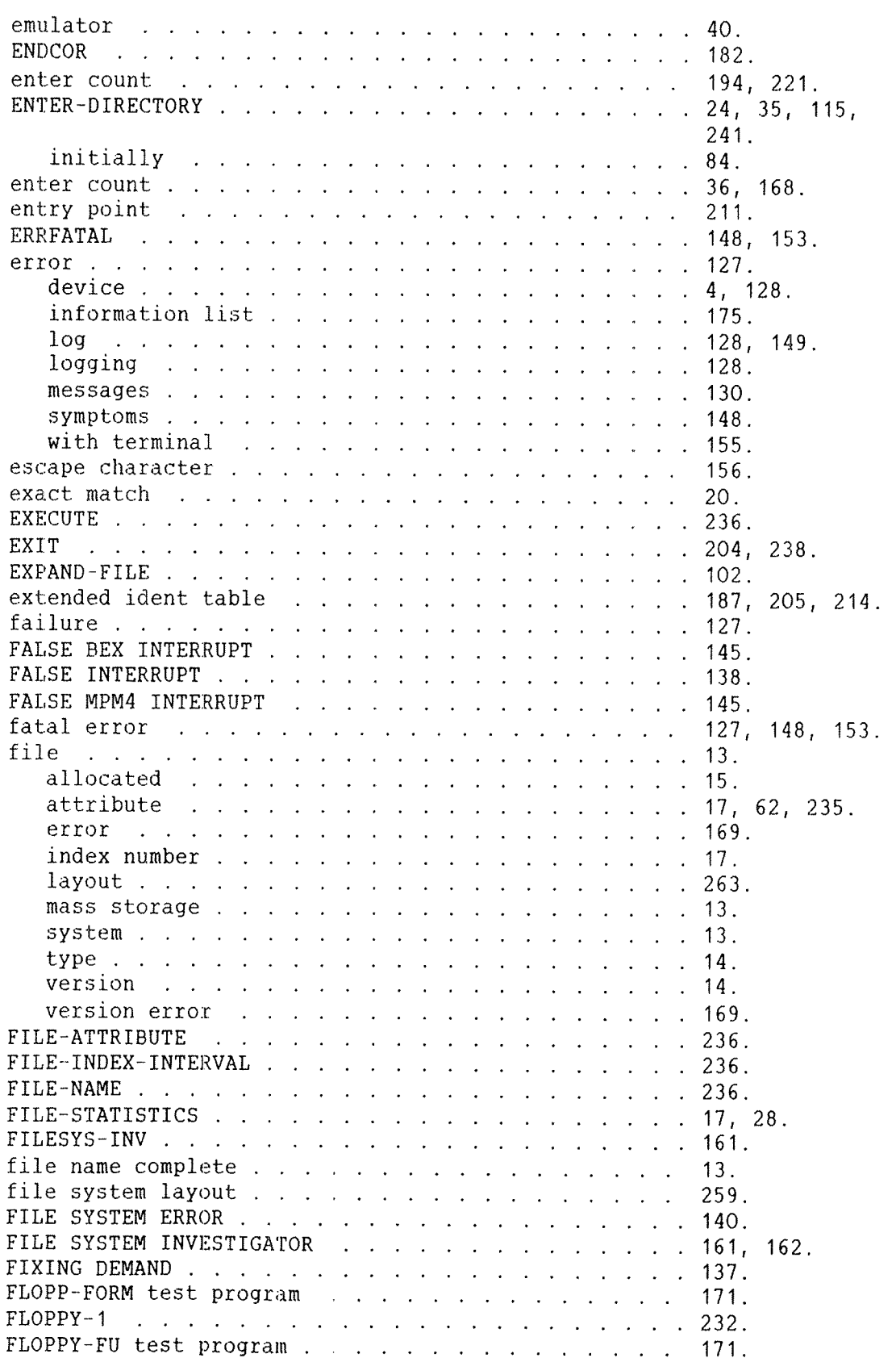

 $\hat{\rho}$  , and  $\hat{\rho}$ 

FLOPPY-RAN test program . . . . . . . . . . . . . 171. FLOPPY~USER .. . . . . . . . . . . . . . . . . . . . 242. floppy disk formatting  $\ldots$  . . . . . . . . . . . . . . . . 241. monitor . . . . . . . . . . . . . . . . . . . . . 160. test . . . . . . . . . . . . . . . . . . . . . . . 171. floppy monitor . . . . . . . . . . . . . . . . . . 160. FMAC . . . . . . . . . . . . . . . . . . . . . . . . 179, 246. form . . . . . . . . . . . . . . . . . . . . . . . . 70. FORMAT . . . . . . . . . . . . . . . . . . . . . . . 90, 226. FORMAT-FLOPPY . . . . . . . . . . . . . . . . . 241. formatting disks . . . . . . . . . . . . . . . . . . . . . 90. floppy disks . . . . . . . . . . . . . . . . . 241. FORTRAN RUN TIME ERROR . . . . . . . . . . . . . . 147.  $FORWARD-SPACE-PRINT$ . . . . . . . . . . . . . . 72. FTOW . . . . . . . . . . . . . . . . . . . . . . . . 226. generation backup . . . . . . . . . . . . . . . . . . . . . . 225. system . . . . . . . . . . . . . . . . . . . . 75. GENERATION-INTERVAL . . . . . . . . . . . . . . . . 236. GET-ERROR-DEVICE . . . . . . . . . . . . . . . . 128. GIVE—N500—PAGES . . . . . . . . . . . . . . . . . . . 114.  $GIVE-SPOOLING-PAGES$  . . . . . . . . . . . . . . . 65, 69.  $GIVE-USER-SPACE$  . . . . . . . . . . . . . . . . 34. hang situation . . . . . . . . . . . . . . . . . . 148, 149, 155. hanging computer . . . . . . . . . . . . . . . . . . . . . 127. terminal . . . . . . . . . . . . . . . . . . . . . 155. HKWK disks . . . . . . . . . . . . . . . . 9. HDLC-MEGALINK test program . . . . . . . . . . . . 172. HELP . . . . . . . . . . . . . . . . . . . . . . . . 204, 236, 238. HENT . . . . . . . . . . . . . . . . . . . . . . 83, 86. HENT MODE: SYMB . . . . . . . . . . . . . . . . . . . 83, 89. example . . . . . . . . . . . . . . . . . . . . . 271. ND 500 . . . . . . . . . . . . . . . . . . . . . 273. high-level language . . . . . . . . . . . . . . . 246. histogram . . . . . . . . . . . . . . . . . . . . . . 122. commands . . . . . . . . . . . . . . . . . . . . . 123. hole . . . . . . . . . . . . . . . . . . . . . . . . 16. IBITNO . . . . . . . . . . . . . . . . . . . . . . . 153. ident code . . . . . . . . . . . . . . . . . . . . . . . 173, 246. table . . . . . . . . . . . . . . . . . . . . . . 187, 206, 215. II . . . . . . . . . . . . . . . . . . . . . . . . . 154. ILL. ERROR IN ERMON . . . . . . . . . . . . . . . . 143. ILL. INSTR . . . . . . . . . . . . . . . . . . . . . 141. ILL. MONITOR CALL . . . . . . . . . . . . . . . . . . 133. ILL. PARAM. IN ABST. . . . . . . . . . . . . . . . 135. ILL. PARAM. IN CLOCK . . . . . . . . . . . . . . . . 135. ILL. PARAM. IN CONCT . . . . . . . . . . . . . . . 140. ILL. PARAM IN UPDAT . . . . . . . . . . . . . . . . 135.

 $\overline{\mathcal{M}}$ 

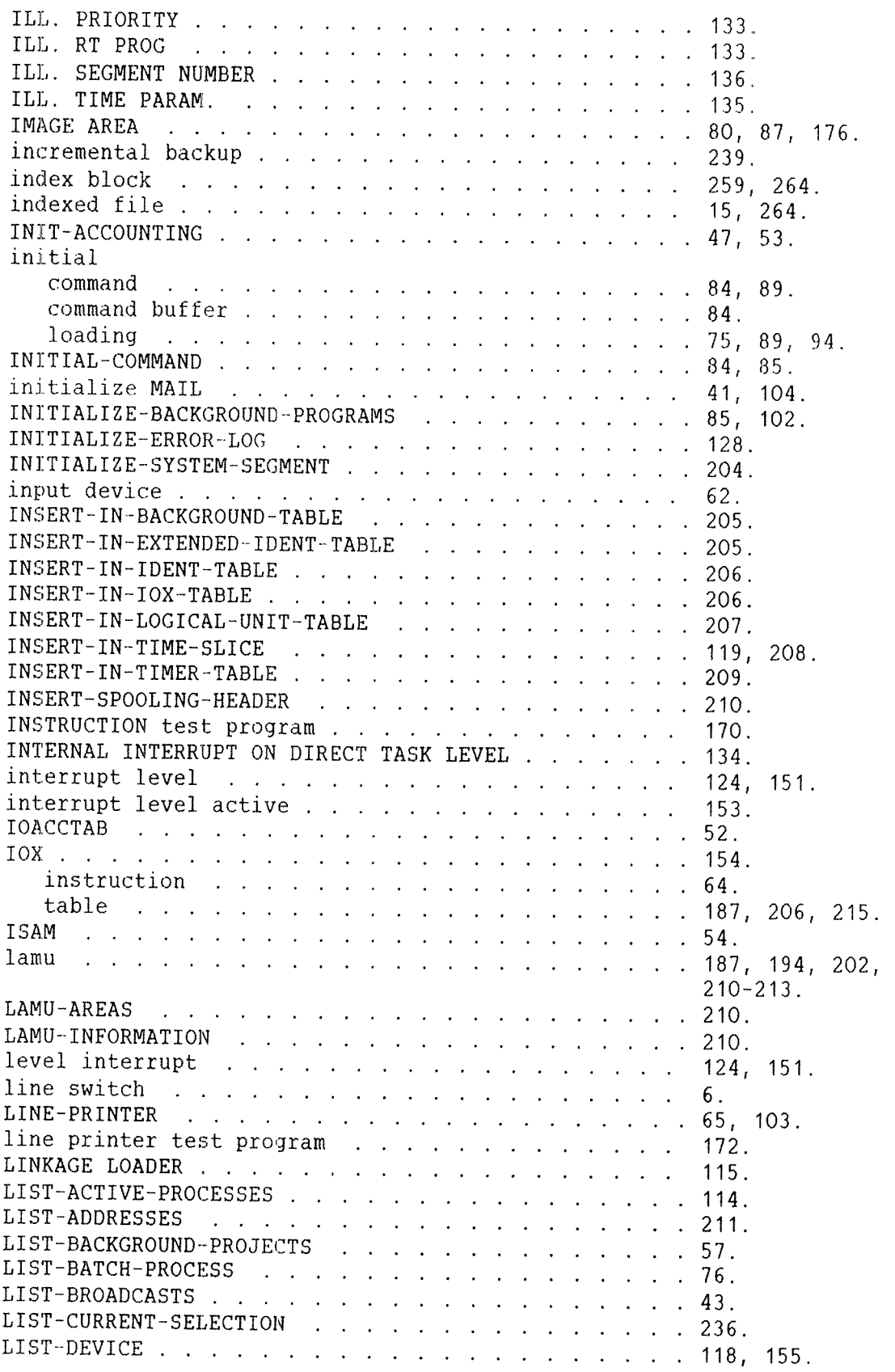

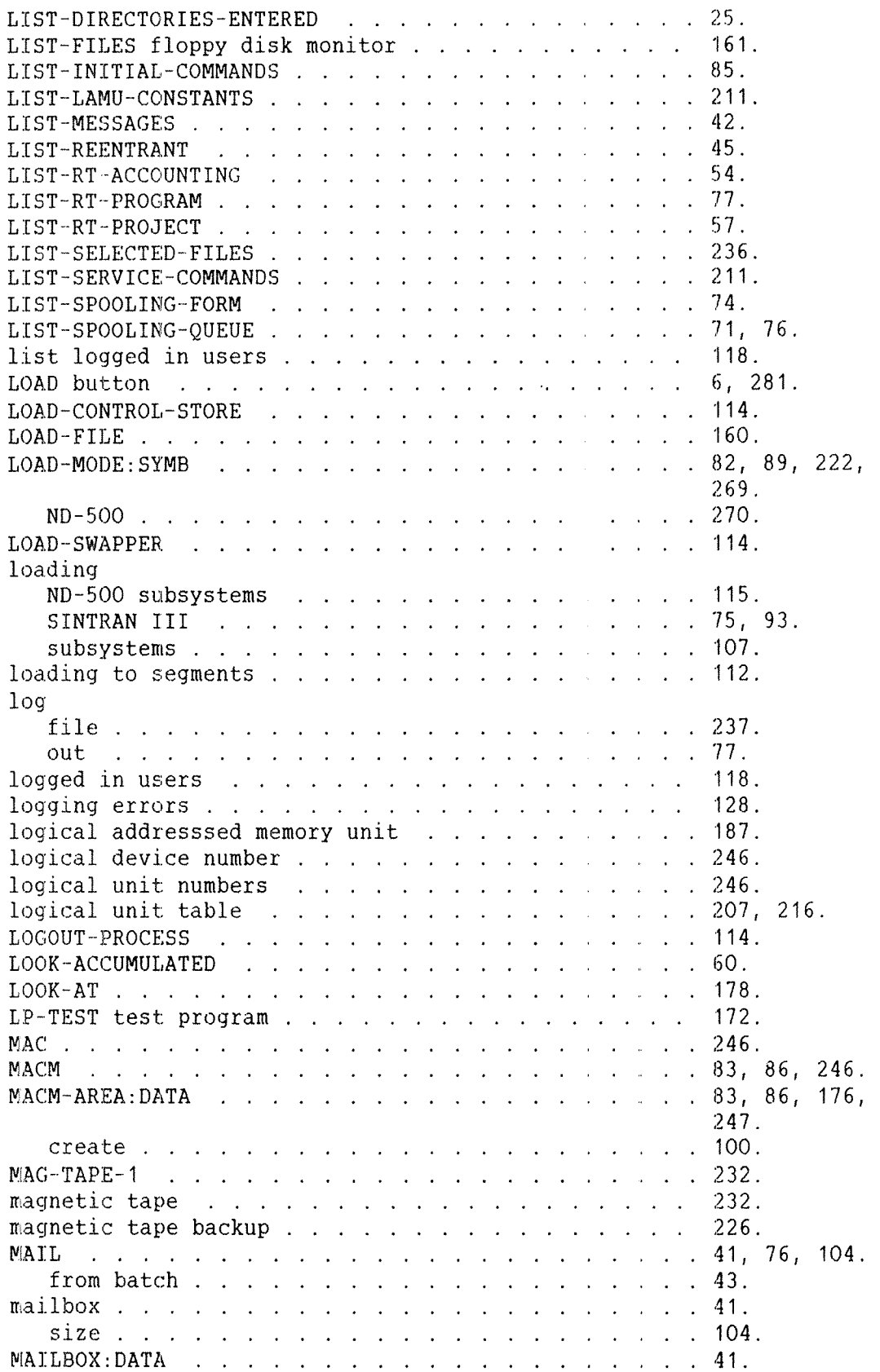

 $\hat{\boldsymbol{\beta}}$ 

 $\frac{1}{2}$  , and  $\frac{1}{2}$ 

i<br>Indo

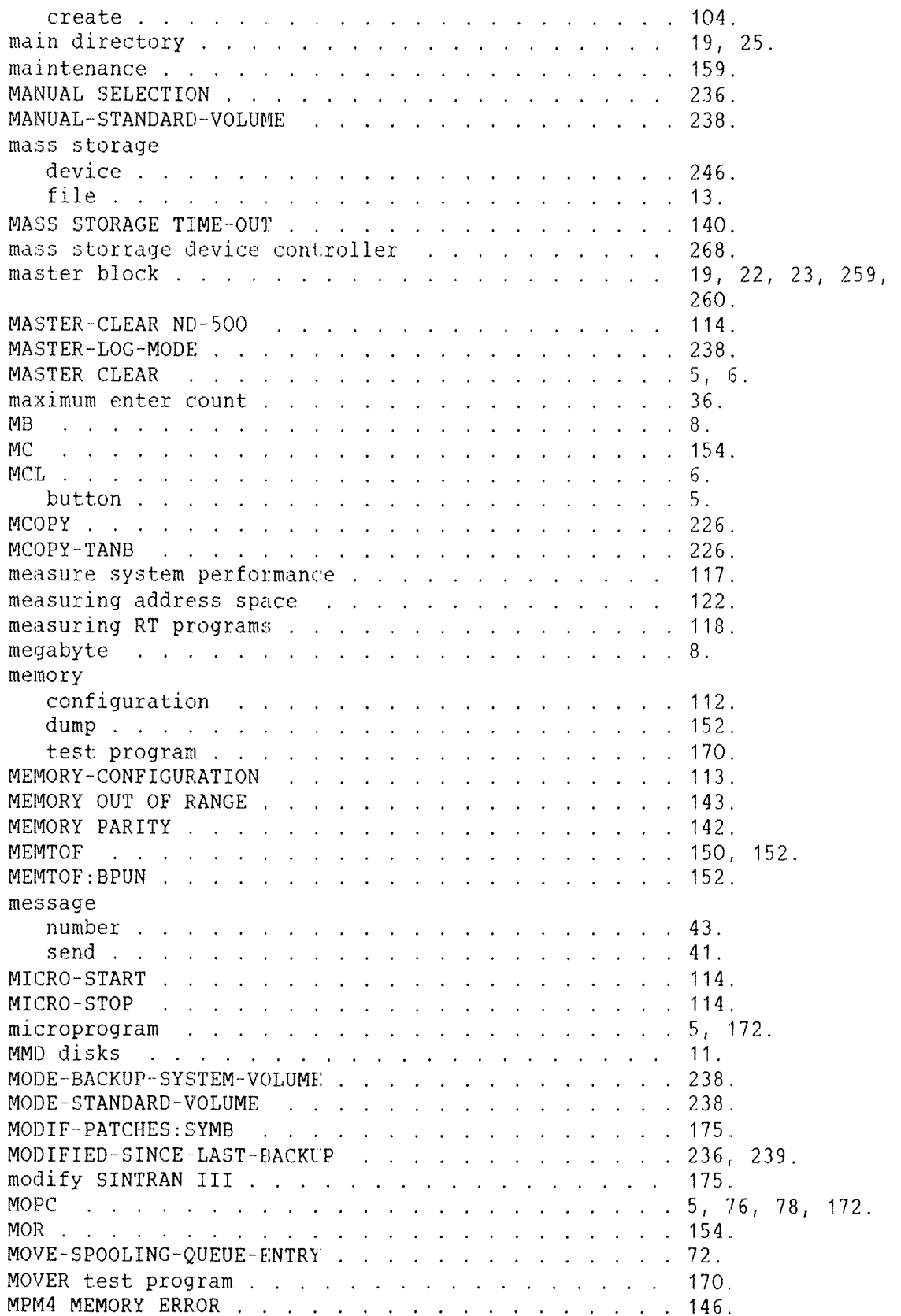

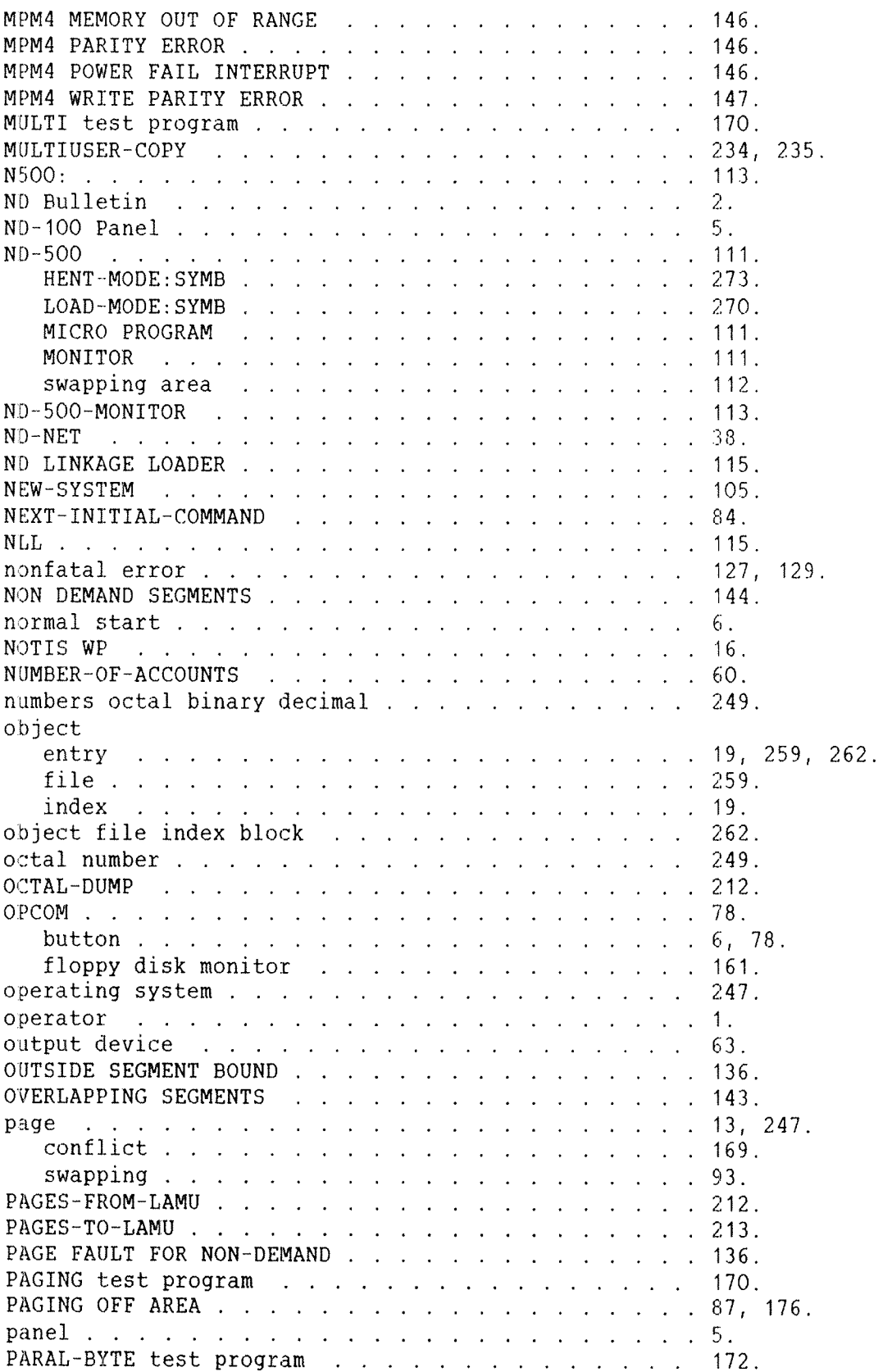

ND—30.003.06

 $\hat{\rho}$ 

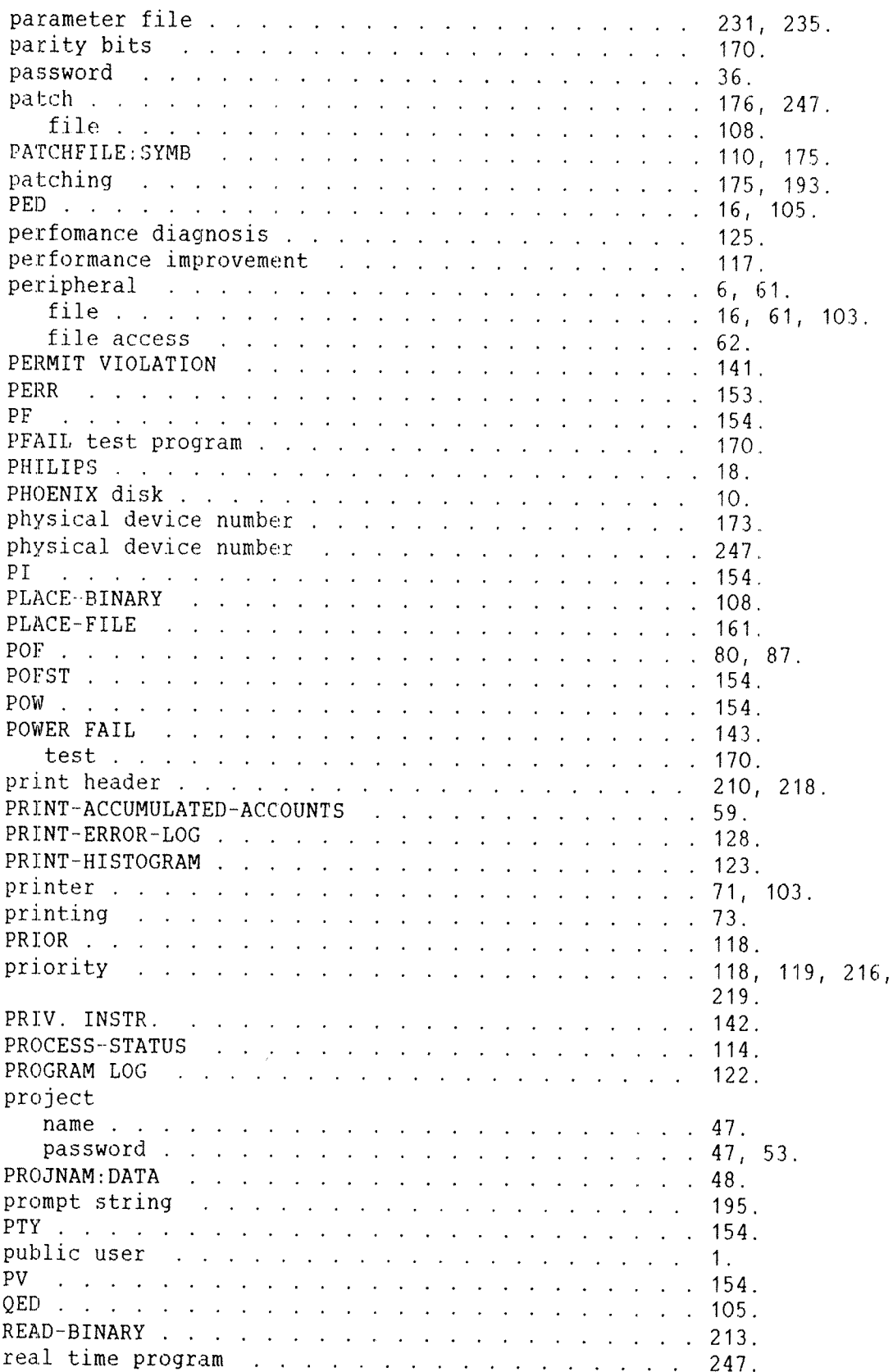

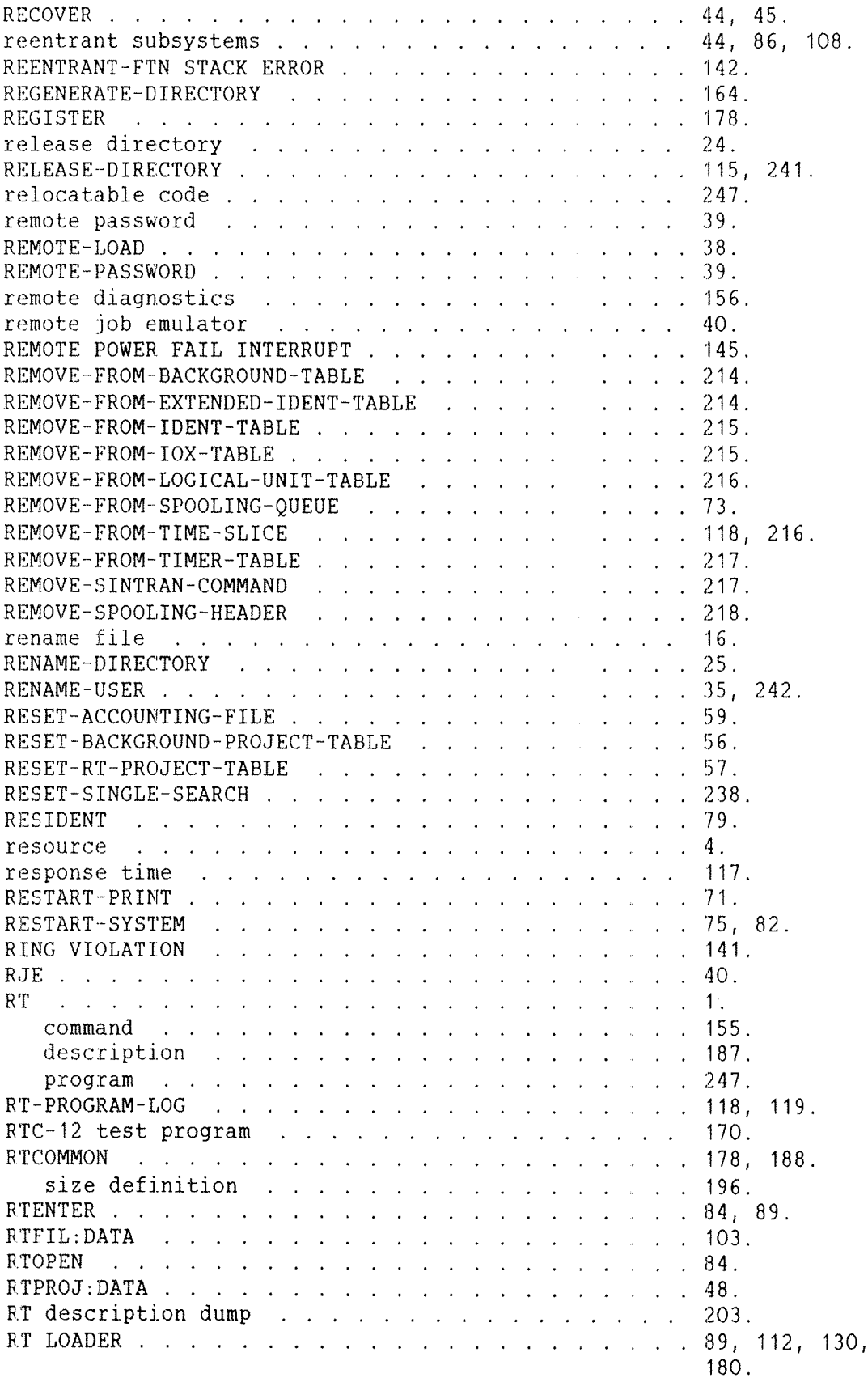

 $\label{eq:2} \frac{1}{\sqrt{2}}\int_{0}^{\infty}\frac{1}{\sqrt{2}}\left(\frac{1}{\sqrt{2}}\right)^{2}d\mu\left(\frac{1}{\sqrt{2}}\right)dx$ 

 $\label{eq:1} \frac{1}{2} \left[ \frac{\partial \mathcal{H}(\mathbf{x}_i)}{\partial \mathcal{H}(\mathbf{x}_i)} \right]$ 

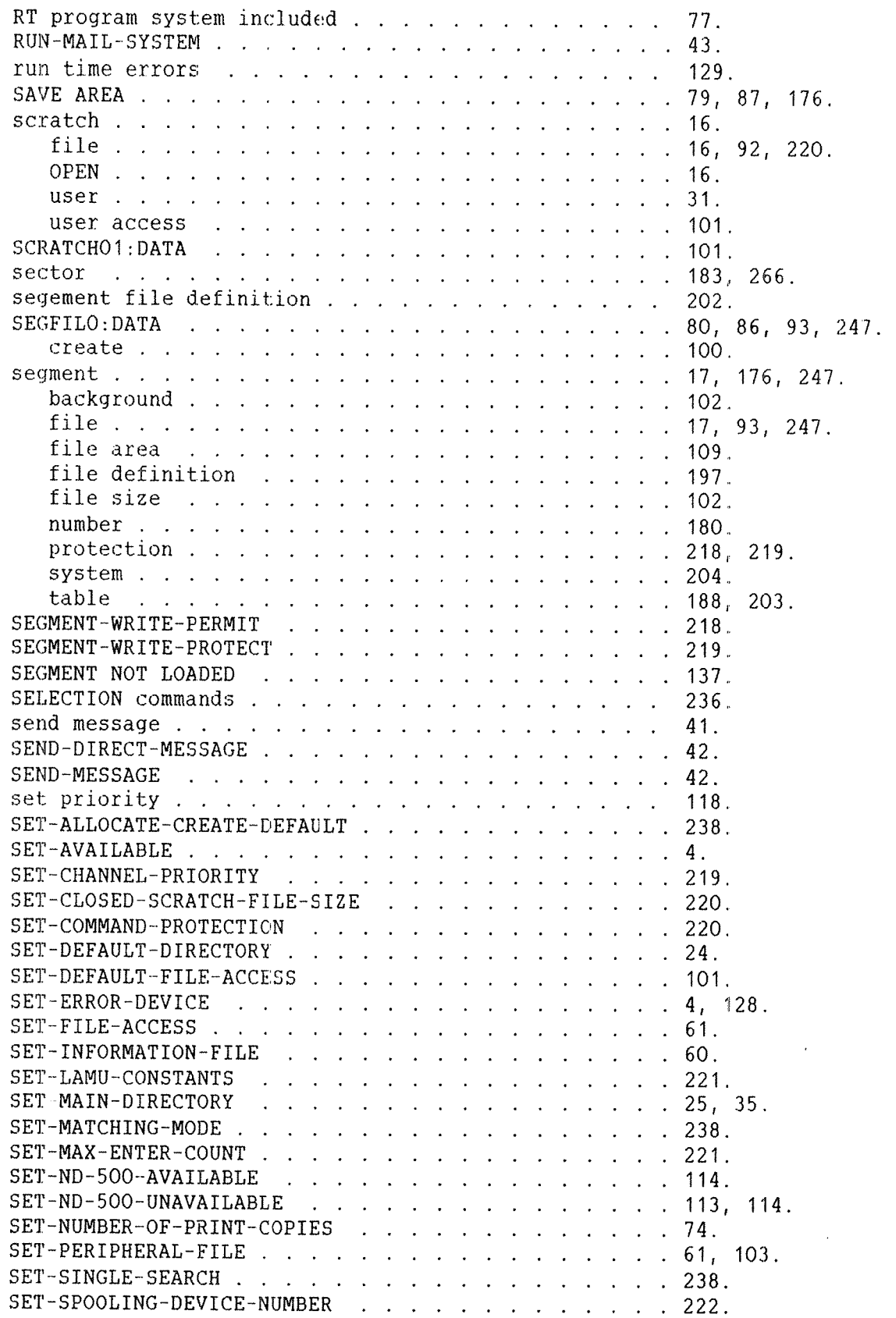

 $SET - SPOOLING-FORM$  . . . . . . . . . . . . . . . . . 70; SET-TEMPORARY-FILE 105. . . . . . . . . . . . . . . . . 105.  $SET$ -TERM-SPEED:SYMB . . . . . . . . . . . . . . . . 105. example . . . . 275. SET-TERMINAL-FILE . . . . . . . . . . . . . . . . . . 61, 103.  $SET$ -UNAVAILABLE . . . . . . . . . . . . . . . . . . 4, 76, 161. SET-VOLUME-ACCESS . . . . . . . . . . . . . . . .  $. 238.$  $\mathcal{L}$ SEVICE PROGRAM CUF . . . . . . . . . . . . . . . . 236. shrink file 16. SHRINKING~MODE . 238. SIBAS—LOAD:BATC . 105. single search . 238. SINTRANzDATA 80, 83, 86, 176, 248. create . 100. SINTRAN III clock . . 100. initial loading . . . . . . . . . . . . . . . . . . 89. listing 175. 175. modify .  $\mathbb{R}^2$  $\mathcal{L}_{\mathcal{L}}$ 195. prompt . . . . . .<br>starting . . . . .<br>stopping . . . . .<br>versions . . . . . 6, 75, 79. 7, 76. 108. SINTRAN III RESIDENT 79, 87, 176. SINTRAN SERVICE PROGRAM . . . . . . . . . . . . . . 181, 185. SMALL-RAND test program . . . . . . . . . . . . . . 171. 8140 . . . . . . . 8. software . . 248. system report (b) . . . . . . . . . . . . . . . . . 3. source program . . . 248. SPACE NOT AVAILABLE . . . . . . . . . . . . . . . . 140. Spoolig header . spooling . conditions . device number 188. 248. 70. device number . . . . . . . . . . . . . . . . . 222. device namber (1990) (1990) (1990) (1990) (1991) (1992) (1992) (1992) (1994) (1994) (1994) (1994) (1994) (1994) (1994) (1994) (1994) (1994) (1994) (1994) (1994) (1994) (1994) (1994) (1994) (1994) (1994) (1994) (1994) (1994 form . 70. header . . 210, 218. index 188, 222. pages 69. program 64. queue , 71. system . . . . 64. SPOOLING-PAGES-LEFT . . . . . . . . . . . . . .  $\mathbb{R}^2$  $\mathcal{L}_{\mathcal{L}}$ . 74. spooling form . 66, 74. SPRT1 18, 64. SSR .. . . 3. stand~alone program . . 23, 248. program loading . . . . . . . . . . . . . . . . 160. standard file type . 14.

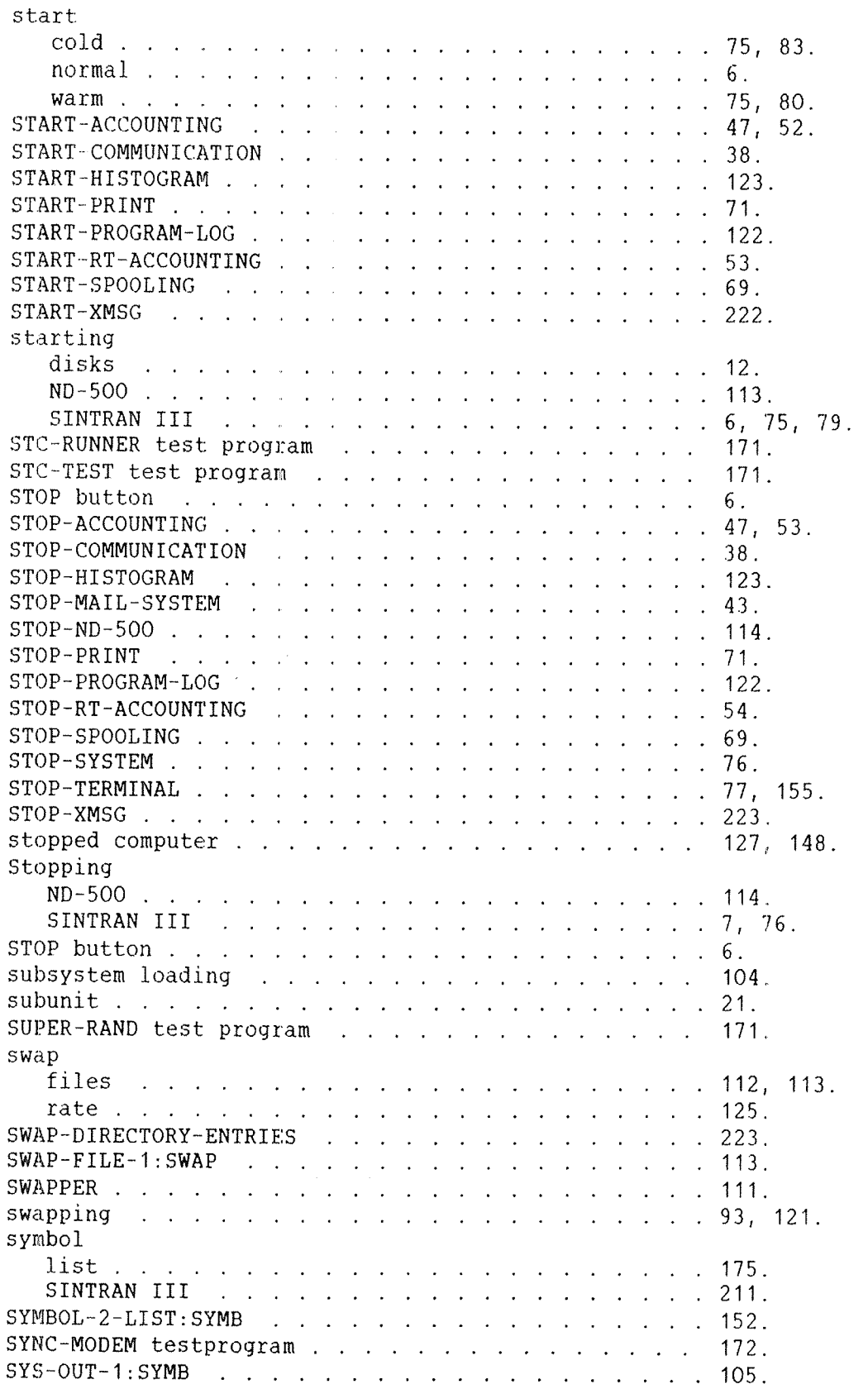

Ì,

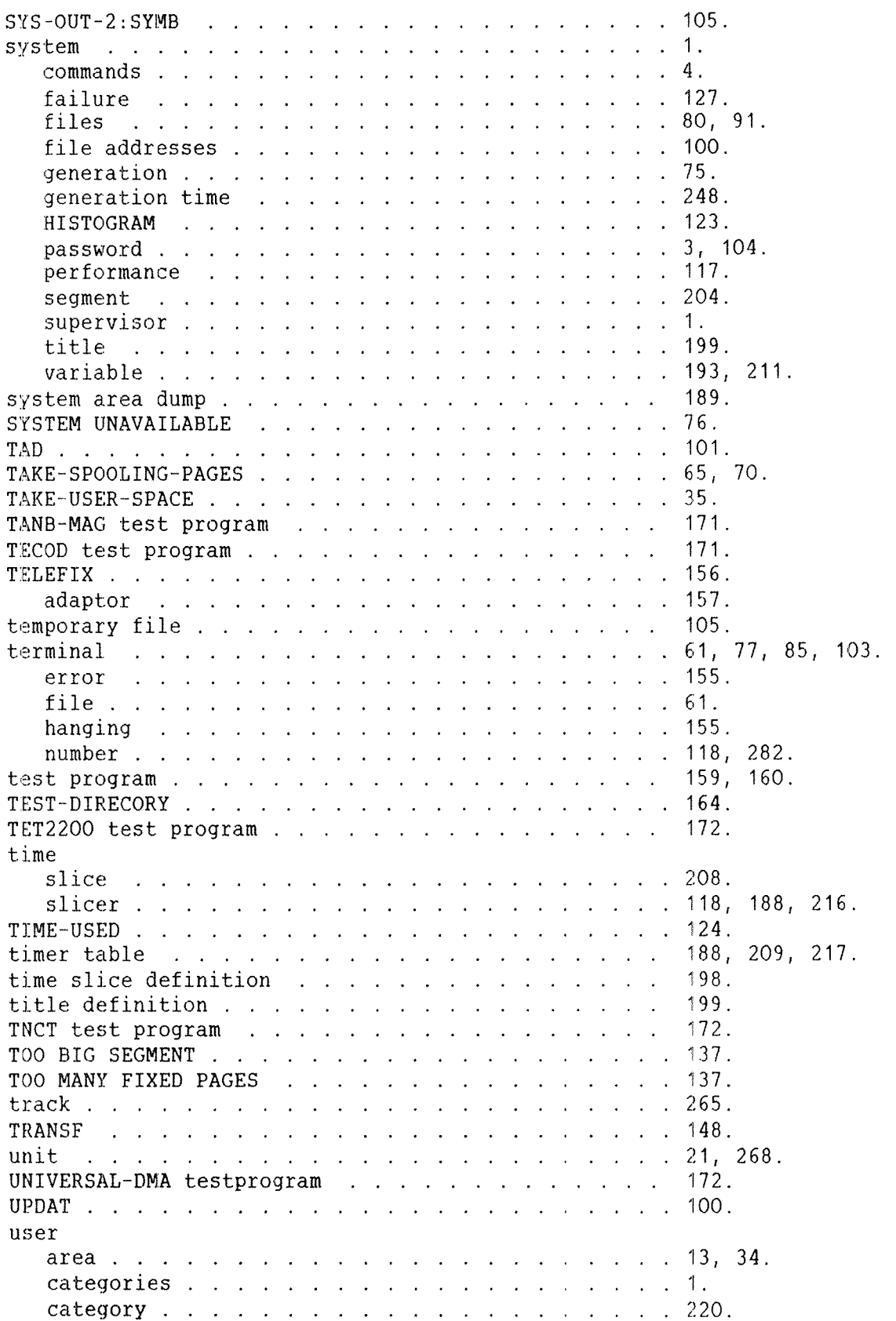

 $\ddot{\phantom{a}}$ 

 $\bar{\omega}$ 

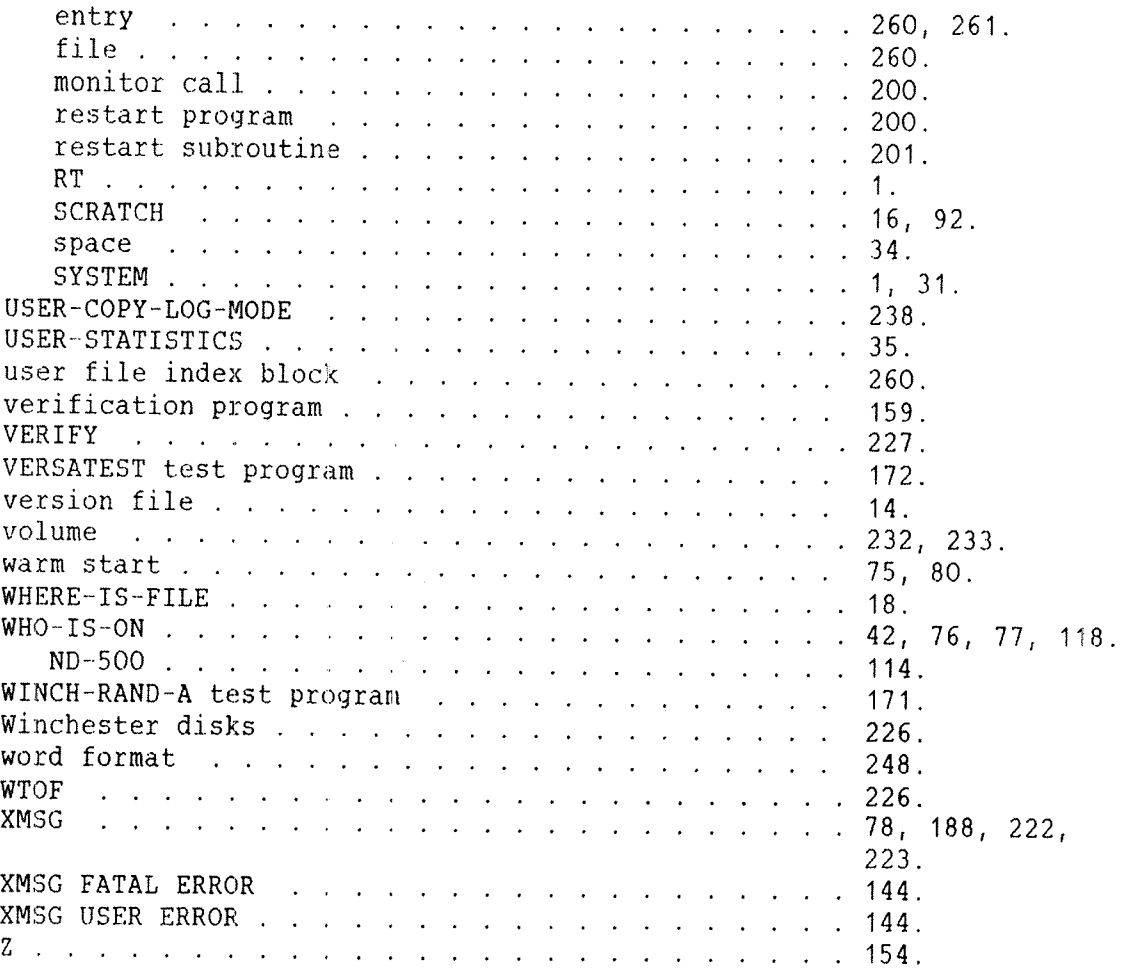

 $\sim 800$ 

## **SEND US YOUR COMMENTS!!!**

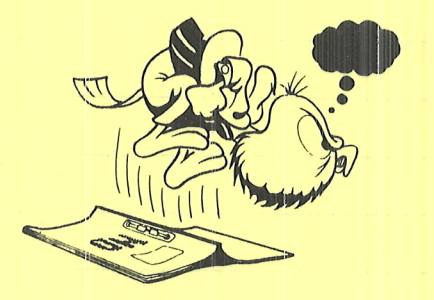

, as as as as as as as as as as

Are you frustrated because of unclear information in this manual? Do you have trouble finding things? Why don't you join the Reader's Club and send us a note? You will receive a membership card - and an answer to your comments.

\*\*\*\*\*\*\*\*\*\*\*\*\*\*

Please let us know if you

- \* find errors
- \* cannot understand information
- \* cannot find information
- \* find needless information

Do you think we could improve the manual by rearranging the contents? You could also tell us if you like the manual!

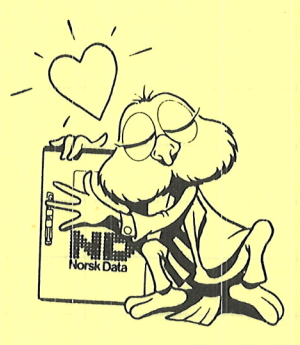

## **HELP YOURSELF BY HELPING US!!**

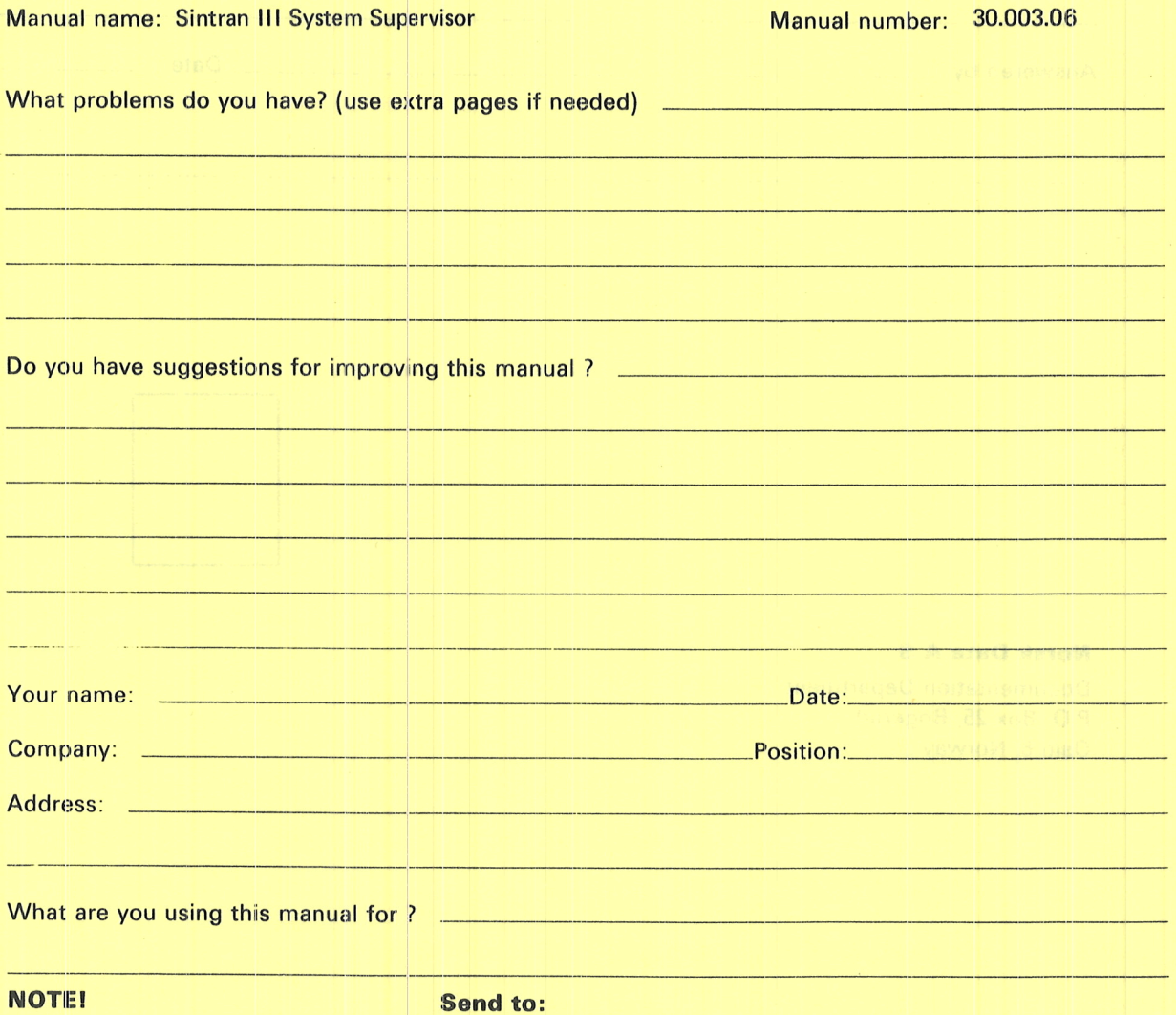

This form is primarily for documentation errors. Software and system errors should be reported on **Customer System Reports.** 

**Norsk Data A.S Documentation Department** P.O. Box 25, Bogerud Oslo 6, Norway

Norsk Data's answer will be found on reverse side

 $\in\mathbb{A}$ 

Answer from Norsk Data 密电机带器

mi du s ab  $\frac{1}{2}$ Answered by\_ Date  $\sim$   $-$ **Norsk Data A.S Documentation Department** P.O. Box 25, Bogerud Oslo 6, Norway

i<br>Intermentation orrers. Software site<br>Intermente should be reported or

ut hne?

**STATE AND THE RESIDENCE OF** 

# Systems that put people first

NORSK DATA A.S OLAF HELSETS VEI 5 P.O. BOX 25 BOGERUD 0621 OSLO 6 NORWAY TEL: 02 -29 54 00 - TELEX: 18284 NDN